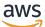

Developer Guide

# **Amazon Simple Queue Service**

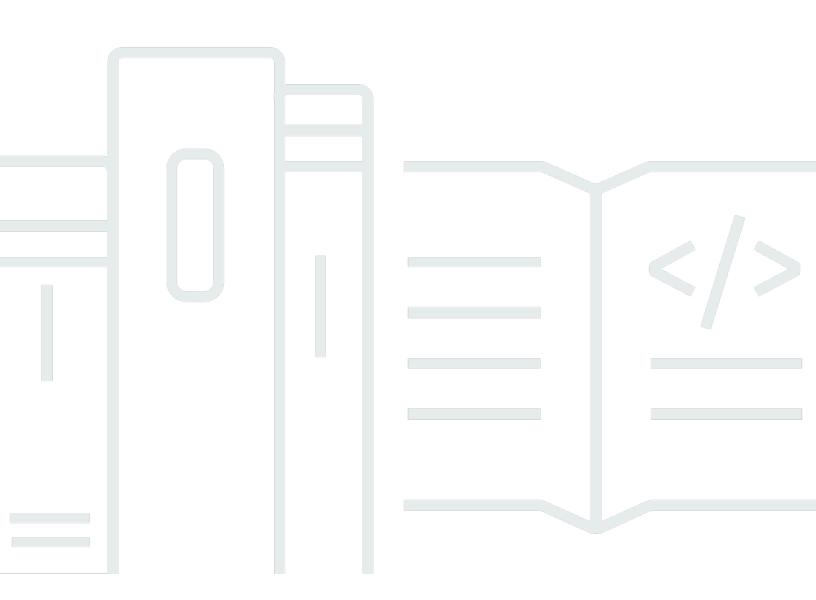

Copyright © 2024 Amazon Web Services, Inc. and/or its affiliates. All rights reserved.

## Amazon Simple Queue Service: Developer Guide

Copyright © 2024 Amazon Web Services, Inc. and/or its affiliates. All rights reserved.

Amazon's trademarks and trade dress may not be used in connection with any product or service that is not Amazon's, in any manner that is likely to cause confusion among customers, or in any manner that disparages or discredits Amazon. All other trademarks not owned by Amazon are the property of their respective owners, who may or may not be affiliated with, connected to, or sponsored by Amazon.

# **Table of Contents**

| What is Amazon SQS?                                       |     |
|-----------------------------------------------------------|-----|
| Benefits of using Amazon SQS                              | 1   |
| Basic architecture                                        | . 1 |
| Distributed queues                                        | 2   |
| Message lifecycle                                         | 2   |
| Differences between Amazon SQS, Amazon MQ, and Amazon SNS | 4   |
| Setting up                                                | . 6 |
| Step 1: Create an AWS account and IAM user                | . 6 |
| Sign up for an AWS account                                | . 6 |
| Create a user with administrative access                  | 7   |
| Step 2: Grant programmatic access                         | . 8 |
| Step 3: Get ready to use the example code                 | 10  |
| Next steps                                                | 11  |
| Getting started                                           | 12  |
| Prerequisites                                             | 12  |
| Understanding the Amazon SQS console                      | 12  |
| Queue types                                               | 13  |
| Creating a standard queue                                 | 15  |
| Create a queue                                            | 15  |
| Send a message                                            | 17  |
| Creating a FIFO queue                                     | 18  |
| Create a queue                                            | 18  |
| Send a message                                            | 20  |
| Managing a queue                                          | 22  |
| Prerequisites                                             | 12  |
| Understanding the Amazon SQS console                      | 12  |
| Editing a queue                                           | 23  |
| Receiving and deleting a message                          | 24  |
| Confirm a queue is empty                                  | 25  |
| Deleting a queue                                          | 26  |
| Purging a queue                                           | 27  |
| Common tasks                                              | 28  |
| Standard queues                                           | 30  |
| Message ordering                                          | 30  |

| At-least-once delivery                                         | 31 |
|----------------------------------------------------------------|----|
| Queue and message identifiers                                  |    |
| Identifiers for standard queues                                | 31 |
| Quotas                                                         | 32 |
| FIFO queues                                                    | 35 |
| FIFO delivery logic                                            | 36 |
| Exactly-once processing                                        | 37 |
| Moving from a standard queue to a FIFO queue                   | 38 |
| FIFO queue and Lambda concurrency behavior                     | 39 |
| FIFO queue message grouping                                    | 39 |
| Lambda concurrency with FIFO queues                            | 40 |
| Use case example                                               | 40 |
| High throughput for FIFO queues                                | 40 |
| Use cases                                                      | 41 |
| Partitions and data distribution                               | 42 |
| Enable high throughput for FIFO queues                         |    |
| Key terms                                                      | 45 |
| Compatibility                                                  | 46 |
| Queue and message identifiers                                  |    |
| Identifiers for FIFO queues                                    | 31 |
| Additional identifiers for FIFO queues                         | 48 |
| Quotas                                                         | 50 |
| FIFO queue quotas                                              | 50 |
| Amazon SQS quotas                                              | 50 |
| Message quotas                                                 | 51 |
| Policy quotas                                                  | 56 |
| Features and capabilities                                      | 58 |
| Dead-letter queues                                             | 58 |
| Using policies for dead-letter queues                          | 59 |
| Understanding message retention periods for dead-letter queues | 59 |
| Configuring a dead-letter queue                                | 60 |
| Configuring a dead-letter queue redrive                        | 60 |
| CloudTrail update and permission requirements                  | 67 |
| Create alarms for dead-letter queues using Amazon CloudWatch   | 71 |
| Message metadata for Amazon SQS                                | 71 |
| Message attributes                                             | 72 |

| Message system attributes                           |     |
|-----------------------------------------------------|-----|
| Resources required to process messages              |     |
| List queue pagination                               |     |
| Cost allocation tags                                |     |
| Short and long polling                              |     |
| Consuming messages using short polling              |     |
| Consuming messages using long polling               |     |
| Differences between long and short polling          |     |
| Visibility timeout                                  |     |
| In flight messages                                  |     |
| Setting the visibility timeout                      |     |
| Changing the visibility timeout for a message       |     |
| Terminating the visibility timeout for a message    |     |
| Delay queues                                        | 85  |
| Temporary queues                                    | 86  |
| Virtual queues                                      | 87  |
| Request-response messaging pattern (virtual queues) |     |
| Example scenario: Processing a login request        |     |
| Cleaning up queues                                  |     |
| Message timers                                      |     |
| Accessing EventBridge pipes                         |     |
| Managing large messages                             |     |
| Using the Extended Client Library for Java          |     |
| Using the Extended Client Library for Python        | 104 |
| Configuring Amazon SQS                              | 107 |
| ABAC for Amazon SQS                                 | 107 |
| What is ABAC?                                       | 107 |
| Why should I use ABAC in Amazon SQS?                | 108 |
| ABAC condition keys                                 | 109 |
| Tagging for access control                          | 109 |
| Creating IAM users and Amazon SQS queues            | 110 |
| Testing attribute-based access control              | 114 |
| Configuring queue parameters                        | 115 |
| Configuring access policy                           |     |
| Configuring SSE-SQS for a queue                     |     |
| Configuring SSE-KMS for a queue                     |     |

| Configuring tags for a queue                       |     |
|----------------------------------------------------|-----|
| Subscribing a queue to a topic                     |     |
| Configuring a Lambda trigger                       |     |
| Prerequisites                                      | 123 |
| Automating notifications using EventBridge         | 124 |
| Message attributes                                 | 124 |
| Best practices                                     | 126 |
| Recommendations for standard and FIFO queues       | 126 |
| Working with messages                              | 126 |
| Reducing costs                                     | 130 |
| Moving from a Standard queue to a FIFO queue       | 131 |
| Additional recommendations for FIFO queues         | 131 |
| Using the message deduplication ID                 | 131 |
| Using the message group ID                         | 133 |
| Using the receive request attempt ID               | 135 |
| Java SDK examples                                  | 136 |
| Using server-side encryption                       | 136 |
| Adding SSE to an existing queue                    | 136 |
| Disabling SSE for a queue                          | 137 |
| Creating a queue with SSE                          | 137 |
| Retrieving SSE attributes                          | 138 |
| Configuring tags                                   | 139 |
| Listing tags                                       | 139 |
| Adding or updating tags                            | 139 |
| Removing tags                                      | 140 |
| Sending message attributes                         | 141 |
| Defining attributes                                | 141 |
| Sending a message with attributes                  | 143 |
| Working with APIs                                  | 144 |
| Making query API requests using AWS JSON protocol  | 145 |
| Constructing an endpoint                           | 146 |
| Making a POST request                              | 147 |
| Interpreting Amazon SQS JSON API responses         |     |
| Amazon SQS AWS JSON protocol FAQs                  |     |
| Making query API requests using AWS query protocol |     |
| Constructing an endpoint                           |     |
|                                                    |     |

| Making a GET request                                                               | . 153 |
|------------------------------------------------------------------------------------|-------|
| Making a POST request                                                              | . 147 |
| Interpreting Amazon SQS XML API responses                                          | . 154 |
| Authenticating requests                                                            | 156   |
| Basic authentication process with HMAC-SHA                                         | . 156 |
| Part 1: The request from the user                                                  | . 158 |
| Part 2: The response from AWS                                                      | . 159 |
| Batch actions                                                                      | . 159 |
| Enabling client-side buffering and request batching with Amazon SQS                | . 160 |
| Increasing throughput using horizontal scaling and action batching with Amazon SQS | . 168 |
| Working with JMS                                                                   | . 182 |
| Prerequisites                                                                      | . 182 |
| Getting started with the Java Messaging Library                                    | . 184 |
| Creating a JMS connection                                                          | . 184 |
| Creating an Amazon SQS queue                                                       | . 185 |
| Sending messages synchronously                                                     | . 186 |
| Receiving messages synchronously                                                   | . 187 |
| Receiving messages asynchronously                                                  | . 189 |
| Using client acknowledge mode                                                      | . 190 |
| Using unordered acknowledge mode                                                   | . 191 |
| Using the JMS Client with other Amazon SQS clients                                 | . 191 |
| Working Java examples for using JMS with standard queues                           | . 193 |
| ExampleConfiguration.java                                                          | . 193 |
| TextMessageSender.java                                                             | . 196 |
| SyncMessageReceiver.java                                                           | . 197 |
| AsyncMessageReceiver.java                                                          | . 199 |
| SyncMessageReceiverClientAcknowledge.java                                          | . 201 |
| SyncMessageReceiverUnorderedAcknowledge.java                                       | . 205 |
| SpringExampleConfiguration.xml                                                     | . 208 |
| SpringExample.java                                                                 | . 210 |
| ExampleCommon.java                                                                 | . 212 |
| Supported JMS 1.1 implementations                                                  | . 214 |
| Supported common interfaces                                                        | . 214 |
| Supported message types                                                            | . 214 |
| Supported message acknowledgment modes                                             | . 214 |
| JMS-defined headers and reserved properties                                        | . 215 |

| Tutorials                                                        | 217 |
|------------------------------------------------------------------|-----|
| Creating an Amazon SQS queue using AWS CloudFormation            | 217 |
| Sending a message from a VPC                                     | 219 |
| Step 1: Create an Amazon EC2 key pair                            | 219 |
| Step 2: Create AWS resources                                     | 220 |
| Step 3: Confirm that your EC2 instance isn't publicly accessible | 221 |
| Step 4: Create an Amazon VPC endpoint for Amazon SQS             | 222 |
| Step 5: Send a message to your Amazon SQS queue                  | 223 |
| Troubleshooting                                                  | 225 |
| Access denied error                                              | 225 |
| Amazon SQS queue policy and IAM policy                           | 226 |
| AWS Key Management Service (AWS KMS) permissions                 | 227 |
| VPC endpoint policy                                              | 228 |
| Organization service control policy                              | 229 |
| API errors                                                       | 229 |
| QueueDoesNotExist error                                          | 229 |
| InvalidAttributeValue error                                      | 230 |
| ReceiptHandle error                                              | 230 |
| DLQ and DLQ redrive issues                                       | 231 |
| DLQ issues                                                       | 232 |
| DLQ-redrive issues                                               | 233 |
| FIFO throttling issues                                           | 235 |
| Messages not returned for a ReceiveMessage API call              | 236 |
| Empty queue                                                      | 236 |
| In flight limit reached                                          | 237 |
| Message delay                                                    | 237 |
| Message is in flight                                             | 237 |
| Polling method                                                   | 237 |
| Network errors                                                   | 238 |
| ETIMEOUT error                                                   | 238 |
| UnknownHostException error                                       | 239 |
| Troubleshooting queues using X-Ray                               |     |
| Security                                                         | 241 |
| Data protection                                                  |     |
| Data encryption                                                  |     |
| Internetwork traffic privacy                                     | 254 |

| Identity and access management                                                  | 256   |
|---------------------------------------------------------------------------------|-------|
| Audience                                                                        | 256   |
| Authenticating with identities                                                  | 257   |
| Managing access using policies                                                  | 260   |
| Overview                                                                        | 262   |
| How Amazon Simple Queue Service works with IAM                                  | 269   |
| AWS managed policies                                                            | 277   |
| Troubleshooting                                                                 | 279   |
| Using policies                                                                  | . 281 |
| Logging and monitoring                                                          | 327   |
| Logging API calls using CloudTrail                                              | 328   |
| Monitoring queues using CloudWatch                                              | 341   |
| Compliance validation                                                           | 354   |
| Resilience                                                                      | 356   |
| Distributed queues                                                              | 356   |
| Infrastructure security                                                         | 357   |
| Best practices                                                                  | 357   |
| Make sure that queues aren't publicly accessible                                | 358   |
| Implement least-privilege access                                                | 358   |
| Use IAM roles for applications and AWS services which require Amazon SQS access | 359   |
| Implement server-side encryption                                                | 359   |
| Enforce encryption of data in transit                                           | 359   |
| Consider using VPC endpoints to access Amazon SQS                               | . 359 |
| Related resources                                                               | 361   |
| Documentation history                                                           | 362   |
|                                                                                 |       |

# What is Amazon Simple Queue Service

Amazon Simple Queue Service (Amazon SQS) offers a secure, durable, and available hosted queue that lets you integrate and decouple distributed software systems and components. Amazon SQS offers common constructs such as <u>dead-letter queues</u> and <u>cost allocation tags</u>. It provides a generic web services API that you can access using any programming language that the AWS SDK supports.

#### Topics

- Benefits of using Amazon SQS
- Basic Amazon SQS architecture
- Differences between Amazon SQS, Amazon MQ, and Amazon SNS

# **Benefits of using Amazon SQS**

- Security <u>You control</u> who can send messages to and receive messages from an Amazon SQS queue. You can choose to transmit sensitive data by protecting the contents of messages in queues by using default Amazon SQS managed server-side encryption (SSE), or by using custom <u>SSE</u> keys managed in AWS Key Management Service (AWS KMS).
- Durability For the safety of your messages, Amazon SQS stores them on multiple servers.
   Standard queues support <u>at-least-once message delivery</u>, and FIFO queues support <u>exactly-once</u> message processing and high-throughput mode.
- Availability Amazon SQS uses <u>redundant infrastructure</u> to provide highly-concurrent access to messages and high availability for producing and consuming messages.
- Scalability Amazon SQS can process each <u>buffered request</u> independently, scaling transparently to handle any load increases or spikes without any provisioning instructions.
- **Reliability** Amazon SQS locks your messages during processing, so that multiple producers can send and multiple consumers can receive messages at the same time.
- Customization Your queues don't have to be exactly alike—for example, you can <u>set a default</u> delay on a queue. You can store the contents of messages larger than 256 KB <u>using Amazon</u>
   <u>Simple Storage Service (Amazon S3)</u> or Amazon DynamoDB, with Amazon SQS holding a pointer to the Amazon S3 object, or you can split a large message into smaller messages.

## **Basic Amazon SQS architecture**

This section outlines the parts of a distributed messaging system and explains the lifecycle of an Amazon SQS message.

## **Distributed queues**

There are three main parts in a distributed messaging system: the components of your distributed system, your queue (distributed on Amazon SQS servers), and the messages in the queue.

In the following scenario, your system has several *producers* (components that send messages to the queue) and *consumers* (components that receive messages from the queue). The queue (which holds messages A through E) redundantly stores the messages across multiple Amazon SQS servers.

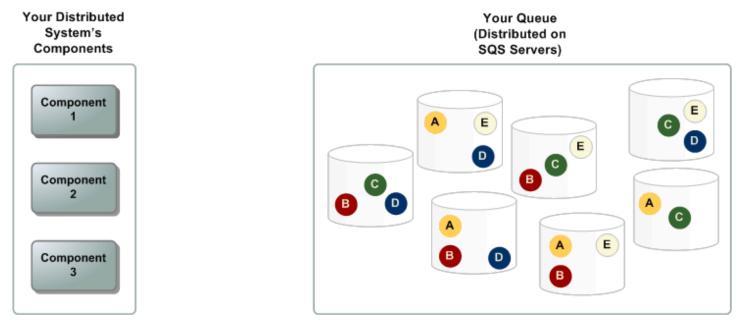

## Message lifecycle

The following scenario describes the lifecycle of an Amazon SQS message in a queue, from creation to deletion.

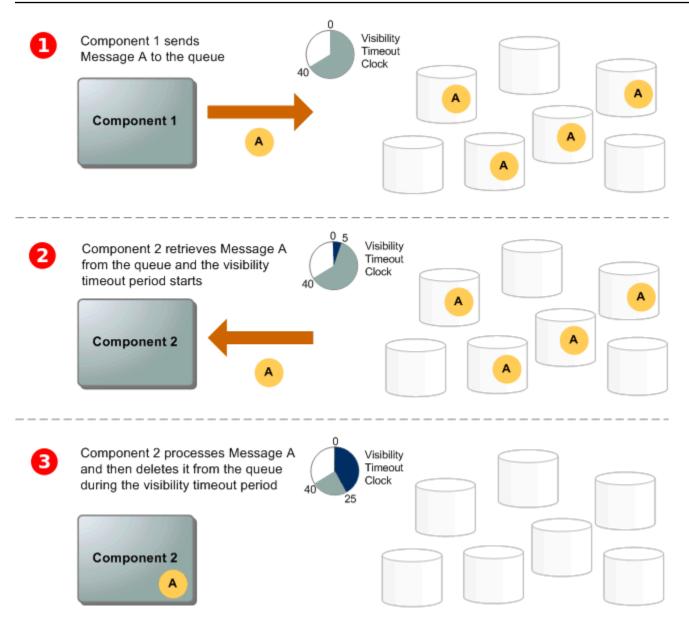

#### 0

A producer (component 1) sends message A to a queue, and the message is distributed across the Amazon SQS servers redundantly.

#### 2

When a consumer (component 2) is ready to process messages, it consumes messages from the queue, and message A is returned. While message A is being processed, it remains in the queue and isn't returned to subsequent receive requests for the duration of the visibility timeout.

#### 8

The consumer (component 2) deletes message A from the queue to prevent the message from being received and processed again when the visibility timeout expires.

#### 🚯 Note

Amazon SQS automatically deletes messages that have been in a queue for more than the maximum message retention period. The default message retention period is 4 days. However, you can set the message retention period to a value from 60 seconds to 1,209,600 seconds (14 days) using the <u>SetQueueAttributes</u> action.

# Differences between Amazon SQS, Amazon MQ, and Amazon SNS

Amazon SQS, <u>Amazon SNS</u>, and <u>Amazon MQ</u> offer highly scalable and easy-to-use managed messaging services, each designed for specific roles within distributed systems. Here's an enhanced overview of the differences between these services:

**Amazon SQS** decouples and scales distributed software systems and components as a queue service. It processes messages through a single subscriber typically, ideal for workflows where order and loss prevention are critical. For wider distribution, integrating Amazon SQS with Amazon SNS enables a fanout messaging pattern, effectively pushing messages to multiple subscribers at once.

**Amazon SNS** allows publishers to send messages to multiple subscribers through topics, which serve as communication channels. Subscribers receive published messages using a supported endpoint type, such as <u>Amazon Data Firehose</u>, <u>Amazon SQS</u>, <u>Lambda</u>, HTTP, email, mobile push notifications, and mobile text messages (SMS). This service is ideal for scenarios requiring immediate notifications, such as real-time user engagement or alarm systems. To prevent message loss when subscribers are offline, integrating Amazon SNS with Amazon SQS queue messages ensures consistent delivery.

**Amazon MQ** fits best with enterprises looking to migrate from traditional message brokers, supporting standard messaging protocols like AMQP and MQTT, along with <u>Apache ActiveMQ</u> and <u>RabbitMQ</u>. It offers compatibility with legacy systems needing stable, reliable messaging without significant reconfiguration.

The following chart provides an overview of each services' resource type:

| Resource type                     | Amazon SNS | Amazon SQS | Amazon MQ |
|-----------------------------------|------------|------------|-----------|
| Synchronous                       | No         | No         | Yes       |
| Asynchronous                      | Yes        | Yes        | Yes       |
| Queues                            | No         | Yes        | Yes       |
| Publisher-subscriber<br>messaging | Yes        | No         | Yes       |
| Message brokers                   | No         | No         | Yes       |

Both Amazon SQS and Amazon SNS are recommended for new applications that can benefit from nearly unlimited scalability and simple APIs. They generally offer more cost-effective solutions for high-volume applications with their pay-as-you-go pricing. We recommend Amazon MQ for migrating applications from existing message brokers that rely on compatibility with APIs such as JMS or protocols such as Advanced Message Queuing Protocol (AMQP), MQTT, OpenWire, and Simple Text Oriented Message Protocol (STOMP).

# Setting up Amazon SQS

Before you can use Amazon SQS for the first time, you must complete the following steps.

#### Topics

- Step 1: Create an AWS account and IAM user
- Step 2: Grant programmatic access
- Step 3: Get ready to use the example code
- Next steps

# Step 1: Create an AWS account and IAM user

To access any AWS service, you first need to create an <u>AWS account</u>, an Amazon.com account that can use AWS products. You can use your AWS account to view your activity and usage reports and to manage authentication and access.

To avoid using your AWS account root user for Amazon SQS actions, it is a best practice to create an IAM user for each person who needs administrative access to Amazon SQS.

## Sign up for an AWS account

If you do not have an AWS account, complete the following steps to create one.

#### To sign up for an AWS account

- 1. Open <u>https://portal.aws.amazon.com/billing/signup</u>.
- 2. Follow the online instructions.

Part of the sign-up procedure involves receiving a phone call and entering a verification code on the phone keypad.

When you sign up for an AWS account, an *AWS account root user* is created. The root user has access to all AWS services and resources in the account. As a security best practice, assign administrative access to a user, and use only the root user to perform <u>tasks that require root</u> <u>user access</u>.

AWS sends you a confirmation email after the sign-up process is complete. At any time, you can view your current account activity and manage your account by going to <u>https://aws.amazon.com/</u> and choosing **My Account**.

### Create a user with administrative access

After you sign up for an AWS account, secure your AWS account root user, enable AWS IAM Identity Center, and create an administrative user so that you don't use the root user for everyday tasks.

#### Secure your AWS account root user

1. Sign in to the <u>AWS Management Console</u> as the account owner by choosing **Root user** and entering your AWS account email address. On the next page, enter your password.

For help signing in by using root user, see <u>Signing in as the root user</u> in the AWS Sign-In User Guide.

2. Turn on multi-factor authentication (MFA) for your root user.

For instructions, see <u>Enable a virtual MFA device for your AWS account root user (console)</u> in the *IAM User Guide*.

#### Create a user with administrative access

1. Enable IAM Identity Center.

For instructions, see <u>Enabling AWS IAM Identity Center</u> in the AWS IAM Identity Center User Guide.

2. In IAM Identity Center, grant administrative access to a user.

For a tutorial about using the IAM Identity Center directory as your identity source, see <u>Configure user access with the default IAM Identity Center directory</u> in the AWS IAM Identity Center User Guide.

#### Sign in as the user with administrative access

• To sign in with your IAM Identity Center user, use the sign-in URL that was sent to your email address when you created the IAM Identity Center user.

For help signing in using an IAM Identity Center user, see <u>Signing in to the AWS access portal</u> in the AWS Sign-In User Guide.

#### Assign access to additional users

1. In IAM Identity Center, create a permission set that follows the best practice of applying leastprivilege permissions.

For instructions, see Create a permission set in the AWS IAM Identity Center User Guide.

2. Assign users to a group, and then assign single sign-on access to the group.

For instructions, see <u>Add groups</u> in the AWS IAM Identity Center User Guide.

## Step 2: Grant programmatic access

To use Amazon SQS actions (for example, using Java or through the AWS Command Line Interface), you need an access key ID and a secret access key.

#### i Note

The access key ID and secret access key are specific to AWS Identity and Access Management. Don't confuse them with credentials for other AWS services, such as Amazon EC2 key pairs.

Users need programmatic access if they want to interact with AWS outside of the AWS Management Console. The way to grant programmatic access depends on the type of user that's accessing AWS.

To grant users programmatic access, choose one of the following options.

| Which user needs programmatic access? | То                                                      | Ву                                                                 |
|---------------------------------------|---------------------------------------------------------|--------------------------------------------------------------------|
| Workforce identity                    | Use temporary credentials to sign programmatic requests | Following the instructions for the interface that you want to use. |

| Which user needs programmatic access?     | То                                                                                                    | Ву                                                                                                    |
|-------------------------------------------|----------------------------------------------------------------------------------------------------|----------------------------------------------------------------------------------------------------|
| (Users managed in IAM<br>Identity Center) | to the AWS CLI, AWS SDKs, or<br>AWS APIs.                                                               | <ul> <li>For the AWS CLI, see<br/><u>Configuring the AWS</u><br/><u>CLI to use AWS IAM</u><br/><u>Identity Center</u> in the AWS<br/><u>Command Line Interface</u><br/><u>User Guide</u>.</li> <li>For AWS SDKs, tools, and<br/>AWS APIs, see <u>IAM Identity</u><br/><u>Center authentication</u> in<br/>the AWS SDKs and Tools<br/>Reference Guide.</li> </ul> |
| IAM                                       | Use temporary credentials to<br>sign programmatic requests<br>to the AWS CLI, AWS SDKs, or<br>AWS APIs. | Following the instructions in<br>Using temporary credentia<br>Is with AWS resources in the<br>IAM User Guide.                                                                                                    |

| Which user needs programmatic access? | То                                                                                                    | Ву                                                                                                    |
|---------------------------------------|----------------------------------------------------------------------------------------------------|----------------------------------------------------------------------------------------------------|
| IAM                                   | (Not recommended)<br>Use long-term credentials to<br>sign programmatic requests<br>to the AWS CLI, AWS SDKs, or<br>AWS APIs. | <ul> <li>Following the instructions for the interface that you want to use.</li> <li>For the AWS CLI, see <u>Authenticating using IAM</u> <u>user credentials</u> in the AWS Command Line Interface User Guide.</li> <li>For AWS SDKs and tools, see <u>Authenticate using</u> <u>long-term credentials</u> in the AWS SDKs and Tools Reference Guide.</li> <li>For AWS APIs, see <u>Managing access keys for IAM users</u> in the IAM User Guide.</li> </ul> |

## Step 3: Get ready to use the example code

This guide includes examples that use the AWS SDK for Java. To run the example code, follow the set-up instructions in <u>Getting Started with AWS SDK for Java 2.0</u>.

You can develop AWS applications in other programming languages, such as Go, JavaScript, Python and Ruby. For more information, see <u>Tools to Build on AWS</u>.

#### 🚯 Note

You can explore Amazon SQS without writing code with tools such as the AWS Command Line Interface (AWS CLI) or Windows PowerShell. You can find AWS CLI examples in the <u>Amazon SQS section</u> of the *AWS CLI Command Reference*. You can find Windows PowerShell examples in the Amazon Simple Queue Service section of the <u>AWS Tools for</u> *PowerShell Cmdlet Reference*.

## **Next steps**

You are now ready for <u>Getting started</u> with managing Amazon SQS queues and messages using the AWS Management Console.

# **Getting started with Amazon SQS**

In this section, you'll learn how to create standard or FIFO queues using the Amazon SQS console.

#### Topics

- Prerequisites
- Understanding the Amazon SQS console
- Amazon SQS queue types
- Creating an Amazon SQS standard queue and sending a message
- Creating an Amazon SQS FIFO queue and sending a message

# Prerequisites

Before you begin, complete the steps in Setting up Amazon SQS.

# **Understanding the Amazon SQS console**

When you open the Amazon SQS console, choose **Queues** from the navigation pane. The **Queues** page provides information about all of your queues in the active region.

Each queue entry provides essential information about the queue, including its type and key attributes. <u>Standard queues</u>, optimized for maximum throughput and best-effort message ordering, are distinguished from <u>First-In-First-Out (FIFO)</u> queues, which prioritize message ordering and uniqueness for applications requiring strict message sequencing.

| Que | <b>ues</b> (2)         |          |   | [                         | C        | Edit                  | elete | Send and re           | ceive mess         | ages Actions        | s 🔻 Create q                | ueue     |
|-----|------------------------|----------|---|---------------------------|----------|-----------------------|-------|-----------------------|--------------------|---------------------|-----------------------------|----------|
| Q   | Search queues by prefi | x        |   |                           |          |                       |       |                       |                    |                     | < 1 >                       | ٢        |
|     | Name 🔺                 | Туре     | ▽ | Created                   | $\nabla$ | Messages<br>available | ▽     | Messages in<br>flight | $\bigtriangledown$ | Encryption $\nabla$ | Content-based deduplication | $\nabla$ |
| 0   | MyTestQueue            | Standard |   | 6/27/2022, 13:03:0<br>EDT | 8        | 0                     |       | 0                     |                    | Disabled            | -                           |          |
| 0   | testFifo1.fifo         | FIFO     |   | 6/27/2022, 13:03:4<br>EDT | 1        | 0                     |       | 0                     |                    | Disabled            | Disabled                    |          |

#### Interactive elements and actions

From the Queues page, you have multiple options for managing your queues:

- Quick Actions Adjacent to each queue name, a dropdown menu offers quick access to common actions such as sending messages, viewing or deleting messages, configuring triggers, and deleting the queue itself.
- Detailed View and Configuration Clicking on a queue name opens its Details page, where you
  can delve deeper into queue settings and configurations. Here, you can adjust parameters like
  message retention period, visibility timeout, and maximum message size to tailor the queue to
  your application's requirements.

| MyTestQueue                             | Edit Delete Purg                                                          | e Send and receive messages Start DLQ redrive |
|-----------------------------------------|---------------------------------------------------------------------------|-----------------------------------------------|
| Details Info                            |                                                                           |                                               |
| Name<br>MyTestQueue                     | Type<br>Standard                                                          | ARN                                           |
| Encryption<br>Disabled                  | URL<br>D https://sqs.us-east-1.amazonaws.com<br>/269704527654/MyTestQueue | Dead-letter queue<br>-                        |
| ▶ More                                  |                                                                           |                                               |
| SNS subscriptions Lambda triggers Dead- | letter queue Monitoring Tagging Access policy                             | Encryption Dead-letter queue redrive tasks    |

#### **Region selection and resource tags**

Ensure you're in the correct AWS Region to access and manage your queues effectively. Additionally, consider utilizing resource tags to organize and categorize your queues, enabling better resource management, cost allocation, and access control within your AWSshared environment.

By leveraging the features and functionalities offered within the Amazon SQS console, you can efficiently manage your messaging infrastructure, optimize queue performance, and ensure reliable message delivery for your applications.

## Amazon SQS queue types

Amazon SQS supports two types of queues – **standard** queues and **FIFO** queues. Use the information from the following table to choose the right queue for your situation. To learn more about Amazon SQS queues, see <u>Getting started with Amazon SQS standard queues</u> and <u>Getting</u> started with FIFO queues in Amazon SQS.

#### Standard queues

**Unlimited Throughput** – Standard queues support a nearly unlimited number of API calls per second, per API action (SendMessage , ReceiveMessage , or DeleteMessage ).

**At-Least-Once Delivery** – A message is delivered at least once, but occasionally more than one copy of a message is delivered.

**Best-Effort Ordering** – Occasionally, messages are delivered in an order different from which they were sent.

#### **FIFO queues**

High Throughput – If you use <u>batching</u>, FIFO queues support up to 3,000 messages per second, per API method (SendMessa geBatch , ReceiveMessage , or DeleteMessageBatch ). The 3,000 messages per second represent 300 API calls, each with a batch of 10 messages. To request a quota increase, <u>submit a support request</u>. Without batching, FIFO queues support up to 300 API calls per second, per API method (SendMessage , ReceiveMessage , or DeleteMessage ).

**Exactly-Once Processing** – A message is delivered once and remains available until a consumer processes and deletes it. Duplicates aren't introduced into the queue.

**First-In-First-Out Delivery** – The order in which messages are sent and received is strictly preserved.

| 4 3 2 |           |
|-------|-----------|
| 3 5 1 | 5 4 3 2 1 |
|       |           |

Send data between applications when the throughput is important, for example:

• Decouple live user requests from intensive background work: let users upload media while resizing or encoding it. Send data between applications when the order of events is important, for example:

- Make sure that user-entered commands are run in the right order.
- Display the correct product price by sending price modifications in the right order.

database.

| Standard queues                                                                                                    | FIFO queues                                                                                             |
|----------------------------------------------------------------------------------------------------|----------------------------------------------------------------------------------------------------|
| <ul> <li>Allocate tasks to multiple worker nodes:<br/>process a high number of credit card<br/>validation requests.</li> </ul> | <ul> <li>Prevent a student from enrolling in a course<br/>before registering for an account.</li> </ul> |
| <ul> <li>Batch messages for future processing:<br/>schedule multiple entries to be added to a</li> </ul>                       |                                                                                                    |

# Creating an Amazon SQS standard queue and sending a message

This is how to create a standard queue for Amazon SQS.

## Create a queue using the Amazon SQS console

You can use the Amazon SQS console to create <u>standard queues</u>. The console provides default values for all settings except for the queue name.

#### 🔥 Important

On August 17, 2022, default server-side encryption (SSE) was applied to all Amazon SQS queues.

Do not add personally identifiable information (PII) or other confidential or sensitive information in queue names. Queue names are accessible to many Amazon Web Services, including billing and CloudWatch logs. Queue names are not intended to be used for private or sensitive data.

#### To create an Amazon SQS standard queue

- 1. Open the Amazon SQS console at <u>https://console.aws.amazon.com/sqs/</u>.
- 2. Choose **Create queue**.
- 3. For **Type**, the **Standard** queue type is set by default.

#### í) Note

You can't change the queue type after you create the queue.

- 4. Enter a **Name** for your queue.
- (Optional) The console sets default values for the queue <u>configuration parameters</u>. Under Configuration, you can set new values for the following parameters:
  - a. For **Visibility timeout**, enter the duration and units. The range is from 0 seconds to 12 hours. The default value is 30 seconds.
  - b. For **Message retention period**, enter the duration and units. The range is from 1 minute to 14 days. The default value is 4 days.
  - c. For **Delivery delay**, enter the duration and units. The range is from 0 seconds to 15 minutes. The default value is 0 seconds.
  - d. For **Maximum message size**, enter a value. The range is from 1 KB to 256 KB. The default value is 256 KB.
  - e. For **Receive message wait time**, enter a value. The range is from 0 to 20 seconds. The default value is 0 seconds, which sets <u>short polling</u>. Any non-zero value sets long polling.
- 6. (Optional) Define an Access policy. The access policy defines the accounts, users, and roles that can access the queue. The access policy also defines the actions (such as SendMessage, ReceiveMessage, or DeleteMessage) that the users can access. The default policy allows only the queue owner to send and receive messages.

To define the access policy, do one of the following:

- Choose **Basic** to configure who can send messages to the queue and who can receive messages from the queue. The console creates the policy based on your choices and displays the resulting access policy in the read-only JSON panel.
- Choose **Advanced** to modify the JSON access policy directly. This allows you to specify a custom set of actions that each principal (account, user, or role) can perform.
- 7. For **Redrive allow policy**, choose **Enabled**. Select one of the following: **Allow all**, **By queue**, or **Deny all**. When choosing **By queue**, specify a list of up to 10 source queues by the Amazon Resource Name (ARN).
- 8. Amazon SQS provides managed server-side encryption by default. To choose an encryption key type, or to disable Amazon SQS managed server-side encryption, expand **Encryption**.

For more on encryption key types, see <u>Configuring server-side encryption for a queue using</u> <u>SQS-managed encryption keys</u> and <u>Configuring server-side encryption for a queue using the</u> Amazon SQS console.

#### 🚺 Note

With SSE enabled, anonymous SendMessage and ReceiveMessage requests to the encrypted queue will be rejected. Amazon SQS security best practises recommend against using anonymous requests. If you wish to send anonymous requests to an Amazon SQS queue, make sure to disable SSE.

- (Optional) To configure a <u>dead-letter queue</u> to receive undeliverable messages, expand **Dead-letter queue**.
- 10. (Optional) To add <u>tags</u> to the queue, expand **Tags**.
- 11. Choose **Create queue**. Amazon SQS creates the queue and displays the queue's **Details** page.

Amazon SQS propagates information about the new queue across the system. Because Amazon SQS is a distributed system, you might experience a slight delay before the console displays the queue on the **Queues** page.

### Send a message

After you create your queue, you can send a message to it.

- 1. From the left navigation pane, choose **Queues**. From the queue list, select the queue that you created.
- 2. From Actions, choose Send and receive messages.

The console displays the **Send and receive messages** page.

- 3. In the **Message body**, enter the message text.
- 4. For a standard queue, you can enter a value for **Delivery delay** and choose the units. For example, enter 60 and choose **seconds**. For more information, see <u>Amazon SQS message timers</u>.
- 5. Choose Send message.

When your message is sent, the console displays a success message. Choose **View details** to display information about the sent message.

# Creating an Amazon SQS FIFO queue and sending a message

This is how to create a FIFO queue for Amazon SQS.

### Create a queue

You can use the Amazon SQS console to create <u>FIFO queues</u>. The console provides default values for all settings except for the queue name.

#### <u> Important</u>

On August 17, 2022, default server-side encryption (SSE) was applied to all Amazon SQS queues.

Do not add personally identifiable information (PII) or other confidential or sensitive information in queue names. Queue names are accessible to many Amazon Web Services, including billing and CloudWatch logs. Queue names are not intended to be used for private or sensitive data.

#### To create an Amazon SQS FIFO queue

- 1. Open the Amazon SQS console at <a href="https://console.aws.amazon.com/sqs/">https://console.aws.amazon.com/sqs/</a>.
- 2. Choose Create queue.
- 3. For **Type**, the **Standard** queue type is set by default. To create a FIFO queue, choose **FIFO**.

#### 🚯 Note

You can't change the queue type after you create the queue.

4. Enter a **Name** for your queue.

The name of a FIFO queue must end with the .fifo suffix. The suffix counts towards the 80character queue name quota. To determine whether a queue is <u>FIFO</u>, you can check whether the queue name ends with the suffix.

 (Optional) The console sets default values for the queue <u>configuration parameters</u>. Under Configuration, you can set new values for the following parameters:

- a. For **Visibility timeout**, enter the duration and units. The range is from 0 seconds to 12 hours. The default value is 30 seconds.
- b. For **Message retention period**, enter the duration and units. The range is from 1 minute to 14 days. The default value is 4 days.
- c. For **Delivery delay**, enter the duration and units. The range is from 0 seconds to 15 minutes. The default value is 0 seconds.
- d. For **Maximum message size**, enter a value. The range is from 1 KB to 256 KB. The default value is 256 KB.
- e. For **Receive message wait time**, enter a value. The range is from 0 to 20 seconds. The default value is 0 seconds, which sets <u>short polling</u>. Any non-zero value sets long polling.
- f. For a FIFO queue, choose **Content-based deduplication** to enable content-based deduplication. The default setting is disabled.
- g. (Optional) For a FIFO queue to enable higher throughput for sending and receiving messages in the queue, choose **Enable high throughput FIFO**.

Choosing this option changes the related options (**Deduplication scope** and **FIFO throughput limit**) to the required settings for enabling high throughput for FIFO queues. If you change any of the settings required for using high throughput FIFO, normal throughput is in effect for the queue, and deduplication occurs as specified. For more information, see <u>High throughput for FIFO queues in Amazon SQS</u> and <u>Amazon SQS</u> message quotas.

6. (Optional) Define an Access policy. The access policy defines the accounts, users, and roles that can access the queue. The access policy also defines the actions (such as SendMessage, ReceiveMessage, or DeleteMessage) that the users can access. The default policy allows only the queue owner to send and receive messages.

To define the access policy, do one of the following:

- Choose **Basic** to configure who can send messages to the queue and who can receive messages from the queue. The console creates the policy based on your choices and displays the resulting access policy in the read-only JSON panel.
- Choose **Advanced** to modify the JSON access policy directly. This allows you to specify a custom set of actions that each principal (account, user, or role) can perform.

- 7. For **Redrive allow policy**, choose **Enabled**. Select one of the following: **Allow all**, **By queue**, or **Deny all**. When choosing **By queue**, specify a list of up to 10 source queues by the Amazon Resource Name (ARN).
- Amazon SQS provides managed server-side encryption by default. To choose an encryption key type, or to disable Amazon SQS managed server-side encryption, expand Encryption. For more on encryption key types, see <u>Configuring server-side encryption for a queue using</u> <u>SQS-managed encryption keys</u> and <u>Configuring server-side encryption for a queue using the</u> Amazon SQS console.

#### 🚯 Note

With SSE enabled, anonymous SendMessage and ReceiveMessage requests to the encrypted queue will be rejected. Amazon SQS security best practises recommend against using anonymous requests. If you wish to send anonymous requests to an Amazon SQS queue, make sure to disable SSE.

- (Optional) To configure a <u>dead-letter queue</u> to receive undeliverable messages, expand **Dead-letter queue**.
- 10. (Optional) To add <u>tags</u> to the queue, expand **Tags**.
- 11. Choose **Create queue**. Amazon SQS creates the queue and displays the queue's **Details** page.

Amazon SQS propagates information about the new queue across the system. Because Amazon SQS is a distributed system, you might experience a slight delay before the console displays the queue on the **Queues** page.

After creating a queue, you can <u>send messages</u> to it, and <u>receive and delete messages</u>. You can also <u>edit</u> any of the queue configuration settings except the queue type.

## Send a message

After you create your queue, you can send a message to it.

- 1. From the left navigation pane, choose **Queues**. From the queue list, select the queue that you created.
- 2. From Actions, choose Send and receive messages.

The console displays the **Send and receive messages** page.

- 3. In the **Message body**, enter the message text.
- 4. For a First-In-First-Out (FIFO) queue, enter a **Message group ID**. For more information, see FIFO queue delivery logic in Amazon SQS.
- 5. (Optional) For a FIFO queue, you can enter a **Message deduplication ID**. If you enabled content-based deduplication for the queue, the message deduplication ID isn't required. For more information, see FIFO queue delivery logic in Amazon SQS.
- 6. FIFO queues does not support timers on individual messages. For more information, see <u>Amazon SQS message timers</u>.
- 7. Choose **Send message**.

When your message is sent, the console displays a success message. Choose **View details** to display information about the sent message.

# Managing an Amazon SQS queue

This section helps you become more familiar with Amazon SQS by showing you how to manage queues and messages using the Amazon SQS console.

# Prerequisites

Before you begin, complete the steps in Setting up Amazon SQS.

# **Understanding the Amazon SQS console**

When you open the console, choose **Queues** from the navigation pane to display the **Queues** page. The **Queues** page provides information about all of your queues in the active region.

| Quei | ues (2)                |          |                         | C Edit Delete |                       |          | Send and rece         | ive messag | ges Actions  | Actions  Create queue       |   |
|------|------------------------|----------|-------------------------|---------------|-----------------------|----------|-----------------------|------------|--------------|-----------------------------|---|
| QS   | Search queues by prefi | x        |                         |               |                       |          |                       |            |              | < 1 >                       | ۲ |
|      | Name 🔺                 | Туре     | ▼ Created               | $\nabla$      | Messages<br>available | $\nabla$ | Messages in<br>flight | $\nabla$   | Encryption ⊽ | Content-based deduplication | ⊽ |
| 0    | MyTestQueue            | Standard | 6/27/2022, 13:03<br>EDT | :08           | 0                     |          | 0                     |            | Disabled     | -                           |   |
| 0    | testFifo1.fifo         | FIFO     | 6/27/2022, 13:03<br>EDT | :41           | 0                     |          | 0                     |            | Disabled     | Disabled                    |   |

The entry for each queue shows the queue type and other information about the queue. The **Type** column helps you distinguish standard queues from First-In-First Out (FIFO) queues at a glance.

From the **Queues** page, there are two ways to perform actions on a queue. You can choose the option next to the queue name and then choose the action you want to perform on the queue.

You can also choose the queue name, which open the **Details** page for the queue. The **Details** page includes the same actions as the **Queues** page. In addition, you can choose one of the tabs below the **Details** section to view additional configuration details and actions.

| MyTestQueue                      | Edit Delete                                                              | Purge Send and receive messages Start DLQ redrive      |
|----------------------------------|--------------------------------------------------------------------------|--------------------------------------------------------|
| Details Info                     |                                                                          |                                                        |
| Name<br>つ MyTestQueue            | Type<br>Standard                                                         | ARN<br>Darn:aws:sqs:us-east-1:269704527654:MyTestQueue |
| Encryption<br>Disabled           | URL<br>Dhttps://sqs.us-east-1.amazonaws.com<br>/269704527654/MyTestQueue | Dead-letter queue<br>-                                 |
| ▶ More                           |                                                                          |                                                        |
| SNS subscriptions Lambda trigger | s Dead-letter queue Monitoring Tagging Access p                          | policy Encryption Dead-letter queue redrive tasks      |

## Editing an Amazon SQS queue using the console

You can use the Amazon SQS console to edit any queue configuration parameters (except the queue type) and add or remove queue features.

#### To edit an Amazon SQS queue (console)

- 1. Open the Queues page of the Amazon SQS console.
- 2. Select a queue, and then choose **Edit**.
- 3. (Optional) Under **Configuration**, update the queue's <u>configuration parameters</u>.
- 4. (Optional) To update the access policy, under Access policy, modify the JSON policy.
- 5. (Optional) To update a dead-letter queue redrive allow policy, expand Redrive allow policy.
- 6. (Optional) To update or remove encryption, expand Encryption.
- 7. (Optional) To add, update, or remove a <u>dead-letter queue</u> (which allows you to receive undeliverable messages), expand **Dead-letter queue**.
- 8. (Optional) To add, update, or remove the <u>tags</u> for the queue, expand **Tags**.
- 9. Choose Save.

The console displays the **Details** page for the queue.

# Receiving and deleting a message in Amazon SQS

After you send messages to an Amazon SQS queue, you have the option to receive and delete them. When requesting messages from a queue, you cannot specify individual messages. Instead, you determine the maximum number of messages you wish to retrieve, up to a limit of 10.

Amazon SQS operates as a distributed system, which can occasionally result in an empty response when retrieving messages from a queue with few messages. If this happens, simply rerun your request. To optimize message retrieval and minimize empty responses, consider using <u>long polling</u>. Long polling delays the response until a message becomes available or the poll times out, reducing unnecessary polling costs and improving efficiency.

Messages are not automatically deleted after retrieval because Amazon SQS ensures that you do not lose access to a message due to processing failures, such as issues with your application or network disruptions. To permanently remove a message from the queue, you must explicitly send a delete request after processing the message to confirm successful receipt and handling.

When messages are retrieved via the Amazon SQS console, they are immediately made visible again for re-retrieval. This default behavior ensures messages are not inadvertently lost during manual operations but can lead to repeated processing. In automated environments, adjust the visibility timeout setting to control how long a message remains invisible to other consumers after being retrieved. This setting is crucial for coordinating message processing across multiple consumers and ensuring that messages are processed only once.

For more detailed operations on receiving and deleting messages, see the <u>Amazon SQS API</u> <u>Reference Guide</u>. This guide offers comprehensive information on API endpoints, including parameters that manage complex message handling scenarios effectively.

#### To receive and delete a message using the console

- 1. Open the Amazon SQS console at <u>https://console.aws.amazon.com/sqs/</u>.
- 2. In the navigation pane, choose **Queues**.
- 3. On the Queues page, select a **queue**, and then choose **Send and receive messages**.

| Queu | n SQS > Queues<br>les (4)<br>earch queues by prefix |          |                        |                    | C Edit                    | : Delete Send and receive | rmessages Actions V Create queue |
|------|-----------------------------------------------------|----------|------------------------|--------------------|---------------------------|---------------------------|----------------------------------|
|      | Name                                                | ▲ Туре   | ▼ Created              | ▼ Messages availab | le 🔻   Messages in flight | ▼ Encryption              | ▼ Content-based deduplication ▼  |
| 0    | MyTestQueue                                         | Standard | 2022-06-27T13:03-04:00 | 0                  | 0                         | Disabled                  | -                                |
| 0    | SIMtest                                             | Standard | 2023-02-17T08:01-05:00 | 0                  | 0                         | Amazon SQS key (SSE-SQS)  | -                                |
| 0    | testFifo1.fifo                                      | FIFO     | 2022-06-27T13:03-04:00 | 0                  | 0                         | Disabled                  | Disabled                         |
| 0    | TestFIFOQueue.fifo                                  | FIFO     | 2023-05-15T12:03-04:00 | 0                  | 0                         | Amazon SQS key (SSE-SQS)  | Disabled                         |

4. On the Send and receive messages page, choose **Poll for messages**.

Amazon SQS begins to poll for messages in the queue. The progress bar on the right side of the Receive messages section displays the duration of polling.

The Messages section displays a list of the received messages. For each message, the list displays the message ID, Sent date, Size, and Receive count.

- 5. To delete messages, choose the **messages** that you want to delete, and then choose **Delete**.
- 6. In the Delete Messages dialog box, choose **Delete**.

## Confirming that an Amazon SQS queue is empty

In most cases, you can use <u>long polling</u> to determine if a queue is empty. In rare cases, you might receive empty responses even when a queue still contains messages, especially if you specified a low value for **Receive message wait time** when you created the queue. This section describes how to confirm that a queue is empty.

#### To confirm that a queue is empty (console)

- 1. Stop all producers from sending messages.
- 2. Open the Amazon SQS console at https://console.aws.amazon.com/sqs/.
- 3. In the navigation pane, choose **Queues**.
- 4. On the **Queues** page, choose a queue.
- 5. Choose the **Monitoring** tab.
- At the top right of the Monitoring dashboards, choose the down arrow next to the Refresh symbol. From the dropdown menu, choose Auto refresh. Leave the Refresh interval at 1 Minute.
- 7. Observe the following dashboards:
  - Approximate Number Of Messages Delayed

- Approximate Number Of Messages Not Visible
- Approximate Number Of Messages Visible

When all of them show 0 values for several minutes, the queue is empty.

#### To confirm that a queue is empty (AWS CLI, AWS API)

- 1. Stop all producers from sending messages.
- 2. Repeatedly run one of the following commands:
  - AWS CLI: get-queue-attributes
  - AWS API: <u>GetQueueAttributes</u>
- 3. Observe the metrics for the following attributes:
  - ApproximateNumberOfMessagesDelayed
  - ApproximateNumberOfMessagesNotVisible
  - ApproximateNumberOfMessagesVisible

When all of them are 0 for several minutes, the queue is empty.

If you rely on Amazon CloudWatch metrics, make sure that you see multiple consecutive zero data points before considering that queue empty. For more information on CloudWatch metrics, see <u>Available CloudWatch metrics for Amazon SQS</u>.

## Deleting an Amazon SQS queue

If you no longer use an Amazon SQS queue and don't foresee using it in the near future, we recommend deleting it.

#### 🚺 Tip

If you want to verify that a queue is empty before you delete it, see <u>Confirming that an</u> <u>Amazon SQS queue is empty</u>. You can delete a queue even when it isn't empty. To delete the messages in a queue but not the queue itself, purge the queue.

#### To delete a queue (console)

- 1. Open the Amazon SQS console at https://console.aws.amazon.com/sqs/.
- 2. In the navigation pane, choose **Queues**.
- 3. On the **Queues** page, choose the queue to delete.
- 4. Choose Delete.
- 5. In the **Delete queue** dialog box, confirm the deletion by entering **delete**.
- 6. Choose **Delete**.

#### To delete a queue (AWS CLI and API)

You can use one of the following commands to delete a queue:

- AWS CLI: aws sqs delete-queue
- AWS API: <u>DeleteQueue</u>

# Purging messages from an queue using the Amazon SQS console

If you don't want to delete an Amazon SQS queue but need to delete all of the messages from it, purge the queue. The message deletion process takes up to 60 seconds. We recommend waiting for 60 seconds regardless of your queue's size.

#### <u> Important</u>

When you purge a queue, you can't retrieve any of the deleted messages.

#### To purge a queue (console)

- 1. Open the Amazon SQS console at <a href="https://console.aws.amazon.com/sqs/">https://console.aws.amazon.com/sqs/</a>.
- 2. In the navigation pane, choose **Queues**.

- 3. On the **Queues** page, choose the queue to purge.
- 4. From **Actions**, choose **Purge**.
- 5. In the **Purge queue** dialog box, confirm the purge by entering **purge** and choosing **Purge**.

All messages are purged from the queue. The console displays a confirmation banner.

# **Common tasks for getting started with Amazon SQS**

Now that you've created a queue and learned how to send, receive, and delete messages and how to delete a queue, you might want to try the following:

- To trigger a Lambda function, see <u>Configuring an Amazon SQS queue to trigger an AWS Lambda</u> <u>function</u>.
- Learn how to configure queues, including SSE and other features.
- Learn how to send a message with attributes.
- Learn how to send a message from a VPC.
- To discover the functionality and architecture of Amazon SQS, see <u>Amazon SQS queue types</u> and <u>Basic Amazon SQS architecture</u>.
- To find out the guidelines and caveats that will help you make the most of Amazon SQS, see <u>Best</u> practices for Amazon SQS.
- Explore the Amazon SQS examples for one of the AWS SDKs, such as the <u>AWS SDK for Java 2.x</u> <u>Developer Guide</u>.
- To learn about Amazon SQS AWS CLI commands, see the <u>AWS CLI Command Reference</u>.
- To learn about Amazon SQS actions, see the Amazon Simple Queue Service API Reference.
- Learn how to interact with Amazon SQS programmatically: Read <u>Working with APIs</u> and explore the <u>AWS Development Center</u>:
  - Java
  - JavaScript
  - <u>PHP</u>
  - Python
  - Ruby
  - Windows & .NET

- Learn about keeping an eye on costs and resources in the <u>Troubleshooting issues in Amazon SQS</u> section.
- Learn about protecting your data and access to it in the <u>Security</u> section.
- Learn more about the Amazon SQS workflow in the <u>Amazon SQS access control process</u> workflow section.

# **Getting started with Amazon SQS standard queues**

Amazon SQS offers *standard* as the default queue type. Standard queues support a nearly unlimited number of API calls per second, per API action (SendMessage, ReceiveMessage, or DeleteMessage). Standard queues support at-least-once message delivery. However, occasionally (because of the highly distributed architecture that allows nearly unlimited throughput), more than one copy of a message might be delivered out of order. Standard queues provide best-effort ordering which ensures that messages are generally delivered in the same order as they're sent.

Amazon SQS redundantly stores a message in more than one availability zone (AZ) before a SendMessage is acknowledged. Because message copies are stored in multiple AZs, no single computer, network, or AZ failure can make messages inaccessible.

For information about how to create and configure queues using the Amazon SQS console, see <u>Create a queue using the Amazon SQS console</u>. For Java examples, see <u>Amazon SQS Java SDK</u> <u>examples</u>.

You can use standard message queues in many scenarios, as long as your application can process messages that arrive more than once and out of order, for example:

- **Decouple live user requests from intensive background work** Let users upload media while resizing or encoding it.
- Allocate tasks to multiple worker nodes Process a high number of credit card validation requests.
- Batch messages for future processing Schedule multiple entries to be added to a database.

For quotas related to standard queues, see Quotas.

For best practices of working with standard queues, see <u>Recommendations for Amazon SQS</u> <u>standard and FIFO queues</u>.

# Message ordering

A standard queue makes a best effort to preserve the order of messages, but more than one copy of a message might be delivered out of order. If your system requires that order be preserved, we recommend using a <u>FIFO (First-In-First-Out) queue</u> or adding sequencing information in each message so you can reorder the messages when they're received.

# **At-least-once delivery**

Amazon SQS stores copies of your messages on multiple servers for redundancy and high availability. On rare occasions, one of the servers that stores a copy of a message might be unavailable when you receive or delete a message.

If this occurs, the copy of the message isn't deleted on the server that is unavailable, and you might get that message copy again when you receive messages. Design your applications to be *idempotent* (they should not be affected adversely when processing the same message more than once).

# Amazon SQS queue and message identifiers

This section describes the identifiers of standard and FIFO queues. These identifiers can help you find and manipulate specific queues and messages.

## **Identifiers for Amazon SQS Standard queues**

For more information about the following identifiers, see the <u>Amazon Simple Queue Service API</u> Reference.

## Queue name and URL

When you create a new queue, you must specify a queue name unique for your AWS account and region. Amazon SQS assigns each queue you create an identifier called a *queue URL* that includes the queue name and other Amazon SQS components. Whenever you want to perform an action on a queue, you provide its queue URL.

The following is the queue URL for a queue named MyQueue owned by a user with the AWS account number 123456789012.

https://sqs.us-east-2.amazonaws.com/123456789012/MyQueue

You can retrieve the URL of a queue programmatically by listing your queues and parsing the string that follows the account number. For more information, see <u>ListQueues</u>.

## Message ID

Each message receives a system-assigned *message ID* that Amazon SQS returns to you in the <u>SendMessage</u> response. This identifier is useful for identifying messages. The maximum length of a message ID is 100 characters.

## **Receipt handle**

Every time you receive a message from a queue, you receive a *receipt handle* for that message. This handle is associated with the action of receiving the message, not with the message itself. To delete the message or to change the message visibility, you must provide the receipt handle (not the message ID). Thus, you must always receive a message before you can delete it (you can't put a message into the queue and then recall it). The maximum length of a receipt handle is 1,024 characters.

### <u> Important</u>

If you receive a message more than once, each time you receive it, you get a different receipt handle. You must provide the most recently received receipt handle when you request to delete the message (otherwise, the message might not be deleted).

The following is an example of a receipt handle (broken across three lines).

```
MbZj6wDWli+JvwwJaBV+3dcjk2YW2vA3+STFFljTM8tJJg6HRG6PYSasuWXPJB+Cw
Lj1FjgXUv1uSj1gUPAWV66FU/WeR4mq20KpEGYWbnLmpRCJVAyeMjeU5ZBdtcQ+QE
auMZc8ZRv37sIW2iJKq3M9MFx1YvV11A2x/KSbkJ0=
```

# Quotas

The following table lists quotas related to standard queues.

| Quota         | Description                                                                         |
|---------------|-------------------------------------------------------------------------------------|
| Delay queue   | The default (minimum) delay for a queue is 0 seconds.<br>The maximum is 15 minutes. |
| Listed queues | 1,000 queues per <u>ListQueues</u> request.                                         |

| Quota                          | Description                                                                                                    |
|--------------------------------|----------------------------------------------------------------------------------------------------|
| Long polling wait time         | The maximum long polling wait time is 20 seconds.                                                                                                    |
| Messages per queue (backlog)   | The number of messages that an Amazon SQS queue can store is unlimited.                                                                                                    |
| Messages per queue (in flight) | For most standard queues (depending on queue traffic<br>and message backlog), there can be a maximum of<br>approximately 120,000 in flight messages (received<br>from a queue by a consumer, but not yet deleted from<br>the queue). If you reach this quota while using <u>short</u><br>polling, Amazon SQS returns the OverLimit error<br>message. If you use <u>long polling</u> , Amazon SQS returns<br>no error messages. To avoid reaching the quota, you<br>should delete messages from the queue after they're<br>processed. You can also increase the number of queues<br>you use to process your messages. To request a quota<br>increase, <u>submit a support request</u> . |
| Queue name                     | A queue name can have up to 80 characters. The following characters are accepted: alphanumeric characters, hyphens (-), and underscores (_).                                                                                                    |
|                                | (i) Note<br>Queue names are case-sensitive (for example,<br>Test-queue and test-queue are different<br>queues).                                                                                                    |
| Queue tag                      | We don't recommend adding more than 50 tags to a queue. Tagging supports Unicode characters in UTF-8.                                                                                                    |
|                                | The tag Key is required, but the tag Value is optional.                                                                                                    |
|                                | The tag Key and tag Value are case-sensitive.                                                                                                    |

| Quota | Description                                                                                                    |
|-------|----------------------------------------------------------------------------------------------------|
|       | The tag Key and tag Value can include Unicode alphanumeric characters in UTF-8 and whitespaces. The following special characters are allowed: : / = + - @ |
|       | The tag Key or Value must not include the reserved prefix aws: (you can't delete tag keys or values with this prefix).                                    |
|       | The maximum tag Key length is 128 Unicode characters in UTF-8. The tag Key must not be empty or null.                                                     |
|       | The maximum tag Value length is 256 Unicode characters in UTF-8. The tag Value may be empty or null.                                                      |
|       | Tagging actions are limited to 30 TPS per AWS account.<br>If your application requires a higher throughput, <u>submit</u><br><u>a request</u> .           |

# **Getting started with FIFO queues in Amazon SQS**

*FIFO (First-In-First-Out)* queues have all the capabilities of the <u>standard queues</u>, but are designed to enhance messaging between applications when the order of operations and events is critical, or where duplicates can't be tolerated.

The most important features of FIFO queues are <u>FIFO (First-In-First-Out) delivery</u> and <u>exactly-once</u> <u>processing</u>:

- The order in which messages are sent and received is strictly preserved and a message is delivered once and remains unavailable until a consumer processes and deletes it.
- Duplicates aren't introduced into the queue.

Additionally, FIFO queues support *message groups* that allow multiple ordered message groups within a single queue. There is no quota to the number of message groups within a FIFO queue.

Examples of situations where you might use FIFO queues include the following:

- 1. E-commerce order management system where order is critical
- 2. Integrating with a third-party systems where events need to be processed in order
- 3. Processing user-entered inputs in the order entered
- 4. Communications and networking Sending and receiving data and information in the same order
- 5. Computer systems Making sure that user-entered commands are run in the right order
- 6. Educational institutes Preventing a student from enrolling in a course before registering for an account
- 7. Online ticketing system Where tickets are distributed on a first come first serve basis

#### Note

FIFO queues also provide exactly-once processing, but have a limited number of transactions per second (TPS). You can use Amazon SQS **high throughput** mode with your FIFO queue to increase your transaction limit. For details on using high throughput mode, see <u>High throughput for FIFO queues in Amazon SQS</u>. For information on throughput quotas, see <u>the section called "Message quotas"</u>.

Amazon SQS FIFO queues are available in all Regions where Amazon SQS is available.

For more on using FIFO queues with complex ordering, see <u>Solving Complex Ordering Challenges</u> with Amazon SQS FIFO Queues.

For information about how to create and configure queues using the Amazon SQS console, see <u>Create a queue using the Amazon SQS console</u>. For Java examples, see <u>Amazon SQS Java SDK</u> examples.

For best practices of working with FIFO queues, see <u>Additional recommendations for Amazon SQS</u> FIFO queues and <u>Recommendations for Amazon SQS standard and FIFO queues</u>.

# FIFO queue delivery logic in Amazon SQS

The following concepts can help you better understand the sending of messages to and receiving messages from FIFO.

## Sending messages

If multiple messages are sent in succession to a FIFO queue, each with a distinct message deduplication ID, Amazon SQS stores the messages and acknowledges the transmission. Then, each message can be received and processed in the exact order in which the messages were transmitted.

In FIFO queues, messages are ordered based on message group ID. If multiple hosts (or different threads on the same host) send messages with the same message group ID to a FIFO queue, Amazon SQS stores the messages in the order in which they arrive for processing. To make sure that Amazon SQS preserves the order in which messages are sent and received, each producer should use a unique message group ID to send all its messages.

FIFO queue logic applies only per message group ID. Each message group ID represents a distinct ordered message group within an Amazon SQS queue. For each message group ID, all messages are sent and received in strict order. However, messages with different message group ID values might be sent and received out of order. You must associate a message group ID with a message. If you don't provide a message group ID, the action fails. If you require a single group of ordered messages, provide the same message group ID for messages sent to the FIFO queue.

### **Receiving messages**

You can't request to receive messages with a specific message group ID.

When receiving messages from a FIFO queue with multiple message group IDs, Amazon SQS first attempts to return as many messages with the same message group ID as possible. This allows other consumers to process messages with a different message group ID. When you receive a message with a message group ID, no more messages for the same message group ID are returned unless you delete the message or it becomes visible.

#### Note

It is possible to receive up to 10 messages in a single call using the MaxNumberOfMessages request parameter of the <u>ReceiveMessage</u> action. These messages retain their FIFO order and can have the same message group ID. Thus, if there are fewer than 10 messages available with the same message group ID, you might receive messages from another message group ID, in the same batch of 10 messages, but still in FIFO order.

## **Retrying multiple times**

FIFO queues allow the producer or consumer to attempt multiple retries:

- If the producer detects a failed SendMessage action, it can retry sending as many times as necessary, using the same message deduplication ID. Assuming that the producer receives at least one acknowledgement before the deduplication interval expires, multiple retries neither affect the ordering of messages nor introduce duplicates.
- If the consumer detects a failed ReceiveMessage action, it can retry as many times as necessary, using the same receive request attempt ID. Assuming that the consumer receives at least one acknowledgement before the visibility timeout expires, multiple retries don't affect the ordering of messages.
- When you receive a message with a message group ID, no more messages for the same message group ID are returned unless you delete the message or it becomes visible.

# Exactly-once processing in Amazon SQS

Unlike standard queues, FIFO queues don't introduce duplicate messages. FIFO queues help you avoid sending duplicates to a queue. If you retry the SendMessage action within the 5-minute deduplication interval, Amazon SQS doesn't introduce any duplicates into the queue.

To configure deduplication, you must do one of the following:

- Enable content-based deduplication. This instructs Amazon SQS to use a SHA-256 hash to generate the message deduplication ID using the body of the message—but not the attributes of the message. For more information, see the documentation on the <u>CreateQueue</u>, <u>GetQueueAttributes</u>, and <u>SetQueueAttributes</u> actions in the Amazon Simple Queue Service API Reference.
- Explicitly provide the message deduplication ID (or view the sequence number) for the message.
   For more information, see the documentation on the <u>SendMessage</u>, <u>SendMessageBatch</u>, and <u>ReceiveMessage</u> actions in the *Amazon Simple Queue Service API Reference*.

## Moving from a standard queue to a FIFO queue in Amazon SQS

If you have an existing application that uses standard queues and you want to take advantage of the ordering or exactly-once processing features of FIFO queues, you need to configure the queue and your application correctly.

#### 🚯 Note

You can't convert an existing standard queue into a FIFO queue. To make the move, you must either create a new FIFO queue for your application or delete your existing standard queue and recreate it as a FIFO queue.

To make sure that your application correctly works with a FIFO queue, use the following checklist:

- Use the recommended <u>high throughput mode</u> for FIFO to achieve increased throughput. To learn more about messaging quotas, see Amazon SQS message quotas.
- FIFO queues don't support per-message delays, only per-queue delays. If your application sets
  the same value of the DelaySeconds parameter on each message, you must modify your
  application to remove the per-message delay and set DelaySeconds on the entire queue
  instead.
- Message group is a unique FIFO feature that enables customers to process messages in parallel while maintaining their respective ordering. Customers organize messages into message groups by specifying a <u>message group ID</u>. Message groups are often based on a business dimension for a given workload. To better scale with FIFO queues, use a more granular business dimension for message ID. The more message group IDs you distribute messages to, the greater number of messages FIFO makes available for consumption.

- Before sending messages to a FIFO queue, confirm the following:
  - If your application can send messages with identical message bodies, you can modify your application to provide a unique message deduplication ID for each sent message.
  - If your application sends messages with unique message bodies, you can enable content-based deduplication.
- You don't have to make any code changes to your consumer. However, if it takes a long time to process messages and your visibility timeout is set to a high value, consider adding a receive request attempt ID to each ReceiveMessage action. This allows you to retry receive attempts in case of networking failures and prevents queues from pausing due to failed receive attempts.

For more information, see the <u>Amazon Simple Queue Service API Reference</u>.

# FIFO queue and Lambda concurrency behavior

By using a FIFO (First-In-First-Out) queue with Lambda, you can ensure ordered processing of messages within each message group. The Lambda function will not run multiple instances for the same message group simultaneously, thereby maintaining the order. However, it can scale up to handle multiple message groups in parallel, ensuring efficient processing of your queue's workload. The following points describe the behavior of Lambda functions when processing messages from an Amazon SQS FIFO queue with respect to message group IDs:

- **Single instance per message group:** At any point in time, only one Lambda instance will be processing messages from a specific message group ID. This ensures that messages within the same group are processed in order, maintaining the integrity of the FIFO sequence.
- **Concurrent processing of different groups:** Lambda can concurrently process messages from different message group IDs using multiple instances. This means that while one instance of the Lambda function is handling messages from one message group ID, other instances can simultaneously handle messages from other message group IDs, leveraging the concurrency capabilities of Lambda to process multiple groups in parallel.

## FIFO queue message grouping

FIFO queues ensure that messages are processed in the exact order they are sent. They use a **message group ID** to group messages that should be processed sequentially.

Messages within the same message group are processed in order, and only one message from each group is processed at a time to maintain this order.

## Lambda concurrency with FIFO queues

After you create your queue, you can send a message to it.

When you set up a Lambda function to process messages from an Amazon SQS FIFO queue, Lambda respects the ordering guarantees provided by the FIFO queue. The following points describe the behavior of Lambda functions in terms of concurrency and scaling when processing messages from an Amazon SQS FIFO queue when using message group IDs.

- **Concurrency within message groups:** Only one Lambda instance processes messages for a particular message group ID at a time. This ensures that messages within a group are handled sequentially.
- Scaling and multiple message groups: While Lambda can scale up to process messages concurrently, this scaling occurs across different message groups. If you have multiple message groups, Lambda can process multiple groups in parallel, with each group being handled by a separate Lambda instance.

For more information, see Scaling and concurrency in Lambda in the AWS Lambda Operator Guide.

## Use case example

Suppose your FIFO queue receives messages with the same message group ID, and your Lambda function has a high concurrency limit (up to 1000).

If a message from group ID 'A' is being processed and another message from group ID 'A' arrives, the second message will not trigger a new Lambda instance until the first message is fully processed.

However, if messages from group IDs 'A' and 'B' arrive, both messages can be processed concurrently by separate Lambda instances.

# High throughput for FIFO queues in Amazon SQS

High throughput FIFO queues in Amazon SQS efficiently manage high message throughput while maintaining strict message order, ensuring reliability and scalability for applications processing

numerous messages. This solution is ideal for scenarios demanding both high throughput and ordered message delivery.

Amazon SQS high throughput FIFO queues are not necessary in scenarios where strict message ordering is not crucial and where the volume of incoming messages is relatively low or sporadic. For instance, if you have a small-scale application that processes infrequent or non-sequential messages, the added complexity and cost associated with high throughput FIFO queues may not be justified. Additionally, if your application does not require the enhanced throughput capabilities provided by high throughput FIFO queues, opting for a standard Amazon SQS queue might be more cost-effective and simpler to manage.

To enhance request capacity in high throughput FIFO queues, increasing the number of message groups is recommended. For more information on high throughput message quotas, see <u>Amazon</u> <u>SQS service quotas</u> in the *Amazon Web Services General Reference*.

For information per-queue quotas and data distribution strategies, see <u>Amazon SQS message</u> <u>quotas</u> and <u>Partitions and data distribution for high throughput for SQS FIFO queues</u>.

## Topics

- Use cases for high throughput for Amazon SQS FIFO queues
- <u>Partitions and data distribution for high throughput for SQS FIFO queues</u>
- Enable high throughput for FIFO queues in Amazon SQS

## Use cases for high throughput for Amazon SQS FIFO queues

The following use cases highlight the diverse applications of high throughput FIFO queues, showcasing their effectiveness across industries and scenarios:

- 1. **Real-time data processing:** Applications dealing with real-time data streams, such as event processing or telemetry data ingestion, can benefit from high throughput FIFO queues to handle the continuous influx of messages while preserving their order for accurate analysis.
- 2. **E-commerce order processing:** In e-commerce platforms where maintaining the order of customer transactions is critical, high throughput FIFO queues ensure that orders are processed sequentially and without delays, even during peak shopping seasons.
- 3. **Financial services:** Financial institutions handling high-frequency trading or transactional data rely on high throughput FIFO Queues to process market data and transactions with minimal latency while adhering to strict regulatory requirements for message ordering.

4. **Media streaming:** Streaming platforms and media distribution services utilize high throughput FIFO queues to manage the delivery of media files and streaming content, ensuring smooth playback experiences for users while maintaining the correct order of content delivery.

# Partitions and data distribution for high throughput for SQS FIFO queues

Amazon SQS stores FIFO queue data in partitions. A *partition* is an allocation of storage for a queue that is automatically replicated across multiple Availability Zones within an AWS Region. You don't manage partitions. Instead, Amazon SQS handles partition management.

For FIFO queues, Amazon SQS modifies the number of partitions in a queue in the following situations:

- If the current request rate approaches or exceeds what the existing partitions can support, additional partitions are allocated until the queue reaches the regional quota. For information on quotas, see <u>Amazon SQS message quotas</u>.
- If the current partitions have low utilization, the number of partitions may be reduced.

Partition management occurs automatically in the background and is transparent to your applications. Your queue and messages are available at all times.

## Distributing data by message group IDs

To add a message to a FIFO queue, Amazon SQS uses the value of each message's message group ID as input to an internal hash function. The output value from the hash function determines which partition stores the message.

The following diagram shows a queue that spans multiple partitions. The queue's message group ID is based on item number. Amazon SQS uses its hash function to determine where to store a new item; in this case, it's based on the hash value of the string item0. Note that the items are stored in the same order in which they are added to the queue. Each item's location is determined by the hash value of its message group ID.

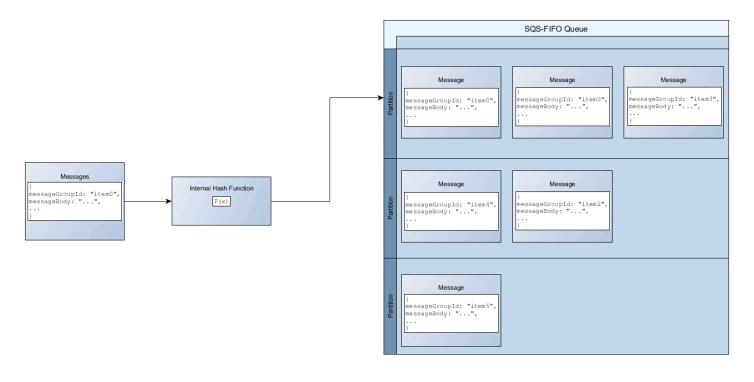

## 🚯 Note

Amazon SQS is optimized for uniform distribution of items across a FIFO queue's partitions, regardless of the number of partitions. AWS recommends that you use message group IDs that can have a large number of distinct values.

## **Optimizing partition utilization**

Each partition supports up to 3,000 messages per second with batching, or up to 300 messages per second for send, receive, and delete operations in supported regions. For more information on high throughput message quotas, see <u>Amazon SQS service quotas</u> in the *Amazon Web Services General Reference*.

When using batch APIs, each message is routed based on the process described in <u>Distributing data</u> by message group IDs. Messages that are routed to the same partition are grouped and processed in a single transaction.

To optimize partition utilization for the SendMessageBatch API, AWS recommends batching messages with the same message group IDs when possible.

To optimize partition utilization for the DeleteMessageBatch and ChangeMessageVisibilityBatch APIs, AWS recommends using ReceiveMessage requests with the MaxNumberOfMessages parameter set to 10, and batching the receipt-handles returned by a single ReceiveMessage request.

In the following example, a batch of messages with various message group IDs is sent. The batch is split into three groups, each of which counts against the quota for the partition.

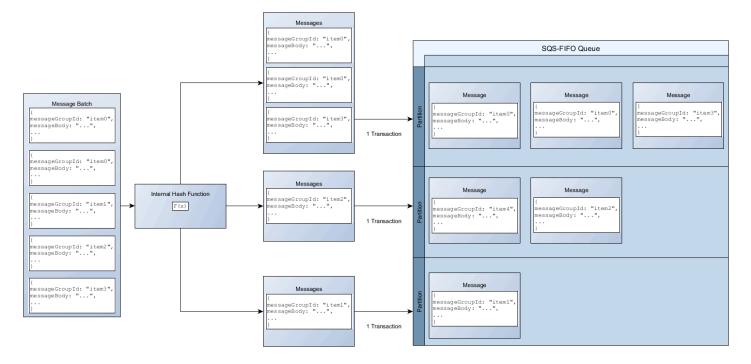

#### 1 Note

Amazon SQS only guarantees that messages with the same message group ID's internal hash function are grouped within a batch request. Depending on the output of the internal hash function and the number of partitions, messages with different message group IDs might be grouped. Since the hash function or number of partitions can change at any time, messages that are grouped at one point may not be grouped later.

## Enable high throughput for FIFO queues in Amazon SQS

You can enable high throughput for any new or existing FIFO queue. The feature includes three new options when you create and edit FIFO queues:

• Enable high throughput FIFO – Makes higher throughput available for messages in the current FIFO queue.

- **Deduplication scope** Specifies whether deduplication occurs at the queue or message group level.
- **FIFO throughput limit** Specifies whether the throughput quota on messages in the FIFO queue is set at the queue or message group level.

## To enable high throughput for a FIFO queue (console)

- 1. Start <u>creating</u> or <u>editing</u> a FIFO queue.
- 2. When specifying options for the queue, choose **Enable high throughput FIFO**.

Enabling high throughput for FIFO queues sets the related options as follows:

- **Deduplication scope** is set to **Message group**, the required setting for using high throughput for FIFO queues.
- **FIFO throughput limit** is set to **Per message group ID**, the required setting for using high throughput for FIFO queues.

If you change any of the settings required for using high throughput for FIFO queues, normal throughput is in effect for the queue, and deduplication occurs as specified.

3. Continue specifying all options for the queue. When you finish, choose **Create queue** or **Save**.

After creating or editing the FIFO queue, you can <u>send messages</u> to it and <u>receive and delete</u> <u>messages</u>, all at a higher TPS. For high throughput quotas, see Message throughput in <u>Amazon SQS</u> <u>message quotas</u>.

# Amazon SQS key terms

The following key terms can help you better understand the functionality of FIFO queues. For more information, see the *Amazon Simple Queue Service API Reference*.

## Message deduplication ID

The token used for deduplication of sent messages. If a message with a particular message deduplication ID is sent successfully, any messages sent with the same message deduplication ID are accepted successfully but aren't delivered during the 5-minute deduplication interval.

## 🚯 Note

Amazon SQS continues to keep track of the message deduplication ID even after the message is received and deleted.

## Message group ID

The tag that specifies that a message belongs to a specific message group. Messages that belong to the same message group are always processed one by one, in a strict order relative to the message group (however, messages that belong to different message groups might be processed out of order).

### Receive request attempt ID

The token used for deduplication of ReceiveMessage calls.

## Sequence number

The large, non-consecutive number that Amazon SQS assigns to each message.

# **FIFO compatibility in Amazon SQS**

## Clients

The Amazon SQS Buffered Asynchronous Client doesn't currently support FIFO queues.

### Services

If your application uses multiple AWS services, or a mix of AWS and external services, it is important to understand which service functionality doesn't support FIFO queues.

Some AWS or external services that send notifications to Amazon SQS might not be compatible with FIFO queues, despite allowing you to set a FIFO queue as a target.

The following features of AWS services aren't currently compatible with FIFO queues:

- Amazon S3 Event Notifications
- <u>Auto Scaling Lifecycle Hooks</u>
- AWS IoT Rule Actions

### AWS Lambda Dead-Letter Queues

For information about compatibility of other services with FIFO queues, see your service documentation.

# FIFO queue and message identifiers in Amazon SQS

This section describes the identifiers of FIFO queues. These identifiers can help you find and manipulate specific queues and messages.

### Topics

- Identifiers for FIFO queues in Amazon SQS
- Additional identifiers for Amazon SQS FIFO queues

## Identifiers for FIFO queues in Amazon SQS

For more information about the following identifiers, see the <u>Amazon Simple Queue Service API</u> <u>Reference</u>.

## Queue name and URL

When you create a new queue, you must specify a queue name unique for your AWS account and region. Amazon SQS assigns each queue you create an identifier called a *queue URL* that includes the queue name and other Amazon SQS components. Whenever you want to perform an action on a queue, you provide its queue URL.

The name of a FIFO queue must end with the .fifo suffix. The suffix counts towards the 80character queue name quota. To determine whether a queue is <u>FIFO</u>, you can check whether the queue name ends with the suffix.

The following is the queue URL for a FIFO queue named MyQueue owned by a user with the AWS account number 123456789012.

```
https://sqs.us-east-2.amazonaws.com/123456789012/MyQueue.fifo
```

You can retrieve the URL of a queue programmatically by listing your queues and parsing the string that follows the account number. For more information, see ListQueues.

## Message ID

Each message receives a system-assigned *message ID* that Amazon SQS returns to you in the <u>SendMessage</u> response. This identifier is useful for identifying messages. The maximum length of a message ID is 100 characters.

## **Receipt handle**

Every time you receive a message from a queue, you receive a *receipt handle* for that message. This handle is associated with the action of receiving the message, not with the message itself. To delete the message or to change the message visibility, you must provide the receipt handle (not the message ID). Thus, you must always receive a message before you can delete it (you can't put a message into the queue and then recall it). The maximum length of a receipt handle is 1,024 characters.

#### <u> Important</u>

If you receive a message more than once, each time you receive it, you get a different receipt handle. You must provide the most recently received receipt handle when you request to delete the message (otherwise, the message might not be deleted).

The following is an example of a receipt handle (broken across three lines).

```
MbZj6wDWli+JvwwJaBV+3dcjk2YW2vA3+STFFljTM8tJJg6HRG6PYSasuWXPJB+Cw
Lj1FjgXUv1uSj1gUPAWV66FU/WeR4mq20KpEGYWbnLmpRCJVAyeMjeU5ZBdtcQ+QE
auMZc8ZRv37sIW2iJKq3M9MFx1YvV11A2x/KSbkJ0=
```

## Additional identifiers for Amazon SQS FIFO queues

For more information about the following identifiers, see <u>Exactly-once processing in Amazon SQS</u> and the *Amazon Simple Queue Service API Reference*.

## Message deduplication ID

The token used for deduplication of sent messages. If a message with a particular message deduplication ID is sent successfully, any messages sent with the same message deduplication ID are accepted successfully but aren't delivered during the 5-minute deduplication interval.

## Message group ID

The tag that specifies that a message belongs to a specific message group. Messages that belong to the same message group are always processed one by one, in a strict order relative to the message group (however, messages that belong to different message groups might be processed out of order).

## **Sequence number**

The large, non-consecutive number that Amazon SQS assigns to each message.

# **Amazon SQS quotas**

This topic lists quotas within Amazon Simple Queue Service (Amazon SQS).

## Topics

- Amazon SQS FIFO queue quotas
- Amazon SQS message quotas
- Amazon SQS policy quotas

# Amazon SQS FIFO queue quotas

## **Amazon SQS quotas**

The following table lists quotas related to FIFO queues.

| Quota                          | Description                                                                                                    |
|--------------------------------|----------------------------------------------------------------------------------------------------|
| Delay queue                    | The default (minimum) delay for a queue is 0 seconds.<br>The maximum is 15 minutes.                                                                                                    |
| Listed queues                  | 1,000 queues per <u>ListQueues</u> request.                                                                                                    |
| Long polling wait time         | The maximum long polling wait time is 20 seconds.                                                                                                    |
| Message groups                 | There is no quota to the number of message groups within a FIFO queue.                                                                                                    |
| Messages per queue (backlog)   | The number of messages that an Amazon SQS queue can store is unlimited.                                                                                                    |
| Messages per queue (in flight) | For FIFO queues, there can be a maximum of 20,000 in<br>flight messages (received from a queue by a consumer,<br>but not yet deleted from the queue). If you reach this<br>quota, Amazon SQS returns no error messages. |
| Queue name                     | The name of a FIFO queue must end with the .fifo suffix. The suffix counts towards the 80-character queue                                                                                                    |

| Quota     | Description                                                                                                    |
|-----------|----------------------------------------------------------------------------------------------------|
|           | name quota. To determine whether a queue is <u>FIFO</u> , you can check whether the queue name ends with the suffix.                                      |
| Queue tag | We don't recommend adding more than 50 tags to a queue. Tagging supports Unicode characters in UTF-8.                                                     |
|           | The tag Key is required, but the tag Value is optional.                                                                                                   |
|           | The tag Key and tag Value are case-sensitive.                                                                                                    |
|           | The tag Key and tag Value can include Unicode alphanumeric characters in UTF-8 and whitespaces. The following special characters are allowed: : / = + - @ |
|           | The tag Key or Value must not include the reserved prefix aws: (you can't delete tag keys or values with this prefix).                                    |
|           | The maximum tag Key length is 128 Unicode characters in UTF-8. The tag Key must not be empty or null.                                                     |
|           | The maximum tag Value length is 256 Unicode characters in UTF-8. The tag Value may be empty or null.                                                      |
|           | Tagging actions are limited to 30 TPS per AWS account.<br>If your application requires a higher throughput, <u>submit</u><br><u>a request</u> .           |

# Amazon SQS message quotas

The following table lists quotas related to messages.

| Quota              | Description                                                                                                    |
|--------------------|----------------------------------------------------------------------------------------------------|
| Batched message ID | A batched message ID can have up to 80 characters.<br>The following characters are accepted: alphanumeric<br>characters, hyphens (-), and underscores (_).                                                                                                    |
| Message attributes | A message can contain up to 10 metadata attributes.                                                                                                    |
| Message batch      | A single message batch request can include a maximum<br>of 10 messages. For more information, see <u>Configuring</u><br><u>AmazonSQSBufferedAsyncClient</u> in the <u>Amazon SQS</u><br><u>batch actions</u> section.                                                                                                    |
| Message content    | A message can include only XML, JSON, and unformatt<br>ed text. The following Unicode characters are allowed:<br>#x9   #xA   #xD   #x20 to #xD7FF   #xE000 to #xFFFD  <br>#x10000 to #x10FFFF<br>Any characters not included in this list are rejected.<br>For more information, see the <u>W3C specification for</u><br><u>characters</u> .                                                                                                    |
| Message group ID   | <pre>Consume messages from the backlog to avoid building up a large backlog of messages with the same message group ID. MessageGroupId is required for FIFO queues. You can't use it for Standard queues. You must associate a non-empty MessageGroupId with a message. If you don't provide a MessageGr oupId , the action fails. The length of MessageGroupId is 128 characters. Valid values: alphanumeric characters and punctuation (!"#\$%&amp;'()*+,/:;&lt;=&gt;?@[\]^_`{ }~)</pre> |

| Quota              | Description                                                                                                    |
|--------------------|----------------------------------------------------------------------------------------------------|
| Message retention  | By default, a message is retained for 4 days. The minimum is 60 seconds (1 minute). The maximum is 1,209,600 seconds (14 days).                                                                                                    |
| Message throughput | Standard queues support a nearly unlimited number of API calls per second, per API action (SendMessage , ReceiveMessage , or DeleteMessage ).                                                                                                    |
|                    | <ul> <li>FIFO queues</li> <li>FIFO queues support a quota of 300 transactions per second, per API action (SendMessage, ReceiveMe ssage, and DeleteMessage).</li> <li>If you use batching, FIFO queues support up to 3,000 messages per second, per API action (SendMessage, ReceiveMessage, and DeleteMessage). The 3,000 messages per second represent 300 API calls, each with a batch of 10 messages.</li> </ul> |

#### Developer Guide

#### Quota

#### Description

#### High throughput for FIFO queues

- Without batching (SendMessage , ReceiveMe ssage , and DeleteMessage ), high throughput for FIFO queues process up to 70,000 transactions per second, per API action in US East (N. Virginia), US West (Oregon), and Europe (Ireland) Regions.
- For US East (Ohio) and Europe (Frankfurt) Regions, the default throughput is 18,000 transactions per second per API action.
- For Asia Pacific (Mumbai), Asia Pacific (Singapore), Asia Pacific (Sydney) and Asia Pacific (Tokyo) Regions, the default throughput is 9,000 transactions per second per API action.
- For Europe (London) and South America (São Paulo), the default throughput is 4,500 transactions per second per API action.
- For maximum throughput, increase the number of message group IDs you use for messages sent without batching.
- You can increase throughput up to 700,000 messages per second by using batching APIs (SendMessa geBatch and DeleteMessageBatch )in US East (N. Virginia), US West (Oregon), and Europe (Ireland) Regions. The 700,000 messages per second represent s 70,000 transactions per second, each with a batch of 10 messages.

For Europe (Frankfurt) and US East (Ohio) Regions, you can achieve up to 180,000 messages per second by using batching APIs. The 180,000 messages per second represents 18,000 transactions per second, each with a batch of 10 messages.

| Quota         | Description                                                                                                    |
|---------------|----------------------------------------------------------------------------------------------------|
|               | For Asia Pacific (Mumbai), Asia Pacific (Singapore),<br>Asia Pacific (Sydney) and Asia Pacific (Tokyo) Regions,<br>you can achieve up to 90,000 messages per second<br>with batching. To achieve the maximum throughput<br>when using SendMessageBatch and DeleteMes<br>sageBatch , all messages in a batch request must<br>use the same message group ID.                                                                                                   |
|               | <ul> <li>For Europe (London) and South America (São Paulo), regions, you can achieve up to 45,000 messages per second with batching. To achieve the maximum throughput when using SendMessageBatch and DeleteMessageBatch , all messages in a batch request must use the same message group ID.</li> <li>In all other AWS Regions, maximum throughput is 2,400 (without batching) or 24,000 (using batching) messages per second, per API action.</li> </ul> |
|               | <ul> <li>To request an increase above the region limit, contact the <u>AWS Support Center</u> for assistance.</li> <li>For more information, see <u>Partitions and data</u> <u>distribution for high throughput for SQS FIFO queues</u>.</li> </ul>                                                                                                    |
| Message timer | The default (minimum) delay for a message is 0 seconds.<br>The maximum is 15 minutes.                                                                                                    |

| Quota                      | Description                                                                                                    |
|----------------------------|----------------------------------------------------------------------------------------------------|
| Message size               | The minimum message size is 1 byte (1 character). The maximum is 262,144 bytes (256 KiB).                                                                                                    |
|                            | To send messages larger than 256 KiB, you can use the Amazon SQS Extended Client Library for Java and the Amazon SQS Extended Client Library for Python. This library allows you to send an Amazon SQS message that contains a reference to a message payload in Amazon S3. The maximum payload size is 2 GB. |
|                            | This extended library works only for synchrono us clients.                                                                                                    |
| Message visibility timeout | The default visibility timeout for a message is 30 seconds. The minimum is 0 seconds. The maximum is 12 hours.                                                                                                    |
| Policy information         | The maximum quota is 8,192 bytes, 20 statements, 50 principals, or 10 conditions. For more information, see <u>Amazon SQS policy quotas</u> .                                                                                                    |

# Amazon SQS policy quotas

The following table lists quotas related to policies.

| Name       | Maximum |
|------------|---------|
| Bytes      | 8,192   |
| Conditions | 10      |
| Principals | 50      |

| Name                  | Maximum |
|-----------------------|---------|
| Statements            | 20      |
| Actions per statement | 7       |

# **Amazon SQS features and capabilities**

Amazon SQS provides the following features and capabilities.

## Topics

- Using dead-letter queues in Amazon SQS
- Message metadata for Amazon SQS
- <u>Resources required to process Amazon SQS messages</u>
- List queue pagination
- <u>Amazon SQS cost allocation tags</u>
- Amazon SQS short and long polling
- <u>Amazon SQS visibility timeout</u>
- Amazon SQS delay queues
- Amazon SQS temporary queues
- <u>Amazon SQS message timers</u>
- <u>Accessing Amazon EventBridge Pipes through the Amazon SQS console</u>
- Managing large Amazon SQS messages with Extended Client Library and Amazon Simple
   Storage Service

# Using dead-letter queues in Amazon SQS

Amazon SQS supports *dead-letter queues* (DLQs), which source queues can target for messages that are not processed successfully. DLQs are useful for debugging your application because you can isolate unconsumed messages to determine why processing did not succeed. For optimal performance, it is a best practice to keep the source queue and DLQ within the same AWS account and Region. Once messages are in a dead-letter queue, you can:

- Examine logs for exceptions that might have caused messages to be moved to a dead-letter queue.
- Analyze the contents of messages moved to the dead-letter queue to diagnose application issues.
- Determine whether you have given your consumer sufficient time to process messages.
- Move messages out of the dead-letter queue using <u>dead-letter queue redrive</u>.

You must first create a new queue before configuring it as a dead-letter queue. For information about configuring a dead-letter queue using the Amazon SQS console, see <u>Learn how to configure</u> <u>a dead-letter queue using the Amazon SQS console</u>. For help with dead-letter queues, such as how to configure an alarm for any messages moved to a dead-letter queue, see <u>Create alarms for dead-letter queues using Amazon CloudWatch</u>.

## Using policies for dead-letter queues

Use a **redrive policy** to specify the maxReceiveCount. The maxReceiveCount is the number of times a consumer can receive a message from a source queue before it is moved to a dead-letter queue. For example, if the maxReceiveCount is set to a low value such as 1, one failure to receive a message would cause the message to move to the dead-letter queue. To ensure that your system is resilient against errors, set the maxReceiveCount high enough to allow for sufficient retries.

The **redrive allow policy** specifies which source queues can access the dead-letter queue. You can choose whether to allow all source queues, allow specific source queues, or deny all source queues use of the dead-letter queue. The default allows all source queues to use the dead-letter queue. If you choose to allow specific queues using the byQueue option, you can specify up to 10 source queues using the source queue Amazon Resource Name (ARN). If you specify denyAll, the queue cannot be used as a dead-letter queue.

## Understanding message retention periods for dead-letter queues

For standard queues, the expiration of a message is always based on its original enqueue timestamp. When a message is moved to a dead-letter queue, the enqueue timestamp is unchanged. The ApproximateAgeOfOldestMessage metric indicates when the message moved to the dead-letter queue, not when the message was originally sent. For example, assume that a message spends 1 day in the original queue before it's moved to a dead-letter queue. If the dead-letter queue's retention period is 4 days, the message is deleted from the dead-letter queue after 3 days and the ApproximateAgeOfOldestMessage is 3 days. Thus, it is a best practice to always set the retention period of a dead-letter queue to be longer than the retention period of the original queue.

For FIFO queues, the enqueue timestamp resets when the message is moved to a dead-letter queue. The ApproximateAgeOfOldestMessage metric indicates when the message moved to the dead-letter queue. In the same example above, the message is deleted from the dead-letter queue after 4 days and the ApproximateAgeOfOldestMessage is 4 days.

# Learn how to configure a dead-letter queue using the Amazon SQS console

A *dead-letter queue* is a queue which source queues can target for messages that are not processed successfully. For more information, see Using dead-letter queues in Amazon SQS .

Amazon SQS does *not* create the dead-letter queue automatically. You must first create the queue before using it as a dead-letter queue. For instructions on creating a queue to use as a dead letter queue, see <u>Create a queue using the Amazon SQS console</u>.

The dead-letter queue of a FIFO queue must also be a FIFO queue. Similarly, the dead-letter queue of a standard queue must also be a standard queue.

When you create or edit a queue, you can configure a dead-letter queue.

## To configure a dead-letter queue for an existing queue (console)

- 1. Open the Amazon SQS console at <u>https://console.aws.amazon.com/sqs/</u>.
- 2. In the navigation pane, choose **Queues**.
- 3. Select a queue and choose **Edit**.
- 4. Scroll to the **Dead-letter queue** section and choose **Enabled**.
- 5. Choose the Amazon Resource Name (ARN) of an existing **Dead Letter Queue** that you want to associate with this source queue.
- 6. To configure the number of times that a message can be received before being sent to a deadletter queue, set **Maximum receives** to a value between 1 and 1,000.
- 7. When you finish configuring the dead-letter queue, choose **Save**.

After you save the queue, the console displays the **Details** page for your queue. On the **Details** page, the **Dead-letter queue** tab displays the **Maximum Receives** and **Dead Letter Queue** ARN in the **Dead-letter queue**.

## Learn how to configure a dead-letter queue redrive in Amazon SQS

You can use dead-letter queue redrive to move unconsumed messages out of an existing deadletter queue. By default, dead-letter queue redrive moves messages from a dead-letter queue to a source queue. However, you can also configure any other queue as the redrive destination if both queues are the same type. For example, if the dead-letter queue is a FIFO queue, the redrive destination queue must be a FIFO queue as well. Additionally, you can configure the redrive velocity to set the rate at which Amazon SQS moves messages.

### 🚺 Note

When a message is moved from a FIFO queue to a FIFO DLQ, the original message's <u>deduplication ID</u> will be replaced with the original message's ID. This is to make sure that the DLQ deduplication will not prevent storing of two independent messages that happen to share a deduplication ID.

Dead-letter queues redrive messages in the order they are received, starting with the oldest message. However, the destination queue ingests the redriven messages, as well as new messages from other producers, according to the order in which it receives them. For example, if a producer is sending messages to a source FIFO queue when simultaneously receiving redriven messages from a dead letter queue, the redriven messages will interweave with the new messages from the producer.

#### i Note

The redrive task resets the retention period. All redriven messages are considered new messages with a new messageID and enqueueTime are assigned to redriven messages.

### Topics

- <u>Configuring a dead-letter queue redrive for an existing standard queue using the Amazon SQS</u> <u>API</u>
- <u>Configuring a dead-letter queue redrive for an existing standard queue using the Amazon SQS</u> <u>console</u>
- Configuring queue permissions for dead-letter queue redrive

# Configuring a dead-letter queue redrive for an existing standard queue using the Amazon SQS API

You can configure a dead-letter queue redrive using the SendMessageBatch, ReceiveMessage, and DeleteMessageBatch API actions:

| API action                   | Description                                                                                                    |
|------------------------------|----------------------------------------------------------------------------------------------------|
| <u>StartMessageMoveTask</u>  | Starts an asynchronous task to move<br>messages from a specified source queue to a<br>specified destination queue.            |
| <u>ListMessageMoveTasks</u>  | Gets the most recent message movement tasks (up to 10) under a specific source queue.                                         |
| <u>CancelMessageMoveTask</u> | Cancels a specified message movement task.<br>A message movement can only be cancelled<br>when the current status is RUNNING. |

# Configuring a dead-letter queue redrive for an existing standard queue using the Amazon SQS console

- 1. Open the Amazon SQS console at <u>https://console.aws.amazon.com/sqs/</u>.
- 2. In the navigation pane, choose **Queues**.
- 3. Choose the name of queue that you have configured as a dead-letter queue.
- 4. Choose **Start DLQ redrive**.
- 5. Under **Redrive configuration**, for **Message destination**, do either of the following:
  - To redrive messages to their source queue, choose **Redrive to source queue(s)**.
  - To redrive messages to another queue, choose **Redrive to custom destination**. Then, enter the Amazon Resource Name (ARN) of an existing destination queue.
- 6. Under **Velocity control settings**, choose one of the following:
  - **System optimized** Redrive dead-letter queue messages at the maximum number of messages per second.
  - **Custom max velocity** Redrive dead-letter queue messages with a custom maximum rate of messages per second. The maximum allowed rate is 500 messages per second.
    - It is recommended to start with a small value for Custom max velocity and verify that the source queue doesn't get overwhelmed with messages. From there, gradually ramp-up the Custom max velocity value, continuing to monitor the state of the source queue.

### 7. When you finish configuring the dead-letter queue redrive, choose **Redrive messages**.

## 🔥 Important

Amazon SQS doesn't support filtering and modifying messages while redriving them from the dead-letter queue.

A dead-letter queue redrive task can run a maximum of 36 hours. Amazon SQS supports a maximum of 100 active redrive tasks per account.

8. If you want to cancel the message redrive task, on the **Details** page for your queue, choose **Cancel DLQ redrive**. When canceling an in progress message redrive, any messages that have already been successfully moved to their move destination queue will remain in the destination queue.

## Configuring queue permissions for dead-letter queue redrive

You can give user access to specific dead-letter queue actions by adding permissions to your policy. The minimum required permissions for a dead-letter queue redrive are as follows:

| Minimum<br>Permissions                          | Required API methods                                                                                                    |
|-------------------------------------------------|----------------------------------------------------------------------------------------------------|
| To start a<br>message redrive                   | <ul> <li>Add the sqs:StartMessageMoveTask , sqs:ReceiveMessage , sqs:DeleteMessage , and sqs:GetQueueAttributes of the dead-letter queue. If either the dead-letter queue or the original source queue are encrypted (also known as an <u>SSE</u> queue), kms:Decry pt for any KMS key that has been used to encrypt the messages is also required.</li> <li>Add the sqs:SendMessage of the destination queue. If the destinati on queue is encrypted, kms:GenerateDataKey and kms:Decrypt are also required.</li> </ul> |
| To cancel an in-<br>progress message<br>redrive | <ul> <li>Add the sqs:CancelMessageMoveTask , sqs:ReceiveMessage<br/>, sqs:DeleteMessage , and sqs:GetQueueAttributes of the</li> </ul>                                                                                                    |

| Minimum<br>Permissions              | Required API methods                                                                                                    |  |
|-------------------------------------|----------------------------------------------------------------------------------------------------|--|
|                                     | dead-letter queue. If the dead-letter queue is encrypted (also known as an <u>SSE</u> queue), kms:Decrypt is also required. |  |
| To show a<br>message move<br>status | • Add the sqs:ListMessageMoveTasks and sqs:GetQu eueAttributes of the dead-letter queue.                                    |  |

# To configure permissions for an encrypted queue pair (a source queue with a dead-letter queue)

Use the following steps to configure minimum permissions for a dead-letter queue redrive:

- 1. Sign in to the AWS Management Console and open the IAM console at <u>https://</u> <u>console.aws.amazon.com/iam/</u>.
- 2. In the navigation pane, choose **Policies**.
- 3. Create a **policy** with the following permissions and attach it to your login IAM <u>user</u> or <u>role</u>:
  - sqs:StartMessageMoveTask
  - sqs:CancelMessageMoveTask
  - sqs:ListMessageMoveTasks
  - sqs:ListDeadLetterSourceQueues
  - sqs:ReceiveMessage
  - sqs:DeleteMessage
  - sqs:GetQueueAttributes
  - The Resource ARN of the dead-letter queue (for example, "arn:aws:sqs:<<u>DLQ\_region>:<DLQ\_accountId>:<DLQ\_name></u>").
  - sqs:SendMessage
  - The Resource ARN of the destination queue (for example, "arn:aws:sqs:<<u>DestQueue\_region>:<DestQueue\_accountId>:<DestQueue\_name></u>").
  - kms:Decrypt Allows decryption action.
  - kms:GenerateDataKey

- The Resource ARN(s) of any KMS encryption key that has been used to encrypt the messages in the original source queue (for example, "arn:aws:kms:<region>:<accountId>:key/<keyId\_used to encrypt the message body>").
- The Resource ARN of the KMS encryption key that is used for the redrive destination queue (for example, "arn:aws:kms:<region>:<accountId>:key/<keyId\_used for the destination queue>").

Your access policy should resemble the following:

```
{
  "Version": "2012-10-17",
  "Statement": [
    {
      "Effect": "Allow",
      "Action": [
        "sqs:StartMessageMoveTask",
        "sqs:CancelMessageMoveTask",
        "sqs:ListMessageMoveTasks",
        "sqs:ReceiveMessage",
        "sqs:DeleteMessage",
        "sqs:GetQueueAttributes",
        "sqs:ListDeadLetterSourceQueues"
      ],
      "Resource": "arn:aws:sqs:<DLQ_region>:<DLQ_accountId>:<DLQ_name>"
    },
    {
      "Effect": "Allow",
      "Action": "sqs:SendMessage",
      "Resource":
 "arn:aws:sqs:<DestQueue_region>:<DestQueue_accountId>:<DestQueue_name>"
    },
    {
      "Effect": "Allow",
      "Action": [
        "kms:Decrypt",
        "kms:GenerateDataKey"
      ],
      "Resource": "arn:aws:kms:<region>:<accountId>:key/<keyId>"
    }
  ]
```

# To configure permissions using a non-encrypted queue pair (a source queue with a dead-letter queue)

Use the following steps to configure minimum permissions for a standard **unencrypted** dead-letter queue. Required minimum permissions are to *receive*, *delete* and *get* attributes from the dead-letter queue, and *send* attributes to the source queue.

- 1. Sign in to the AWS Management Console and open the IAM console at <a href="https://console.aws.amazon.com/iam/">https://console.aws.amazon.com/iam/</a>.
- 2. In the navigation pane, choose **Policies**.
- 3. Create a **policy** with the following permissions and attach it to your login IAM <u>user</u> or <u>role</u>:
  - sqs:StartMessageMoveTask
  - sqs:CancelMessageMoveTask
  - sqs:ListMessageMoveTasks
  - sqs:ListDeadLetterSourceQueues
  - sqs:ReceiveMessage
  - sqs:DeleteMessage
  - sqs:GetQueueAttributes
  - The Resource ARN of the dead-letter queue (for example, "arn:aws:sqs:<<u>DLQ\_region>:<DLQ\_accountId>:<DLQ\_name></u>").
  - sqs:SendMessage
  - The Resource ARN of the destination queue (for example, "arn:aws:sqs:<<u>DestQueue\_region>:<DestQueue\_accountId>:<DestQueue\_name></u>").

Your access policy should resemble the following:

Configuring a dead-letter queue redrive

```
"sqs:StartMessageMoveTask",
        "sqs:CancelMessageMoveTask",
        "sqs:ListMessageMoveTasks",
        "sqs:ReceiveMessage",
        "sqs:DeleteMessage",
        "sqs:GetQueueAttributes",
        "sqs:ListDeadLetterSourceQueues"
      ],
      "Resource": "arn:aws:sqs:<DLQ_region>:<DLQ_accountId>:<DLQ_name>"
    },
    {
"Effect": "Allow",
      "Action": "sqs:SendMessage",
      "Resource":
 "arn:aws:sqs:<DestQueue_region>:<DestQueue_accountId>:<DestQueue_name>"
    }
 ]
}
```

# CloudTrail update and permission requirements for Amazon SQS deadletter queue redrive

On June 8, 2023, Amazon SQS introduced dead-letter queue (DLQ) redrive for AWS SDK and AWS Command Line Interface (CLI). This capability is an addition to the already supported DLQ redrive for the AWS console. If you've previously used the AWS console to redrive dead-letter queue messages, you may be affected by the following changes:

- CloudTrail event renaming for dead-letter queue redrive
- Updated permissions for dead-letter queue redrive

# **CloudTrail event renaming**

On October 15, 2023, the CloudTrail event names for dead-letter queue redrive will change on the Amazon SQS console. If you've set alarms for these CloudTrail events, you must update them now. The following are the new CloudTrail event names for DLQ redrive:

#### CloudTrail update and permission requirements

| Previous event name | New event name        |  |
|---------------------|-----------------------|--|
| CreateMoveTask      | StartMessageMoveTask  |  |
| CancelMoveTask      | CancelMessageMoveTask |  |

# **Updated permissions**

Included with the SDK and CLI release, Amazon SQS has also updated queue permissions for DLQ redrive to adhere to security best practices. Use the following queue permission types to redrive messages from your DLQs.

- 1. Action-based permissions (update for the DLQ API actions)
- 2. Managed Amazon SQS policy permissions
- 3. Permission policy that uses sqs:\* wildcard

## <u> Important</u>

To use the DLQ redrive for SDK or CLI, you are required to have a DLQ redrive permission policy that matches one of the above options.

If your queue permissions for DLQ redrive don't match one of the options above, you must update your permissions by August 31, 2023. Between now and August 31, 2023, your account will be able to redrive messages using the permissions you configured using the AWS console only in the regions where you have previously used the DLQ redrive. For example, say you had "Account A" in both us-east-1 and eu-west-1. "Account A" was used to redrive messages on the AWS console in us-east-1 prior to June 8, 2023, but not in eu-west-1. Between June 8, 2023 and August 31, 2023, if "Account A's" policy permissions don't match one of the options above, it can only be used to redrive messages on the AWS console in us-east-1, and not in eu-west-1.

# 🛕 Important

If your DLQ redrive permissions do not match one of these options after August 31, 2023, your account will no longer be able to redrive DLQ messages using the AWS console.

However, if you used the DLQ redrive feature on the AWS Console during August 2023, you have an extension until October 15, 2023 to adopt the new permissions according to one of these options.

For more information, see the section called "Identifying impacted policies".

The following are queue permission examples for each DLQ redrive option. When using <u>server-side</u> encrypted (SSE) queues, the corresponding AWS KMS key permission is required.

### **Action-based**

```
{
  "Version": "2012-10-17",
  "Statement": [
    {
      "Effect": "Allow",
      "Action": [
        "sqs:ReceiveMessage",
        "sqs:DeleteMessage",
        "sqs:GetQueueAttributes",
        "sqs:StartMessageMoveTask",
        "sqs:ListMessageMoveTasks",
        "sqs:CancelMessageMoveTask"
      ],
      "Resource": "arn:aws:sqs:<DLQ_region>:<DLQ_accountId>:<DLQ_name>"
    },
    {
      "Effect": "Allow",
      "Action": "sqs:SendMessage",
      "Resource":
 "arn:aws:sqs:<DestQueue_region>:<DestQueue_accountId>:<DestQueue_name>"
    }
  ]
}
```

### Managed policy

The following managed policies contain the required updated permissions:

 AmazonSQSFullAccess – Includes the following dead-letter queue redrive tasks: start, cancel, and list.

# AmazonSQSReadOnlyAccess – Provides read-only access, and includes the list dead-letter queue redrive task.

| Step 1 Add permissions Step 2 Parlieue | Add permissions<br>Add user to an existing group or create a new one. Using groups is a best-practice way to manage user's permissions by job<br>functions. Learn more 🖸                                                                                                    |  |  |  |
|----------------------------------------|----------------------------------------------------------------------------------------------------|--|--|--|
| Review                                 | Permissions options                                                                                                    |  |  |  |
|                                        | <ul> <li>Add user to group</li> <li>Add user to an existing group, or<br/>create a new group. We<br/>recommend using groups to<br/>manage user permissions by job<br/>function.</li> <li>Copy permissions</li> <li>Copy all group memberships,<br/>attached managed policies, inline<br/>policies, and any existing<br/>permissions boundaries from an<br/>existing user.</li> <li>Attach policies directly</li> <li>Attach a managed policy directly<br/>to a user. As a best practice, we<br/>recommend attaching policies to a<br/>group instead. Then, add the user<br/>to the appropriate group.</li> </ul> |  |  |  |
|                                        | Permissions policies (1/1051)         C         Create policy [2]           Q. AmazonSQS         X         2 matches         < 1                                                                                                    |  |  |  |
|                                        | ■     Policy name [2]     ▲     Type     ▼     Attached entities     ▼                                                                                                    |  |  |  |
|                                        | ✓                                                                                                    |  |  |  |
|                                        | □ 🕑 🗊 AmazonSQSReadOnly AWS managed 0                                                                                                    |  |  |  |
|                                        | Cancel Next                                                                                                    |  |  |  |

## Permission Policy that uses sqs\* wildcard

| {                        |  |  |  |  |
|--------------------------|--|--|--|--|
| "Version": "2012-10-17", |  |  |  |  |
| "Statement": [           |  |  |  |  |
| {                        |  |  |  |  |
| "Effect": "Allow",       |  |  |  |  |
| "Action": "sqs:*",       |  |  |  |  |
| "Resource": "*"          |  |  |  |  |
| }                        |  |  |  |  |
| ]                        |  |  |  |  |
| }                        |  |  |  |  |

# Identifying impacted policies

If you are using customer managed policies (CMPs), you can use AWS CloudTrail and IAM to identify the policies impacted by the queue permissions update.

# 🚯 Note

If you are using AmazonSQSFullAccess and AmazonSQSReadOnlyAccess, no further action is required.

- 1. Sign in to the AWS CloudTrail console.
- 2. On the **Event history** page, under **Look up attributes**, use the drop down menu to select *Event name*. Then, search for CreateMoveTask.
- 3. Choose an event to open the **Details** page. In the **Event records** section, retrieve the UserName or RoleName from the userIdentity ARN.
- 4. Sign into IAM console.
  - For users, choose Users. Select the user with the UserName identified in the previous step.
  - For roles, choose Roles. Search for the user with the RoleName identified in the previous step.
- 5. On the **Details** page, in the **Permissions** section, review any policies with the sqs: prefix in Action, or review policies that have Amazon SQS queue defined in Resource.

# **Create alarms for dead-letter queues using Amazon CloudWatch**

You can configure an alarm for any messages moved to a dead-letter queue using Amazon CloudWatch and the metric <u>ApproximateNumberOfMessagesVisible</u>. For more information, see <u>Creating CloudWatch alarms for Amazon SQS metrics</u>. After you receive an alert that messages have been sent to the dead-letter queue, you can review the messages using <u>polling</u> to receive the message.

# Message metadata for Amazon SQS

You can use message attributes to attach custom metadata to Amazon SQS messages for your applications. You can use message system attributes to store metadata for other AWS services, such as AWS X-Ray.

# Topics

- Amazon SQS message attributes
- <u>Amazon SQS message system attributes</u>

# Amazon SQS message attributes

Amazon SQS lets you include structured metadata (such as timestamps, geospatial data, signatures, and identifiers) with messages using *message attributes*. Each message can have up to 10 attributes. Message attributes are optional and separate from the message body (however, they are sent alongside it). Your consumer can use message attributes to handle a message in a particular way without having to process the message body first. For information about sending messages with attributes using the Amazon SQS console, see Sending a message with attributes.

### 🚯 Note

Don't confuse message attributes with *message system attributes*: Whereas you can use message attributes to attach custom metadata to Amazon SQS messages for your applications, you can use <u>message system attributes</u> to store metadata for other AWS services, such as AWS X-Ray.

### Topics

- Message attribute components
- Message attribute data types
- <u>Calculating the MD5 message digest for message attributes</u>

# Message attribute components

### 🔥 Important

All components of a message attribute are included in the 256 KB message size restriction. The Name, Type, Value, and the message body must not be empty or null.

Each message attribute consists of the following components:

- Name The message attribute name can contain the following characters: A-Z, a-z, 0-9, underscore (\_), hyphen (-), and period (.). The following restrictions apply:
  - Can be up to 256 characters long
  - Can't start with AWS. or Amazon. (or any casing variations)

- Is case-sensitive
- Must be unique among all attribute names for the message
- Must not start or end with a period
- Must not have periods in a sequence
- Type The message attribute data type. Supported types include String, Number, and Binary. You can also add custom information for any data type. The data type has the same restrictions as the message body (for more information, see <u>SendMessage</u> in the *Amazon Simple Queue Service API Reference*). In addition, the following restrictions apply:
  - Can be up to 256 characters long
  - Is case-sensitive
- Value The message attribute value. For String data types, the attribute values has the same restrictions as the message body.

# Message attribute data types

Message attribute data types instruct Amazon SQS how to handle the corresponding message attribute values. For example, if the type is Number, Amazon SQS validates numerical values.

Amazon SQS supports the logical data types String, Number, and Binary with optional custom data type labels with the format .*custom-data-type* 

- String String attributes can store Unicode text using any valid XML characters.
- Number Number attributes can store positive or negative numerical values. A number can have up to 38 digits of precision, and it can be between 10^-128 and 10^+126.

### 🚯 Note

Amazon SQS removes leading and trailing zeroes.

- Binary Binary attributes can store any binary data such as compressed data, encrypted data, or images.
- Custom To create a custom data type, append a custom-type label to any data type. For example:
  - Number.byte, Number.short, Number.int, and Number.float can help distinguish between number types.

### • Binary.gif and Binary.png can help distinguish between file types.

### 🚯 Note

Amazon SQS doesn't interpret, validate, or use the appended data. The custom-type label has the same restrictions as the message body.

# Calculating the MD5 message digest for message attributes

If you use the AWS SDK for Java, you can skip this section. The MessageMD5ChecksumHandler class of the SDK for Java supports MD5 message digests for Amazon SQS message attributes.

If you use either the Query API or one of the AWS SDKs that doesn't support MD5 message digests for Amazon SQS message attributes, you must use the following guidelines to perform the MD5 message digest calculation.

### i Note

Always include custom data type suffixes in the MD5 message-digest calculation.

### Overview

The following is an overview of the MD5 message digest calculation algorithm:

- 1. Sort all message attributes by name in ascending order.
- 2. Encode the individual parts of each attribute (Name, Type, and Value) into a buffer.
- 3. Compute the message digest of the entire buffer.

The following diagram shows the encoding of the MD5 message digest for a single message attribute:

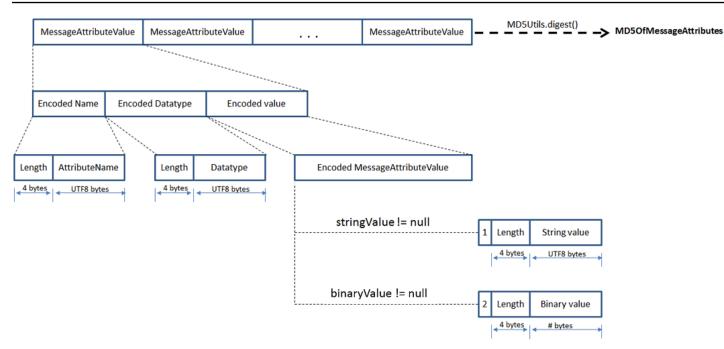

#### To encode a single Amazon SQS message attribute

- 1. Encode the name: the length (4 bytes) and the UTF-8 bytes of the name.
- 2. Encode the data type: the length (4 bytes) and the UTF-8 bytes of the data type.
- 3. Encode the transport type (String or Binary) of the value (1 byte).

#### Note

The logical data types String and Number use the String transport type. The logical data type Binary uses the Binary transport type.

- a. For the String transport type, encode 1.
- b. For the Binary transport type, encode 2.

#### 4. Encode the attribute value.

- a. For the String transport type, encode the attribute value: the length (4 bytes) and the UTF-8 bytes of the value.
- b. For the Binary transport type, encode the attribute value: the length (4 bytes) and the raw bytes of the value.

# Amazon SQS message system attributes

Whereas you can use <u>message attributes</u> to attach custom metadata to Amazon SQS messages for your applications, you can use *message system attributes* to store metadata for other AWS services, such as AWS X-Ray. For more information, see the MessageSystemAttribute request parameter of the <u>SendMessage</u> and <u>SendMessageBatch</u> API actions, the AWSTraceHeader attribute of the <u>ReceiveMessage</u> API action, and the <u>MessageSystemAttributeValue</u> data type in the *Amazon Simple Queue Service API Reference*.

Message system attributes are structured exactly like message attributes, with the following exceptions:

- Currently, the only supported message system attribute is AWSTraceHeader. Its type must be String and its value must be a correctly formatted AWS X-Ray trace header string.
- The size of a message system attribute doesn't count towards the total size of a message.

# **Resources required to process Amazon SQS messages**

To help you estimate the resources you need to process queued messages, Amazon SQS can determine the approximate number of delayed, visible, and not visible messages in a queue. For more information about visibility, see Amazon SQS visibility timeout.

Note

For standard queues, the result is approximate because of the distributed architecture of Amazon SQS. In most cases, the count should be close to the actual number of messages in the queue.

For FIFO queues, the result is exact.

The following table lists the attribute name to use with the <u>GetQueueAttributes</u> action:

| Task                                                                           | Attribute name                         |
|--------------------------------------------------------------------------------|----------------------------------------|
| Get the approximate number of messages available for retrieval from the queue. | ApproximateNumberOfMessages<br>Visible |

| Task                                                                                                    | Attribute name                            |
|----------------------------------------------------------------------------------------------------|-------------------------------------------|
| Get the approximate number of messages in<br>the queue that are delayed and not available<br>for reading immediately. This can happen<br>when the queue is configured as a delay queue<br>or when a message has been sent with a delay<br>parameter. | ApproximateNumberOfMessages<br>Delayed    |
| Get the approximate number of messages<br>that are in flight. Messages are considered to<br>be <i>in flight</i> if they have been sent to a client<br>but have not yet been deleted or have not yet<br>reached the end of their visibility window.   | ApproximateNumberOfMessages<br>NotVisible |

# List queue pagination

The listQueues and listDeadLetterQueues API methods support optional pagination controls. By default, these API methods return up to 1000 queues in the response message. You can set the MaxResults parameter to return fewer results in each response.

Set parameter MaxResults in the <u>listQueues</u> or <u>listDeadLetterQueues</u> request to specify the maximum number of results to be returned in the response. If you do not set MaxResults, the response includes a maximum of 1,000 results and the NextToken value in the response is null.

If you set MaxResults, the response includes a value for NextToken if there are additional results to display. Use NextToken as a parameter in your next request to listQueues to receive the next page of results. If there are no additional results to display, the NextToken value in the response is null.

# Amazon SQS cost allocation tags

To organize and identify your Amazon SQS queues for cost allocation, you can add metadata *tags* that identify a queue's purpose, owner, or environment. This is especially useful when you have many queues. To configure tags using the Amazon SQS console, see <u>the section called "Configuring tags for a queue"</u>

You can use cost allocation tags to organize your AWS bill to reflect your own cost structure. To do this, sign up to get your AWS account bill to include tag keys and values. For more information, see Setting Up a Monthly Cost Allocation Report in the AWS Billing User Guide.

Each tag consists of a key-value pair that you define. For example, you can easily identify your *production* and *testing* queues if you tag your queues as follows:

| Queue    | Кеу       | Value      |
|----------|-----------|------------|
| MyQueueA | QueueType | Production |
| MyQueueB | QueueType | Testing    |

#### i Note

When you use queue tags, keep the following guidelines in mind:

- We don't recommend adding more than 50 tags to a queue. Tagging supports Unicode characters in UTF-8.
- Tags don't have any semantic meaning. Amazon SQS interprets tags as character strings.
- Tags are case-sensitive.
- A new tag with a key identical to that of an existing tag overwrites the existing tag.
- Tagging actions are limited to 30 TPS per AWS account. If your application requires a higher throughput, submit a request.

For a full list of tag restrictions, see Quotas.

# Amazon SQS short and long polling

Amazon SQS offers short and long polling options for receiving messages from a queue. Consider your application's requirements for responsiveness and cost efficiency when choosing between these two polling options:

- Short polling (default) The <u>ReceiveMessage</u> request queries a subset of servers (based on a weighted random distribution) to find available messages and sends an immediate response, even if no messages are found.
- Long polling <u>ReceiveMessage</u> queries all servers for messages, sending a response once at least one message is available, up to the specified maximum. An empty response is sent only if the polling wait time expires. This option can reduce the number of empty responses and potentially lower costs.

The following sections explain the details of short polling and long polling.

## Topics

- <u>Consuming messages using short polling</u>
- <u>Consuming messages using long polling</u>
- Differences between long and short polling

# Consuming messages using short polling

When you consume messages from a queue (FIFO or standard) using short polling, Amazon SQS samples a subset of its servers (based on a weighted random distribution) and returns messages from only those servers. Thus, a particular <u>ReceiveMessage</u> request might not return all of your messages. However, if you have fewer than 1,000 messages in your queue, a subsequent request will return your messages. If you keep consuming from your queues, Amazon SQS samples all of its servers, and you receive all of your messages.

The following diagram shows the short-polling behavior of messages returned from a standard queue after one of your system components makes a receive request. Amazon SQS samples several of its servers (in gray) and returns messages A, C, D, and B from these servers. Message E isn't returned for this request, but is returned for a subsequent request.

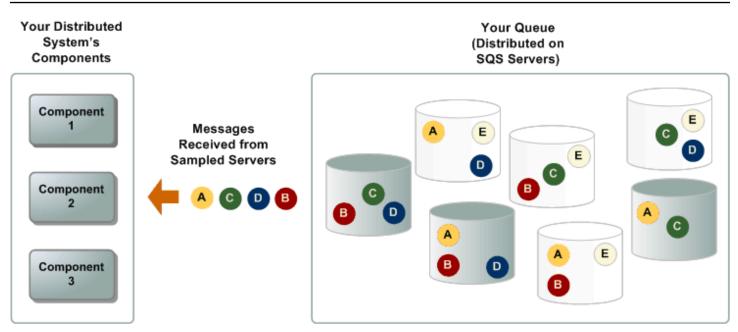

# Consuming messages using long polling

When the wait time for the <u>ReceiveMessage</u> API action is greater than 0, *long polling* is in effect. The maximum long polling wait time is 20 seconds. Long polling helps reduce the cost of using Amazon SQS by eliminating the number of empty responses (when there are no messages available for a ReceiveMessage request) and false empty responses (when messages are available but aren't included in a response). For information about enabling long polling for a new or existing queue using the Amazon SQS console, see the <u>Configuring queue parameters using the Amazon SQS console</u>. For best practices, see <u>Setting up long polling</u>.

Long polling offers the following benefits:

- Reduce empty responses by allowing Amazon SQS to wait until a message is available in a queue before sending a response. Unless the connection times out, the response to the ReceiveMessage request contains at least one of the available messages, up to the maximum number of messages specified in the ReceiveMessage action. In rare cases, you might receive empty responses even when a queue still contains messages, especially if you specify a low value for the <u>ReceiveMessageWaitTimeSeconds</u> parameter.
- Reduce false empty responses by querying all—rather than a subset of—Amazon SQS servers.
- Return messages as soon as they become available.

For information about how to confirm that a queue is empty, see <u>Confirming that an Amazon SQS</u> queue is empty.

# Differences between long and short polling

Short polling occurs when the <u>WaitTimeSeconds</u> parameter of a <u>ReceiveMessage</u> request is set to 0 in one of two ways:

- The ReceiveMessage call sets WaitTimeSeconds to 0.
- The ReceiveMessage call doesn't set WaitTimeSeconds, but the queue attribute <u>ReceiveMessageWaitTimeSeconds</u> is set to 0.

# Amazon SQS visibility timeout

When a consumer receives and processes a message from a queue, the message remains in the queue. Amazon SQS doesn't automatically delete the message. Because Amazon SQS is a distributed system, there's no guarantee that the consumer actually receives the message (for example, due to a connectivity issue, or due to an issue in the consumer application). Thus, the consumer must delete the message from the queue after receiving and processing it.

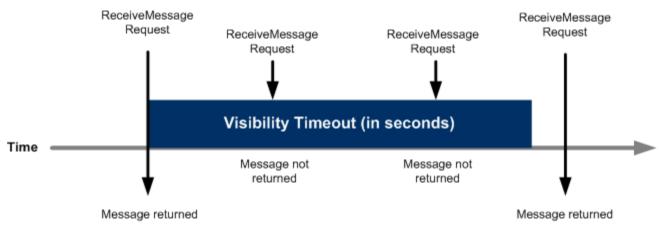

Immediately after a message is received, it remains in the queue. To prevent other consumers from processing the message again, Amazon SQS sets a *visibility timeout*, a period of time during which Amazon SQS prevents all consumers from receiving and processing the message. The default visibility timeout for a message is 30 seconds. The minimum is 0 seconds. The maximum is 12 hours. For information about configuring visibility timeout for a queue using the console, see Configuring queue parameters using the Amazon SQS console.

# 🚯 Note

For standard queues, the visibility timeout isn't a guarantee against receiving a message twice. For more information, see At-least-once delivery.

FIFO queues allow the producer or consumer to attempt multiple retries:

- If the producer detects a failed SendMessage action, it can retry sending as many times as necessary, using the same message deduplication ID. Assuming that the producer receives at least one acknowledgement before the deduplication interval expires, multiple retries neither affect the ordering of messages nor introduce duplicates.
- If the consumer detects a failed ReceiveMessage action, it can retry as many times as necessary, using the same receive request attempt ID. Assuming that the consumer receives at least one acknowledgement before the visibility timeout expires, multiple retries don't affect the ordering of messages.
- When you receive a message with a message group ID, no more messages for the same message group ID are returned unless you delete the message or it becomes visible.

### Topics

- In flight messages
- Setting the visibility timeout
- Changing the visibility timeout for a message
- Terminating the visibility timeout for a message

# In flight messages

An Amazon SQS message has three basic states:

- 1. Sent to a queue by a producer.
- 2. Received from the queue by a consumer.
- 3. Deleted from the queue.

A message is considered to be *stored* after it is sent to a queue by a producer, but not yet received from the queue by a consumer (that is, between states 1 and 2). There is no quota to the number of stored messages. A message is considered to be *in flight* after it is received from a queue by a consumer, but not yet deleted from the queue (that is, between states 2 and 3). There is a quota to the number of in flight messages.

# <u> Important</u>

Quotas that apply to in flight messages are unrelated to the *unlimited* number of stored messages.

For most standard queues (depending on queue traffic and message backlog), there can be a maximum of approximately 120,000 in flight messages (received from a queue by a consumer, but not yet deleted from the queue). If you reach this quota while using <u>short polling</u>, Amazon SQS returns the OverLimit error message. If you use <u>long polling</u>, Amazon SQS returns no error messages. To avoid reaching the quota, you should delete messages from the queue after they're processed. You can also increase the number of queues you use to process your messages. To request a quota increase, <u>submit a support request</u>.

For FIFO queues, there can be a maximum of 20,000 in flight messages (received from a queue by a consumer, but not yet deleted from the queue). If you reach this quota, Amazon SQS returns no error messages.

### 🔥 Important

When working with FIFO queues, DeleteMessage operations will fail if the request is received outside of the visibility timeout window. If the visibility timeout is 0 seconds, the message must be deleted within the same millisecond it was sent, or it is considered abandoned. This can cause Amazon SQS to include duplicate messages in the same response to a ReceiveMessage operation if the MaxNumberOfMessages parameter is greater than 1. For additional details see How the Amazon SQS FIFO API Works.

# Setting the visibility timeout

The visibility timeout begins when Amazon SQS returns a message. During this time, the consumer processes and deletes the message. However, if the consumer fails before deleting the message and your system doesn't call the <u>DeleteMessage</u> action for that message before the visibility timeout expires, the message becomes visible to other consumers and the message is received again. If a message must be received only once, your consumer should delete it within the duration of the visibility timeout.

Every Amazon SQS queue has the default visibility timeout setting of 30 seconds. You can change this setting for the entire queue. Typically, you should set the visibility timeout to the maximum time that it takes your application to process and delete a message from the queue. When receiving messages, you can also set a special visibility timeout for the returned messages without changing the overall queue timeout. For more information, see the best practices in the <u>Processing messages</u> in a timely manner section.

If you don't know how long it takes to process a message, create a *heartbeat* for your consumer process: Specify the initial visibility timeout (for example, 2 minutes) and then—as long as your consumer still works on the message—keep extending the visibility timeout by 2 minutes every minute.

# <u> Important</u>

The maximum visibility timeout is 12 hours from the time that Amazon SQS receives the ReceiveMessage request. Extending the visibility timeout does not reset the 12 hour maximum.

Additionally, you may be unable to set the timeout on an individual message to the full 12 hours (e.g. 43,200 seconds) since the ReceiveMessage request initiates the timer. For example, if you receive a message and immediately set the 12 hour maximum by sending a ChangeMessageVisibility call with VisibilityTimeout equal to 43,200 seconds, it will likely fail. However, using a value of 43,195 seconds will work unless there is a significant delay between requesting the message via ReceiveMessage and updating the visibility timeout. If your consumer needs longer than 12 hours, consider using Step Functions.

# Changing the visibility timeout for a message

When you receive a message from a queue and begin to process it, the visibility timeout for the queue may be insufficient (for example, you might need to process and delete a message). You can shorten or extend a message's visibility by specifying a new timeout value using the <u>ChangeMessageVisibility</u> action.

For example, if the default timeout for a queue is 60 seconds, 15 seconds have elapsed since you received the message, and you send a ChangeMessageVisibility call with VisibilityTimeout set to 10 seconds, the 10 seconds begin to count from the time that you make the ChangeMessageVisibility call. Thus, any attempt to change the visibility timeout

or to delete that message 10 seconds after you initially change the visibility timeout (a total of 25 seconds) might result in an error.

### Note

The new timeout period takes effect from the time you call the ChangeMessageVisibility action. In addition, the new timeout period applies only to the particular receipt of the message. ChangeMessageVisibility doesn't affect the timeout of later receipts of the message or later queues.

# Terminating the visibility timeout for a message

When you receive a message from a queue, you might find that you actually don't want to process and delete that message. Amazon SQS allows you to terminate the visibility timeout for a specific message. This makes the message immediately visible to other components in the system and available for processing.

To terminate a message's visibility timeout after calling ReceiveMessage, call ChangeMessageVisibility with VisibilityTimeout set to 0 seconds.

# Amazon SQS delay queues

Delay queues let you postpone the delivery of new messages to consumers for a number of seconds, for example, when your consumer application needs additional time to process messages. If you create a delay queue, any messages that you send to the queue remain invisible to consumers for the duration of the delay period. The default (minimum) delay for a queue is 0 seconds. The maximum is 15 minutes. For information about configuring delay queues using the console see Configuring queue parameters using the Amazon SQS console.

### Note

For standard queues, the per-queue delay setting is *not retroactive*—changing the setting doesn't affect the delay of messages already in the queue. For FIFO queues, the per-queue delay setting is *retroactive*—changing the setting affects the delay of messages already in the queue. Delay queues are similar to <u>visibility timeouts</u> because both features make messages unavailable to consumers for a specific period of time. The difference between the two is that, for delay queues, a message is hidden *when it is first added to queue*, whereas for visibility timeouts a message is hidden *only after it is consumed from the queue*. The following diagram illustrates the relationship between delay queues and visibility timeouts.

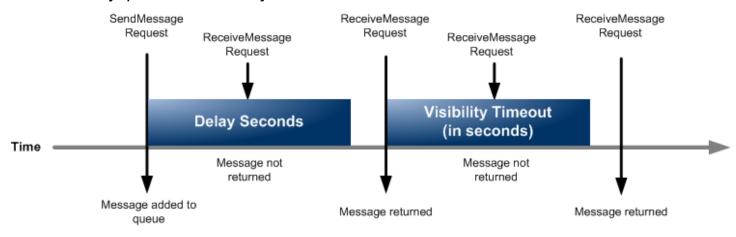

To set delay seconds on *individual messages*, rather than on an entire queue, use <u>message timers</u> to allow Amazon SQS to use the message timer's DelaySeconds value instead of the delay queue's DelaySeconds value.

# **Amazon SQS temporary queues**

Temporary queues help you save development time and deployment costs when using common message patterns such as *request-response*. You can use the <u>Temporary Queue Client</u> to create high-throughput, cost-effective, application-managed temporary queues.

The client maps multiple *temporary queues*—application-managed queues created on demand for a particular process—onto a single Amazon SQS queue automatically. This allows your application to make fewer API calls and have a higher throughput when the traffic to each temporary queue is low. When a temporary queue is no longer in use, the client cleans up the temporary queue automatically, even if some processes that use the client aren't shut down cleanly.

The following are the benefits of temporary queues:

- They serve as lightweight communication channels for specific threads or processes.
- They can be created and deleted without incurring additional cost.

 They are API-compatible with static (normal) Amazon SQS queues. This means that existing code that sends and receives messages can send messages to and receive messages from virtual queues.

### Topics

- Virtual queues
- Request-response messaging pattern (virtual queues)
- Example scenario: Processing a login request
  - On the client side
  - On the server side
- Cleaning up queues

# **Virtual queues**

*Virtual queues* are local data structures that the Temporary Queue Client creates. Virtual queues let you combine multiple low-traffic destinations into a single Amazon SQS queue. For best practices, see Avoid reusing the same message group ID with virtual queues.

### 🚺 Note

- Creating a virtual queue creates only temporary data structures for consumers to receive messages in. Because a virtual queue makes no API calls to Amazon SQS, virtual queues incur no cost.
- TPS quotas apply to all virtual queues across a single host queue. For more information, see <u>Amazon SQS message quotas</u>.

The AmazonSQSVirtualQueuesClient wrapper class adds support for attributes related to virtual queues. To create a virtual queue, you must call the CreateQueue API action using the HostQueueURL attribute. This attribute specifies the existing queue that hosts the virtual queues.

The URL of a virtual queue is in the following format.

https://sqs.us-east-2.amazonaws.com/123456789012/MyQueue#MyVirtualQueueName

When a producer calls the SendMessage or SendMessageBatch API action on a virtual queue URL, the Temporary Queue Client does the following:

- 1. Extracts the virtual queue name.
- 2. Attaches the virtual queue name as an additional message attribute.
- 3. Sends the message to the host queue.

While the producer sends messages, a background thread polls the host queue and sends received messages to virtual queues according to the corresponding message attributes.

While the consumer calls the ReceiveMessage API action on a virtual queue URL, the Temporary Queue Client blocks the call locally until the background thread sends a message into the virtual queue. (This process is similar to message prefetching in the <u>Buffered Asynchronous Client</u>: a single API action can provide messages to up to 10 virtual queues.) Deleting a virtual queue removes any client-side resources without calling Amazon SQS itself.

The AmazonSQSTemporaryQueuesClient class turns all queues it creates into temporary queues automatically. It also creates host queues with the same queue attributes automatically, on demand. These queues' names share a common, configurable prefix (by default,

\_\_\_RequesterClientQueues\_\_\_) that identifies them as temporary queues. This allows the client to act as a drop-in replacement that optimizes existing code which creates and deletes queues. The client also includes the AmazonSQSRequester and AmazonSQSResponder interfaces that allow two-way communication between queues.

# Request-response messaging pattern (virtual queues)

The most common use case for temporary queues is the *request-response* messaging pattern, where a requester creates a *temporary queue* for receiving each response message. To avoid creating an Amazon SQS queue for each response message, the Temporary Queue Client lets you create and delete multiple temporary queues without making any Amazon SQS API calls. For more information, see Implementing request-response systems.

The following diagram shows a common configuration using this pattern.

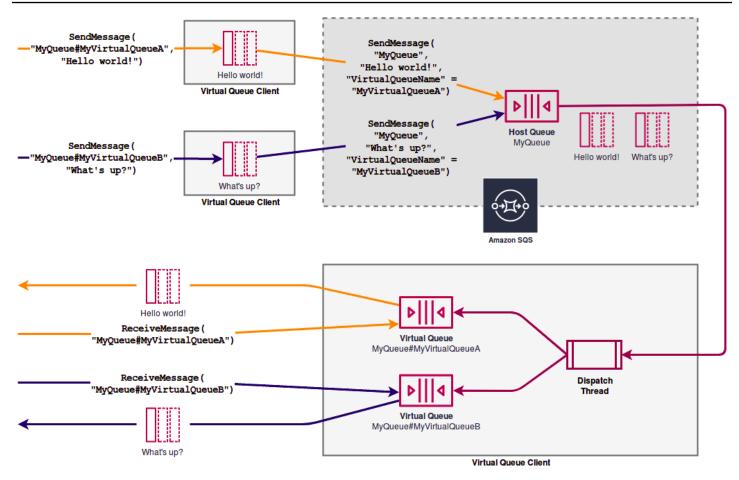

# Example scenario: Processing a login request

The following example scenario shows how you can use the AmazonSQSRequester and AmazonSQSResponder interfaces to process a user's login request.

# On the client side

}

```
// Send a login request.
public String login(String body) throws TimeoutException {
    SendMessageRequest request = new SendMessageRequest()
        .withMessageBody(body)
        .withQueueUrl(requestQueueUrl);

    // If no response is received, in 20 seconds,
    // trigger the TimeoutException.
    Message reply = sqsRequester.sendMessageAndGetResponse(request,
        20, TimeUnit.SECONDS);
    return reply.getBody();
}
```

Sending a login request does the following:

- 1. Creates a temporary queue.
- 2. Attaches the temporary queue's URL to the message as an attribute.
- 3. Sends the message.
- 4. Receives a response from the temporary queue.
- 5. Deletes the temporary queue.
- 6. Returns the response.

# On the server side

The following example assumes that, upon construction, a thread is created to poll the queue and call the handleLoginRequest() method for every message. In addition, doLogin() is an assumed method.

```
public class LoginServer {
    // Specify the Amazon SQS queue to poll for login requests.
    private final String requestQueueUrl;
    // Use the AmazonSQSResponder interface to take care
    // of sending responses to the correct response destination.
    private final AmazonSQSResponder sqsResponder =
```

# **Cleaning up queues**

To make sure that Amazon SQS reclaims any in-memory resources used by virtual queues, when your application no longer needs the Temporary Queue Client, it should call the shutdown() method. You can also use the shutdown() method of the AmazonSQSRequester interface.

The Temporary Queue Client also provides a way to eliminate orphaned host queues. For each queue that receives an API call over a period of time (by default, five minutes), the client uses the TagQueue API action to tag a queue that remains in use.

### i Note

Any API action taken on a queue marks it as non-idle, including a ReceiveMessage action that returns no messages.

The background thread uses the ListQueues and ListTags API actions to check all queues with the configured prefix, deleting any queues that haven't been tagged for at least five minutes. In this way, if one client doesn't shut down cleanly, the other active clients clean up after it. In order to reduce the duplication of work, all clients with the same prefix communicate through a shared, internal work queue named after the prefix.

# Amazon SQS message timers

Message timers let you specify an initial invisibility period for a message added to a queue. For example, if you send a message with a 45-second timer, the message isn't visible to consumers for its first 45 seconds in the queue. The default (minimum) delay for a message is 0 seconds. The maximum is 15 minutes. For information about sending messages with timers using the console, see Send a message.

## 🚯 Note

FIFO queues don't support timers on individual messages.

To set a delay period on *an entire queue*, rather than on individual messages, use <u>delay queues</u>. A message timer setting for an individual message overrides any DelaySeconds value on an Amazon SQS delay queue.

# Accessing Amazon EventBridge Pipes through the Amazon SQS console

Amazon EventBridge Pipes connect sources to targets. Pipes are intended for point-to-point integrations between supported sources and targets, with support for advanced transformations and enrichment. EventBridge Pipes provide a highly scalable way to connect your Amazon SQS queue to AWS services such as Step Functions, Amazon SQS, and API Gateway, as well as third-party software as a service (SaaS) applications like Salesforce.

To set up a pipe, you choose the source, add optional filtering, define optional enrichment, and choose the target for the event data.

On the details page for an Amazon SQS queue, you can view the pipes that use that queue as their source. From there, you can also:

- Launch the EventBridge console to view pipe details.
- Launch the EventBridge console to create a new pipe with the queue as its source.

For more information on configuring an Amazon SQS queue as a pipe source, see <u>Amazon SQS</u> <u>queue as a source</u> in the *Amazon EventBridge User Guide*. For more information about EventBridge Pipes in general, see <u>EventBridge Pipes</u>.

#### To access EventBridge pipes for a given Amazon SQS queue

- 1. Open the <u>Queues page</u> of the Amazon SQS console.
- 2. Select a queue.
- 3. On the queue detail page, choose the **EventBridge Pipes** tab.

The **EventBridge Pipes** tab includes a list of any pipes currently configured to use the selected queue as a source, including:

- pipe name
- current status
- pipe target
- when the pipe was last modified
- 4. View more pipe details or create a new pipe, if desired:
  - To access more details about a pipe:

Choose the pipe name.

This launches the **Pipe details** page of the EventBridge console.

• To create a new pipe:

Choose Connect Amazon SQS queue to pipe.

This launches the **Create pipe** page of the EventBridge console, with the Amazon SQS queue specified as the pipe source. For more information, see <u>Creating an EventBridge pipe</u> in the *Amazon EventBridge User Guide*.

### <u> Important</u>

A message on an Amazon SQS queue is read by a single pipe and then deleted from the queue after being processed, *whether or not the message matches the filter you can configured for that pipe*. Proceed with caution when configuring multiple pipes to use the same queue as their source.

# Managing large Amazon SQS messages with Extended Client Library and Amazon Simple Storage Service

You can use the Amazon SQS Extended Client Library for Java and the Amazon SQS Extended Client Library for Python to send large messages. This is especially useful for consuming large message payloads, from 256 KB and up to 2 GB. Both libraries save the message payload to an Amazon Simple Storage Service bucket, and send the reference of the stored Amazon S3 object to the Amazon SQS queue.

### 🚯 Note

The Amazon SQS Extended Client Libraries are compatible with both Standard and FIFO queues.

# Topics

- Managing large Amazon SQS messages using Java and Amazon S3
- Managing large Amazon SQS messages using Python and Amazon S3

# Managing large Amazon SQS messages using Java and Amazon S3

You can use the <u>Amazon SQS Extended Client Library for Java</u> and Amazon Simple Storage Service (Amazon S3) to manage large Amazon Simple Queue Service (Amazon SQS) messages. This is especially useful for consuming large message payloads, from 256 KB and up to 2 GB. The library saves the message payload to an Amazon S3 bucket and sends a message containing a reference of the stored Amazon S3 object to an Amazon SQS queue.

You can use the Amazon SQS Extended Client Library for Java to do the following:

- Specify whether messages are always stored in Amazon S3 or only when the size of a message exceeds 256 KB
- Send a message that references a single message object stored in an S3 bucket
- Retrieve the message object from an Amazon S3 bucket
- Delete the message object from an Amazon S3 bucket

# Prerequisites

The following example uses the AWS Java SDK. To install and set up the SDK, see <u>Set up the AWS</u> <u>SDK for Java</u> in the AWS SDK for Java Developer Guide.

Before you run the example code, configure your AWS credentials. For more information, see <u>Set</u> up AWS Credentials and Region for Development in the AWS SDK for Java Developer Guide.

The <u>SDK for Java</u> and Amazon SQS Extended Client Library for Java require the J2SE Development Kit 8.0 or later.

## í) Note

You can use the Amazon SQS Extended Client Library for Java to manage Amazon SQS messages using Amazon S3 *only* with the AWS SDK for Java. You can't do this with the AWS CLI, the Amazon SQS console, the Amazon SQS HTTP API, or any of the other AWS SDKs.

# AWS SDK for Java 2.x Example: Using Amazon S3 to manage large Amazon SQS messages

The following AWS SDK for Java 2.x example creates an Amazon S3 bucket with a random name and adds a lifecycle rule to permanently delete objects after 14 days. It also creates a queue named MyQueue and sends a random message that is stored in an S3 bucket and is more than 256 KB to the queue. Finally, the code retrieves the message, returns information about it, and then deletes the message, the queue, and the bucket.

```
/*
 * Copyright 2010-2024 Amazon.com, Inc. or its affiliates. All Rights Reserved.
 *
 * Licensed under the Apache License, Version 2.0 (the "License").
 * You may not use this file except in compliance with the License.
 * A copy of the License is located at
 *
 * https://aws.amazon.com/apache2.0
 *
 * or in the "license" file accompanying this file. This file is distributed
 * on an "AS IS" BASIS, WITHOUT WARRANTIES OR CONDITIONS OF ANY KIND, either
 * express or implied. See the License for the specific language governing
 * permissions and limitations under the License.
 *
```

```
*/
import com.amazon.sqs.javamessaging.AmazonSQSExtendedClient;
import com.amazon.sqs.javamessaging.ExtendedClientConfiguration;
import com.amazonaws.services.s3.AmazonS3;
import com.amazonaws.services.s3.AmazonS3ClientBuilder;
import com.amazonaws.services.s3.model.*;
import com.amazonaws.services.sqs.AmazonSQS;
import com.amazonaws.services.sqs.AmazonSQSClientBuilder;
import com.amazonaws.services.sqs.model.*;
import org.joda.time.DateTime;
import org.joda.time.format.DateTimeFormat;
import java.util.Arrays;
import java.util.List;
import java.util.UUID;
public class SQSExtendedClientExample {
// Create an Amazon S3 bucket with a random name.
private final static String S3_BUCKET_NAME = UUID.randomUUID() + "-"
        + DateTimeFormat.forPattern("yyMMdd-hhmmss").print(new DateTime());
public static void main(String[] args) {
    /*
     * Create a new instance of the builder with all defaults (credentials
     * and region) set automatically. For more information, see
     * Creating Service Clients in the AWS SDK for Java Developer Guide.
     */
    final AmazonS3 s3 = AmazonS3ClientBuilder.defaultClient();
    /*
     * Set the Amazon S3 bucket name, and then set a lifecycle rule on the
     * bucket to permanently delete objects 14 days after each object's
     * creation date.
     */
    final BucketLifecycleConfiguration.Rule expirationRule =
            new BucketLifecycleConfiguration.Rule();
    expirationRule.withExpirationInDays(14).withStatus("Enabled");
    final BucketLifecycleConfiguration lifecycleConfig =
            new BucketLifecycleConfiguration().withRules(expirationRule);
```

// Create the bucket and allow message objects to be stored in the bucket.

```
s3.createBucket(S3_BUCKET_NAME);
s3.setBucketLifecycleConfiguration(S3_BUCKET_NAME, lifecycleConfig);
System.out.println("Bucket created and configured.");
/*
 * Set the Amazon SQS extended client configuration with large payload
 * support enabled.
 */
final ExtendedClientConfiguration extendedClientConfig =
        new ExtendedClientConfiguration()
                .withLargePayloadSupportEnabled(s3, S3_BUCKET_NAME);
final AmazonSQS sqsExtended =
        new AmazonSQSExtendedClient(AmazonSQSClientBuilder
                .defaultClient(), extendedClientConfig);
/*
 * Create a long string of characters for the message object which will
 * be stored in the bucket.
 */
int stringLength = 300000;
char[] chars = new char[stringLength];
Arrays.fill(chars, 'x');
final String myLongString = new String(chars);
// Create a message queue for this example.
final String QueueName = "MyQueue" + UUID.randomUUID().toString();
final CreateQueueRequest createQueueRequest =
        new CreateQueueRequest(QueueName);
final String myQueueUrl = sqsExtended
        .createQueue(createQueueRequest).getQueueUrl();
System.out.println("Queue created.");
// Send the message.
final SendMessageRequest myMessageRequest =
        new SendMessageRequest(myQueueUrl, myLongString);
sqsExtended.sendMessage(myMessageRequest);
System.out.println("Sent the message.");
// Receive the message.
final ReceiveMessageRequest receiveMessageRequest =
        new ReceiveMessageRequest(myQueueUrl);
List<Message> messages = sqsExtended
        .receiveMessage(receiveMessageRequest).getMessages();
```

```
// Print information about the message.
    for (Message message : messages) {
        System.out.println("\nMessage received.");
        System.out.println(" ID: " + message.getMessageId());
        System.out.println(" Receipt handle: " + message.getReceiptHandle());
        System.out.println(" Message body (first 5 characters): "
                + message.getBody().substring(0, 5));
    }
    // Delete the message, the queue, and the bucket.
    final String messageReceiptHandle = messages.get(0).getReceiptHandle();
    sqsExtended.deleteMessage(new DeleteMessageRequest(myQueueUrl,
            messageReceiptHandle));
    System.out.println("Deleted the message.");
    sqsExtended.deleteQueue(new DeleteQueueRequest(myQueueUrl));
    System.out.println("Deleted the queue.");
    deleteBucketAndAllContents(s3);
    System.out.println("Deleted the bucket.");
}
private static void deleteBucketAndAllContents(AmazonS3 client) {
    ObjectListing objectListing = client.listObjects(S3_BUCKET_NAME);
    while (true) {
        for (S3ObjectSummary objectSummary : objectListing
                .getObjectSummaries()) {
            client.deleteObject(S3_BUCKET_NAME, objectSummary.getKey());
        }
        if (objectListing.isTruncated()) {
            objectListing = client.listNextBatchOfObjects(objectListing);
        } else {
            break;
        }
    }
    final VersionListing list = client.listVersions(
            new ListVersionsRequest().withBucketName(S3_BUCKET_NAME));
    for (S3VersionSummary s : list.getVersionSummaries()) {
```

```
client.deleteVersion(S3_BUCKET_NAME, s.getKey(), s.getVersionId());
}
client.deleteBucket(S3_BUCKET_NAME);
}
```

# AWS SDK for Java 2.x Example: Using Amazon S3 to manage large Amazon SQS messages

The following AWS SDK for Java 2.x example creates an Amazon S3 bucket with a random name and adds a lifecycle rule to permanently delete objects after 14 days. It also creates a queue named MyQueue and sends a random message that is stored in an S3 bucket and is more than 256 KB to the queue. Finally, the code retrieves the message, returns information about it, and then deletes the message, the queue, and the bucket.

```
/*
 * Copyright 2010-2024 Amazon.com, Inc. or its affiliates. All Rights Reserved.
 * Licensed under the Apache License, Version 2.0 (the "License").
 * You may not use this file except in compliance with the License.
 * A copy of the License is located at
   https://aws.amazon.com/apache2.0
 * or in the "license" file accompanying this file. This file is distributed
 * on an "AS IS" BASIS, WITHOUT WARRANTIES OR CONDITIONS OF ANY KIND, either
 * express or implied. See the License for the specific language governing
 * permissions and limitations under the License.
 */
             import com.amazon.sqs.javamessaging.AmazonSQSExtendedClient;
import com.amazon.sqs.javamessaging.ExtendedClientConfiguration;
import org.joda.time.DateTime;
import org.joda.time.format.DateTimeFormat;
import software.amazon.awssdk.services.s3.S3Client;
import software.amazon.awssdk.services.s3.model.BucketLifecycleConfiguration;
import software.amazon.awssdk.services.s3.model.CreateBucketRequest;
import software.amazon.awssdk.services.s3.model.DeleteBucketRequest;
import software.amazon.awssdk.services.s3.model.DeleteObjectRequest;
import software.amazon.awssdk.services.s3.model.ExpirationStatus;
```

```
Amazon Simple Queue Service
```

```
import software.amazon.awssdk.services.s3.model.LifecycleExpiration;
import software.amazon.awssdk.services.s3.model.LifecycleRule;
import software.amazon.awssdk.services.s3.model.LifecycleRuleFilter;
import software.amazon.awssdk.services.s3.model.ListObjectVersionsRequest;
import software.amazon.awssdk.services.s3.model.ListObjectVersionsResponse;
import software.amazon.awssdk.services.s3.model.ListObjectsV2Request;
import software.amazon.awssdk.services.s3.model.ListObjectsV2Response;
import software.amazon.awssdk.services.s3.model.PutBucketLifecycleConfigurationRequest;
import software.amazon.awssdk.services.sqs.SqsClient;
import software.amazon.awssdk.services.sqs.model.CreateQueueRequest;
import software.amazon.awssdk.services.sqs.model.CreateQueueResponse;
import software.amazon.awssdk.services.sqs.model.DeleteMessageRequest;
import software.amazon.awssdk.services.sqs.model.DeleteQueueRequest;
import software.amazon.awssdk.services.sqs.model.Message;
import software.amazon.awssdk.services.sqs.model.ReceiveMessageRequest;
import software.amazon.awssdk.services.sqs.model.ReceiveMessageResponse;
import software.amazon.awssdk.services.sqs.model.SendMessageRequest;
import java.util.Arrays;
import java.util.List;
import java.util.UUID;
/**
 * Examples of using Amazon SQS Extended Client Library for Java 2.x
 */
public class SqsExtendedClientExamples {
    // Create an Amazon S3 bucket with a random name.
    private final static String S3_BUCKET_NAME = UUID.randomUUID() + "-"
            + DateTimeFormat.forPattern("yyMMdd-hhmmss").print(new DateTime());
    public static void main(String[] args) {
        /*
         * Create a new instance of the builder with all defaults (credentials
         * and region) set automatically. For more information, see
         * Creating Service Clients in the AWS SDK for Java Developer Guide.
         */
        final S3Client s3 = S3Client.create();
        /*
         * Set the Amazon S3 bucket name, and then set a lifecycle rule on the
         * bucket to permanently delete objects 14 days after each object's
```

```
* creation date.
        */
       final LifecycleRule lifeCycleRule = LifecycleRule.builder()
               .expiration(LifecycleExpiration.builder().days(14).build())
               .filter(LifecycleRuleFilter.builder().prefix("").build())
               .status(ExpirationStatus.ENABLED)
               .build();
       final BucketLifecycleConfiguration lifecycleConfig =
BucketLifecycleConfiguration.builder()
               .rules(lifeCycleRule)
               .build();
      // Create the bucket and configure it
       s3.createBucket(CreateBucketRequest.builder().bucket(S3_BUCKET_NAME).build());
s3.putBucketLifecycleConfiguration(PutBucketLifecycleConfigurationRequest.builder()
               .bucket(S3_BUCKET_NAME)
               .lifecycleConfiguration(lifecycleConfig)
               .build());
       System.out.println("Bucket created and configured.");
       // Set the Amazon SQS extended client configuration with large payload support
enabled
       final ExtendedClientConfiguration extendedClientConfig = new
ExtendedClientConfiguration().withPayloadSupportEnabled(s3, S3_BUCKET_NAME);
       final SqsClient sqsExtended = new
AmazonSQSExtendedClient(SqsClient.builder().build(), extendedClientConfig);
      // Create a long string of characters for the message object
       int stringLength = 300000;
       char[] chars = new char[stringLength];
      Arrays.fill(chars, 'x');
       final String myLongString = new String(chars);
      // Create a message queue for this example
       final String queueName = "MyQueue-" + UUID.randomUUID();
       final CreateQueueResponse createQueueResponse =
sqsExtended.createQueue(CreateQueueRequest.builder().queueName(queueName).build());
       final String myQueueUrl = createQueueResponse.queueUrl();
       System.out.println("Queue created.");
      // Send the message
       final SendMessageRequest sendMessageRequest = SendMessageRequest.builder()
```

```
.queueUrl(myQueueUrl)
               .messageBody(myLongString)
               .build();
       sqsExtended.sendMessage(sendMessageRequest);
       System.out.println("Sent the message.");
      // Receive the message
       final ReceiveMessageResponse receiveMessageResponse =
sqsExtended.receiveMessage(ReceiveMessageRequest.builder().queueUrl(myQueueUrl).build());
       List<Message> messages = receiveMessageResponse.messages();
      // Print information about the message
       for (Message message : messages) {
           System.out.println("\nMessage received.");
           System.out.println(" ID: " + message.messageId());
           System.out.println(" Receipt handle: " + message.receiptHandle());
           System.out.println(" Message body (first 5 characters): " +
message.body().substring(0, 5));
       }
      // Delete the message, the queue, and the bucket
       final String messageReceiptHandle = messages.get(0).receiptHandle();
sqsExtended.deleteMessage(DeleteMessageRequest.builder().queueUrl(myQueueUrl).receiptHandle(me
       System.out.println("Deleted the message.");
sqsExtended.deleteQueue(DeleteQueueRequest.builder().queueUrl(myQueueUrl).build());
       System.out.println("Deleted the queue.");
       deleteBucketAndAllContents(s3);
       System.out.println("Deleted the bucket.");
   }
   private static void deleteBucketAndAllContents(S3Client client) {
       ListObjectsV2Response listObjectsResponse =
client.listObjectsV2(ListObjectsV2Request.builder().bucket(S3_BUCKET_NAME).build());
       listObjectsResponse.contents().forEach(object -> {
client.deleteObject(DeleteObjectRequest.builder().bucket(S3_BUCKET_NAME).key(object.key()).bui
       });
```

```
ListObjectVersionsResponse listVersionsResponse =
client.listObjectVersions(ListObjectVersionsRequest.builder().bucket(S3_BUCKET_NAME).build());
    listVersionsResponse.versions().forEach(version -> {
    client.deleteObject(DeleteObjectRequest.builder().bucket(S3_BUCKET_NAME).key(version.key()).vec
    });
    client.deleteBucket(DeleteBucketRequest.builder().bucket(S3_BUCKET_NAME).build());
    }
}
```

You can <u>use Apache Maven</u> to configure and build Amazon SQS Extended Client for your Java project, or to build the SDK itself. Specify individual modules from the SDK that you use in your application.

```
<properties>
    <aws-java-sdk.version>2.20.153</aws-java-sdk.version>
</properties>
<dependencies>
    <dependency>
      <groupId>software.amazon.awssdk</groupId>
      <artifactId>sqs</artifactId>
      <version>${aws-java-sdk.version}</version>
    </dependency>
    <dependency>
      <groupId>software.amazon.awssdk</groupId>
      <artifactId>s3</artifactId>
      <version>${aws-java-sdk.version}</version>
    </dependency>
    <dependency>
      <groupId>com.amazonaws</groupId>
      <artifactId>amazon-sqs-java-extended-client-lib</artifactId>
      <version>2.0.4</version>
    </dependency>
    <dependency>
      <groupId>joda-time</groupId>
      <artifactId>joda-time</artifactId>
```

```
<version>2.12.6</version>
   </dependency>
</dependencies>
```

## Managing large Amazon SQS messages using Python and Amazon S3

You can use the Amazon Simple Queue Service <u>Extended Client Library for Python</u> and Amazon Simple Storage Service to manage large Amazon SQS messages. This is especially useful for consuming large message payloads, from 256 KB and up to 2 GB. The library saves the message payload to an Amazon S3 bucket and sends a message containing a reference of the stored Amazon S3 object to an Amazon Amazon SQS queue.

You can use the Extended Client Library for Python to do the following:

- Specify whether payloads are always stored in Amazon S3, or only stored in S3 when a payload size exceeds 256 KB
- Send a message that references a single message object stored in an Amazon S3 bucket
- Retrieve the corresponding payload object from an Amazon S3 bucket
- Delete the corresponding payload object from an Amazon S3 bucket

#### Prerequisites

The following are the prerequisites for using the Amazon SQS Extended Client Library for Python:

- An AWS account with the necessary credentials. To create an AWS account, navigate to the <u>AWS</u> <u>home page</u>, and then choose **Create an AWS Account**. Follow the instructions. For information about credentials, see Credentials.
- An AWS SDK: The example on this page uses AWS Python SDK Boto3. To install and set up the SDK, see the <u>AWS SDK for Python</u> documentation in the AWS SDK for Python Developer Guide
- Python 3.x (or later) and pip.
- The Amazon SQS Extended Client Library for Python, available from PyPI

#### 🚯 Note

You can use the Amazon SQS Extended Client Library for Python to manage Amazon SQS messages using Amazon S3 only with the AWS SDK for Python. You can't do this with the

AWS CLI, the Amazon SQS console, the Amazon SQS HTTP API, or any of the other AWS SDKs.

#### Configuring message storage

The Amazon SQS Extended Client makes uses the following message attributes to configure the Amazon S3 message storage options:

- large\_payload\_support: The Amazon S3 bucket name to store large messages.
- always\_through\_s3: If True, then all messages are stored in Amazon S3. If False, messages smaller than 256 KB will not be serialized to the s3 bucket. The default is False.
- use\_legacy\_attribute: If True, all published messages use the Legacy reserved message attribute (SQSLargePayloadSize) instead of the current reserved message attribute (ExtendedPayloadSize).

### Managing large Amazon SQS messages with Extended Client Library for Python

The following example creates an Amazon S3 bucket with a random name. It then creates an Amazon SQS queue named MyQueue and sends a message that is stored in an S3 bucket and is more than 256 KB to the queue. Finally, the code retrieves the message, returns information about it, and then deletes the message, the queue, and the bucket.

```
import boto3
import sqs_extended_client
#Set the Amazon SQS extended client configuration with large payload.
sqs_extended_client = boto3.client("sqs", region_name="us-east-1")
sqs_extended_client.large_payload_support = "S3_BUCKET_NAME"
sqs_extended_client.use_legacy_attribute = False
# Create an SQS message queue for this example. Then, extract the queue URL.
queue = sqs_extended_client.create_queue(
    QueueName = "MyQueue"
)
queue_url = sqs_extended_client.get_queue_url(
    QueueName = "MyQueue"
```

)['QueueUrl']

```
# Create the S3 bucket and allow message objects to be stored in the bucket.
sqs_extended_client.s3_client.create_bucket(Bucket=sqs_extended_client.large_payload_support)
# Sending a large message
small_message = "s"
large_message = small_message * 300000 # Shall cross the limit of 256 KB
send_message_response = sqs_extended_client.send_message(
    QueueUrl=queue_url,
    MessageBody=large_message
)
assert send_message_response['ResponseMetadata']['HTTPStatusCode'] == 200
# Receiving the large message
receive_message_response = sqs_extended_client.receive_message(
    QueueUrl=queue_url,
    MessageAttributeNames=['All']
)
assert receive_message_response['Messages'][0]['Body'] == large_message
receipt_handle = receive_message_response['Messages'][0]['ReceiptHandle']
# Deleting the large message
# Set to True for deleting the payload from S3
sqs_extended_client.delete_payload_from_s3 = True
delete_message_response = sqs_extended_client.delete_message(
    QueueUrl=queue_url,
    ReceiptHandle=receipt_handle
)
assert delete_message_response['ResponseMetadata']['HTTPStatusCode'] == 200
# Deleting the queue
delete_queue_response = sqs_extended_client.delete_queue(
    QueueUrl=queue_url
)
assert delete_queue_response['ResponseMetadata']['HTTPStatusCode'] == 200
```

# Configuring Amazon SQS queues using the Amazon SQS console

Use the Amazon SQS console to configure and manage Amazon Simple Queue Service (Amazon SQS) queues and features. You can also use the console to configure features such as serverside encryption, associate a dead-letter queue with your queue, or set a trigger to invoke an AWS Lambda function.

#### Topics

- <u>Attribute-based access control for Amazon SQS</u>
- Configuring queue parameters using the Amazon SQS console
- <u>Configuring access policy</u>
- Configuring server-side encryption for a queue using SQS-managed encryption keys
- Configuring server-side encryption for a queue using the Amazon SQS console
- <u>Configuring cost allocation tags for a queue using the Amazon SQS console</u>
- Subscribing a queue to an Amazon SNS topic using the Amazon SQS console
- <u>Configuring an Amazon SQS queue to trigger an AWS Lambda function</u>
- Automating notifications from AWS services to Amazon SQS using Amazon EventBridge
- Sending a message with attributes

# Attribute-based access control for Amazon SQS

# What is ABAC?

Attribute-based access control (ABAC) is an authorization process that defines permissions based on tags that are attached to users and AWS resources. ABAC provides granular and flexible access control based on attributes and values, reduces security risk related to reconfigured role-based policies, and centralizes auditing and access policy management. For more details about ABAC, see What is ABAC for AWS in the *IAM User Guide*.

Amazon SQS supports ABAC by allowing you to control access to your Amazon SQS queues based on the tags and aliases that are associated with an Amazon SQS queue. The tag and alias condition keys that enable ABAC in Amazon SQS authorize IAM principals to use Amazon SQS queues without editing policies or managing grants. With ABAC, you can use tags to configure IAM access permissions and policies for your Amazon SQS queues, which helps you to scale your permissions management. You can create a single permissions policy in IAM using tags that you add to each business role—without having to update the policy each time you add a new resource. You can also attach tags to IAM principals to create an ABAC policy. You can design ABAC policies to allow Amazon SQS operations when the tag on the IAM user role that's making the call matches the Amazon SQS queue tag. To learn more about tagging in AWS, see AWS Tagging Strategies and Amazon SQS cost allocation tags.

#### 🚯 Note

ABAC for Amazon SQS is currently available in all AWS Commercial Regions where Amazon SQS is available, with the following exceptions:

- Asia Pacific (Hyderabad)
- Asia Pacific (Melbourne)
- Europe (Spain)
- Europe (Zurich)

# Why should I use ABAC in Amazon SQS?

Here are some benefits of using ABAC in Amazon SQS:

- ABAC for Amazon SQS requires fewer permissions policies. You don't have to create different policies for different job functions. You can use resource and request tags that apply to more than one queue, which reduces operational overhead.
- Use ABAC to scale teams quickly. Permissions for new resources are automatically granted based on tags when resources are appropriately tagged during their creation.
- Use permissions on the IAM principal to restrict resource access. You can create tags for the IAM principal and use them to restrict access to specific actions that match the tags on the IAM principal. This helps you to automate the process of granting request permissions.
- Track who's accessing your resources. You can determine the identity of a session by looking at user attributes in AWS CloudTrail.

#### Topics

ABAC condition keys for Amazon SQS

- Tagging for access control in Amazon SQS
- <u>Creating IAM users and Amazon SQS queues</u>
- Testing attribute-based access control

# ABAC condition keys for Amazon SQS

You can use the following condition keys to control function actions:

| ABAC condition key     | Description                                                                                                    | Policy type                   | Amazon SQS<br>operations                                     |
|------------------------|----------------------------------------------------------------------------------------------------|-------------------------------|--------------------------------------------------------------|
| <u>aws:ResourceTag</u> | Tag (key and value)<br>on the Amazon SQS<br>queue matches the<br>tag (key and value)<br>or tag pattern in the<br>policy                        | IAM policy only               | Amazon SQS queue<br>resource operations                      |
| <u>aws:RequestTag</u>  | Tag (key and value)<br>on the Amazon<br>SQS queue resource<br>operations matches<br>the tag (key and<br>value) or tag pattern<br>in the policy | Queue policy and IAM policies | <u>TagQueue,</u><br><u>UntagQueue,</u><br><u>CreateQueue</u> |
| aws:TagKeys            | Tag keys in the<br>request match the<br>tag keys in the policy                                                                                 | Queue policy and IAM policies | <u>TagQueue,</u><br><u>UntagQueue,</u><br>CreateQueue        |

# **Tagging for access control in Amazon SQS**

The following is an example of how to use tags for access control. The IAM policy restricts an IAM user to all Amazon SQS actions for all queues that include a resource tag with the key environment and the value production. For more information, see <u>Attribute-based access control with tags and AWS Organizations</u>.

```
{
  "Version": "2012-10-17",
  "Statement": [
    {
      "Sid": "DenyAccessForProd",
      "Effect": "Deny",
      "Action": "sqs:*",
      "Resource": "*",
      "Condition": {
        "StringEquals": {
          "aws:ResourceTag/environment": "prod"
        }
      }
    }
  ]
}
```

# **Creating IAM users and Amazon SQS queues**

The following examples explain how to create an ABAC policy to control access to Amazon SQS using the AWS Management Console and AWS CloudFormation.

#### Using the AWS Management Console

#### Create an IAM user

- 1. Sign in to the AWS Management Console and open the IAM console at <a href="https://console.aws.amazon.com/iam/">https://console.aws.amazon.com/iam/</a>.
- 2. Choose **User** from the left navigation pane.
- 3. Choose Add Users and enter a name in the User name text box.
- 4. Select the Access key Programmatic access box and choose Next:Permissions.
- 5. Choose Next:Tags.
- 6. Add the tag key as environment and the tag value as beta.
- 7. Choose Next:Review and then choose Create user.
- 8. Copy and store the access key ID and secret access key in a secure location.

#### Add IAM user permissions

Creating IAM users and Amazon SQS queues

- 1. Select the IAM user that you created.
- 2. Choose Add inline policy.
- 3. On the JSON tab, paste the following policy:

```
{
  "Version": "2012-10-17",
  "Statement": [
    {
      "Sid": "AllowAccessForSameResTag",
      "Effect": "Allow",
      "Action": [
        "sqs:SendMessage",
        "sqs:ReceiveMessage",
        "sqs:DeleteMessage"
      ],
      "Resource": "*",
      "Condition": {
        "StringEquals": {
          "aws:ResourceTag/environment": "${aws:PrincipalTag/environment}"
        }
      }
    },
    {
      "Sid": "AllowAccessForSameReqTag",
      "Effect": "Allow",
      "Action": [
        "sqs:CreateQueue",
        "sqs:DeleteQueue",
        "sqs:SetQueueAttributes",
        "sqs:tagqueue"
      ],
      "Resource": "*",
      "Condition": {
        "StringEquals": {
          "aws:RequestTag/environment": "${aws:PrincipalTag/environment}"
        }
      }
    },
    {
      "Sid": "DenyAccessForProd",
      "Effect": "Deny",
      "Action": "sqs:*",
      "Resource": "*",
```

```
"Condition": {
    "StringEquals": {
        "aws:ResourceTag/stage": "prod"
    }
    }
    ]
}
```

- 4. Choose **Review policy**.
- 5. Choose Create policy.

#### **Using AWS CloudFormation**

Use the following sample AWS CloudFormation template to create an IAM user with an inline policy attached and an Amazon SQS queue:

```
AWSTemplateFormatVersion: "2010-09-09"
Description: "CloudFormation template to create IAM user with custom inline policy"
Resources:
    IAMPolicy:
        Type: "AWS::IAM::Policy"
        Properties:
            PolicyDocument: |
                {
                    "Version": "2012-10-17",
                    "Statement": [
                        {
                             "Sid": "AllowAccessForSameResTag",
                             "Effect": "Allow",
                             "Action": [
                                 "sqs:SendMessage",
                                 "sqs:ReceiveMessage",
                                 "sqs:DeleteMessage"
                             ],
                             "Resource": "*",
                             "Condition": {
                                 "StringEquals": {
                                     "aws:ResourceTag/environment": "${aws:PrincipalTag/
environment}"
                                 }
                             }
```

```
},
                         {
                             "Sid": "AllowAccessForSameReqTag",
                             "Effect": "Allow",
                             "Action": [
                                 "sqs:CreateQueue",
                                 "sqs:DeleteQueue",
                                 "sqs:SetQueueAttributes",
                                 "sqs:tagqueue"
                             ],
                             "Resource": "*",
                             "Condition": {
                                 "StringEquals": {
                                     "aws:RequestTag/environment": "${aws:PrincipalTag/
environment}"
                                 }
                             }
                         },
                         {
                             "Sid": "DenyAccessForProd",
                             "Effect": "Deny",
                             "Action": "sqs:*",
                             "Resource": "*",
                             "Condition": {
                                 "StringEquals": {
                                     "aws:ResourceTag/stage": "prod"
                                 }
                             }
                         }
                    ]
                }
            Users:
              - "testUser"
            PolicyName: tagQueuePolicy
    IAMUser:
        Type: "AWS::IAM::User"
        Properties:
            Path: "/"
            UserName: "testUser"
            Tags:
              _
                Key: "environment"
```

Value: "beta"

## **Testing attribute-based access control**

The following examples show you how to test attribute-based access control in Amazon SQS.

#### Create a queue with the tag key set to environment and the tag value set to prod

Run this AWS CLI command to test creating the queue with the tag key set to environment and the tag value set to prod. If you don't have AWS CLI, you can <u>download and configure</u> it for your machine.

```
aws sqs create-queue --queue-name prodQueue -region us-east-1 -tags "environment=prod"
```

You receive an AccessDenied error from the Amazon SQS endpoint:

```
An error occurred (AccessDenied) when calling the CreateQueue operation: Access to the resource <queueUrl> is denied.
```

This is because the tag value on the IAM user does not match the tag passed in the CreateQueue API call. Remember that we applied a tag to the IAM user with the key set to environment and the value set to beta.

#### Create a queue with the tag key set to environment and the tag value set to beta

Run the this CLI command to test creating a queue with the tag key set to environment and the tag value set to beta.

```
aws sqs create-queue --queue-name betaQueue --region us-east-1 --tags "environment=beta"
```

You receive a message confirming the successful creation of the queue, similar to the one below.

```
{
"QueueUrl": "<queueUrl>"
}
```

#### Sending a message to a queue

Run this CLI command to test sending a message to a queue.

aws sqs send-message --queue-url <queueUrl> --message-body testMessage

The response shows a successful message delivery to the Amazon SQS queue. The IAM user permission allows you to send a message to a queue that has a beta tag. The response includes MD50fMessageBody and MessageId containing the message.

```
{
"MD50fMessageBody": "<MD50fMessageBody>",
"MessageId": "<MessageId>"
}
```

# Configuring queue parameters using the Amazon SQS console

When you create or edit a queue, you can configure the following parameters:

 Visibility timeout – The length of time that a message received from a queue (by one consumer) won't be visible to the other message consumers. For more information, see Visibility timeout.

#### Note

Using the console to configure the visibility timeout configures the timeout value for all of the messages in the queue. To configure the timeout for single or multiple messages, you must use one of the AWS SDKs.

- **Message retention period** The amount of time that Amazon SQS retains messages that remain in the queue. By default, the queue retains messages for four days. You can configure a queue to retain messages for up to 14 days. For more information, see <u>Message retention period</u>.
- **Delivery delay** The amount of time that Amazon SQS will delay before delivering a message that is added to the queue. For more information, see Delivery delay.
- Maximum message size The maximum message size for this queue. For more information, see Maximum message size.
- Receive message wait time The maximum amount of time that Amazon SQS waits for messages to become available after the queue gets a receive request. For more information, see Amazon SQS short and long polling.
- Enable content-based deduplication Amazon SQS can automatically create deduplication IDs based on the body of the message. For more information, see <u>Getting started with FIFO queues</u> in Amazon SQS.

- Enable high throughput FIFO Use to enable high throughput for messages in the queue. Choosing this option changes the related options (<u>Deduplication scope</u> and <u>FIFO throughput</u> <u>limit</u>) to the required settings for enabling high throughput for FIFO queues. For more information, see <u>High throughput for FIFO queues in Amazon SQS</u> and <u>Amazon SQS message</u> <u>quotas</u>.
- **Redrive allow policy**: defines which source queues can use this queue as the dead-letter queue. For more information, see Using dead-letter queues in Amazon SQS .

#### To configure queue parameters for an existing queue (console)

- 1. Open the Amazon SQS console at <a href="https://console.aws.amazon.com/sqs/">https://console.aws.amazon.com/sqs/</a>.
- 2. In the navigation pane, choose **Queues**. Choose a queue and choose **Edit**.
- 3. Scroll to the **Configuration** section.
- 4. For **Visibility timeout**, enter the duration and units. The range is 0 seconds to 12 hours. The default value is 30 seconds.
- 5. For **Message retention period**, enter the duration and units. The range is 1 minute to 14 days. The default value is 4 days.
- 6. For a standard queue, enter a value for **Receive message wait time**. The range is 0 to 20 seconds. The default value is 0 seconds, which sets <u>short polling</u>. Any non-zero value sets long polling.
- 7. For **Delivery delay**, enter the duration and units. The range is 0 seconds to 15 minutes. The default value is 0 seconds.
- 8. For **Maximum message size**, enter a value. The range is 1 KB to 256 KB. The default value is 256 KB.
- 9. For a FIFO queue, choose **Enable content-based deduplication** to enable content-based deduplication. The default setting is disabled.
- 10. (Optional) For a FIFO queue to enable higher throughput for sending and receiving messages in the queue, choose **Enable high throughput FIFO**.

Choosing this option changes the related options (**Deduplication scope** and **FIFO throughput limit**) to the required settings for enabling high throughput for FIFO queues. If you change any of the settings required for using high throughput FIFO, normal throughput is in effect for the queue, and deduplication occurs as specified. For more information, see <u>High throughput for</u> FIFO queues in Amazon SQS and Amazon SQS message quotas.

- 11. For **Redrive allow policy**, choose **Enabled**. Select from the following: **Allow all** (default), **By queue** or **Deny all**. When choosing **By queue**, specify a list of up to 10 source queues by the Amazon Resource Name (ARN).
- 12. When you finish configuring the queue parameters, choose **Save**.

# **Configuring access policy**

When you <u>edit</u> a queue, you can configure its access policy.

The access policy defines the accounts, users, and roles that can access the queue. The access policy also defines the actions (such as SendMessage, ReceiveMessage, or DeleteMessage) that the users can access. The default policy allows only the queue owner to send and receive messages.

#### To configure the access policy for an existing queue (console)

- 1. Open the Amazon SQS console at <u>https://console.aws.amazon.com/sqs/</u>.
- 2. In the navigation pane, choose **Queues**.
- 3. Choose a queue and choose **Edit**.
- 4. Scroll to the **Access policy** section.
- 5. Edit the access policy statements in the input box. For more on access policy statements, see Identity and access management in Amazon SQS.
- 6. When you finish configuring the access policy, choose **Save**.

# Configuring server-side encryption for a queue using SQSmanaged encryption keys

In addition to the <u>default</u> Amazon SQS managed server-side encryption (SSE) option, Amazon SQS managed SSE (SSE-SQS) lets you create custom managed server-side encryption that uses SQS-managed encryption keys to protect sensitive data sent over message queues. With SSE-SQS, you don't need to create and manage encryption keys, or modify your code to encrypt your data. SSE-SQS lets you transmit data securely and helps you meet strict encryption compliance and regulatory requirements at no additional cost.

SSE-SQS protects data at rest using 256-bit Advanced Encryption Standard (AES-256) encryption. SSE encrypts messages as soon as Amazon SQS receives them. Amazon SQS stores messages in encrypted form and decrypts them only when sending them to an authorized consumer.

#### í) Note

- The default SSE option is only effective when you create a queue without specifying encryption attributes.
- Amazon SQS allows you to turn off all queue encryption. Therefore, turning off KMS-SSE, will not automatically enable SQS-SSE. If you wish to enable SQS-SSE after turning off KMS-SSE, you must add an attribute change in the request.

#### To configure SSE-SQS encryption for a queue (console)

#### Note

Any new queue created using the HTTP (non-TLS) endpoint will not enable SSE-SQS encryption by default. It is a security best practice to create Amazon SQS queues using HTTPS or <u>Signature Version 4</u> endpoints.

- 1. Open the Amazon SQS console at <a href="https://console.aws.amazon.com/sqs/">https://console.aws.amazon.com/sqs/</a>.
- 2. In the navigation pane, choose **Queues**.
- 3. Choose a queue, and then choose **Edit**.
- 4. Expand Encryption.
- 5. For Server-side encryption, choose Enabled (default).

#### i Note

With SSE enabled, anonymous SendMessage and ReceiveMessage requests to the encrypted queue will be rejected. Amazon SQS security best practises recommend against using anonymous requests. If you wish to send anonymous requests to an Amazon SQS queue, make sure to disable SSE.

- 6. Select **Amazon SQS key (SSE-SQS)**. There is no additional fee for using this option.
- 7. Choose Save.

# Configuring server-side encryption for a queue using the Amazon SQS console

To protect the data in a queue's messages, Amazon SQS has server-side encryption (SSE) enabled by default for all newly created queues. Amazon SQS integrates with the Amazon Web Services Key Management Service (Amazon Web Services KMS) to manage <u>KMS keys</u> for server-side encryption (SSE). For information about using SSE, see <u>Encryption at rest in Amazon SQS</u>.

The KMS key that you assign to your queue must have a key policy that includes permissions for all principals that are authorized to use the queue. For information, see Key Management.

If you aren't the owner of the KMS key, or if you log in with an account that doesn't have kms:ListAliases and kms:DescribeKey permissions, you won't be able to view information about the KMS key on the Amazon SQS console. Ask the owner of the KMS key to grant you these permissions. For more information, see <u>Key Management</u>.

When you create or edit a queue, you can configure SSE-KMS.

#### To configure SSE-KMS for an existing queue (console)

- 1. Open the Amazon SQS console at <a href="https://console.aws.amazon.com/sqs/">https://console.aws.amazon.com/sqs/</a>.
- 2. In the navigation pane, choose **Queues**.
- 3. Choose a queue, and then choose **Edit**.
- 4. Expand Encryption.
- 5. For Server-side encryption, choose Enabled (default).

#### 🚯 Note

With SSE enabled, anonymous SendMessage and ReceiveMessage requests to the encrypted queue will be rejected. Amazon SQS security best practises recommend against using anonymous requests. If you wish to send anonymous requests to an Amazon SQS queue, make sure to disable SSE.

6. Select AWS Key Management Service key (SSE-KMS).

The console displays the **Description**, the **Account**, and the **KMS key ARN** of the KMS key.

- 7. Specify the KMS key ID for the queue. For more information, see Key terms.
  - a. Choose the **Choose a KMS key alias** option.
  - b. The default key is the Amazon Web Services managed KMS key for Amazon SQS. To use this key, choose it from the **KMS key** list.
  - c. To use a custom KMS key from your Amazon Web Services account, choose it from the **KMS key** list. For instructions on creating custom KMS keys, see <u>Creating Keys</u> in the *Amazon Web Services Key Management Service Developer Guide*.
  - d. To use a custom KMS key that is not in the list, or a custom KMS key from another Amazon Web Services account, choose **Enter the KMS key alias** and enter the KMS key Amazon Resource Name (ARN).
- 8. (Optional) For **Data key reuse period**, specify a value between 1 minute and 24 hours. The default is 5 minutes. For more information, see Understanding the data key reuse period.
- 9. When you finish configuring SSE-KMS, choose **Save**.

# Configuring cost allocation tags for a queue using the Amazon SQS console

To help organize and identify your Amazon SQS queues, you can add cost allocation tags to them. For more information, see <u>Amazon SQS cost allocation tags</u>.

On the **Details** page for a queue, the **Tagging** tab displays the tags for the queue.

When you create or edit a queue, you can configure tags for it.

#### To configure tags for an existing queue (console)

- 1. Open the Amazon SQS console at <u>https://console.aws.amazon.com/sqs/</u>.
- 2. In the navigation pane, choose **Queues**.
- 3. Choose a queue and choose **Edit**.
- 4. Scroll to the **Tags** section.
- 5. Add, modify, or remove the queue tags:
  - a. To add a tag, choose Add new tag, enter a Key and Value, and then choose Add new tag.
  - b. To update a tag, change its **Key** and **Value**.

- c. To remove a tag, choose **Remove** next to its key-value pair.
- 6. When you finish configuring the tags, choose **Save**.

# Subscribing a queue to an Amazon SNS topic using the Amazon SQS console

You can subscribe one or more Amazon SQS queues to an Amazon Simple Notification Service (Amazon SNS) topic. When you publish a message to a topic, Amazon SNS sends the message to each of the subscribed queues. Amazon SQS manages the subscription and any necessary permissions. For more information about Amazon SNS, see <u>What is Amazon SNS?</u> in the *Amazon Simple Notification Service Developer Guide*.

When you subscribe an Amazon SQS queue to an SNS topic, Amazon SNS uses HTTPS to forward messages to Amazon SQS. For information about using Amazon SNS with encrypted Amazon SQS queues, see <u>Configure KMS permissions for AWS services</u>.

#### 🔥 Important

Amazon SQS supports a maximum of 20 statements per access policy. Subscribing to an Amazon SNS topic adds one such statement. Exceeding this amount will result in a failed topic subscription delivery.

#### To subscribe a queue to an SNS topic (console)

- 1. Open the Amazon SQS console at <u>https://console.aws.amazon.com/sqs/</u>.
- 2. In the navigation pane, choose **Queues**.
- 3. From the list of queues, choose the queue to subscribe to the SNS topic.
- 4. From Actions, choose Subscribe to Amazon SNS topic.
- 5. From the **Specify an Amazon SNS topic available for this queue** menu, choose the SNS topic for your queue.

If the SNS topic isn't listed in the menu, choose **Enter Amazon SNS topic ARN** and then enter the topic's Amazon Resource Name (ARN).

6. Choose **Save**.

7. To verify the result of the subscription, publish to the topic and then view the message that the topic sends to the queue. For more information, see <u>Amazon SNS message publishing</u> in the *Amazon Simple Notification Service Developer Guide*.

If your Amazon SQS queue and SNS topic are in different AWS accounts, the topic owner must first confirm the subscription. For more information, see <u>Confirm the subscription</u> in the *Amazon Simple Notification Service Developer Guide*.

For information on subscribing to a cross-region SNS topic, see <u>Sending Amazon SNS messages</u> to an Amazon SQS queue or AWS Lambda function in a different Region in the Amazon Simple Notification Service Developer Guide

# Configuring an Amazon SQS queue to trigger an AWS Lambda function

You can use an AWS Lambda function to process messages in an Amazon SQS queue. Lambda polls the queue and invokes your Lambda function synchronously with an event that contains queue messages. To allow your function time to process each batch of records, set the source queue's visibility timeout to at least six times the <u>timeout that you configure</u> on your function. The extra time allows for Lambda to retry if your function is throttled while processing a previous batch.

You can specify another queue to act as a *dead-letter queue* for messages that your Lambda function can't process.

A Lambda function can process items from multiple queues (using one Lambda event source for each queue). You can use the same queue with multiple Lambda functions.

If you associate an encrypted queue with a Lambda function but Lambda doesn't poll for messages, add the kms:Decrypt permission to your Lambda execution role.

Note the following restrictions:

- Your queue and the Lambda function must be in the same AWS Region.
- An <u>encrypted queue</u> that uses the default key (AWS managed KMS key for Amazon SQS) cannot invoke a Lambda function in a different AWS account.

For information about implementing the Lambda function, see <u>Using AWS Lambda with Amazon</u> <u>SQS</u> in the AWS Lambda Developer Guide.

# Prerequisites

To configure Lambda function triggers, you must meet the following requirements:

- If you use a user, your Amazon SQS role must include the following permissions:
  - lambda:CreateEventSourceMapping
  - lambda:ListEventSourceMappings
  - lambda:ListFunctions
- The Lambda execution role must include the following permissions:
  - sqs:DeleteMessage
  - sqs:GetQueueAttributes
  - sqs:ReceiveMessage
- If you associate an encrypted queue with a Lambda function, add the kms:Decrypt permission to the Lambda execution role.

For more information, see Overview of managing access in Amazon SQS.

#### To configure a queue to trigger a Lambda function (console)

- 1. Open the Amazon SQS console at https://console.aws.amazon.com/sqs/.
- 2. In the navigation pane, choose **Queues**.
- 3. On the **Queues** page, choose the queue to configure.
- 4. On the queue's page, choose the Lambda triggers tab.
- 5. On the Lambda triggers page, choose a Lambda trigger.

If the list doesn't include the Lambda trigger that you need, choose **Configure Lambda function trigger**. Enter the Amazon Resource Name (ARN) of the Lambda function or choose an existing resource. Then choose **Save**.

6. Choose **Save**. The console saves the configuration and displays the **Details** page for the queue.

On the **Details** page, the **Lambda triggers** tab displays the Lambda function and its status. It takes approximately 1 minute for the Lambda function to become associated with your queue.

7. To verify the results of the configuration, <u>send a message to your queue</u> and then view the triggered Lambda function in the Lambda console.

# Automating notifications from AWS services to Amazon SQS using Amazon EventBridge

Amazon EventBridge lets you automate AWS services and respond to system events such as application availability issues or resource changes. Events from AWS services are delivered to EventBridge nearly in real time. You can write simple rules to indicate which events are of interest to you and what automated actions to take when an event matches a rule.

EventBridge lets you set a variety of *targets*—such as Amazon SQS standard and FIFO queues which receive events in JSON format. For more information, see <u>Amazon EventBridge targets</u> in the <u>Amazon EventBridge User Guide</u>.

# Sending a message with attributes

For standard and FIFO queues, you can include structured metadata (such as timestamps, geospatial data, signatures, and identifiers) with messages. For more information, see <u>Amazon SQS</u> <u>message attributes</u>.

#### To send a message with attributes to a queue using the Amazon SQS console

- 1. Open the Amazon SQS console at <a href="https://console.aws.amazon.com/sqs/">https://console.aws.amazon.com/sqs/</a>.
- 2. In the navigation pane, choose **Queues**.
- 3. On the **Queues** page, choose a queue.
- 4. Choose Send and receive messages.
- 5. Enter the message attribute parameters.
  - a. In the name text box, enter a unique name of up to 256 characters.
  - b. For the attribute type, choose String, Number, or Binary.
  - c. (Optional) Enter a custom data type. For example, you could add byte, int, or float as custom data types for Number.
  - d. In the value text box, enter the message attribute value.

| Message attributes - Optional Info | 0      |   |             |             |   |
|------------------------------------|--------|---|-------------|-------------|---|
| Enter name                         | String | • | Custom type | Enter value | ] |
| Add new attribute                  |        |   |             |             |   |

6. To add another message attribute., choose **Add new attribute**.

| Message attributes - Optional II | nfo             |             |             |        |
|----------------------------------|-----------------|-------------|-------------|--------|
| Enter name                       | String 🔻        | Custom type | Enter value |        |
| Enter name                       | String <b>v</b> | Custom type | Enter value | Remove |
| Add new attribute                |                 |             |             |        |

- 7. You can modify the attribute values any time before sending the message.
- 8. To delete an attribute, choose **Remove**. To delete the first attribute, close **Message attributes**.
- 9. When you finish adding attributes to the message, choose **Send message**. Your message is sent and the console displays a success message. To view information about the message attributes of the sent message, choose **View details**. Choose **Done** to close the **Message details** dialog box.

# **Best practices for Amazon SQS**

These best practices can help you make the most of Amazon SQS.

#### Topics

- Recommendations for Amazon SQS standard and FIFO queues
- Additional recommendations for Amazon SQS FIFO queues

# **Recommendations for Amazon SQS standard and FIFO queues**

The following best practices can help you reduce costs and process messages efficiently using Amazon SQS.

#### Topics

- Working with Amazon SQS messages
- <u>Reducing Amazon SQS costs</u>
- Moving from an Amazon SQS Standard queue to a FIFO queue

# Working with Amazon SQS messages

The following guidelines can help you process messages efficiently using Amazon SQS.

#### Topics

- Processing messages in a timely manner
- Handling request errors
- <u>Setting up long polling</u>
- <u>Capturing problematic messages</u>
- Setting-up dead-letter queue retention
- Avoiding inconsistent message processing
- Implementing request-response systems

#### Processing messages in a timely manner

Setting the visibility timeout depends on how long it takes your application to process and delete a message. For example, if your application requires 10 seconds to process a message and you set the visibility timeout to 15 minutes, you must wait for a relatively long time to attempt to process the message again if the previous processing attempt fails. Alternatively, if your application requires 10 seconds to process a message but you set the visibility timeout to only 2 seconds, a duplicate message is received by another consumer while the original consumer is still working on the message.

To make sure that there is sufficient time to process messages, use one of the following strategies:

- If you know (or can reasonably estimate) how long it takes to process a message, extend the message's *visibility timeout* to the maximum time it takes to process and delete the message. For more information, see <u>Configuring the Visibility Timeout</u>.
- If you don't know how long it takes to process a message, create a *heartbeat* for your consumer process: Specify the initial visibility timeout (for example, 2 minutes) and then—as long as your consumer still works on the message—keep extending the visibility timeout by 2 minutes every minute.

#### 🔥 Important

The maximum visibility timeout is 12 hours from the time that Amazon SQS receives the ReceiveMessage request. Extending the visibility timeout does not reset the 12 hour maximum.

Additionally, you may be unable to set the timeout on an individual message to the full 12 hours (e.g. 43,200 seconds) since the ReceiveMessage request initiates the timer. For example, if you receive a message and immediately set the 12 hour maximum by sending a ChangeMessageVisibility call with VisibilityTimeout equal to 43,200 seconds, it will likely fail. However, using a value of 43,195 seconds will work unless there is a significant delay between requesting the message via ReceiveMessage and updating the visibility timeout. If your consumer needs longer than 12 hours, consider using Step Functions.

#### Handling request errors

To handle request errors, use one of the following strategies:

- If you use an AWS SDK, you already have automatic *retry and backoff* logic at your disposal. For more information, see <u>Error Retries and Exponential Backoff in AWS</u> in the *Amazon Web Services General Reference*.
- If you don't use the AWS SDK features for retry and backoff, allow a pause (for example, 200 ms) before retrying the <u>ReceiveMessage</u> action after receiving no messages, a timeout, or an error message from Amazon SQS. For subsequent use of ReceiveMessage that gives the same results, allow a longer pause (for example, 400 ms).

### Setting up long polling

When the wait time for the <u>ReceiveMessage</u> API action is greater than 0, *long polling* is in effect. The maximum long polling wait time is 20 seconds. Long polling helps reduce the cost of using Amazon SQS by eliminating the number of empty responses (when there are no messages available for a ReceiveMessage request) and false empty responses (when messages are available but aren't included in a response). For more information, see Amazon SQS short and long polling.

For optimal message processing, use the following strategies:

- In most cases, you can set the ReceiveMessage wait time to 20 seconds. If 20 seconds is too long for your application, set a shorter ReceiveMessage wait time (1 second minimum). If you don't use an AWS SDK to access Amazon SQS, or if you configure an AWS SDK to have a shorter wait time, you might have to modify your Amazon SQS client to either allow longer requests or use a shorter wait time for long polling.
- If you implement long polling for multiple queues, use one thread for each queue instead of
  a single thread for all queues. Using a single thread for each queue allows your application to
  process the messages in each of the queues as they become available, while using a single thread
  for polling multiple queues might cause your application to become unable to process messages
  available in other queues while the application waits (up to 20 seconds) for the queue which
  doesn't have any available messages.

#### 🔥 Important

To avoid HTTP errors, make sure that the HTTP response timeout for ReceiveMessage requests is longer than the WaitTimeSeconds parameter. For more information, see ReceiveMessage.

### **Capturing problematic messages**

To capture all messages that can't be processed, and to collect accurate CloudWatch metrics, configure a <u>dead-letter queue</u>.

- The redrive policy redirects messages to a dead-letter queue after the source queue fails to process a message a specified number of times.
- Using a dead-letter queue decreases the number of messages and reduces the possibility of exposing you to *poison pill* messages (messages that are received but can't be processed).
- Including a poison pill message in a queue can distort the <u>ApproximateAgeOfOldestMessage</u> CloudWatch metric by giving an incorrect age of the poison pill message. Configuring a deadletter queue helps avoid false alarms when using this metric.

## Setting-up dead-letter queue retention

For standard queues, the expiration of a message is always based on its original enqueue timestamp. When a message is moved to a dead-letter queue, the enqueue timestamp is unchanged. The ApproximateAgeOfOldestMessage metric indicates when the message moved to the dead-letter queue, *not* when the message was originally sent. For example, assume that a message spends 1 day in the original queue before it's moved to a dead-letter queue. If the dead-letter queue's retention period is 4 days, the message is deleted from the dead-letter queue after 3 days and the ApproximateAgeOfOldestMessage is 3 days. Thus, it is a best practice to always set the retention period of a dead-letter queue to be longer than the retention period of the original queue.

For FIFO queues, the enqueue timestamp resets when the message is moved to a dead-letter queue. The ApproximateAgeOfOldestMessage metric indicates when the message moved to the dead-letter queue. In the same example above, the message is deleted from the dead-letter queue after 4 days and the ApproximateAgeOfOldestMessage is 4 days.

#### Avoiding inconsistent message processing

Because Amazon SQS is a distributed system, it is possible for a consumer to not receive a message even when Amazon SQS marks the message as delivered while returning successfully from a ReceiveMessage API method call. In this case, Amazon SQS records the message as delivered at least once, although the consumer has never received it. Because no additional attempts to deliver messages are made under these conditions, we don't recommend setting the number of maximum receives to 1 for a dead-letter queue.

#### Implementing request-response systems

When implementing a request-response or remote procedure call (RPC) system, keep the following best practices in mind:

- Don't create reply queues *per message*. Instead, create reply queues on start-up, *per producer*, and use a correlation ID message attribute to map replies to requests.
- Don't let your producers share reply queues. This can cause a producer to receive response messages intended for another producer.

For more information about implementing the request-response pattern using the Temporary Queue Client, see Request-response messaging pattern (virtual queues).

# **Reducing Amazon SQS costs**

The following best practices can help you reduce costs and take advantage of additional potential cost reduction and near-instantaneous response.

#### **Batching message actions**

To reduce costs, batch your message actions:

- To send, receive, and delete messages, and to change the message visibility timeout for multiple messages with a single action, use the <u>Amazon SQS batch API actions</u>.
- To combine client-side buffering with request batching, use long polling together with the buffered asynchronous client included with the AWS SDK for Java.

#### Note

The Amazon SQS Buffered Asynchronous Client doesn't currently support FIFO queues.

#### Using the appropriate polling mode

• Long polling lets you consume messages from your Amazon SQS queue as soon as they become available.

- To reduce the cost of using Amazon SQS and to decrease the number of empty receives to an empty queue (responses to the ReceiveMessage action which return no messages), enable long polling. For more information, see Amazon SQS Long Polling.
- To increase efficiency when polling for multiple threads with multiple receives, decrease the number of threads.
- Long polling is preferable over short polling in most cases.
- Short polling returns responses immediately, even if the polled Amazon SQS queue is empty.
  - To satisfy the requirements of an application that expects immediate responses to the ReceiveMessage request, use short polling.
  - Short polling is billed the same as long polling.

# Moving from an Amazon SQS Standard queue to a FIFO queue

If you're not setting the DelaySeconds parameter on each message, you can move to a FIFO queue by providing a message group ID for every sent message.

For more information, see Moving from a standard queue to a FIFO queue in Amazon SQS.

# Additional recommendations for Amazon SQS FIFO queues

The following best practices can help you use the message deduplication ID and message group ID optimally. For more information, see the <u>SendMessage</u> and <u>SendMessageBatch</u> actions in the *Amazon Simple Queue Service API Reference*.

#### Topics

- Using the Amazon SQS message deduplication ID
- Using the Amazon SQS message group ID
- Using the Amazon SQS receive request attempt ID

# Using the Amazon SQS message deduplication ID

Message deduplication ID is the token used for deduplication of sent messages. If a message with a particular message deduplication ID is sent successfully, any messages sent with the same message deduplication ID are accepted successfully but aren't delivered during the 5-minute deduplication interval.

#### í) Note

Amazon SQS continues to keep track of the message deduplication ID even after the message is received and deleted.

### Providing the message deduplication ID

The producer should provide message deduplication ID values for each message in the following scenarios:

- Messages sent with identical message bodies that Amazon SQS must treat as unique.
- Messages sent with identical content but different message attributes that Amazon SQS must treat as unique.
- Messages sent with different content (for example, retry counts included in the message body) that Amazon SQS must treat as duplicates.

### Enabling deduplication for a single-producer/consumer system

If you have a single producer and a single consumer and the messages are unique because an application-specific message ID is included in the body of the message, follow these best practices:

- Enable content-based deduplication for the queue (each of your messages has a unique body). The producer can omit the message deduplication ID.
- When content-based deduplication is enabled for an Amazon SQS FIFO queue, and a message is sent with a deduplication ID, the SendMessage deduplication ID overrides the generated content-based deduplication ID.
- Although the consumer isn't required to provide a receive request attempt ID for each request, it's a best practice because it allows fail-retry sequences to execute faster.
- You can retry send or receive requests because they don't interfere with the ordering of messages in FIFO queues.

#### Designing for outage recovery scenarios

The deduplication process in FIFO queues is time-sensitive. When designing your application, make sure that both the producer and the consumer can recover in case of a client or network outage.

- The producer must be aware of the deduplication interval of the queue. Amazon SQS has a deduplication interval of 5 minutes. Retrying SendMessage requests after the deduplication interval expires can introduce duplicate messages into the queue. For example, a mobile device in a car sends messages whose order is important. If the car loses cellular connectivity for a period of time before receiving an acknowledgement, retrying the request after regaining cellular connectivity can create a duplicate.
- The consumer must have a visibility timeout that minimizes the risk of being unable to process messages before the visibility timeout expires. You can extend the visibility timeout while the messages are being processed by calling the ChangeMessageVisibility action. However, if the visibility timeout expires, another consumer can immediately begin to process the messages, causing a message to be processed multiple times. To avoid this scenario, configure a <u>dead-letter queue</u>.

#### Working with visibility timeouts

For optimal performance, set the <u>visibility timeout</u> to be larger than the AWS SDK read timeout. This applies to using the ReceiveMessage API action with either <u>short polling</u> or <u>long polling</u>.

# Using the Amazon SQS message group ID

<u>MessageGroupId</u> is the tag that specifies that a message belongs to a specific message group. Messages that belong to the same message group are always processed one by one, in a strict order relative to the message group (however, messages that belong to different message groups might be processed out of order).

#### Interleaving multiple ordered message groups

To interleave multiple ordered message groups within a single FIFO queue, use message group ID values (for example, session data for multiple users). In this scenario, multiple consumers can process the queue, but the session data of each user is processed in a FIFO manner.

#### 🚯 Note

When messages that belong to a particular message group ID are invisible, no other consumer can process messages with the same message group ID.

#### Avoiding processing duplicates in a multiple-producer/consumer system

To avoid processing duplicate messages in a system with multiple producers and consumers where throughput and latency are more important than ordering, the producer should generate a unique message group ID for each message.

#### 🚯 Note

In this scenario, duplicates are eliminated. However, the ordering of message can't be guaranteed.

Any scenario with multiple producers and consumers increases the risk of inadvertently delivering a duplicate message if a worker doesn't process the message within the visibility timeout and the message becomes available to another worker.

### Avoid having a large backlog of messages with the same message group ID

For FIFO queues, there can be a maximum of 20,000 in flight messages (received from a queue by a consumer, but not yet deleted from the queue). If you reach this quota, Amazon SQS returns no error messages. A FIFO queue looks through the first 20k messages to determine available message groups. This means that if you have a backlog of messages in a single message group, you can't consume messages from other message groups that were sent to the queue at a later time until you successfully consume the messages from the backlog.

#### 🚯 Note

A backlog of messages that have the same message group ID might build up because of a consumer that can't successfully process a message. Message processing issues can occur because of an issue with the content of a message or because of a technical issue with the consumer.

To move away messages that can't be processed repeatedly, and to unblock the processing of other messages that have the same message group ID, consider setting up a <u>dead-letter</u> <u>queue</u> policy.

#### Avoid reusing the same message group ID with virtual queues

To prevent messages with the same message group ID sent to different <u>virtual queues</u> with the same host queue from blocking each other, avoid reusing the same message group ID with virtual queues.

# Using the Amazon SQS receive request attempt ID

The receive request attempt ID is the token used for deduplication of ReceiveMessage calls.

During a long-lasting network outage that causes connectivity issues between your SDK and Amazon SQS, it's a best practice to provide the receive request attempt ID and to retry with the same receive request attempt ID if the SDK operation fails.

### Amazon SQS Java SDK examples

You can use the AWS SDK for Java to build Java applications that interact with Amazon Simple Queue Service (Amazon SQS) and other AWS services. To install and set up the SDK, see <u>Getting</u> <u>started</u> in the AWS SDK for Java 2.x Developer Guide.

For examples of basic Amazon SQS queue operations, such as how to create a queue or send a message, see <u>Working with Amazon SQS Message Queues</u> in the AWS SDK for Java 2.x Developer Guide.

The examples in this topic demonstrate additional Amazon SQS features, such as server-side encryption (SSE), cost-allocation tags, and message attributes.

### Topics

- Using server-side encryption with Amazon SQS queues
- <u>Configuring tags for an Amazon SQS queue</u>
- Sending message attributes to an Amazon SQS queue

### Using server-side encryption with Amazon SQS queues

You can use the AWS SDK for Java to add server-side encryption (SSE) to an Amazon SQS queue. Each queue uses an AWS Key Management Service (AWS KMS) KMS key to generate the data encryption keys. This example uses the AWS managed KMS key for Amazon SQS. For more information about using SSE and the role of the KMS key, see <u>Encryption at rest in Amazon SQS</u>.

### Adding SSE to an existing queue

To enable server-side encryption for an existing queue, use the <u>SetQueueAttributes</u> method to set the KmsMasterKeyId attribute.

The following code example sets the AWS KMS key as the AWS managed KMS key for Amazon SQS. The example also sets the <u>AWS KMS key reuse period</u> to 140 seconds.

Before you run the example code, make sure that you have set your AWS credentials. For more information, see <u>Set up AWS Credentials and Region for Development</u> in the AWS SDK for Java 2.x Developer Guide.

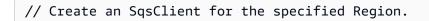

```
SqsClient sqsClient = SqsClient.builder().region(Region.US_WEST_1).build();
// Get the URL of your queue.
String myQueueName = "my queue";
GetQueueUrlResponse getQueueUrlResponse =
 sqsClient.getQueueUrl(GetQueueUrlRequest.builder().queueName(myQueueName).build());
String queueUrl = getQueueUrlResponse.queueUrl();
// Create a hashmap for the attributes. Add the key alias and reuse period to the
 hashmap.
HashMap<QueueAttributeName, String> attributes = new HashMap<QueueAttributeName,
 String>();
final String kmsMasterKeyAlias = "alias/aws/sqs"; // the alias of the AWS managed KMS
 key for Amazon SQS.
attributes.put(QueueAttributeName.KMS_MASTER_KEY_ID, kmsMasterKeyAlias);
attributes.put(QueueAttributeName.KMS_DATA_KEY_REUSE_PERIOD_SECONDS, "140");
// Create the SetQueueAttributesRequest.
SetQueueAttributesRequest set_attrs_request = SetQueueAttributesRequest.builder()
          .queueUrl(queueUrl)
          .attributes(attributes)
          .build();
sqsClient.setQueueAttributes(set_attrs_request);
```

### **Disabling SSE for a queue**

To disable server-side encryption for an existing queue, set the KmsMasterKeyId attribute to an empty string using the SetQueueAttributes method.

```
<u> Important</u>
```

null isn't a valid value for KmsMasterKeyId.

### Creating a queue with SSE

To enable SSE when you create the queue, add the KmsMasterKeyId attribute to the CreateQueue API method.

The following example creates a new queue with SSE enabled. The queue uses the AWS managed KMS key for Amazon SQS. The example also sets the AWS KMS key reuse period to 160 seconds.

Before you run the example code, make sure that you have set your AWS credentials. For more information, see <u>Set up AWS Credentials and Region for Development</u> in the AWS SDK for Java 2.x Developer Guide.

```
// Create an SqsClient for the specified Region.
SqsClient sqsClient = SqsClient.builder().region(Region.US_WEST_1).build();
// Create a hashmap for the attributes. Add the key alias and reuse period to the
 hashmap.
HashMap<QueueAttributeName, String> attributes = new HashMap<QueueAttributeName,
 String>();
final String kmsMasterKeyAlias = "alias/aws/sqs"; // the alias of the AWS managed KMS
 key for Amazon SQS.
attributes.put(QueueAttributeName.KMS_MASTER_KEY_ID, kmsMasterKeyAlias);
attributes.put(QueueAttributeName.KMS_DATA_KEY_REUSE_PERIOD_SECONDS, "140");
// Add the attributes to the CreateQueueRequest.
CreateQueueRequest createQueueRequest =
                CreateQueueRequest.builder()
                        .queueName(queueName)
                        .attributes(attributes)
                        .build();
sqsClient.createQueue(createQueueRequest);
```

### **Retrieving SSE attributes**

For information about retrieving queue attributes, see <u>Examples</u> in the *Amazon Simple Queue Service API Reference*.

To retrieve the KMS key ID or the data key reuse period for a particular queue, run the <u>GetQueueAttributes</u> method and retrieve the KmsMasterKeyId and KmsDataKeyReusePeriodSeconds values.

### **Configuring tags for an Amazon SQS queue**

Use cost-allocation tags to help organize and identify your Amazon SQS queues. The following examples show how to configure tags using the AWS SDK for Java. For more information, see <u>Amazon SQS cost allocation tags</u>.

Before you run the example code, make sure that you have set your AWS credentials. For more information, see <u>Set up AWS Credentials and Region for Development</u> in the AWS SDK for Java 2.x Developer Guide.

### Listing tags

To list the tags for a queue, use the ListQueueTags method.

```
// Create an SqsClient for the specified region.
SqsClient sqsClient = SqsClient.builder().region(Region.US_WEST_1).build();
// Get the queue URL.
String queueName = "MyStandardQ1";
GetQueueUrlResponse getQueueUrlResponse =
sqsClient.getQueueUrl(GetQueueUrlRequest.builder().queueName(queueName).build());
String queueUrl = getQueueUrlResponse.queueUrl();
// Create the ListQueueTagsRequest.
final ListQueueTagsRequest listQueueTagsRequest =
ListQueueTagsRequest.builder().queueUrl(queueUrl).build();
// Retrieve the list of queue tags and print them.
final ListQueueTagsResponse listQueueTagsResponse =
sqsClient.listQueueTags(listQueueTagsRequest);
System.out.println(String.format("ListQueueTagsResponse.tags() ));
```

### Adding or updating tags

To add or update tag values for a queue, use the TagQueue method.

```
// Create an SqsClient for the specified Region.
```

```
SqsClient sqsClient = SqsClient.builder().region(Region.US_WEST_1).build();
// Get the queue URL.
String queueName = "MyStandardQ1";
GetQueueUrlResponse getQueueUrlResponse =
 sqsClient.getQueueUrl(GetQueueUrlRequest.builder().queueName(queueName).build());
String queueUrl = getQueueUrlResponse.queueUrl();
// Build a hashmap of the tags.
final HashMap<String, String> addedTags = new HashMap<>();
        addedTags.put("Team", "Development");
        addedTags.put("Priority", "Beta");
        addedTags.put("Accounting ID", "456def");
//Create the TagQueueRequest and add them to the queue.
final TagQueueRequest tagQueueRequest = TagQueueRequest.builder()
        .queueUrl(queueUrl)
        .tags(addedTags)
        .build();
sqsClient.tagQueue(tagQueueRequest);
```

### **Removing tags**

To remove one or more tags from the queue, use the UntagQueue method. The following example removes the Accounting ID tag.

```
// Create the UntagQueueRequest.
final UntagQueueRequest untagQueueRequest = UntagQueueRequest.builder()
        .queueUrl(queueUrl)
        .tagKeys("Accounting ID")
        .build();
// Remove the tag from this queue.
sqsClient.untagQueue(untagQueueRequest);
```

### Sending message attributes to an Amazon SQS queue

You can include structured metadata (such as timestamps, geospatial data, signatures, and identifiers) with messages using *message attributes*. For more information, see <u>Amazon SQS</u> <u>message attributes</u>.

Before you run the example code, make sure that you have set your AWS credentials. For more information, see <u>Set up AWS Credentials and Region for Development</u> in the AWS SDK for Java 2.x Developer Guide.

### **Defining attributes**

To define an attribute for a message, add the following code, which uses the <a href="mailto:MessageAttributeValue">MessageAttributeValue</a> data type. For more information, see <a href="mailto:Message">Message attribute components</a> and <a href="mailto:Message">Message attribute components</a> and <a href="mailto:Message">Message attribute components</a>.

The AWS SDK for Java automatically calculates the message body and message attribute checksums and compares them with the data that Amazon SQS returns. For more information, see the <u>AWS SDK for Java 2.x Developer Guide</u> and <u>Calculating the MD5 message digest for message</u> <u>attributes</u> for other programming languages.

### String

This example defines a String attribute named Name with the value Jane.

```
final Map<String, MessageAttributeValue> messageAttributes = new HashMap<>();
messageAttributes.put("Name", new MessageAttributeValue()
.withDataType("String")
.withStringValue("Jane"));
```

### Number

This example defines a Number attribute named AccurateWeight with the value 230.000000000000000001.

```
final Map<String, MessageAttributeValue> messageAttributes = new HashMap<>();
messageAttributes.put("AccurateWeight", new MessageAttributeValue()
.withDataType("Number")
.withStringValue("230.0000000000000001"));
```

#### Binary

This example defines a Binary attribute named ByteArray with the value of an uninitialized 10-byte array.

```
final Map<String, MessageAttributeValue> messageAttributes = new HashMap<>();
messageAttributes.put("ByteArray", new MessageAttributeValue()
.withDataType("Binary")
.withBinaryValue(ByteBuffer.wrap(new byte[10])));
```

#### String (custom)

This example defines the custom attribute String.EmployeeId named EmployeeId with the value ABC123456.

```
final Map<String, MessageAttributeValue> messageAttributes = new HashMap<>();
messageAttributes.put("EmployeeId", new MessageAttributeValue()
.withDataType("String.EmployeeId")
.withStringValue("ABC123456"));
```

#### Number (custom)

This example defines the custom attribute Number. AccountId named AccountId with the value 000123456.

```
final Map<String, MessageAttributeValue> messageAttributes = new HashMap<>();
messageAttributes.put("AccountId", new MessageAttributeValue()
.withDataType("Number.AccountId")
.withStringValue("000123456"));
```

#### Note

Because the base data type is Number, the <u>ReceiveMessage</u> method returns 123456.

#### Binary (custom)

This example defines the custom attribute Binary.JPEG named ApplicationIcon with the value of an uninitialized 10-byte array.

final Map<String, MessageAttributeValue> messageAttributes = new HashMap<>();

```
messageAttributes.put("ApplicationIcon", new MessageAttributeValue()
.withDataType("Binary.JPEG")
.withBinaryValue(ByteBuffer.wrap(new byte[10])));
```

### Sending a message with attributes

This example adds the attributes to the SendMessageRequest before sending the message.

```
// Send a message with an attribute.
final SendMessageRequest sendMessageRequest = new SendMessageRequest();
sendMessageRequest.withMessageBody("This is my message text.");
sendMessageRequest.withQueueUrl(myQueueUrl);
sendMessageRequest.withMessageAttributes(messageAttributes);
sqs.sendMessage(sendMessageRequest);
```

#### <u> Important</u>

If you send a message to a First-In-First-Out (FIFO) queue, make sure that the sendMessage method executes *after* you provide the message group ID. If you use the <u>SendMessageBatch</u> method instead of <u>SendMessage</u>, you must specify message attributes for each message in the batch.

### Working with Amazon SQS APIs

This section provides information about constructing Amazon SQS endpoints, making query API requests using the GET and POST methods, and using batch API actions. For detailed information about Amazon SQS <u>actions</u>—including parameters, errors, examples, and <u>data types</u>, see the <u>Amazon Simple Queue Service API Reference</u>.

To access Amazon SQS using a variety of programming languages, you can also use <u>AWS SDKs</u>, which contain the following automatic functionality:

- Cryptographically signing your service requests
- Retrying requests
- Handling error responses

For command line tool information, see the Amazon SQS sections in the <u>AWS CLI Command</u> <u>Reference</u> and the <u>AWS Tools for PowerShell Cmdlet Reference</u>.

### Amazon SQS APIs with AWS JSON protocol

Amazon SQS uses AWS JSON protocol as the transport mechanism for all Amazon SQS APIs on the specified <u>AWS SDK versions</u>. AWS JSON protocol provides a higher throughput, lower latency, and faster application-to-application communication. AWS JSON protocol is more efficient in serialization/deserialization of requests and responses when compared to AWS query protocol. If you still prefer to use the AWS query protocol with SQS APIs, see <u>What languages are supported</u> for AWS JSON protocol used in Amazon SQS APIs? for the AWS SDK versions that support Amazon SQS AWS query protocol.

Amazon SQS uses AWS JSON protocol to communicate between AWS SDK clients (for example, Java, Python, Golang, JavaScript) and the Amazon SQS server. An HTTP request of an Amazon SQS API operation accepts JSON formatted input. The Amazon SQS operation is executed, and the execution response is sent back to the SDK client in JSON format. Compared to AWS query, AWS JSON is simpler, faster, and more efficient to transport data between client and server.

- AWS JSON protocol acts as a mediator between the Amazon SQS client and server.
- The server doesn't understand the programming language in which the Amazon SQS operation is created, but it understands the AWS JSON protocol.

• The AWS JSON protocol uses the serialization (convert object to JSON format) and deserialization (convert JSON format to object) between Amazon SQS client and server.

For more information about AWS JSON protocol with Amazon SQS, see <u>Amazon SQS AWS JSON</u> protocol FAQs.

AWS JSON protocol is available on the specified <u>AWS SDK version</u>. To review SDK version and release dates across language variants, see the <u>AWS SDKs and Tools version support matrix</u> in the *AWS SDKs and Tools Reference Guide* 

### Topics

- Making query API requests using AWS JSON protocol in Amazon SQS
- Making query API requests using AWS query protocol in Amazon SQS
- <u>Authenticating requests for Amazon SQS</u>
- <u>Amazon SQS batch actions</u>

# Making query API requests using AWS JSON protocol in Amazon SQS

In this section you learn how to construct an Amazon SQS endpoint, make POST requests, and interpret responses.

### 🚺 Note

AWS JSON protocol is supported for most language variants. For a full list of supported language variants, see <u>What languages are supported for AWS JSON protocol used in</u> Amazon SQS APIs?.

### Topics

- <u>Constructing an endpoint</u>
- Making a POST request
- Interpreting Amazon SQS JSON API responses
- Amazon SQS AWS JSON protocol FAQs

### **Constructing an endpoint**

To work with Amazon SQS queues, you must construct an endpoint. For information about Amazon SQS endpoints, see the following pages in the *Amazon Web Services General Reference*:

- Regional endpoints
- Amazon Simple Queue Service endpoints and quotas

Every Amazon SQS endpoint is independent. For example, if two queues are named *MyQueue* and one has the endpoint sqs.us-east-2.amazonaws.com while the other has the endpoint sqs.eu-west-2.amazonaws.com, the two queues don't share any data with each other.

The following is an example of an endpoint that makes a request to create a queue.

```
POST / HTTP/1.1
Host: sqs.us-west-2.amazonaws.com
X-Amz-Target: AmazonSQS.CreateQueue
X-Amz-Date: <Date>
Content-Type: application/x-amz-json-1.0
Authorization: <AuthParams>
Content-Length: <PayloadSizeBytes>
Connection: Keep-Alive
{
    "QueueName": "MyQueue",
    "Attributes": {
        "VisibilityTimeout": "40"
    },
    "tags": {
        "QueueType": "Production"
    }
}
```

#### Note

Queue names and queue URLs are case sensitive.

The structure of *AUTHPARAMS* depends on the signature of the API request. For more information, see <u>Signing AWS API Requests</u> in the *Amazon Web Services General Reference*.

### Making a POST request

An Amazon SQS POST request sends query parameters as a form in the body of an HTTP request.

The following is an example of an HTTP header with X-Amz-Target set to AmazonSQS.<operationName>, and an HTTP header with Content-Type set to application/ x-amz-json-1.0.

```
POST / HTTP/1.1
Host: sqs.<region>.<domain>
X-Amz-Target: AmazonSQS.SendMessage
X-Amz-Date: <Date>
Content-Type: application/x-amz-json-1.0
Authorization: <AuthParams>
Content-Length: <PayloadSizeBytes>
Connection: Keep-Alive
{
    "QueueUrl": "https://sqs.<region>.<domain>/<awsAccountId>/<queueName>/",
    "MessageBody": "This is a test message",
}
```

This HTTP POST request sends a message to an Amazon SQS queue.

# Note Both HTTP headers X-Amz-Target and Content-Type are required. Your HTTP client might add other items to the HTTP request, according to the client's HTTP version.

### **Interpreting Amazon SQS JSON API responses**

In response to an action request, Amazon SQS returns a JSON data structure that contains the results of the request. For more information, see the individual actions in the <u>Amazon Simple Queue</u> <u>Service API Reference</u> and <u>Amazon SQS AWS JSON protocol FAQs</u>.

#### Topics

- <u>Successful JSON response structure</u>
- JSON error response structure

### Successful JSON response structure

If the request is successful, the main response element is x-amzn-RequestId, which contains the Universal Unique Identifier (UUID) of the request, as well as other appended response field(s). For example, the following CreateQueue response contains the QueueUrl field, which, in turn, contains the URL of the created queue.

### JSON error response structure

If a request is unsuccessful, Amazon SQS returns the main response, including the HTTP header and the body.

In the HTTP header, x-amzn-RequestId contains the UUID of the request. x-amzn-queryerror contains two pieces of information: the type of error, and whether the error was a producer or consumer error.

In the response body, "\_\_\_type" indicates other error details, and Message indicates the error condition in a readable format.

The following is an example error response in JSON format:

```
HTTP/1.1 400 Bad Request
x-amzn-RequestId: 66916324-67ca-54bb-a410-3f567a7a0571
x-amzn-query-error: AWS.SimpleQueueService.NonExistentQueue;Sender
Content-Length: <PayloadSizeBytes>
Date: <Date>
Content-Type: application/x-amz-json-1.0
{
    "__type": "com.amazonaws.sqs#QueueDoesNotExist",
    "message": "The specified queue does not exist."
}
```

### Amazon SQS AWS JSON protocol FAQs

Frequently asked questions about using AWS JSON protocol with Amazon SQS.

# What is AWS JSON protocol, and how does it differ from existing Amazon SQS API requests and responses?

JSON is one of the most widely used and accepted wiring methods for communication between heterogeneous systems. Amazon SQS uses JSON as a medium to communicate between an AWS SDK client (for example, Java, Python, Golang, JavaScript) and Amazon SQS server. An HTTP request of an Amazon SQS API operation accepts input in the form of JSON. The Amazon SQS operation is executed and the response of execution is shared back to the SDK client in the form of JSON. Compared to AWS query, JSON is more efficient at transporting data between client and server.

- Amazon SQS AWS JSON protocol acts as a mediator between Amazon SQS client and server.
- The server doesn't understand the programming language in which the Amazon SQS operation is created, but it understands the AWS JSON protocol.
- The Amazon SQS AWS JSON protocol uses the serialization (convert object to JSON format) and deserialization (convert JSON format to object) between the Amazon SQS client and server.

### How do I get started with AWS JSON protocols for Amazon SQS?

To get started with the latest AWS SDK version to achieve faster messaging for Amazon SQS, upgrade your AWS SDK to the specified version or any subsequent version. To learn more about SDK clients, see the Guide column in the table below.

The following is a list of SDK versions across language variants for AWS JSON protocol for use with Amazon SQS APIs:

| Language   | SDK client repository | Required SDK client version | Guide           |
|------------|-----------------------|-----------------------------|-----------------|
| C++        | aws/aws-sdk-cpp       | <u>1.11.98</u>              | AWS SDK for C++ |
| Golang 1.x | aws/aws-sdk-go        | <u>v1.47.7</u>              | AWS SDK for Go  |

| Language        | SDK client repository | Required SDK client version | Guide                                |
|-----------------|-----------------------|-----------------------------|--------------------------------------|
| Golang 2.x      | aws/aws-sdk-go-v2     | <u>v1.28.0</u>              | AWS SDK for Go V2                    |
| Java 1.x        | aws/aws-sdk-java      | <u>1.12.585</u>             | AWS SDK for Java                     |
| Java 2.x        | aws/aws-sdk-java-v2   | <u>2.21.19</u>              | AWS SDK for Java                     |
| JavaScript v2.x | aws/aws-sdk-js        | <u>v2.1492.0</u>            | JavaScript on AWS                    |
| JavaScript v3.x | aws/aws-sdk-js-v3     | <u>v3.447.0</u>             | JavaScript on AWS                    |
| .NET            | aws/aws-sdk-net       | <u>3.7.681.0</u>            | AWS SDK for .NET                     |
| РНР             | aws/aws-sdk-php       | <u>3.285.2</u>              | AWS SDK for PHP                      |
| Python-boto3    | boto/boto3            | <u>1.28.82</u>              | <u>AWS SDK for Python</u><br>(Boto3) |
| Python-botocore | boto/botocore         | <u>1.31.82</u>              | <u>AWS SDK for Python</u><br>(Boto3) |
| awscli          | <u>AWS CLI</u>        | <u>1.29.82</u>              | AWSCommand Line<br>Interface         |
| Ruby            | aws/aws-sdk-ruby      | <u>1.67.0</u>               | AWS SDK for Ruby                     |

### What are the risks of enabling JSON protocol for my Amazon SQS workloads?

If you are using a custom implementation of AWS SDK or a combination of custom clients and AWS SDK to interact with Amazon SQS that generates AWS Query based (aka XML-based) responses, it may be incompatible with AWS JSON protocol. If you encounter any issues, contact AWS Support.

# What if I am already on the latest AWS SDK version, but my open sourced solution does not support JSON?

You must change your SDK version to the version previous to what you are using. See <u>How do I get</u> <u>started with AWS JSON protocols for Amazon SQS?</u> for more information. AWS SDK versions listed in <u>How do I get started with AWS JSON protocols for Amazon SQS?</u> uses JSON wire protocol for Amazon SQS APIs. If you change your AWS SDK to the previous version, your Amazon SQS APIs will use the AWS query.

### What languages are supported for AWS JSON protocol used in Amazon SQS APIs?

Amazon SQS supports all language variants where AWS SDKs are generally available (GA). Currently, we don't support Kotlin, Rust, or Swift. To learn more about other language variants, see <u>Tools to Build on AWS</u>.

### What regions are supported for AWS JSON protocol used in Amazon SQS APIs

Amazon SQS supports AWS JSON protocol in all <u>AWS regions</u> where Amazon SQS is available.

# What latency improvements can I expect when upgrading to the specified AWS SDK versions for Amazon SQS using the AWS JSON protocol?

AWS JSON protocol is more efficient at serialization and deserialization of requests and responses when compared to AWS query protocol. Based on AWS performance tests for a 5 KB message payload, JSON protocol for Amazon SQS reduces end-to-end message processing latency by up to 23%, and reduces application client side CPU and memory usage.

### Will AWS query protocol be deprecated?

AWS query protocol will continue to be supported. You can continue using AWS query protocol as long as your AWS SDK version is set any previous version other that what is listed in <u>How do I get</u> started with AWS JSON protocols for Amazon SQS.

### Where can I find more information about AWS JSON protocol?

You can find more information about JSON protocol at <u>AWS JSON 1.0 protocol</u> in the *Smithy* documentation. For more about Amazon SQS API requests using AWS JSON protocol, see <u>Making</u> query API requests using AWS JSON protocol in Amazon SQS.

### Making query API requests using AWS query protocol in Amazon SQS

In this section you learn how to construct an Amazon SQS endpoint, make GET and POST requests, and interpret responses.

### Topics

- Constructing an endpoint
- Making a GET request
- Making a POST request
- Interpreting Amazon SQS XML API responses

### **Constructing an endpoint**

In order to work with Amazon SQS queues, you must construct an endpoint. For information about Amazon SQS endpoints, see the following pages in the *Amazon Web Services General Reference*:

- <u>Regional endpoints</u>
- Amazon Simple Queue Service endpoints and quotas

Every Amazon SQS endpoint is independent. For example, if two queues are named *MyQueue* and one has the endpoint sqs.us-east-2.amazonaws.com while the other has the endpoint sqs.eu-west-2.amazonaws.com, the two queues don't share any data with each other.

The following is an example of an endpoint which makes a request to create a queue.

```
https://sqs.eu-west-2.amazonaws.com/
?Action=CreateQueue
&DefaultVisibilityTimeout=40
&QueueName=MyQueue
&Version=2012-11-05
&AUTHPARAMS
```

#### Note

Queue names and queue URLs are case sensitive.

The structure of *AUTHPARAMS* depends on the signature of the API request. For more information, see Signing AWS API Requests in the *Amazon Web Services General Reference*.

### **Making a GET request**

An Amazon SQS GET request is structured as a URL which consists of the following:

- Endpoint The resource that the request is acting on (the <u>queue name and URL</u>), for example: https://sqs.us-east-2.amazonaws.com/123456789012/MyQueue
- Action The <u>action</u> that you want to perform on the endpoint. A question mark (?) separates the endpoint from the action, for example: ?Action=SendMessage&MessageBody=Your %20Message%20Text
- Parameters Any request parameters. Each parameter is separated by an ampersand (&), for example: &Version=2012-11-05&AUTHPARAMS

The following is an example of a GET request that sends a message to an Amazon SQS queue.

```
https://sqs.us-east-2.amazonaws.com/123456789012/MyQueue
?Action=SendMessage&MessageBody=Your%20message%20text
&Version=2012-11-05
&AUTHPARAMS
```

### 🚺 Note

Queue names and queue URLs are case sensitive.

Because GET requests are URLs, you must URL-encode all parameter values. Because spaces aren't allowed in URLs, each space is URL-encoded as %20. The rest of the example isn't URL-encoded to make it easier to read.

### Making a POST request

An Amazon SQS POST request sends query parameters as a form in the body of an HTTP request.

The following is an example of an HTTP header with Content-Type set to application/xwww-form-urlencoded.

```
POST /123456789012/MyQueue HTTP/1.1
Host: sqs.us-east-2.amazonaws.com
Content-Type: application/x-www-form-urlencoded
```

The header is followed by a <u>form-urlencoded</u> GET request that sends a message to an Amazon SQS queue. Each parameter is separated by an ampersand (&).

```
Action=SendMessage
&MessageBody=Your+Message+Text
&Expires=2020-10-15T12%3A00%3A00Z
&Version=2012-11-05
&AUTHPARAMS
```

#### Note

Only the Content-Type HTTP header is required. The *AUTHPARAMS* is the same as for the GET request.

Your HTTP client might add other items to the HTTP request, according to the client's HTTP version.

### Interpreting Amazon SQS XML API responses

In response to an action request, Amazon SQS returns an XML data structure that contains the results of the request. For more information, see the individual actions in the <u>Amazon Simple Queue</u> <u>Service API Reference</u>.

#### Topics

- Successful XML response structure
- XML error response structure

### Successful XML response structure

If the request is successful, the main response element is named after the action, with Response appended (for example, *ActionName*Response).

This element contains the following child elements:

- ActionNameResult Contains an action-specific element. For example, the CreateQueueResult element contains the QueueUrl element which, in turn, contains the URL of the created queue.
- ResponseMetadata Contains the RequestId which, in turn, contains the Universal Unique Identifier (UUID) of the request.

The following is an example successful response in XML format:

```
<CreateQueueResponse

xmlns=https://sqs.us-east-2.amazonaws.com/doc/2012-11-05/

xmlns:xsi=http://www.w3.org/2001/XMLSchema-instance

xsi:type=CreateQueueResponse>

<CreateQueueResult>

<QueueUrl>https://sqs.us-east-2.amazonaws.com/770098461991/queue2</QueueUrl>

</CreateQueueResult>

<ResponseMetadata>

<RequestId>cb919c0a-9bce-4afe-9b48-9bdf2412bb67</RequestId>

</ResponseMetadata>

</CreateQueueResponse>
```

### XML error response structure

If a request is unsuccessful, Amazon SQS always returns the main response element ErrorResponse. This element contains an Error element and a RequestId element.

The Error element contains the following child elements:

- Type Specifies whether the error was a producer or consumer error.
- Code Specifies the type of error.
- Message Specifies the error condition in a readable format.
- **Detail** (Optional) Specifies additional details about the error.

The RequestId element contains the UUID of the request.

The following is an example error response in XML format:

```
<ErrorResponse>
<Error>
<Type>Sender</Type>
```

```
<Code>InvalidParameterValue</Code>
<Message>
Value (quename_nonalpha) for parameter QueueName is invalid.
Must be an alphanumeric String of 1 to 80 in length.
</Message>
</Error>
<RequestId>42d59b56-7407-4c4a-be0f-4c88daeea257</RequestId>
</ErrorResponse>
```

### Authenticating requests for Amazon SQS

Authentication is the process of identifying and verifying the party that sends a request. During the first stage of authentication, AWS verifies the identity of the producer and whether the producer is <u>registered to use AWS</u> (for more information, see <u>Step 1: Create an AWS account and IAM user</u>). Next, AWS abides by the following procedure:

- 1. The producer (sender) obtains the necessary credential.
- 2. The producer sends a request and the credential to the consumer (receiver).
- 3. The consumer uses the credential to verify whether the producer sent the request.
- 4. One of the following happens:
  - If authentication succeeds, the consumer processes the request.
  - If authentication fails, the consumer rejects the request and returns an error.

#### Topics

- Basic authentication process with HMAC-SHA
- Part 1: The request from the user
- Part 2: The response from AWS

### **Basic authentication process with HMAC-SHA**

When you access Amazon SQS using the Query API, you must provide the following items to authenticate your request:

• The **AWS Access Key ID** that identifies your AWS account, which AWS uses to look up your Secret Access Key.

- The HMAC-SHA request signature, calculated using your Secret Access Key (a shared secret known only to you and AWS—for more information, see <u>RFC2104</u>). The <u>AWS SDK</u> handles the signing process; however, if you submit a query request over HTTP or HTTPS, you must include a signature in every query request.
  - 1. Derive a Signature Version 4 Signing Key. For more information, see <u>Deriving the Signing Key</u> with Java.

### í) Note

Amazon SQS supports Signature Version 4, which provides improved SHA256-based security and performance over previous versions. When you create new applications that use Amazon SQS, use Signature Version 4.

2. Base64-encode the request signature. The following sample Java code does this:

```
package amazon.webservices.common;
// Define common routines for encoding data in AWS requests.
public class Encoding {
    /* Perform base64 encoding of input bytes.
        * rawData is the array of bytes to be encoded.
        * return is the base64-encoded string representation of rawData.
        */
      public static String EncodeBase64(byte[] rawData) {
        return Base64.encodeBytes(rawData);
    }
}
```

• The **timestamp (or expiration)** of the request. The timestamp that you use in the request must be a dateTime object, with <u>the complete date</u>, <u>including hours</u>, <u>minutes</u>, <u>and seconds</u>. For example: 2007-01-31T23:59:59Z Although this isn't required</u>, we recommend providing the object using the Coordinated Universal Time (Greenwich Mean Time) time zone.

#### Note

Make sure that your server time is set correctly. If you specify a timestamp (rather than an expiration), the request automatically expires 15 minutes after the specified time

(AWS doesn't process requests with timestamps more than 15 minutes earlier than the current time on AWS servers).

If you use .NET, you must not send overly specific timestamps (because of different interpretations of how extra time precision should be dropped). In this case, you should manually construct dateTime objects with precision of no more than one millisecond.

### Part 1: The request from the user

The following is the process you must follow to authenticate AWS requests using an HMAC-SHA request signature.

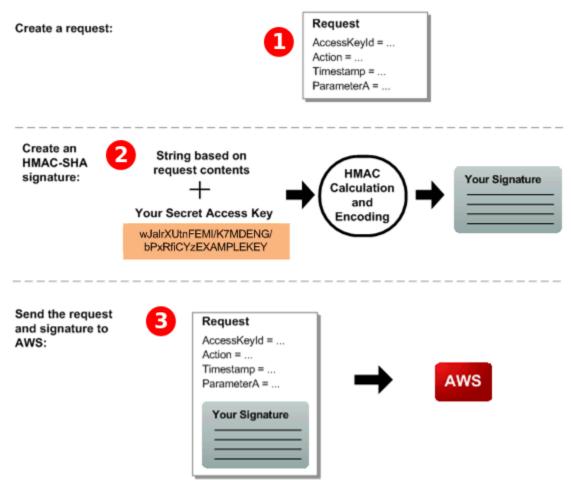

- 1. Construct a request to AWS.
- 2. Calculate a keyed-hash message authentication code (HMAC-SHA) signature using your Secret Access Key.
- 3. Include the signature and your Access Key ID in the request, and then send the request to AWS.

### Part 2: The response from AWS

AWS begins the following process in response.

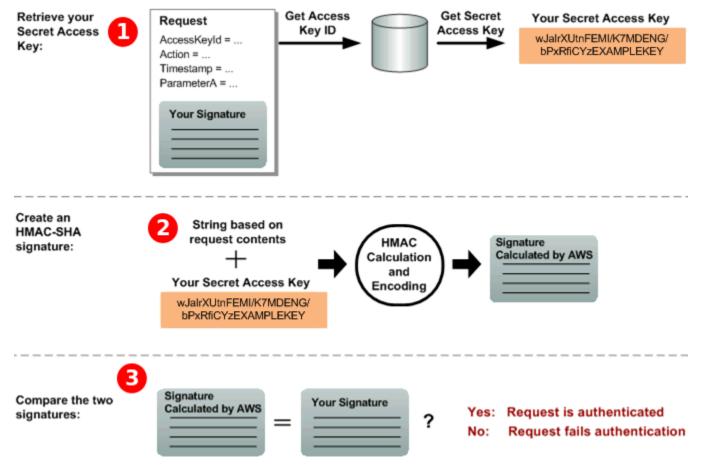

- 1. AWS uses the Access Key ID to look up your Secret Access Key.
- 2. AWS generates a signature from the request data and the Secret Access Key, using the same algorithm that you used to calculate the signature you sent in the request.
- 3. One of the following happens:
  - If the signature that AWS generates matches the one you send in the request, AWS considers the request to be authentic.
  - If the comparison fails, the request is discarded, and AWS returns an error.

### **Amazon SQS batch actions**

To reduce costs or manipulate up to 10 messages with a single action, you can use the following actions:

- SendMessageBatch
- DeleteMessageBatch
- ChangeMessageVisibilityBatch

You can take advantage of batch functionality using the Query API, or an AWS SDK that supports the Amazon SQS batch actions.

### 🚺 Note

The total size of all messages that you send in a single SendMessageBatch call can't exceed 262,144 bytes (256 KiB).

You can't set permissions for SendMessageBatch, DeleteMessageBatch, or ChangeMessageVisibilityBatch explicitly. Setting permissions for SendMessage, DeleteMessage, or ChangeMessageVisibility sets permissions for the corresponding batch versions of the actions.

The Amazon SQS console doesn't support batch actions.

### Topics

- Enabling client-side buffering and request batching with Amazon SQS
- Increasing throughput using horizontal scaling and action batching with Amazon SQS

### Enabling client-side buffering and request batching with Amazon SQS

The <u>AWS SDK for Java</u> includes AmazonSQSBufferedAsyncClient which accesses Amazon SQS. This client allows for simple request batching using client-side buffering—calls made from the client are first buffered and then sent as a batch request to Amazon SQS.

Client-side buffering allows up to 10 requests to be buffered and sent as a batch request, decreasing your cost of using Amazon SQS and reducing the number of sent requests. AmazonSQSBufferedAsyncClient buffers both synchronous and asynchronous calls. Batched requests and support for <u>long polling</u> can also help increase throughput. For more information, see <u>Increasing throughput using horizontal scaling and action batching with Amazon SQS</u>.

Because AmazonSQSBufferedAsyncClient implements the same interface as AmazonSQSAsyncClient, migrating from AmazonSQSAsyncClient to AmazonSQSBufferedAsyncClient typically requires only minimal changes to your existing code.

#### i Note

The Amazon SQS Buffered Asynchronous Client doesn't currently support FIFO queues.

#### Topics

- Using AmazonSQSBufferedAsyncClient
- Configuring AmazonSQSBufferedAsyncClient

### Using AmazonSQSBufferedAsyncClient

Before you begin, complete the steps in Setting up Amazon SQS.

#### 🔥 Important

The AWS SDK for Java 2.x isn't currently compatible with the AmazonSQSBufferedAsyncClient.

You can create a new AmazonSQSBufferedAsyncClient based on AmazonSQSAsyncClient, for example:

```
// Create the basic Amazon SQS async client
final AmazonSQSAsync sqsAsync = new AmazonSQSAsyncClient();
```

// Create the buffered client
final AmazonSQSAsync bufferedSqs = new AmazonSQSBufferedAsyncClient(sqsAsync);

After you create the new AmazonSQSBufferedAsyncClient, you can use it to send multiple requests to Amazon SQS (just as you can with AmazonSQSAsyncClient), for example:

```
final CreateQueueRequest createRequest = new
CreateQueueRequest().withQueueName("MyQueue");
final CreateQueueResult res = bufferedSqs.createQueue(createRequest);
final SendMessageRequest request = new SendMessageRequest();
final String body = "Your message text" + System.currentTimeMillis();
```

```
request.setMessageBody( body );
request.setQueueUrl(res.getQueueUrl());
final Future<SendMessageResult> sendResult = bufferedSqs.sendMessageAsync(request);
final ReceiveMessageRequest receiveRq = new ReceiveMessageRequest()
.withMaxNumberOfMessages(1)
.withQueueUrl(queueUrl);
final ReceiveMessageResult rx = bufferedSqs.receiveMessage(receiveRq);
```

### Configuring AmazonSQSBufferedAsyncClient

AmazonSQSBufferedAsyncClient is preconfigured with settings that work for most use cases. You can further configure AmazonSQSBufferedAsyncClient, for example:

- 1. Create an instance of the QueueBufferConfig class with the required configuration parameters.
- 2. Provide the instance to the AmazonSQSBufferedAsyncClient constructor.

```
// Create the basic Amazon SQS async client
final AmazonSQSAsync sqsAsync = new AmazonSQSAsyncClient();
final QueueBufferConfig config = new QueueBufferConfig()
   .withMaxInflightReceiveBatches(5)
   .withMaxDoneReceiveBatches(15);
// Create the buffered client
final AmazonSQSAsync bufferedSqs = new AmazonSQSBufferedAsyncClient(sqsAsync, config);
```

#### QueueBufferConfig configuration parameters

| Parameter | Default value | Description                                                                                                    |
|-----------|---------------|----------------------------------------------------------------------------------------------------|
| longPoll  | true          | When longPoll is set<br>to true, AmazonSQS<br>BufferedAsyncClient<br>attempts to use long polling<br>when it consumes messages. |

| Parameter                      | Default value | Description                                                                                                    |
|--------------------------------|---------------|----------------------------------------------------------------------------------------------------|
| longPollWaitTimeou<br>tSeconds | 20 s          | The maximum amount of<br>time (in seconds) which a<br>ReceiveMessage call<br>blocks off on the server, w<br>aiting for messages to appear<br>in the queue before returning<br>with an empty receive result.<br>( Note<br>When long polling is<br>disabled, this setting<br>has no effect.                                                                                                    |
| maxBatchOpenMs                 | 200 ms        | The maximum amount of<br>time (in milliseconds) that an<br>outgoing call waits for other<br>calls with which it batches<br>messages of the same type.<br>The higher the setting, the<br>fewer batches are required to<br>perform the same amount of<br>work (however, the first call in<br>a batch has to spend a longer<br>time waiting).<br>When you set this parameter<br>to 0, submitted requests<br>don't wait for other requests,<br>effectively disabling batching |

| Parameter         | Default value         | Description                                                                                                    |
|-------------------|-----------------------|----------------------------------------------------------------------------------------------------|
| maxBatchSize      | 10 requests per batch | The maximum number of<br>messages that are batched<br>together in a single request.<br>The higher the setting, the<br>fewer batches are required to<br>carry out the same number of<br>requests.<br><b>ONOTE</b><br>10 requests per batch<br>is the maximum<br>allowed value for<br>Amazon SQS. |
| maxBatchSizeBytes | 256 KiB               | The maximum size of a<br>message batch, in bytes, that<br>the client attempts to send<br>to Amazon SQS.<br><b>()</b> Note<br>256 KiB is the<br>maximum allowed<br>value for Amazon<br>SQS.                                                                                                    |

| Parameter                 | Default value | Description                                                                                                    |
|---------------------------|---------------|----------------------------------------------------------------------------------------------------|
| maxDoneReceiveBatc<br>hes | 10 batches    | The maximum number<br>of receive batches that<br>AmazonSQSBufferedA<br>syncClient prefetches<br>and stores client-side.<br>The higher the setting, the<br>more receive requests can be<br>satisfied without having to<br>make a call to Amazon SQS<br>(however, the more messages<br>are prefetched, the longer<br>they remain in the buffer,<br>causing their own visibility<br>timeout to expire). |
|                           |               | 0 indicates that<br>all message pre-<br>fetching is disabled<br>and messages are<br>consumed only on<br>demand.                                                                                                    |

| Parameter                      | Default value | Description                                                                                                    |
|--------------------------------|---------------|----------------------------------------------------------------------------------------------------|
| maxInflightOutboun<br>dBatches | 5 batches     | The maximum number of<br>active outbound batches that<br>can be processed at the same<br>time.<br>The higher the setting, the<br>faster outbound batches can<br>be sent (subject to quotas<br>such as CPU or bandwidth<br>) and the more threads are<br>consumed by AmazonSQS<br>BufferedAsyncClient . |

| Parameter                     | Default value | Description                                                                                                    |
|-------------------------------|---------------|----------------------------------------------------------------------------------------------------|
| maxInflightReceive<br>Batches | 10 batches    | The maximum number of<br>active receive batches that<br>can be processed at the same<br>time.<br>The higher the setting,<br>the more messages can be<br>received (subject to quotas<br>such as CPU or bandwidth<br>), and the more threads are<br>consumed by AmazonSQS<br>BufferedAsyncClient . |
|                               |               | Note Ø indicates that<br>all message pre-<br>fetching is disabled<br>and messages are<br>consumed only on<br>demand.                                                                                                    |

| Parameter                    | Default value | Description                                                                                                    |
|------------------------------|---------------|----------------------------------------------------------------------------------------------------|
| visibilityTimeoutS<br>econds | -1            | When this parameter is set<br>to a positive, non-zero value,<br>the visibility timeout set<br>here overrides the visibility<br>timeout set on the queue<br>from which messages are<br>consumed.<br><b>3</b> Note<br>-1 indicates that<br>the default setting<br>is selected for the<br>queue.<br>You can't set visibility<br>timeout to 0. |

# Increasing throughput using horizontal scaling and action batching with Amazon SQS

Amazon SQS queues can deliver very high throughput. For information on throughput quotas, see <u>Amazon SQS message quotas</u>.

To achieve high throughput, you must scale message producers and consumers horizontally (add more producers and consumers).

#### Topics

- Horizontal scaling
- Action batching
- Working Java example for single-operation and batch requests

### **Horizontal scaling**

Because you access Amazon SQS through an HTTP request-response protocol, the *request latency* (the interval between initiating a request and receiving a response) limits the throughput that you can achieve from a single thread using a single connection. For example, if the latency from an Amazon EC2-based client to Amazon SQS in the same region averages 20 ms, the maximum throughput from a single thread over a single connection averages 50 TPS.

*Horizontal scaling* involves increasing the number of message producers (which make <u>SendMessage</u> requests) and consumers (which make <u>ReceiveMessage</u> and <u>DeleteMessage</u> requests) in order to increase your overall queue throughput. You can scale horizontally in three ways:

- Increase the number of threads per client
- Add more clients
- Increase the number of threads per client and add more clients

When you add more clients, you achieve essentially linear gains in queue throughput. For example, if you double the number of clients, you also double the throughput.

#### 🚯 Note

As you scale horizontally, make sure that your Amazon SQS client has enough connections or threads to support the number of concurrent message producers and consumers that send requests and receive responses. For example, by default, instances of the AWS SDK for Java <u>AmazonSQSClient</u> class maintain at most 50 connections to Amazon SQS. To create additional concurrent producers and consumers, you must adjust the maximum number of allowable producer and consumer threads on an AmazonSQSClientBuilder object, for example:

```
final AmazonSQS sqsClient = AmazonSQSClientBuilder.standard()
         .withClientConfiguration(new ClientConfiguration()
             .withMaxConnections(producerCount + consumerCount))
        .build();
```

For <u>AmazonSQSAsyncClient</u>, you also must make sure that enough threads are available. This example only works for Java v. 1.x.

### **Action batching**

Batching performs more work during each round trip to the service (for example, when you send multiple messages with a single SendMessageBatch request). The Amazon SQS batch actions are <u>SendMessageBatch</u>, <u>DeleteMessageBatch</u>, and <u>ChangeMessageVisibilityBatch</u>. To take advantage of batching without changing your producers or consumers, you can use the <u>Amazon</u> <u>SQS Buffered Asynchronous Client</u>.

🚯 Note

Because <u>ReceiveMessage</u> can process 10 messages at a time, there is no ReceiveMessageBatch action.

Batching distributes the latency of the batch action over the multiple messages in a batch request, rather than accept the entire latency for a single message (for example, a <u>SendMessage</u> request). Because each round trip carries more work, batch requests make more efficient use of threads and connections, improving throughput.

You can combine batching with horizontal scaling to provide throughput with fewer threads, connections, and requests than individual message requests. You can use batched Amazon SQS actions to send, receive, or delete up to 10 messages at a time. Because Amazon SQS charges by the request, batching can substantially reduce your costs.

Batching can introduce some complexity for your application (for example, you application must accumulate messages before sending them, or it sometimes must wait longer for a response). However, batching can be still effective in the following cases:

- Your application generates many messages in a short time, so the delay is never very long.
- A message consumer fetches messages from a queue at its discretion, unlike typical message producers that need to send messages in response to events they don't control.

### <u> Important</u>

A batch request might succeed even though individual messages in the batch failed. After a batch request, always check for individual message failures and retry the action if necessary.

### Working Java example for single-operation and batch requests

### Prerequisites

Add the aws-java-sdk-sqs.jar, aws-java-sdk-ec2.jar, and commons-logging.jar packages to your Java build class path. The following example shows these dependencies in a Maven project pom.xml file.

```
<dependencies>
    <dependency>
        <groupId>com.amazonaws</groupId>
        <artifactId>aws-java-sdk-sqs</artifactId>
        <version>LATEST</version>
    </dependency>
    <dependency>
        <groupId>com.amazonaws</groupId>
        <artifactId>aws-java-sdk-ec2</artifactId>
        <version>LATEST</version>
    </dependency>
    <dependency>
        <groupId>commons-logging</groupId>
        <artifactId>commons-logging</artifactId>
        <version>LATEST</version>
    </dependency>
</dependencies>
```

### SimpleProducerConsumer.java

The following Java code example implements a simple producer-consumer pattern. The main thread spawns a number of producer and consumer threads that process 1 KB messages for a specified time. This example includes producers and consumers that make single-operation requests and those that make batch requests.

```
/*
 * Copyright 2010-2024 Amazon.com, Inc. or its affiliates. All Rights Reserved.
 *
 * Licensed under the Apache License, Version 2.0 (the "License").
 * You may not use this file except in compliance with the License.
 * A copy of the License is located at
 *
 * https://aws.amazon.com/apache2.0
 *
```

```
* or in the "license" file accompanying this file. This file is distributed
 * on an "AS IS" BASIS, WITHOUT WARRANTIES OR CONDITIONS OF ANY KIND, either
 * express or implied. See the License for the specific language governing
 * permissions and limitations under the License.
 *
 */
import com.amazonaws.AmazonClientException;
import com.amazonaws.ClientConfiguration;
import com.amazonaws.services.sqs.AmazonSQS;
import com.amazonaws.services.sqs.AmazonSQSClientBuilder;
import com.amazonaws.services.sqs.model.*;
import org.apache.commons.logging.Log;
import org.apache.commons.logging.LogFactory;
import java.math.BigInteger;
import java.util.ArrayList;
import java.util.List;
import java.util.Random;
import java.util.Scanner;
import java.util.concurrent.TimeUnit;
import java.util.concurrent.atomic.AtomicBoolean;
import java.util.concurrent.atomic.AtomicInteger;
/**
 * Start a specified number of producer and consumer threads, and produce-consume
 * for the least of the specified duration and 1 hour. Some messages can be left
 * in the queue because producers and consumers might not be in exact balance.
 */
public class SimpleProducerConsumer {
    // The maximum runtime of the program.
    private final static int MAX_RUNTIME_MINUTES = 60;
    private final static Log log = LogFactory.getLog(SimpleProducerConsumer.class);
    public static void main(String[] args) throws InterruptedException {
        final Scanner input = new Scanner(System.in);
        System.out.print("Enter the queue name: ");
        final String queueName = input.nextLine();
        System.out.print("Enter the number of producers: ");
        final int producerCount = input.nextInt();
```

```
System.out.print("Enter the number of consumers: ");
final int consumerCount = input.nextInt();
System.out.print("Enter the number of messages per batch: ");
final int batchSize = input.nextInt();
System.out.print("Enter the message size in bytes: ");
final int messageSizeByte = input.nextInt();
System.out.print("Enter the run time in minutes: ");
final int runTimeMinutes = input.nextInt();
/*
 * Create a new instance of the builder with all defaults (credentials
 * and region) set automatically. For more information, see Creating
 * Service Clients in the AWS SDK for Java Developer Guide.
 */
final ClientConfiguration clientConfiguration = new ClientConfiguration()
        .withMaxConnections(producerCount + consumerCount);
final AmazonSQS sqsClient = AmazonSQSClientBuilder.standard()
        .withClientConfiguration(clientConfiguration)
        .build();
final String queueUrl = sqsClient
        .getQueueUrl(new GetQueueUrlRequest(queueName)).getQueueUrl();
// The flag used to stop producer, consumer, and monitor threads.
final AtomicBoolean stop = new AtomicBoolean(false);
// Start the producers.
final AtomicInteger producedCount = new AtomicInteger();
final Thread[] producers = new Thread[producerCount];
for (int i = 0; i < producerCount; i++) {</pre>
    if (batchSize == 1) {
        producers[i] = new Producer(sqsClient, queueUrl, messageSizeByte,
                producedCount, stop);
    } else {
        producers[i] = new BatchProducer(sqsClient, queueUrl, batchSize,
                messageSizeByte, producedCount,
                stop);
    }
    producers[i].start();
```

}

}

}

```
// Start the consumers.
    final AtomicInteger consumedCount = new AtomicInteger();
    final Thread[] consumers = new Thread[consumerCount];
    for (int i = 0; i < consumerCount; i++) {</pre>
        if (batchSize == 1) {
            consumers[i] = new Consumer(sqsClient, queueUrl, consumedCount,
                    stop);
        } else {
            consumers[i] = new BatchConsumer(sqsClient, queueUrl, batchSize,
                    consumedCount, stop);
        }
        consumers[i].start();
    }
   // Start the monitor thread.
   final Thread monitor = new Monitor(producedCount, consumedCount, stop);
   monitor.start();
   // Wait for the specified amount of time then stop.
    Thread.sleep(TimeUnit.MINUTES.toMillis(Math.min(runTimeMinutes,
            MAX_RUNTIME_MINUTES)));
    stop.set(true);
   // Join all threads.
    for (int i = 0; i < producerCount; i++) {</pre>
        producers[i].join();
    }
   for (int i = 0; i < consumerCount; i++) {</pre>
        consumers[i].join();
    }
   monitor.interrupt();
   monitor.join();
private static String makeRandomString(int sizeByte) {
    final byte[] bs = new byte[(int) Math.ceil(sizeByte * 5 / 8)];
    new Random().nextBytes(bs);
    bs[0] = (byte) ((bs[0] | 64) & 127);
    return new BigInteger(bs).toString(32);
```

```
/**
 * The producer thread uses {@code SendMessage}
 * to send messages until it is stopped.
 */
private static class Producer extends Thread {
    final AmazonSQS sqsClient;
    final String queueUrl;
    final AtomicInteger producedCount;
    final AtomicBoolean stop;
   final String theMessage;
    Producer(AmazonSQS sqsQueueBuffer, String queueUrl, int messageSizeByte,
             AtomicInteger producedCount, AtomicBoolean stop) {
        this.sqsClient = sqsQueueBuffer;
        this.queueUrl = queueUrl;
        this.producedCount = producedCount;
        this.stop = stop;
        this.theMessage = makeRandomString(messageSizeByte);
    }
    /*
     * The producedCount object tracks the number of messages produced by
     * all producer threads. If there is an error, the program exits the
     * run() method.
     */
    public void run() {
        try {
            while (!stop.get()) {
                sqsClient.sendMessage(new SendMessageRequest(queueUrl,
                        theMessage));
                producedCount.incrementAndGet();
            }
        } catch (AmazonClientException e) {
            /*
             * By default, AmazonSQSClient retries calls 3 times before
             * failing. If this unlikely condition occurs, stop.
             */
            log.error("Producer: " + e.getMessage());
            System.exit(1);
        }
    }
}
```

```
/**
 * The producer thread uses {@code SendMessageBatch}
 * to send messages until it is stopped.
 */
private static class BatchProducer extends Thread {
    final AmazonSQS sqsClient;
    final String queueUrl;
    final int batchSize;
    final AtomicInteger producedCount;
    final AtomicBoolean stop;
    final String theMessage;
    BatchProducer(AmazonSQS sqsQueueBuffer, String queueUrl, int batchSize,
                  int messageSizeByte, AtomicInteger producedCount,
                  AtomicBoolean stop) {
        this.sqsClient = sqsQueueBuffer;
        this.queueUrl = queueUrl;
        this.batchSize = batchSize;
        this.producedCount = producedCount;
        this.stop = stop;
        this.theMessage = makeRandomString(messageSizeByte);
    }
    public void run() {
        try {
            while (!stop.get()) {
                final SendMessageBatchRequest batchRequest =
                        new SendMessageBatchRequest().withQueueUrl(queueUrl);
                final List<SendMessageBatchRequestEntry> entries =
                        new ArrayList<SendMessageBatchRequestEntry>();
                for (int i = 0; i < batchSize; i++)</pre>
                    entries.add(new SendMessageBatchRequestEntry()
                             .withId(Integer.toString(i))
                             .withMessageBody(theMessage));
                batchRequest.setEntries(entries);
                final SendMessageBatchResult batchResult =
                        sqsClient.sendMessageBatch(batchRequest);
                producedCount.addAndGet(batchResult.getSuccessful().size());
                /*
                 * Because SendMessageBatch can return successfully, but
                 * individual batch items fail, retry the failed batch items.
```

```
*/
                if (!batchResult.getFailed().isEmpty()) {
                    log.warn("Producer: retrying sending "
                            + batchResult.getFailed().size() + " messages");
                    for (int i = 0, n = batchResult.getFailed().size();
                         i < n; i++) {
                        sqsClient.sendMessage(new
                                SendMessageRequest(queueUrl, theMessage));
                        producedCount.incrementAndGet();
                    }
                }
            }
        } catch (AmazonClientException e) {
            /*
             * By default, AmazonSQSClient retries calls 3 times before
             * failing. If this unlikely condition occurs, stop.
             */
            log.error("BatchProducer: " + e.getMessage());
            System.exit(1);
       }
   }
}
/**
 * The consumer thread uses {@code ReceiveMessage} and {@code DeleteMessage}
 * to consume messages until it is stopped.
 */
private static class Consumer extends Thread {
    final AmazonSQS sqsClient;
   final String queueUrl;
   final AtomicInteger consumedCount;
   final AtomicBoolean stop;
    Consumer(AmazonSQS sqsClient, String queueUrl, AtomicInteger consumedCount,
             AtomicBoolean stop) {
        this.sqsClient = sqsClient;
        this.queueUrl = queueUrl;
        this.consumedCount = consumedCount;
        this.stop = stop;
    }
     * Each consumer thread receives and deletes messages until the main
     * thread stops the consumer thread. The consumedCount object tracks the
```

```
* number of messages that are consumed by all consumer threads, and the
     * count is logged periodically.
     */
    public void run() {
        try {
            while (!stop.get()) {
                try {
                    final ReceiveMessageResult result = sqsClient
                             .receiveMessage(new
                                     ReceiveMessageRequest(queueUrl));
                    if (!result.getMessages().isEmpty()) {
                        final Message m = result.getMessages().get(0);
                        sqsClient.deleteMessage(new
                                DeleteMessageRequest(queueUrl,
                                m.getReceiptHandle()));
                        consumedCount.incrementAndGet();
                    }
                } catch (AmazonClientException e) {
                    log.error(e.getMessage());
                }
            }
        } catch (AmazonClientException e) {
            /*
             * By default, AmazonSQSClient retries calls 3 times before
             * failing. If this unlikely condition occurs, stop.
             */
            log.error("Consumer: " + e.getMessage());
            System.exit(1);
        }
    }
}
/**
 * The consumer thread uses {@code ReceiveMessage} and {@code
 * DeleteMessageBatch} to consume messages until it is stopped.
 */
private static class BatchConsumer extends Thread {
    final AmazonSQS sqsClient;
    final String queueUrl;
    final int batchSize;
   final AtomicInteger consumedCount;
    final AtomicBoolean stop;
```

```
BatchConsumer(AmazonSQS sqsClient, String queueUrl, int batchSize,
              AtomicInteger consumedCount, AtomicBoolean stop) {
   this.sqsClient = sqsClient;
   this.queueUrl = queueUrl;
   this.batchSize = batchSize;
   this.consumedCount = consumedCount;
   this.stop = stop;
}
public void run() {
   try {
        while (!stop.get()) {
            final ReceiveMessageResult result = sqsClient
                    .receiveMessage(new ReceiveMessageRequest(queueUrl)
                             .withMaxNumberOfMessages(batchSize));
            if (!result.getMessages().isEmpty()) {
                final List<Message> messages = result.getMessages();
                final DeleteMessageBatchRequest batchRequest =
                        new DeleteMessageBatchRequest()
                                 .withQueueUrl(queueUrl);
                final List<DeleteMessageBatchRequestEntry> entries =
                        new ArrayList<DeleteMessageBatchRequestEntry>();
                for (int i = 0, n = messages.size(); i < n; i++)</pre>
                    entries.add(new DeleteMessageBatchRequestEntry()
                             .withId(Integer.toString(i))
                             .withReceiptHandle(messages.get(i)
                                     .getReceiptHandle()));
                batchRequest.setEntries(entries);
                final DeleteMessageBatchResult batchResult = sqsClient
                        .deleteMessageBatch(batchRequest);
                consumedCount.addAndGet(batchResult.getSuccessful().size());
                /*
                 * Because DeleteMessageBatch can return successfully,
                 * but individual batch items fail, retry the failed
                 * batch items.
                 */
                if (!batchResult.getFailed().isEmpty()) {
                    final int n = batchResult.getFailed().size();
                    log.warn("Producer: retrying deleting " + n
                            + " messages");
```

```
for (BatchResultErrorEntry e : batchResult
                                 .getFailed()) {
                            sqsClient.deleteMessage(
                                     new DeleteMessageRequest(queueUrl,
                                             messages.get(Integer
                                                     .parseInt(e.getId()))
                                                     .getReceiptHandle()));
                            consumedCount.incrementAndGet();
                        }
                    }
                }
            }
        } catch (AmazonClientException e) {
            /*
             * By default, AmazonSQSClient retries calls 3 times before
             * failing. If this unlikely condition occurs, stop.
             */
            log.error("BatchConsumer: " + e.getMessage());
            System.exit(1);
        }
    }
}
/**
 * This thread prints every second the number of messages produced and
 * consumed so far.
 */
private static class Monitor extends Thread {
    private final AtomicInteger producedCount;
    private final AtomicInteger consumedCount;
    private final AtomicBoolean stop;
    Monitor(AtomicInteger producedCount, AtomicInteger consumedCount,
            AtomicBoolean stop) {
        this.producedCount = producedCount;
        this.consumedCount = consumedCount;
        this.stop = stop;
    }
    public void run() {
        try {
            while (!stop.get()) {
```

#### Monitoring volume metrics from the example run

Amazon SQS automatically generates volume metrics for sent, received, and deleted messages. You can access those metrics and others through the **Monitoring** tab for your queue or on the <u>CloudWatch console</u>.

#### 1 Note

The metrics can take up to 15 minutes after the queue starts to become available.

## Working with JMS and Amazon SQS

The Amazon SQS Java Messaging Library is a Java Message Service (JMS) interface for Amazon SQS that lets you take advantage of Amazon SQS in applications that already use JMS. The interface lets you use Amazon SQS as the JMS provider with minimal code changes. Together with the AWS SDK for Java, the Amazon SQS Java Messaging Library lets you create JMS connections and sessions, as well as producers and consumers that send and receive messages to and from Amazon SQS queues.

The library supports sending and receiving messages to a queue (the JMS point-to-point model) according to the <u>JMS 1.1 specification</u>. The library supports sending text, byte, or object messages synchronously to Amazon SQS queues. The library also supports receiving objects synchronously or asynchronously.

For information about features of the Amazon SQS Java Messaging Library that support the JMS 1.1 specification, see Amazon SQS supported JMS 1.1 implementations and the Amazon SQS FAQs.

#### Topics

- Prerequisites for working with JMS and Amazon SQS
- Getting started with the Amazon SQS Java Messaging Library
- Using the Java Message Service with other Amazon SQS clients
- Working Java examples for using JMS with Amazon SQS standard queues
- Amazon SQS supported JMS 1.1 implementations

## Prerequisites for working with JMS and Amazon SQS

Before you begin, you must have the following prerequisites:

• SDK for Java

There are two ways to include the SDK for Java in your project:

- Download and install the SDK for Java.
- Use Maven to get the Amazon SQS Java Messaging Library.

### 🚯 Note

The SDK for Java is included as a dependency. The <u>SDK for Java</u> and Amazon SQS Extended Client Library for Java require the J2SE Development Kit 8.0 or later.

For information about downloading the SDK for Java, see SDK for Java.

#### Amazon SQS Java Messaging Library

If you don't use Maven, you must add the amazon-sqs-java-messaging-lib.jar package to the Java class path. For information about downloading the library, see <u>Amazon SQS Java</u> <u>Messaging Library</u>.

| ٤ | Note                                                                                                    |
|---|----------------------------------------------------------------------------------------------------|
|   | The Amazon SQS Java Messaging Library includes support for Maven and the Spring                                     |
|   | Framework.                                                                                                    |
|   | For code samples that use Maven, the Spring Framework, and the Amazon SQS Java                                      |
|   | Messaging Library, see Working Java examples for using JMS with Amazon SQS standard                                 |
|   | <u>queues</u> .                                                                                                    |
|   |                                                                                                    |
|   | <dependency></dependency>                                                                                           |
|   | <groupid>com.amazonaws</groupid><br><artifactid>amazon-sqs-java-messaging-lib</artifactid>                          |
|   | <pre><artifactid <br="" amazon-sqs-java-messaging-iib<="" artifactid=""><version>1.0.4</version></artifactid></pre> |

```
<type>jar</type>
```

</dependency>

#### Amazon SQS Queue

Create a queue using the AWS Management Console for Amazon SQS, the CreateQueue API, or the wrapped Amazon SQS client included in the Amazon SQS Java Messaging Library.

- For information about creating a queue with Amazon SQS using either the AWS Management Console or the CreateQueue API, see <u>Creating a Queue</u>.
- For information about using the Amazon SQS Java Messaging Library, see <u>Getting started with</u> the Amazon SQS Java Messaging Library.

## Getting started with the Amazon SQS Java Messaging Library

To get started using the Java Message Service (JMS) with Amazon SQS, use the code examples in this section. The following sections show how to create a JMS connection and a session, and how to send and receive a message.

The wrapped Amazon SQS client object included in the Amazon SQS Java Messaging Library checks if an Amazon SQS queue exists. If the queue doesn't exist, the client creates it.

## **Creating a JMS connection**

1. Create a connection factory and call the createConnection method against the factory.

The SQSConnection class extends javax.jms.Connection. Together with the JMS standard connection methods, SQSConnection offers additional methods, such as getAmazonSQSClient and getWrappedAmazonSQSClient. Both methods let you perform administrative operations not included in the JMS specification, such as creating new queues. However, the getWrappedAmazonSQSClient method also provides a wrapped version of the Amazon SQS client used by the current connection. The wrapper transforms every exception from the client into an JMSException, allowing it to be more easily used by existing code that expects JMSException occurrences.

 You can use the client objects returned from getAmazonSQSClient and getWrappedAmazonSQSClient to perform administrative operations not included in the JMS specification (for example, you can create an Amazon SQS queue).

If you have existing code that expects JMS exceptions, then you should use getWrappedAmazonSQSClient:

- If you use getWrappedAmazonSQSClient, the returned client object transforms all exceptions into JMS exceptions.
- If you use getAmazonSQSClient, the exceptions are all Amazon SQS exceptions.

## **Creating an Amazon SQS queue**

The wrapped client object checks if an Amazon SQS queue exists.

If a queue doesn't exist, the client creates it. If the queue does exist, the function doesn't return anything. For more information, see the "Create the queue if needed" section in the <u>TextMessageSender.java</u> example.

## To create a standard queue

```
// Get the wrapped client
AmazonSQSMessagingClientWrapper client = connection.getWrappedAmazonSQSClient();
// Create an SQS queue named MyQueue, if it doesn't already exist
if (!client.queueExists("MyQueue")) {
    client.createQueue("MyQueue");
}
```

## To create a FIFO queue

```
// Get the wrapped client
AmazonSQSMessagingClientWrapper client = connection.getWrappedAmazonSQSClient();
// Create an Amazon SQS FIFO queue named MyQueue.fifo, if it doesn't already exist
if (!client.queueExists("MyQueue.fifo")) {
    Map<String, String> attributes = new HashMap<String, String>();
    attributes.put("FifoQueue", "true");
    attributes.put("ContentBasedDeduplication", "true");
    client.createQueue(new
    CreateQueueRequest().withQueueName("MyQueue.fifo").withAttributes(attributes));
}
```

#### 1 Note

The name of a FIFO queue must end with the .fifo suffix.

For more information about the ContentBasedDeduplication attribute, see <u>Exactly</u>once processing in Amazon SQS.

## Sending messages synchronously

1. When the connection and the underlying Amazon SQS queue are ready, create a nontransacted JMS session with AUTO\_ACKNOWLEDGE mode.

```
// Create the nontransacted session with AUTO_ACKNOWLEDGE mode
Session session = connection.createSession(false, Session.AUTO_ACKNOWLEDGE);
```

2. To send a text message to the queue, create a JMS queue identity and a message producer.

```
// Create a queue identity and specify the queue name to the session
Queue queue = session.createQueue("MyQueue");
```

// Create a producer for the 'MyQueue'
MessageProducer producer = session.createProducer(queue);

- 3. Create a text message and send it to the queue.
  - To send a message to a standard queue, you don't need to set any additional parameters.

```
// Create the text message
TextMessage message = session.createTextMessage("Hello World!");
// Send the message
producer.send(message);
System.out.println("JMS Message " + message.getJMSMessageID());
```

 To send a message to a FIFO queue, you must set the message group ID. You can also set a message deduplication ID. For more information, see Amazon SQS key terms.

```
// Create the text message
TextMessage message = session.createTextMessage("Hello World!");
// Set the message group ID
message.setStringProperty("JMSXGroupID", "Default");
// You can also set a custom message deduplication ID
```

```
// message.setStringProperty("JMS_SQS_DeduplicationId", "hello");
// Here, it's not needed because content-based deduplication is enabled for the
queue
// Send the message
producer.send(message);
System.out.println("JMS Message " + message.getJMSMessageID());
System.out.println("JMS Message Sequence Number " +
message.getStringProperty("JMS_SQS_SequenceNumber"));
```

## **Receiving messages synchronously**

1. To receive messages, create a consumer for the same queue and invoke the start method.

You can call the start method on the connection at any time. However, the consumer doesn't begin to receive messages until you call it.

```
// Create a consumer for the 'MyQueue'
MessageConsumer consumer = session.createConsumer(queue);
// Start receiving incoming messages
connection.start();
```

- 2. Call the receive method on the consumer with a timeout set to 1 second, and then print the contents of the received message.
  - After receiving a message from a standard queue, you can access the contents of the message.

```
// Receive a message from 'MyQueue' and wait up to 1 second
Message receivedMessage = consumer.receive(1000);
// Cast the received message as TextMessage and display the text
if (receivedMessage != null) {
    System.out.println("Received: " + ((TextMessage) receivedMessage).getText());
}
```

 After receiving a message from a FIFO queue, you can access the contents of the message and other, FIFO-specific message attributes, such as the message group ID, message deduplication ID, and sequence number. For more information, see <u>Amazon SQS key terms</u>.

```
// Receive a message from 'MyQueue' and wait up to 1 second
Message receivedMessage = consumer.receive(1000);
// Cast the received message as TextMessage and display the text
if (receivedMessage != null) {
    System.out.println("Received: " + ((TextMessage) receivedMessage).getText());
    System.out.println("Group id: " +
    receivedMessage.getStringProperty("JMSXGroupID"));
    System.out.println("Message deduplication id: " +
    receivedMessage.getStringProperty("JMS_SQS_DeduplicationId"));
    System.out.println("Message sequence number: " +
    receivedMessage.getStringProperty("JMS_SQS_SequenceNumber"));
}
```

3. Close the connection and the session.

// Close the connection (and the session).
connection.close();

The output looks similar to the following:

```
JMS Message ID:8example-588b-44e5-bbcf-d816example2
Received: Hello World!
```

#### Note

You can use the Spring Framework to initialize these objects. For additional information, see SpringExampleConfiguration.xml, SpringExample.java, and the other helper classes in ExampleConfiguration.java and ExampleCommon.java in the <u>Working Java examples for using JMS with Amazon SQS</u> <u>standard queues</u> section.

For complete examples of sending and receiving objects, see <u>TextMessageSender.java</u> and <u>SyncMessageReceiver.java</u>.

## **Receiving messages asynchronously**

In the example in <u>Getting started with the Amazon SQS Java Messaging Library</u>, a message is sent to MyQueue and received synchronously.

The following example shows how to receive the messages asynchronously through a listener.

1. Implement the MessageListener interface.

```
class MyListener implements MessageListener {
    @Override
    public void onMessage(Message message) {
        try {
            // Cast the received message as TextMessage and print the text to
    screen.
            System.out.println("Received: " + ((TextMessage) message).getText());
        } catch (JMSException e) {
            e.printStackTrace();
        }
    }
}
```

The onMessage method of the MessageListener interface is called when you receive a message. In this listener implementation, the text stored in the message is printed.

2. Instead of explicitly calling the receive method on the consumer, set the message listener of the consumer to an instance of the MyListener implementation. The main thread waits for one second.

```
// Create a consumer for the 'MyQueue'.
MessageConsumer consumer = session.createConsumer(queue);
// Instantiate and set the message listener for the consumer.
consumer.setMessageListener(new MyListener());
// Start receiving incoming messages.
connection.start();
// Wait for 1 second. The listener onMessage() method is invoked when a message is
received.
Thread.sleep(1000);
```

The rest of the steps are identical to the ones in the <u>Getting started with the Amazon SQS</u> <u>Java Messaging Library</u> example. For a complete example of an asynchronous consumer, see AsyncMessageReceiver.java in <u>Working Java examples for using JMS with Amazon SQS</u> standard queues.

The output for this example looks similar to the following:

```
JMS Message ID:8example-588b-44e5-bbcf-d816example2
Received: Hello World!
```

## Using client acknowledge mode

The example in <u>Getting started with the Amazon SQS Java Messaging Library</u> uses AUTO\_ACKNOWLEDGE mode where every received message is acknowledged automatically (and therefore deleted from the underlying Amazon SQS queue).

 To explicitly acknowledge the messages after they're processed, you must create the session with CLIENT\_ACKNOWLEDGE mode.

```
// Create the non-transacted session with CLIENT_ACKNOWLEDGE mode.
Session session = connection.createSession(false, Session.CLIENT_ACKNOWLEDGE);
```

2. When the message is received, display it and then explicitly acknowledge it.

```
// Cast the received message as TextMessage and print the text to screen. Also
    acknowledge the message.
if (receivedMessage != null) {
    System.out.println("Received: " + ((TextMessage) receivedMessage).getText());
    receivedMessage.acknowledge();
    System.out.println("Acknowledged: " + message.getJMSMessageID());
}
```

#### 🚯 Note

In this mode, when a message is acknowledged, all messages received before this message are implicitly acknowledged as well. For example, if 10 messages are received, and only the 10th message is acknowledged (in the order the messages are received), then all of the previous nine messages are also acknowledged.

The rest of the steps are identical to the ones in the <u>Getting started with the Amazon SQS Java</u> <u>Messaging Library</u> example. For a complete example of a synchronous consumer with client acknowledge mode, see SyncMessageReceiverClientAcknowledge.java in <u>Working Java</u> examples for using JMS with Amazon SQS standard queues.

The output for this example looks similar to the following:

```
JMS Message ID:4example-aa0e-403f-b6df-5e02example5
Received: Hello World!
Acknowledged: ID:4example-aa0e-403f-b6df-5e02example5
```

## Using unordered acknowledge mode

When using CLIENT\_ACKNOWLEDGE mode, all messages received before an explicitlyacknowledged message are acknowledged automatically. For more information, see <u>Using client</u> <u>acknowledge mode</u>.

The Amazon SQS Java Messaging Library provides another acknowledgement mode. When using UNORDERED\_ACKNOWLEDGE mode, all received messages must be individually and explicitly acknowledged by the client, regardless of their reception order. To do this, create a session with UNORDERED\_ACKNOWLEDGE mode.

```
// Create the non-transacted session with UNORDERED_ACKNOWLEDGE mode.
Session session = connection.createSession(false, SQSSession.UNORDERED_ACKNOWLEDGE);
```

The remaining steps are identical to the ones in the <u>Using client acknowledge mode</u> example. For a complete example of a synchronous consumer with UNORDERED\_ACKNOWLEDGE mode, see SyncMessageReceiverUnorderedAcknowledge.java.

In this example, the output looks similar to the following:

```
JMS Message ID:dexample-73ad-4adb-bc6c-4357example7
Received: Hello World!
Acknowledged: ID:dexample-73ad-4adb-bc6c-4357example7
```

## Using the Java Message Service with other Amazon SQS clients

Using the Amazon SQS Java Message Service (JMS) Client with the AWS SDK limits Amazon SQS message size to 256 KB. However, you can create a JMS provider using any Amazon SQS client. For

example, you can use the JMS Client with the Amazon SQS Extended Client Library for Java to send an Amazon SQS message that contains a reference to a message payload (up to 2 GB) in Amazon S3. For more information, see Managing large Amazon SQS messages using Java and Amazon S3.

The following Java code example creates the JMS provider for the Extended Client Library:

```
AmazonS3 s3 = new AmazonS3Client(credentials);
Region s3Region = Region.getRegion(Regions.US_WEST_2);
s3.setRegion(s3Region);
// Set the Amazon S3 bucket name, and set a lifecycle rule on the bucket to
// permanently delete objects a certain number of days after each object's creation
 date.
// Next, create the bucket, and enable message objects to be stored in the bucket.
BucketLifecycleConfiguration.Rule expirationRule = new
 BucketLifecycleConfiguration.Rule();
expirationRule.withExpirationInDays(14).withStatus("Enabled");
BucketLifecycleConfiguration lifecycleConfig = new
 BucketLifecycleConfiguration().withRules(expirationRule);
s3.createBucket(s3BucketName);
s3.setBucketLifecycleConfiguration(s3BucketName, lifecycleConfig);
System.out.println("Bucket created and configured.");
// Set the SQS extended client configuration with large payload support enabled.
ExtendedClientConfiguration extendedClientConfig = new ExtendedClientConfiguration()
    .withLargePayloadSupportEnabled(s3, s3BucketName);
AmazonSQS sqsExtended = new AmazonSQSExtendedClient(new AmazonSQSClient(credentials),
 extendedClientConfig);
Region sqsRegion = Region.getRegion(Regions.US_WEST_2);
sqsExtended.setRegion(sqsRegion);
```

The following Java code example creates the connection factory:

SQSConnection connection = connectionFactory.createConnection();

# Working Java examples for using JMS with Amazon SQS standard queues

The following code examples show how to use the Java Message Service (JMS) with Amazon SQS standard queues. For more information about working with FIFO queues, see <u>To create a FIFO</u> <u>queue</u>, <u>Sending messages synchronously</u>, and <u>Receiving messages synchronously</u>. (Receiving messages synchronously is the same for standard and FIFO queues. However, messages in FIFO queues contain more attributes.)

## ExampleConfiguration.java

The following Java SDK v 1.x code example sets the default queue name, the region, and the credentials to be used with the other Java examples.

```
/*
 * Copyright 2010-2024 Amazon.com, Inc. or its affiliates. All Rights Reserved.
 * Licensed under the Apache License, Version 2.0 (the "License").
 * You may not use this file except in compliance with the License.
 * A copy of the License is located at
   https://aws.amazon.com/apache2.0
 * or in the "license" file accompanying this file. This file is distributed
 * on an "AS IS" BASIS, WITHOUT WARRANTIES OR CONDITIONS OF ANY KIND, either
 * express or implied. See the License for the specific language governing
 * permissions and limitations under the License.
 *
 */
public class ExampleConfiguration {
    public static final String DEFAULT_QUEUE_NAME = "SQSJMSClientExampleQueue";
    public static final Region DEFAULT_REGION = Region.getRegion(Regions.US_EAST_2);
    private static String getParameter( String args[], int i ) {
        if( i + 1 >= args.length ) {
            throw new IllegalArgumentException( "Missing parameter for " + args[i] );
        }
```

```
return args[i+1];
   }
   /**
    * Parse the command line and return the resulting config. If the config parsing
fails
    * print the error and the usage message and then call System.exit
    * @param app the app to use when printing the usage string
    * Oparam args the command line arguments
    * @return the parsed config
    */
   public static ExampleConfiguration parseConfig(String app, String args[]) {
       try {
           return new ExampleConfiguration(args);
       } catch (IllegalArgumentException e) {
           System.err.println( "ERROR: " + e.getMessage() );
           System.err.println();
           System.err.println( "Usage: " + app + " [--queue <queue>] [--region
<region>] [--credentials <credentials>] ");
           System.err.println( " or" );
                                      " + app + " <spring.xml>" );
           System.err.println( "
           System.exit(-1);
           return null;
       }
   }
   private ExampleConfiguration(String args[]) {
       for( int i = 0; i < args.length; ++i ) {</pre>
           String arg = args[i];
           if( arg.equals( "--queue" ) ) {
               setQueueName(getParameter(args, i));
               i++;
           } else if( arg.equals( "--region" ) ) {
               String regionName = getParameter(args, i);
               try {
                   setRegion(Region.getRegion(Regions.fromName(regionName)));
               } catch( IllegalArgumentException e ) {
                   throw new IllegalArgumentException( "Unrecognized region " +
regionName );
               }
               i++;
           } else if( arg.equals( "--credentials" ) ) {
               String credsFile = getParameter(args, i);
```

```
try {
                   setCredentialsProvider( new
PropertiesFileCredentialsProvider(credsFile) );
               } catch (AmazonClientException e) {
                   throw new IllegalArgumentException("Error reading credentials from
" + credsFile, e );
               }
               i++;
           } else {
               throw new IllegalArgumentException("Unrecognized option " + arg);
           }
       }
   }
   private String queueName = DEFAULT_QUEUE_NAME;
   private Region region = DEFAULT_REGION;
   private AWSCredentialsProvider credentialsProvider = new
DefaultAWSCredentialsProviderChain();
   public String getQueueName() {
       return queueName;
   }
   public void setQueueName(String queueName) {
       this.gueueName = gueueName;
   }
   public Region getRegion() {
       return region;
   }
   public void setRegion(Region region) {
       this.region = region;
   }
   public AWSCredentialsProvider getCredentialsProvider() {
       return credentialsProvider;
   }
   public void setCredentialsProvider(AWSCredentialsProvider credentialsProvider) {
       // Make sure they're usable first
       credentialsProvider.getCredentials();
       this.credentialsProvider = credentialsProvider;
   }
```

## TextMessageSender.java

The following Java code example creates a text message producer.

```
/*
  Copyright 2010-2024 Amazon.com, Inc. or its affiliates. All Rights Reserved.
 * Licensed under the Apache License, Version 2.0 (the "License").
 * You may not use this file except in compliance with the License.
 * A copy of the License is located at
   https://aws.amazon.com/apache2.0
 * or in the "license" file accompanying this file. This file is distributed
 * on an "AS IS" BASIS, WITHOUT WARRANTIES OR CONDITIONS OF ANY KIND, either
 * express or implied. See the License for the specific language governing
 * permissions and limitations under the License.
 *
 */
public class TextMessageSender {
    public static void main(String args[]) throws JMSException {
        ExampleConfiguration config =
 ExampleConfiguration.parseConfig("TextMessageSender", args);
        ExampleCommon.setupLogging();
        // Create the connection factory based on the config
        SQSConnectionFactory connectionFactory = new SQSConnectionFactory(
                new ProviderConfiguration(),
                AmazonSQSClientBuilder.standard()
                        .withRegion(config.getRegion().getName())
                        .withCredentials(config.getCredentialsProvider())
                );
        // Create the connection
        SQSConnection connection = connectionFactory.createConnection();
        // Create the queue if needed
        ExampleCommon.ensureQueueExists(connection, config.getQueueName());
```

```
// Create the session
        Session session = connection.createSession(false, Session.AUTO_ACKNOWLEDGE);
        MessageProducer producer =
 session.createProducer( session.createQueue( config.getQueueName() ) );
        sendMessages(session, producer);
        // Close the connection. This closes the session automatically
        connection.close();
        System.out.println( "Connection closed" );
    }
    private static void sendMessages( Session session, MessageProducer producer ) {
        BufferedReader inputReader = new BufferedReader(
            new InputStreamReader( System.in, Charset.defaultCharset() ) );
        try {
            String input;
            while( true ) {
                System.out.print( "Enter message to send (leave empty to exit): " );
                input = inputReader.readLine();
                if( input == null || input.equals("" ) ) break;
                TextMessage message = session.createTextMessage(input);
                producer.send(message);
                System.out.println( "Send message " + message.getJMSMessageID() );
            }
        } catch (EOFException e) {
            // Just return on EOF
        } catch (IOException e) {
            System.err.println( "Failed reading input: " + e.getMessage() );
        } catch (JMSException e) {
            System.err.println( "Failed sending message: " + e.getMessage() );
            e.printStackTrace();
        }
    }
}
```

## SyncMessageReceiver.java

The following Java code example creates a synchronous message consumer.

/

```
* Copyright 2010-2024 Amazon.com, Inc. or its affiliates. All Rights Reserved.
 * Licensed under the Apache License, Version 2.0 (the "License").
 * You may not use this file except in compliance with the License.
 * A copy of the License is located at
   https://aws.amazon.com/apache2.0
 * or in the "license" file accompanying this file. This file is distributed
 * on an "AS IS" BASIS, WITHOUT WARRANTIES OR CONDITIONS OF ANY KIND, either
 * express or implied. See the License for the specific language governing
 * permissions and limitations under the License.
*/
public class SyncMessageReceiver {
public static void main(String args[]) throws JMSException {
    ExampleConfiguration config =
ExampleConfiguration.parseConfig("SyncMessageReceiver", args);
    ExampleCommon.setupLogging();
   // Create the connection factory based on the config
    SQSConnectionFactory connectionFactory = new SQSConnectionFactory(
            new ProviderConfiguration(),
            AmazonSQSClientBuilder.standard()
                    .withRegion(config.getRegion().getName())
                    .withCredentials(config.getCredentialsProvider())
            );
   // Create the connection
    SQSConnection connection = connectionFactory.createConnection();
   // Create the queue if needed
    ExampleCommon.ensureQueueExists(connection, config.getQueueName());
   // Create the session
    Session session = connection.createSession(false, Session.CLIENT_ACKNOWLEDGE);
   MessageConsumer consumer =
session.createConsumer( session.createQueue( config.getQueueName() ) );
    connection.start();
```

```
SyncMessageReceiver.java
```

receiveMessages(session, consumer);

```
// Close the connection. This closes the session automatically
    connection.close();
    System.out.println( "Connection closed" );
}
private static void receiveMessages( Session session, MessageConsumer consumer ) {
    try {
        while( true ) {
            System.out.println( "Waiting for messages");
            // Wait 1 minute for a message
            Message message = consumer.receive(TimeUnit.MINUTES.toMillis(1));
            if( message == null ) {
                System.out.println( "Shutting down after 1 minute of silence" );
                break;
            }
            ExampleCommon.handleMessage(message);
            message.acknowledge();
            System.out.println( "Acknowledged message " + message.getJMSMessageID() );
        }
    } catch (JMSException e) {
        System.err.println( "Error receiving from SQS: " + e.getMessage() );
        e.printStackTrace();
    }
}
}
```

## AsyncMessageReceiver.java

The following Java code example creates an asynchronous message consumer.

```
/*
 * Copyright 2010-2024 Amazon.com, Inc. or its affiliates. All Rights Reserved.
 *
 * Licensed under the Apache License, Version 2.0 (the "License").
 * You may not use this file except in compliance with the License.
 * A copy of the License is located at
 *
 * https://aws.amazon.com/apache2.0
 *
 * or in the "license" file accompanying this file. This file is distributed
 * on an "AS IS" BASIS, WITHOUT WARRANTIES OR CONDITIONS OF ANY KIND, either
 * express or implied. See the License for the specific language governing
```

```
* permissions and limitations under the License.
 *
 */
public class AsyncMessageReceiver {
    public static void main(String args[]) throws JMSException, InterruptedException {
        ExampleConfiguration config =
 ExampleConfiguration.parseConfig("AsyncMessageReceiver", args);
        ExampleCommon.setupLogging();
        // Create the connection factory based on the config
        SQSConnectionFactory connectionFactory = new SQSConnectionFactory(
                new ProviderConfiguration(),
                AmazonSQSClientBuilder.standard()
                        .withRegion(config.getRegion().getName())
                        .withCredentials(config.getCredentialsProvider())
                );
        // Create the connection
        SQSConnection connection = connectionFactory.createConnection();
        // Create the queue if needed
        ExampleCommon.ensureQueueExists(connection, config.getQueueName());
        // Create the session
        Session session = connection.createSession(false, Session.CLIENT_ACKNOWLEDGE);
        MessageConsumer consumer =
 session.createConsumer( session.createQueue( config.getQueueName() ) );
        // No messages are processed until this is called
        connection.start();
        ReceiverCallback callback = new ReceiverCallback();
        consumer.setMessageListener( callback );
        callback.waitForOneMinuteOfSilence();
        System.out.println( "Returning after one minute of silence" );
        // Close the connection. This closes the session automatically
        connection.close();
        System.out.println( "Connection closed" );
    }
```

```
private static class ReceiverCallback implements MessageListener {
        // Used to listen for message silence
        private volatile long timeOfLastMessage = System.nanoTime();
        public void waitForOneMinuteOfSilence() throws InterruptedException {
            for(;;) {
                long timeSinceLastMessage = System.nanoTime() - timeOfLastMessage;
                long remainingTillOneMinuteOfSilence =
                    TimeUnit.MINUTES.toNanos(1) - timeSinceLastMessage;
                if( remainingTillOneMinuteOfSilence < 0 ) {</pre>
                    break;
                }
                TimeUnit.NANOSECONDS.sleep(remainingTillOneMinuteOfSilence);
            }
        }
        @Override
        public void onMessage(Message message) {
            try {
                ExampleCommon.handleMessage(message);
                message.acknowledge();
                System.out.println( "Acknowledged message " +
 message.getJMSMessageID() );
                timeOfLastMessage = System.nanoTime();
            } catch (JMSException e) {
                System.err.println( "Error processing message: " + e.getMessage() );
                e.printStackTrace();
            }
        }
    }
}
```

## SyncMessageReceiverClientAcknowledge.java

The following Java code example creates a synchronous consumer with client acknowledge mode.

```
/*
 * Copyright 2010-2024 Amazon.com, Inc. or its affiliates. All Rights Reserved.
 *
 * Licensed under the Apache License, Version 2.0 (the "License").
 * You may not use this file except in compliance with the License.
```

```
* A copy of the License is located at
   https://aws.amazon.com/apache2.0
 * or in the "license" file accompanying this file. This file is distributed
 * on an "AS IS" BASIS, WITHOUT WARRANTIES OR CONDITIONS OF ANY KIND, either
 * express or implied. See the License for the specific language governing
 * permissions and limitations under the License.
 *
 */
/**
 * An example class to demonstrate the behavior of CLIENT_ACKNOWLEDGE mode for received
 messages. This example
 * complements the example given in {@link SyncMessageReceiverUnorderedAcknowledge} for
 UNORDERED_ACKNOWLEDGE mode.
 * First, a session, a message producer, and a message consumer are created. Then, two
 messages are sent. Next, two messages
 * are received but only the second one is acknowledged. After waiting for the
 visibility time out period, an attempt to
 * receive another message is made. It's shown that no message is returned for this
 attempt since in CLIENT_ACKNOWLEDGE mode,
 * as expected, all the messages prior to the acknowledged messages are also
 acknowledged.
 * This ISN'T the behavior for UNORDERED_ACKNOWLEDGE mode. Please see {@link
 SyncMessageReceiverUnorderedAcknowledge}
 * for an example.
 */
public class SyncMessageReceiverClientAcknowledge {
   // Visibility time-out for the queue. It must match to the one set for the queue
 for this example to work.
    private static final long TIME_OUT_SECONDS = 1;
    public static void main(String args[]) throws JMSException, InterruptedException {
        // Create the configuration for the example
        ExampleConfiguration config =
 ExampleConfiguration.parseConfig("SyncMessageReceiverClientAcknowledge", args);
       // Setup logging for the example
        ExampleCommon.setupLogging();
```

```
// Create the connection factory based on the config
       SQSConnectionFactory connectionFactory = new SQSConnectionFactory(
               new ProviderConfiguration(),
               AmazonSQSClientBuilder.standard()
                       .withRegion(config.getRegion().getName())
                       .withCredentials(config.getCredentialsProvider())
               );
       // Create the connection
       SQSConnection connection = connectionFactory.createConnection();
      // Create the queue if needed
       ExampleCommon.ensureQueueExists(connection, config.getQueueName());
       // Create the session with client acknowledge mode
       Session session = connection.createSession(false, Session.CLIENT_ACKNOWLEDGE);
      // Create the producer and consume
       MessageProducer producer =
session.createProducer(session.createQueue(config.getQueueName()));
       MessageConsumer consumer =
session.createConsumer(session.createQueue(config.getQueueName()));
      // Open the connection
       connection.start();
      // Send two text messages
       sendMessage(producer, session, "Message 1");
       sendMessage(producer, session, "Message 2");
      // Receive a message and don't acknowledge it
       receiveMessage(consumer, false);
      // Receive another message and acknowledge it
       receiveMessage(consumer, true);
      // Wait for the visibility time out, so that unacknowledged messages reappear
in the queue
       System.out.println("Waiting for visibility timeout...");
       Thread.sleep(TimeUnit.SECONDS.toMillis(TIME_OUT_SECONDS));
      // Attempt to receive another message and acknowledge it. This results in
receiving no messages since
```

```
// we have acknowledged the second message. Although we didn't explicitly
acknowledge the first message,
       // in the CLIENT_ACKNOWLEDGE mode, all the messages received prior to the
explicitly acknowledged message
       // are also acknowledged. Therefore, we have implicitly acknowledged the first
message.
       receiveMessage(consumer, true);
       // Close the connection. This closes the session automatically
       connection.close();
       System.out.println("Connection closed.");
   }
   /**
    * Sends a message through the producer.
    * @param producer Message producer
    * @param session Session
    * @param messageText Text for the message to be sent
    * @throws JMSException
    */
   private static void sendMessage(MessageProducer producer, Session session, String
messageText) throws JMSException {
       // Create a text message and send it
       producer.send(session.createTextMessage(messageText));
   }
   /**
    * Receives a message through the consumer synchronously with the default timeout
(TIME_OUT_SECONDS).
    * If a message is received, the message is printed. If no message is received,
"Queue is empty!" is
    * printed.
    *
    * @param consumer Message consumer
    * @param acknowledge If true and a message is received, the received message is
acknowledged.
    * @throws JMSException
    */
   private static void receiveMessage(MessageConsumer consumer, boolean acknowledge)
throws JMSException {
       // Receive a message
       Message message =
consumer.receive(TimeUnit.SECONDS.toMillis(TIME_OUT_SECONDS));
```

```
if (message == null) {
    System.out.println("Queue is empty!");
    } else {
        // Since this queue has only text messages, cast the message object and
print the text
        System.out.println("Received: " + ((TextMessage) message).getText());
        // Acknowledge the message if asked
        if (acknowledge) message.acknowledge();
      }
   }
}
```

## SyncMessageReceiverUnorderedAcknowledge.java

The following Java code example creates a synchronous consumer with unordered acknowledge mode.

```
* Copyright 2010-2024 Amazon.com, Inc. or its affiliates. All Rights Reserved.
 * Licensed under the Apache License, Version 2.0 (the "License").
 * You may not use this file except in compliance with the License.
 * A copy of the License is located at
   https://aws.amazon.com/apache2.0
 * or in the "license" file accompanying this file. This file is distributed
 * on an "AS IS" BASIS, WITHOUT WARRANTIES OR CONDITIONS OF ANY KIND, either
 * express or implied. See the License for the specific language governing
 * permissions and limitations under the License.
 *
 */
/**
 * An example class to demonstrate the behavior of UNORDERED_ACKNOWLEDGE mode for
received messages. This example
 * complements the example given in {@link SyncMessageReceiverClientAcknowledge} for
CLIENT_ACKNOWLEDGE mode.
 * First, a session, a message producer, and a message consumer are created. Then, two
messages are sent. Next, two messages
```

```
* are received but only the second one is acknowledged. After waiting for the
visibility time out period, an attempt to
 * receive another message is made. It's shown that the first message received in the
prior attempt is returned again
 * for the second attempt. In UNORDERED_ACKNOWLEDGE mode, all the messages must be
explicitly acknowledged no matter what
 * the order they're received.
 * This ISN'T the behavior for CLIENT_ACKNOWLEDGE mode. Please see {@link
SyncMessageReceiverClientAcknowledge}
 * for an example.
*/
public class SyncMessageReceiverUnorderedAcknowledge {
   // Visibility time-out for the queue. It must match to the one set for the queue
for this example to work.
    private static final long TIME_OUT_SECONDS = 1;
    public static void main(String args[]) throws JMSException, InterruptedException {
       // Create the configuration for the example
        ExampleConfiguration config =
ExampleConfiguration.parseConfig("SyncMessageReceiverUnorderedAcknowledge", args);
       // Setup logging for the example
        ExampleCommon.setupLogging();
       // Create the connection factory based on the config
        SQSConnectionFactory connectionFactory = new SQSConnectionFactory(
                new ProviderConfiguration(),
                AmazonSQSClientBuilder.standard()
                        .withRegion(config.getRegion().getName())
                        .withCredentials(config.getCredentialsProvider())
                );
       // Create the connection
        SQSConnection connection = connectionFactory.createConnection();
       // Create the queue if needed
        ExampleCommon.ensureQueueExists(connection, config.getQueueName());
       // Create the session with unordered acknowledge mode
        Session session = connection.createSession(false,
SQSSession.UNORDERED_ACKNOWLEDGE);
```

```
// Create the producer and consume
       MessageProducer producer =
session.createProducer(session.createQueue(config.getQueueName()));
       MessageConsumer consumer =
session.createConsumer(session.createQueue(config.getQueueName()));
      // Open the connection
       connection.start();
       // Send two text messages
       sendMessage(producer, session, "Message 1");
       sendMessage(producer, session, "Message 2");
      // Receive a message and don't acknowledge it
       receiveMessage(consumer, false);
      // Receive another message and acknowledge it
       receiveMessage(consumer, true);
      // Wait for the visibility time out, so that unacknowledged messages reappear
in the queue
       System.out.println("Waiting for visibility timeout...");
       Thread.sleep(TimeUnit.SECONDS.toMillis(TIME_OUT_SECONDS));
      // Attempt to receive another message and acknowledge it. This results in
receiving the first message since
      // we have acknowledged only the second message. In the UNORDERED_ACKNOWLEDGE
mode, all the messages must
      // be explicitly acknowledged.
       receiveMessage(consumer, true);
      // Close the connection. This closes the session automatically
       connection.close();
       System.out.println("Connection closed.");
   }
   /**
    * Sends a message through the producer.
    * @param producer Message producer
    * @param session Session
    * @param messageText Text for the message to be sent
    * @throws JMSException
    */
```

```
private static void sendMessage(MessageProducer producer, Session session, String
 messageText) throws JMSException {
        // Create a text message and send it
        producer.send(session.createTextMessage(messageText));
    }
    /**
     * Receives a message through the consumer synchronously with the default timeout
 (TIME_OUT_SECONDS).
     * If a message is received, the message is printed. If no message is received,
 "Queue is empty!" is
     * printed.
     * @param consumer Message consumer
     * @param acknowledge If true and a message is received, the received message is
 acknowledged.
     * @throws JMSException
     */
    private static void receiveMessage(MessageConsumer consumer, boolean acknowledge)
 throws JMSException {
        // Receive a message
        Message message =
 consumer.receive(TimeUnit.SECONDS.toMillis(TIME_OUT_SECONDS));
        if (message == null) {
            System.out.println("Queue is empty!");
        } else {
            // Since this queue has only text messages, cast the message object and
 print the text
            System.out.println("Received: " + ((TextMessage) message).getText());
            // Acknowledge the message if asked
            if (acknowledge) message.acknowledge();
        }
    }
}
```

## SpringExampleConfiguration.xml

The following XML code example is a bean configuration file for SpringExample.java.

```
<!--
Copyright 2010-2024 Amazon.com, Inc. or its affiliates. All Rights Reserved.</pre>
```

```
Licensed under the Apache License, Version 2.0 (the "License").
    You may not use this file except in compliance with the License.
    A copy of the License is located at
    https://aws.amazon.com/apache2.0
    or in the "license" file accompanying this file. This file is distributed
    on an "AS IS" BASIS, WITHOUT WARRANTIES OR CONDITIONS OF ANY KIND, either
    express or implied. See the License for the specific language governing
    permissions and limitations under the License.
-->
<?xml version="1.0" encoding="UTF-8"?>
<beans
    xmlns="http://www.springframework.org/schema/beans"
    xmlns:xsi="http://www.w3.org/2001/XMLSchema-instance"
    xmlns:util="http://www.springframework.org/schema/util"
    xmlns:p="http://www.springframework.org/schema/p"
    xsi:schemaLocation="
        http://www.springframework.org/schema/beans http://www.springframework.org/
schema/beans/spring-beans-3.0.xsd
        http://www.springframework.org/schema/util http://www.springframework.org/
schema/util/spring-util-3.0.xsd
    ">
    <bean id="CredentialsProviderBean"</pre>
 class="com.amazonaws.auth.DefaultAWSCredentialsProviderChain"/>
    <bean id="ClientBuilder" class="com.amazonaws.services.sqs.AmazonSQSClientBuilder"</pre>
 factory-method="standard">
        <property name="region" value="us-east-2"/>
        <property name="credentials" ref="CredentialsProviderBean"/>
    </bean>
    <bean id="ProviderConfiguration"</pre>
 class="com.amazon.sqs.javamessaging.ProviderConfiguration">
        <property name="numberOfMessagesToPrefetch" value="5"/>
    </bean>
    <bean id="ConnectionFactory"</pre>
 class="com.amazon.sqs.javamessaging.SQSConnectionFactory">
        <constructor-arg ref="ProviderConfiguration" />
        <constructor-arg ref="ClientBuilder" />
```

```
</bean>
</bean>
</bean id="Connection" class="javax.jms.Connection"
factory-bean="ConnectionFactory"
factory-method="createConnection"
init-method="start"
destroy-method="close" />
</bean id="QueueName" class="java.lang.String">
</bean id="QueueName" class="java.lang.String">
</bean id="QueueName" class="java.lang.String">
</bean id="QueueName" class="java.lang.String">
</bean id="QueueName" class="java.lang.String">
</bean id="QueueName" class="java.lang.String">
</bean id="QueueName" class="java.lang.String">
</bean id="QueueName" class="java.lang.String">
</bean id="QueueName" class="java.lang.String">
</bean id="QueueName" class="java.lang.String">
</bean id="QueueName" class="java.lang.String">
</bean id="QueueName" class="java.lang.String">
</bean id="QueueName" class="java.lang.String">
</bean id="QueueName" class="java.lang.String">
</bean id="QueueName" class="java.lang.String">
</bean id="QueueName" class="java.lang.String">
</bean id="QueueName" class="java.lang.String">
</bean id="QueueName" class="java.lang.String">
</bean id="QueueName" class="java.lang.String">
</bean id="QueueName" class="java.lang.String">
</bean id="QueueName" class="java.lang.String">
</bean id="QueueName" class="java.lang.String">
</bean id="QueueName" class="java.lang.String">
</br/>
</br/>
</br/>
```

# SpringExample.java

The following Java code example uses the bean configuration file to initialize your objects.

```
/*
 * Copyright 2010-2024 Amazon.com, Inc. or its affiliates. All Rights Reserved.
 * Licensed under the Apache License, Version 2.0 (the "License").
 * You may not use this file except in compliance with the License.
 * A copy of the License is located at
   https://aws.amazon.com/apache2.0
 * or in the "license" file accompanying this file. This file is distributed
 * on an "AS IS" BASIS, WITHOUT WARRANTIES OR CONDITIONS OF ANY KIND, either
 * express or implied. See the License for the specific language governing
 * permissions and limitations under the License.
 *
*/
public class SpringExample {
    public static void main(String args[]) throws JMSException {
        if( args.length != 1 || !args[0].endsWith(".xml")) {
            System.err.println( "Usage: " + SpringExample.class.getName() + " <spring</pre>
config.xml>" );
            System.exit(1);
        }
        File springFile = new File( args[0] );
        if( !springFile.exists() || !springFile.canRead() ) {
```

```
System.err.println( "File " + args[0] + " doesn't exist or isn't
readable.");
           System.exit(2);
       }
       ExampleCommon.setupLogging();
       FileSystemXmlApplicationContext context =
           new FileSystemXmlApplicationContext( "file://" +
springFile.getAbsolutePath() );
       Connection connection;
       try {
           connection = context.getBean(Connection.class);
       } catch( NoSuchBeanDefinitionException e ) {
           System.err.println( "Can't find the JMS connection to use: " +
e.getMessage() );
           System.exit(3);
           return;
       }
       String queueName;
       try {
           queueName = context.getBean("QueueName", String.class);
       } catch( NoSuchBeanDefinitionException e ) {
           System.err.println( "Can't find the name of the queue to use: " +
e.getMessage() );
           System.exit(3);
           return;
       }
       if( connection instanceof SQSConnection ) {
           ExampleCommon.ensureQueueExists( (SQSConnection) connection, queueName );
       }
       // Create the session
       Session session = connection.createSession(false, Session.CLIENT_ACKNOWLEDGE);
       MessageConsumer consumer =
session.createConsumer( session.createQueue( queueName) );
       receiveMessages(session, consumer);
       // The context can be setup to close the connection for us
       context.close();
```

```
System.out.println( "Context closed" );
    }
    private static void receiveMessages( Session session, MessageConsumer consumer ) {
        try {
            while( true ) {
                System.out.println( "Waiting for messages");
                // Wait 1 minute for a message
                Message message = consumer.receive(TimeUnit.MINUTES.toMillis(1));
                if( message == null ) {
                    System.out.println( "Shutting down after 1 minute of silence" );
                    break;
                }
                ExampleCommon.handleMessage(message);
                message.acknowledge();
                System.out.println( "Acknowledged message" );
            }
        } catch (JMSException e) {
            System.err.println( "Error receiving from SQS: " + e.getMessage() );
            e.printStackTrace();
        }
    }
}
```

#### ExampleCommon.java

The following Java code example checks if an Amazon SQS queue exists and then creates one if it doesn't. It also includes example logging code.

```
/*
 * Copyright 2010-2024 Amazon.com, Inc. or its affiliates. All Rights Reserved.
 *
 * Licensed under the Apache License, Version 2.0 (the "License").
 * You may not use this file except in compliance with the License.
 * A copy of the License is located at
 *
 * https://aws.amazon.com/apache2.0
 *
 * or in the "license" file accompanying this file. This file is distributed
 * on an "AS IS" BASIS, WITHOUT WARRANTIES OR CONDITIONS OF ANY KIND, either
 * express or implied. See the License for the specific language governing
 * permissions and limitations under the License.
 *
```

```
*/
public class ExampleCommon {
    /**
     * A utility function to check the queue exists and create it if needed. For most
     * use cases this is usually done by an administrator before the application is
 run.
     */
    public static void ensureQueueExists(SQSConnection connection, String queueName)
 throws JMSException {
        AmazonSQSMessagingClientWrapper client =
 connection.getWrappedAmazonSQSClient();
        /**
         * In most cases, you can do this with just a createQueue call, but
 GetQueueUrl
         * (called by queueExists) is a faster operation for the common case where the
 queue
         * already exists. Also many users and roles have permission to call
 GetQueueUrl
         * but don't have permission to call CreateQueue.
         */
        if( !client.queueExists(queueName) ) {
            client.createQueue( queueName );
        }
    }
    public static void setupLogging() {
        // Setup logging
        BasicConfigurator.configure();
        Logger.getRootLogger().setLevel(Level.WARN);
    }
    public static void handleMessage(Message message) throws JMSException {
        System.out.println( "Got message " + message.getJMSMessageID() );
        System.out.println( "Content: ");
        if( message instanceof TextMessage ) {
            TextMessage txtMessage = ( TextMessage ) message;
            System.out.println( "\t" + txtMessage.getText() );
        } else if( message instanceof BytesMessage ){
            BytesMessage byteMessage = ( BytesMessage ) message;
            // Assume the length fits in an int - SQS only supports sizes up to 256k so
 that
            // should be true
```

```
byte[] bytes = new byte[(int)byteMessage.getBodyLength()];
byteMessage.readBytes(bytes);
System.out.println( "\t" + Base64.encodeAsString( bytes ) );
} else if( message instanceof ObjectMessage ) {
ObjectMessage objMessage = (ObjectMessage) message;
System.out.println( "\t" + objMessage.getObject() );
}
}
}
```

# **Amazon SQS supported JMS 1.1 implementations**

The Amazon SQS Java Messaging Library supports the following <u>JMS 1.1 implementations</u>. For more information about the supported features and capabilities of the Amazon SQS Java Messaging Library, see the <u>Amazon SQS FAQ</u>.

# Supported common interfaces

- Connection
- ConnectionFactory
- Destination
- Session
- MessageConsumer
- MessageProducer

# Supported message types

- ByteMessage
- ObjectMessage
- TextMessage

# Supported message acknowledgment modes

- AUTO\_ACKNOWLEDGE
- CLIENT\_ACKNOWLEDGE

- DUPS\_OK\_ACKNOWLEDGE
- UNORDERED\_ACKNOWLEDGE

#### 🚯 Note

The UNORDERED\_ACKNOWLEDGE mode isn't part of the JMS 1.1 specification. This mode helps Amazon SQS allow a JMS client to explicitly acknowledge a message.

## JMS-defined headers and reserved properties

#### For sending messages

When you send messages, you can set the following headers and properties for each message:

- JMSXGroupID (required for FIFO queues, not allowed for standard queues)
- JMS\_SQS\_DeduplicationId (optional for FIFO queues, not allowed for standard queues)

After you send messages, Amazon SQS sets the following headers and properties for each message:

- JMSMessageID
- JMS\_SQS\_SequenceNumber (only for FIFO queues)

#### For receiving messages

When you receive messages, Amazon SQS sets the following headers and properties for each message:

- JMSDestination
- JMSMessageID
- JMSRedelivered
- JMSXDeliveryCount
- JMSXGroupID (only for FIFO queues)
- JMS\_SQS\_DeduplicationId (only for FIFO queues)

JMS\_SQS\_SequenceNumber (only for FIFO queues)

# **Amazon SQS tutorials**

This section provides tutorials that you can use to explore Amazon SQS features and functionality.

#### Topics

- Creating an Amazon SQS queue using AWS CloudFormation
- Tutorial: Sending a message to an Amazon SQS queue from Amazon Virtual Private Cloud

# Creating an Amazon SQS queue using AWS CloudFormation

You can use the AWS CloudFormation console and a JSON (or YAML) template to create an Amazon SQS queue. For more information, see <u>Working with AWS CloudFormation Templates</u> and the <u>AWS::SQS::Queue Resource</u> in the *AWS CloudFormation User Guide*.

#### To use AWS CloudFormation to create an Amazon SQS queue.

 Copy the following JSON code to a file named MyQueue.json. To create a standard queue, omit the FifoQueue and ContentBasedDeduplication properties. For more information on content-based deduplication, see <u>Exactly-once processing in Amazon SQS</u>.

Solution Note
The name of a FIFO queue must end with the .fifo suffix.

```
"QueueName": {
      "Description": "The name of the queue",
      "Value": {
         "Fn::GetAtt": [
            "MyQueue",
            "OueueName"
         ]
      }
   },
   "QueueURL": {
      "Description": "The URL of the queue",
      "Value": {
         "Ref": "MyQueue"
      }
   },
   "QueueARN": {
      "Description": "The ARN of the queue",
      "Value": {
         "Fn::GetAtt": [
            "MyQueue",
            "Arn"
         ]
      }
   }
}
```

- 2. Sign in to the <u>AWS CloudFormation console</u>, and then choose **Create Stack**.
- 3. On the **Specify Template** panel, choose **Upload a template file**, choose your MyQueue.json file, and then choose **Next**.
- 4. On the **Specify Details** page, type MyQueue for **Stack Name**, and then choose **Next**.
- 5. On the **Options** page, choose **Next**.

}

6. On the **Review** page, choose **Create**.

AWS CloudFormation begins to create the MyQueue stack and displays the **CREATE\_IN\_PROGRESS** status. When the process is complete, AWS CloudFormation displays the **CREATE\_COMPLETE** status.

| Filte | Filter: Active - By Stack Name |  |                |                |                 | Showing 1 stack |  |
|-------|--------------------------------|--|----------------|----------------|-----------------|-----------------|--|
|       | Stack Name                     |  | Created Time   |                | Status          | Description     |  |
| /     | MyQueue                        |  | 2017-02-20 11: | 39:47 UTC-0800 | CREATE_COMPLETE |                 |  |

7. (Optional) To display the name, URL, and ARN of the queue, choose the name of the stack and then on the next page expand the **Outputs** section.

# Tutorial: Sending a message to an Amazon SQS queue from Amazon Virtual Private Cloud

In this tutorial, you learn how to send messages to an Amazon SQS queue over a secure, private network. This network consists of a VPC that contains an Amazon EC2 instance. The instance connects to Amazon SQS through an *interface VPC endpoint*, allowing you to connect to the Amazon EC2 instance and send messages to the Amazon SQS queue even though the network is disconnected from the public internet. For more information, see <u>Amazon Virtual Private Cloud</u> endpoints for Amazon SQS.

#### 🔥 Important

- You can use Amazon Virtual Private Cloud only with HTTPS Amazon SQS endpoints.
- When you configure Amazon SQS to send messages from Amazon VPC, you must enable private DNS and specify endpoints in the format sqs.*us-east-2*.amazonaws.com.
- Private DNS doesn't support legacy endpoints such as queue.amazonaws.com or useast-2.queue.amazonaws.com.

#### Topics

- Step 1: Create an Amazon EC2 key pair
- <u>Step 2: Create AWS resources</u>
- Step 3: Confirm that your EC2 instance isn't publicly accessible
- Step 4: Create an Amazon VPC endpoint for Amazon SQS
- Step 5: Send a message to your Amazon SQS queue

# Step 1: Create an Amazon EC2 key pair

A *key pair* lets you connect to an Amazon EC2 instance. It consists of a public key that encrypts your login information and a private key that decrypts it.

- 1. Sign in to the Amazon EC2 console.
- 2. On the navigation menu, under **Network & Security**, choose **Key Pairs**.
- 3. Choose Create Key Pair.
- 4. In the **Create Key Pair** dialog box, for **Key pair name**, enter SQS-VPCE-Tutorial-Key-Pair, and then choose **Create**.
- 5. Your browser downloads the private key file SQS-VPCE-Tutorial-Key-Pair.pem automatically.

#### 🔥 Important

Save this file in a safe place. EC2 does not generate a . pem file for the same key pair a second time.

6. To allow an SSH client to connect to your EC2 instance, set the permissions for your private key file so that only your user can have read permissions for it, for example:

chmod 400 SQS-VPCE-Tutorial-Key-Pair.pem

## Step 2: Create AWS resources

To set up the necessary infrastructure, you must use an AWS CloudFormation *template*, which is a blueprint for creating a *stack* comprised of AWS resources, such as Amazon EC2 instances and Amazon SQS queues.

The stack for this tutorial includes the following resources:

- A VPC and the associated networking resources, including a subnet, a security group, an internet gateway, and a route table
- An Amazon EC2 instance launched into the VPC subnet
- An Amazon SQS queue
- Download the AWS CloudFormation template named <u>SQS-VPCE-Tutorial-</u> <u>CloudFormation.yaml</u> from GitHub.
- 2. Sign in to the <u>AWS CloudFormation console</u>.
- 3. Choose Create Stack.

- 4. On the **Select Template** page, choose **Upload a template to Amazon S3**, select the SQS-VPCE-SQS-Tutorial-CloudFormation.yaml file, and then choose **Next**.
- 5. On the **Specify Details** page, do the following:
  - a. For **Stack name**, enter SQS-VPCE-Tutorial-Stack.
  - b. For KeyName, choose SQS-VPCE-Tutorial-Key-Pair.
  - c. Choose **Next**.
- 6. On the **Options** page, choose **Next**.
- On the Review page, in the Capabilities section, choose I acknowledge that AWS CloudFormation might create IAM resources with custom names., and then choose Create.

AWS CloudFormation begins to create the stack and displays the **CREATE\_IN\_PROGRESS** status. When the process is complete, AWS CloudFormation displays the **CREATE\_COMPLETE** status.

# Step 3: Confirm that your EC2 instance isn't publicly accessible

Your AWS CloudFormation template launches an EC2 instance named SQS-VPCE-Tutorial-EC2-Instance into your VPC. This EC2 instance doesn't allow outbound traffic and isn't able to send messages to Amazon SQS. To verify this, you must connect to the instance, try to connect to a public endpoint, and then try to message Amazon SQS.

- 1. Sign in to the <u>Amazon EC2 console</u>.
- 2. On the navigation menu, under Instances, choose Instances.
- 3. Select **SQS-VPCE-Tutorial-EC2Instance**.
- 4. Copy the hostname under **Public DNS (IPv4)**, for example, **ec2-203-0-113-0.uswest-2.compute.amazonaws.com**.
- 5. From the directory that contains <u>the key pair that you created earlier</u>, connect to the instance using the following command, for example:

```
ssh -i SQS-VPCE-Tutorial-Key-Pair.pem ec2-user@ec2-203-0-113-0.us-
east-2.compute.amazonaws.com
```

6. Try to connect to any public endpoint, for example:

ping amazon.com

The connection attempt fails, as expected.

- 7. Sign in to the <u>Amazon SQS console</u>.
- 8. From the list of queues, select the queue created by your AWS CloudFormation template, for example, **VPCE-SQS-Tutorial-Stack-CFQueue-1ABCDEFGH2IJK**.
- 9. On the **Details** table, copy the URL, for example, **https://sqs.us-east-2.amazonaws.com/123456789012/**.
- 10. From your EC2 instance, try to publish a message to the queue using the following command, for example:

```
aws sqs send-message --region us-east-2 --endpoint-url https://sqs.us-
east-2.amazonaws.com/ --queue-url https://sqs.us-east-2.amazonaws.com/123456789012/
--message-body "Hello from Amazon SQS."
```

The sending attempt fails, as expected.

#### 🔥 Important

Later, when you create a VPC endpoint for Amazon SQS, your sending attempt will succeed.

## Step 4: Create an Amazon VPC endpoint for Amazon SQS

To connect your VPC to Amazon SQS, you must define an interface VPC endpoint. After you add the endpoint, you can use the Amazon SQS API from the EC2 instance in your VPC. This allows you to send messages to a queue within the AWS network without crossing the public internet.

#### 🚯 Note

The EC2 instance still doesn't have access to other AWS services and endpoints on the internet.

- 1. Sign in to the <u>Amazon VPC console</u>.
- 2. On the navigation menu, choose **Endpoints**.
- 3. Choose Create Endpoint.

#### 4. On the **Create Endpoint** page, for **Service Name**, choose the service name for Amazon SQS.

#### Note

The service names vary based on the current AWS Region. For example, if you are in US East (Ohio), the service name is **com.amazonaws.***us*-*east*-2.sqs.

- 5. For VPC, choose SQS-VPCE-Tutorial-VPC.
- 6. For **Subnets**, choose the subnet whose **Subnet ID** contains **SQS-VPCE-Tutorial-Subnet**.
- 7. For Security group, choose Select security groups, and then choose the security group whose Group Name contains SQS VPCE Tutorial Security Group.
- 8. Choose **Create endpoint**.

The interface VPC endpoint is created and its ID is displayed, for example, **vpce-0ab1cdef2ghi3j456k**.

9. Choose Close.

The Amazon VPC console opens the **Endpoints** page.

Amazon VPC begins to create the endpoint and displays the **pending** status. When the process is complete, Amazon VPC displays the **available** status.

#### Step 5: Send a message to your Amazon SQS queue

Now that your VPC includes an endpoint for Amazon SQS, you can connect to your EC2 instance and send messages to your queue.

1. Reconnect to your EC2 instance, for example:

```
ssh -i SQS-VPCE-Tutorial-Key-Pair.pem ec2-user@ec2-203-0-113-0.us-
east-2.compute.amazonaws.com
```

2. Try to publish a message to the queue again using the following command, for example:

```
aws sqs send-message --region us-east-2 --endpoint-url https://sqs.us-
east-2.amazonaws.com/ --queue-url https://sqs.us-east-2.amazonaws.com/123456789012/
--message-body "Hello from Amazon SQS."
```

The sending attempt succeeds and the MD5 digest of the message body and the message ID are displayed, for example:

```
{
    "MD50fMessageBody": "a1bcd2ef3g45hi678j90klmn12p34qr5",
    "MessageId": "12345a67-8901-2345-bc67-d890123e45fg"
}
```

For information about receiving and deleting the message from the queue created by your AWS CloudFormation template (for example, **VPCE-SQS-Tutorial-Stack-CFQueue-1ABCDEFGH2IJK**), see <u>Receiving and deleting a message in Amazon SQS</u>.

For information about deleting your resources, see the following:

- Deleting a VPC Endpoint in the Amazon VPC User Guide
- Deleting an Amazon SQS queue
- Terminate Your Instance in the Amazon EC2 User Guide
- Deleting Your VPC in the Amazon VPC User Guide
- Deleting a Stack on the AWS CloudFormation Console in the AWS CloudFormation User Guide
- Deleting Your Key Pair in the Amazon EC2 User Guide

# **Troubleshooting issues in Amazon SQS**

The following topics provide troubleshooting advice for common errors and issues that you might encounter when using the Amazon SQS console, Amazon SQS API, or other tools with Amazon SQS. If you find an issue that is not listed here, you can use the **Feedback** button on this page to report it.

For more troubleshooting advice and answers to common support questions, visit the <u>AWS</u> <u>Knowledge Center</u>.

#### Topics

- Troubleshoot an access denied error in Amazon SQS
- <u>Troubleshoot Amazon SQS API errors</u>
- Troubleshoot Amazon SQS dead-letter queue and DLQ redrive issues
- Troubleshoot FIFO throttling issues in Amazon SQS
- Troubleshoot messages not returned for an Amazon SQS ReceiveMessage API call
- Troubleshoot Amazon SQS network errors
- Troubleshooting Amazon Simple Queue Service queues using AWS X-Ray

# Troubleshoot an access denied error in Amazon SQS

The following topics cover the most common causes of AccessDenied or AccessDeniedException errors on Amazon SQS API calls. For more information on how to troubleshoot these errors, see <u>How do I troubleshoot "AccessDenied" or "AccessDeniedException"</u> <u>errors on Amazon SQS API calls?</u> in the AWS Knowledge Center Guide.

#### Error message examples:

An error occurred (AccessDenied) when calling the SendMessage operation: Access to the resource https://sqs.us-east-1.amazonaws.com/ is denied.

#### - or -

An error occurred (KMS.AccessDeniedException) when calling the SendMessage

```
operation: User: arn:aws:iam::xxxxx:user/xxxx is not authorized to perform:
    kms:GenerateDataKey on resource: arn:aws:kms:us-east-1:xxxx:key/xxxx with an
    explicit
        deny.
```

#### Topics

- Amazon SQS queue policy and IAM policy
- AWS Key Management Service permissions
- VPC endpoint policy
- Organization service control policy

# Amazon SQS queue policy and IAM policy

To verify if the requester has proper permissions to perform an Amazon SQS operation, do the following:

- Identify the IAM principal that's making the Amazon SQS API call. If the IAM principal is from the same account, then either the Amazon SQS queue policy or the AWS Identity and Access Management (IAM) policy must include permissions to explicitly allow access for the action.
- If the principal is an IAM entity:
  - You can identify your IAM user or role by checking the upper-right corner of the AWS Management Console, or by using the <u>aws sts get-caller-identity</u> command.
  - Check the IAM policies that are related to the IAM user or role. You can use one of the following methods:
    - Test IAM policies with the <u>IAM Policy Simulator</u>.
    - Review the different <u>IAM policy types</u>.
  - If needed, edit your IAM user policy.
  - Check the queue policy and <u>edit</u> if required.
- If the principal is an AWS service, then the Amazon SQS queue policy must explicitly allow access.
- If the principal is a cross-account principal, then both the Amazon SQS queue policy and the IAM policy must explicitly allow access.
- If the policy uses a condition element, then check that the condition restricts access.

#### A Important

An explicit deny in either policy overrides an explicit allow. Here are some basic examples of Amazon SQS policies.

### **AWS Key Management Service permissions**

If your Amazon SQS queue has <u>server-side encryption (SSE)</u> turned on with a customer managed AWS KMS key, then permissions must be granted to both producers and consumers. To confirm if a queue is encrypted, you can use the <u>GetQueueAttributes</u> API KmsMasterKeyId attribute, or from the queue console under **Encryption**.

• Required permissions for producers:

```
{
  "Effect": "Allow",
  "Action": [
    "kms:GenerateDataKey",
    "kms:Decrypt"
],
  "Resource": "<Key ARN>"
}
```

Required permissions for consumers:

```
{
  "Effect": "Allow",
  "Action": [
     "kms:Decrypt"
],
  "Resource": "<Key ARN>"
}
```

• Required permissions for cross-account access:

```
{
  "Effect": "Allow",
  "Action": [
    "kms:DescribeKey",
    "kms:Decrypt",
```

```
"kms:ReEncrypt",
    "kms:GenerateDataKey"
],
"Resource": "<Key ARN>"
}
```

You can use any of the following to enable encryption for an Amazon SQS queue:

- SSE-Amazon SQS (Encryption key created and managed by the Amazon SQS service.)
- AWS managed default key (alias/aws/sqs)
- Customer managed key

However, if you are using an AWS-managed <u>KMS key</u>, you can't modify the default key policy. Therefore, to provide access to other services and cross-accounts, use customer managed key. Doing this allows you to edit the key policy.

# **VPC endpoint policy**

If you access <u>Amazon SQS through an Amazon Virtual Private Cloud (Amazon VPC) endpoint</u>, the Amazon SQS VPC endpoint policy must allow access. You can create a policy for Amazon VPC endpoints for Amazon SQS, where you can specify the following:

- 1. The principal that can perform actions.
- 2. The actions that can be performed.
- 3. The resources on which actions can be performed.

In the following example, the VPC endpoint policy specifies that the IAM user *MyUser* is allowed to send messages to the Amazon SQS queue *MyQueue*. Other actions, IAM users, and Amazon SQS resources are denied access through the VPC endpoint.

```
{
    "Statement": [{
        "Action": ["sqs:SendMessage"],
        "Effect": "Allow",
        "Resource": "arn:aws:sqs:us-east-2:123456789012:MyQueue",
        "Principal": {
            "AWS": "arn:aws:iam:123456789012:user/MyUser"
        }
}
```

# }

}]

# Organization service control policy

If your AWS account belongs to an organization, AWS Organizations policies can block you from accessing your Amazon SQS queues. By default, AWS Organizations policies do not block any requests to Amazon SQS. However, make sure that your AWS Organizations policies haven't been configured to block access to Amazon SQS queues. For instructions on how to check your AWS Organizations policies, see Listing all policies in the AWS Organizations User Guide.

# **Troubleshoot Amazon SQS API errors**

The following topics cover the most common errors returned when making Amazon SQS API calls, and how to troubleshoot them.

#### Topics

- QueueDoesNotExist error
- InvalidAttributeValue error
- <u>ReceiptHandle error</u>

# QueueDoesNotExist error

This error will be returned when the Amazon SQS service can't find the mentioned queue for the Amazon SQS action.

#### Possible causes and mitigations:

- Incorrect region: Review the Amazon SQS client configuration to confirm that you configured the correct Region on the client. When you don't configure a Region on the client, then the SDK or AWS CLI chooses the Region from the <u>configuration file</u> or the environment variable. If the SDK doesn't find a Region in the configuration file, then the SDK sets the Region to us-east-1 by default.
- Queue might be recently deleted: If the queue was deleted before the API call was made, then the API call will return this error. Check CloudTrail for any <u>DeleteQueue</u> operations before the time of the error.

• **Permission issues:** If the requesting AWS Identity and Access Management (IAM) user or role doesn't have the required permissions, then you might receive the following error:

The specified queue does not exist or you do not have access to it.

Check the permissions, and make the API call with correct permissions.

For more details on troubleshooting the QueueDoesNotExist error, see <u>How do I troubleshoot</u> <u>the QueueDoesNotExist error when I make API calls to my Amazon SQS queue</u>? in the AWS *Knowledge Center Guide*.

## InvalidAttributeValue error

This error will be returned upon updating the Amazon SQS queue resource policy, or properties with an incorrect policy or a principal.

#### Possible causes and mitigations:

- Invalid resource policy: Check that the resource policy has all the required fields. For more
  information, see <u>IAM JSON policy elements reference</u> and <u>Validating IAM policies</u>. You can also
  use the <u>IAM policy generator</u> to create and test an Amazon SQS resource policy. Make sure that
  the policy is in JSON format.
- Invalid principal: Ensure that the Principal element exists in the resource policy and that the value is valid. If your Amazon SQS resource policy Principal element includes an IAM entity, make sure that the entity exists before you use the policy. Amazon SQS validates the resource policy and checks for the IAM entity. If the IAM entity doesn't exist, you will receive an error. To confirm IAM entities, use the <u>GetRole</u> and <u>GetUser</u> APIs.

For additional information on how to troubleshoot an InvalidAttributeValue error, see <u>How</u> <u>do I troubleshoot the QueueDoesNotExist error when I make API calls to my Amazon SQS queue?</u> in the AWS Knowledge Center Guide.

## **ReceiptHandle error**

Upon making a <u>DeleteMessage</u> API call, the error ReceiptHandleIsInvalid or InvalidParameterValue might be returned if the receipt handle is incorrect or expired.

DLQ and DLQ redrive issues

• **ReceiptHandleIsInvalid error:** If the receipt handle is incorrect, you'll receive an error similar to this example:

An error occurred (ReceiptHandleIsInvalid) when calling the DeleteMessage operation: The input receipt handle <YOUR RECEIPT HANDLE> is not a valid receipt handle.

• InvalidParameterValue error: If the receipt handle is expired, you'll receive an error similar to this example:

An error occurred (InvalidParameterValue) when calling the DeleteMessage operation: Value <YOUR RECEIPT HANDLE> for parameter ReceiptHandle is invalid. Reason: The receipt handle has expired.

#### Possible causes and mitigations:

The receipt handle is created for every received message, and is only valid for the visibility timeout period. When the visibility timeout period expires, the message becomes visible on the queue for consumers. When you receive the message again from the consumer, you receive a new receipt handle. To prevent incorrect or expired receipt handle errors, use the correct receipt handle to delete the message within the Amazon SQS queue visibility timeout period.

For additional information on how to troubleshoot a ReceiptHandle error, see <u>How do I</u> <u>troubleshoot "ReceiptHandleIsInvalid" and "InvalidParameterValue" errors when I use the Amazon</u> <u>SQS DeleteMessage API call?</u> in the AWS Knowledge Center Guide.

# Troubleshoot Amazon SQS dead-letter queue and DLQ redrive issues

The following topics cover the most common causes of Amazon SQS DLQ and DLQ redrive issues, and how to troubleshoot them. For more information, see <u>How do I troubleshoot Amazon SQS DLQ</u> redrive issues? in the AWS Knowledge Center Guide.

#### Topics

- DLQ issues
- DLQ-redrive issues

# DLQ issues

Learn about common DLQ issues and how to solve them.

#### Topics

- Viewing messages using the console might cause messages to be moved to a dead-letter queue
- <u>The NumberOfMessagesSent and NumberOfMessagesReceived for a dead-letter queue don't</u> <u>match</u>
- Creating and configuring a dead-letter queue redrive
- Standard and FIFO queue message failure handling

# Viewing messages using the console might cause messages to be moved to a dead-letter queue

Amazon SQS counts viewing a message in the console against the corresponding queue's redrive policy. Therefore, if you view a message in the console the number of times specified in the corresponding queue's redrive policy, the message is moved to the corresponding queue's dead-letter queue.

To adjust this behavior, you can do one of the following:

- Increase the Maximum Receives setting for the corresponding queue's redrive policy.
- Avoid viewing the corresponding queue's messages in the console.

# The NumberOfMessagesSent and NumberOfMessagesReceived for a deadletter queue don't match

If you send a message to a dead-letter queue manually, it is captured by the <u>NumberOfMessagesSent</u> metric. However, if a message is sent to a dead-letter queue as a result of a failed processing attempt, it isn't captured by this metric. Therefore, it's possible for the values of NumberOfMessagesSent and <u>NumberOfMessagesReceived</u> to be different.

## Creating and configuring a dead-letter queue redrive

Dead-letter queue redrive requires you to set appropriate <u>permissions</u> for Amazon SQS to receive messages from the dead-letter queue, and send messages to the destination queue. If you don't

have the correct permissions, the dead-letter queue redrive task can fail. You can view the status of your message redrive task to remediate the issues, and try again.

#### Standard and FIFO queue message failure handling

<u>Standard queues</u> keep processing messages until the expiration of the <u>retention period</u>. This continuous processing minimizes chances of the queue being blocked by unconsumed messages. Having a large number of messages that the consumer repeatedly fails to delete can increase costs, and place extra load on the hardware. To keep costs down, move failed messages to the dead-letter queue.

Standard queues also allow a high number of in-flight messages. If the majority of your messages can't be consumed, and aren't sent to a dead-letter queue, your rate of processing messages can slow down. To maintain the efficiency of your queue, make sure that your application correctly handles message processing.

**FIFO queues** provide exactly-once processing by consuming messages in sequence from a message group. Therefore, although the consumer can continue to retrieve ordered messages from another message group, the first message group remains unavailable until the message blocking the queue is processed successfully or moved to a dead-letter queue.

Additionally, FIFO queues allow a lower number of in-flight messages. To keep your FIFO queue from getting blocked by a message, make sure that your application correctly handles message processing.

For more information, see Amazon SQS message quotas and Working with Amazon SQS messages.

## **DLQ-redrive** issues

Learn about common DLQ-redrive issues and how to solve them.

#### Topics

- AccessDenied permission issue
- NonExistentQueue error
- CouldNotDetermineMessageSource error

#### AccessDenied permission issue

The AccessDenied error occurs when the DLQ redrive fails because the AWS Identity and Access Management (IAM) entity doesn't have the required permissions.

#### Example error message:

Failed to create redrive task. Error code: AccessDenied - Queue Permissions to Redrive.

The following API permissions are required to make DLQ redrive requests:

#### To start a message redrive:

- Dead-letter queue permissions:
  - sqs:StartMessageMoveTask
  - sqs:ReceiveMessage
  - sqs:DeleteMessage
  - sqs:GetQueueAttributes
  - kms:Decrypt When either the dead-letter queue or the original source queue are encrypted.
- Destination queue permissions:
  - sqs:SendMessage
  - kms:GenerateDataKey When the destination queue is encrypted.
  - kms:Decrypt When the destination queue is encrypted.

#### To cancel an in-progress message redrive:

- Dead-letter queue permissions:
  - sqs:CancelMessageMoveTask
  - sqs:ReceiveMessage
  - sqs:DeleteMessage
  - sqs:GetQueueAttributes
  - kms:Decrypt When either the dead-letter queue or the original source queue are encrypted.

#### To show a message move status:

- Dead-letter queue permissions:
  - sqs:ListMessageMoveTasks
  - sqs:GetQueueAttributes

#### NonExistentQueue error

The NonExistentQueue error occurs when the Amazon SQS source queue doesn't exist, or was deleted. Check and redrive to an Amazon SQS queue that is present.

#### Example error message:

Failed: AWS.SimpleQueueService.NonExistentQueue

#### CouldNotDetermineMessageSource error

The CouldNotDetermineMessageSource error occurs when you attempt to start a DLQ redrive with the following scenarios:

- An Amazon SQS message sent directly to the DLQ with SendMessage API.
- A message from the Amazon Simple Notification Service (Amazon SNS) topic or AWS Lambda function with the DLQ configured.

To resolve this error, choose **Redrive to a custom destination** when you start the redrive. Then, enter the Amazon SQS queue ARN to move all messages from the DLQ to the destination queue.

#### Example error message:

```
Failed: CouldNotDetermineMessageSource
```

# **Troubleshoot FIFO throttling issues in Amazon SQS**

By default, FIFO queues support 300 transactions per second, per API action for <u>SendMessage</u>, <u>ReceiveMessage</u>, and <u>DeleteMessage</u>. Requests over 300 TPS get the ThrottlingException error even if messages in the queue are available. To mitigate this, you can use following methods:

• Enable high throughput for FIFO queues in Amazon SQS.

- Use the Amazon SQS API batch actions SendMessageBatch, DeleteMessageBatch, and ChangeMessageVisibilityBatch to increase the TPS limit of up to 3,000 messages per second per API action, and to reduce cost. For the ReceiveMessage API, set the MaxNumberofMessages parameter to receive up to ten messages per transaction. For more information, see <u>Amazon SQS batch actions</u>.
- For FIFO queues with high throughput, follow the recommendations to <u>optimize partition</u> <u>utilization</u>. Send messages with the same message group IDs in batches. Delete messages, or change the message visibility timeout values in batches with receipt handles from the same ReceiveMessage API requests.
- Increase the number of unique <u>MessageGroupId</u> values. This allows for an even distribution across FIFO queue partitions. For more information, see <u>Using the Amazon SQS message group</u> <u>ID</u>.

For more information, see <u>Why doesn't my Amazon SQS FIFO queue return all messages or</u> <u>messages in other message groups?</u> in the AWS Knowledge Center Guide.

# Troubleshoot messages not returned for an Amazon SQS ReceiveMessage API call

The following topics cover the most common causes why an Amazon SQS message may not be returned to consumers, and how to troubleshoot them. For more information, see <u>Why can't I</u> receive messages from my Amazon SQS queue? in the AWS Knowledge Center Guide.

#### Topics

- Empty queue
- In flight limit reached
- Message delay
- Message is in flight
- Polling method

# **Empty queue**

To determine if a queue is empty, use long polling to call the <u>ReceiveMessage</u> API. You can also use the ApproximateNumberOfMessagesVisible,

#### ApproximateNumberOfMessagesNotVisible, and

ApproximateNumberOfMessagesDelayed CloudWatch metrics. If all the metric values are set to 0 for several minutes, the queue is considered empty.

# In flight limit reached

If you use <u>long polling</u> and if the queue's in flight limit (20000 for FIFO, 120000 for standard by default) is breached, Amazon SQS won't return error messages that <u>exceed quota limits</u>.

# Message delay

If the Amazon SQS queue is configured as a <u>delay queue</u>, or the messages were sent with <u>message</u> <u>timers</u>, then the messages aren't visible until the delay time ends. To verify if a queue is configured as a delay queue, use the <u>GetQueueAttributes</u> API DelaySeconds attribute, or from the queue console under **Delivery delay**. Check the <u>ApproximateNumberOfMessagesDelayed</u> CloudWatch metric to understand if any messages are delayed.

# Message is in flight

If a different consumer has polled the message, the message will be in flight or invisible for the <u>visibility timeout</u> period. The additional polls might return an empty receive. Check the <u>ApproximateNumberOfMessagesVisible</u> CloudWatch metric to understand the number of messages that are available to be received. In the case of FIFO queues, if a message with the message group ID is in flight, then no more messages will be returned unless you delete the message, or it becomes visible. This is because <u>message ordering</u> is maintained at the message group level in a FIFO queue.

# **Polling method**

If you are using <u>short polling</u>, (<u>WaitTimeSeconds</u> is 0) Amazon SQS samples a subset of its servers, and returns messages from only those servers. Therefore, you might not get the messages even if they are available for to be received. Subsequent poll requests will return the messages.

If you are using <u>long polling</u>, Amazon SQS polls all the servers and sends a response after collecting at least one available message, and up to the maximum number that's specified. If the value for ReceiveMessage <u>WaitTimeSeconds</u> is too low, you might not receive all the available messages.

# Troubleshoot Amazon SQS network errors

The following topics cover the most common causes for network issues in Amazon SQS, and how to troubleshoot them.

#### Topics

- ETIMEOUT error
- UnknownHostException error

# **ETIMEOUT** error

The ETIMEOUT error occurs when the client can't establish a TCP connection to an Amazon SQS endpoint.

#### Troubleshooting:

Check the network connection

Test your network connection to Amazon SQS by running commands like telnet.

Example: telnet sqs.us-east-1.amazonaws.com 443

- Check network settings
  - Make sure that your local firewall rules, routes, and access control lists (ACLs) allow traffic on the port that you use.
  - The security group outbound (egress) rules must allow traffic to the port 80 or 443.
  - The network ACL outbound (egress) rules must allow traffic to TCP port 80 or 443.
  - The network ACL inbound (ingress) rules must allow traffic on TCP ports 1024-65535.
  - Amazon Elastic Compute Cloud (Amazon EC2) instances that connect to the public internet must have internet connectivity.
- Amazon Virtual Private Cloud (Amazon VPC) endpoints

If you access Amazon SQS through an Amazon VPC endpoint, then the endpoints security group must allow inbound traffic to the clients security group on port 443. The network ACL associated with the subnet of the VPC endpoint must have this configuration:

- The network ACL outbound (egress) rules must allow traffic on TCP ports 1024-65535 (ephemeral ports).
- The network ACL inbound (ingress) rules must allow traffic on port 443.

Also, the Amazon SQS VPC endpoint AWS Identity and Access Management (IAM) policy must allow access. The following example VPC endpoint policy specifies that the IAM user *MyUser* is allowed to send messages to the Amazon SQS queue *MyQueue*. Other actions, IAM users, and Amazon SQS resources are denied access through the VPC endpoint.

```
{
    "Statement": [{
        "Action": ["sqs:SendMessage"],
        "Effect": "Allow",
        "Resource": "arn:aws:sqs:us-east-2:123456789012:MyQueue",
        "Principal": {
            "AWS": "arn:aws:iam:123456789012:user/MyUser"
        }
    }]
}
```

## UnknownHostException error

The UnknownHostException error occurs when the host IP address couldn't be determined.

#### Troubleshooting:

Use the nslookup utility to return the IP address associated with the host name:

• Windows and Linux OS

nslookup sqs.<region>.amazonaws.com

• AWS CLI or SDK for Python legacy endpoints:

nslookup <region>.queue.amazonaws.com

If you received an unsuccessful output, follow the instructions in <u>How does DNS work and how do I</u> <u>troubleshoot partial or intermittent DNS failures?</u> in the AWS Knowledge Center Guide. If you received a valid output, then it is likely to be an application-level issue. To resolve application-level issues, try the following methods:

- Restart your application.
- Confirm that your Java application doesn't have a bad DNS cache. If possible, configure your application to adhere to the DNS TTL. For more information, see <u>Setting the JVM TTL for DNS</u> <u>name lookups</u>.

For additional information on how to troubleshoot network errors, see <u>How do I troubleshoot</u> <u>Amazon SQS "ETIMEOUT" and "UnknownHostException" connection errors?</u> in the AWS Knowledge Center Guide.

# Troubleshooting Amazon Simple Queue Service queues using AWS X-Ray

AWS X-Ray collects data about requests that your application serves and lets you view and filter data to identify potential issues and opportunities for optimization. For any traced request to your application, you can see detailed information about the request, the response, and the calls that your application makes to downstream AWS resources, microservices, databases and HTTP web APIs.

To send AWS X-Ray trace headers through Amazon SQS, you can do one of the following:

- Use the X-Amzn-Trace-Id tracing header.
- Use the AWSTraceHeader message system attribute.

To collect data on errors and latency, you must instrument the <u>AmazonSQS</u> client using the <u>AWS X-</u> <u>Ray SDK</u>.

You can use the AWS X-Ray console to view the map of connections between Amazon SQS and other services that your application uses. You can also use the console to view metrics such as average latency and failure rates. For more information, see <u>Amazon SQS and AWS X-Ray</u> in the *AWS X-Ray Developer Guide*.

# Security in Amazon SQS

This section provides information about Amazon SQS security, authentication and access control, and the Amazon SQS Access Policy Language.

#### Topics

- Data protection in Amazon SQS
- Identity and access management in Amazon SQS
- Logging and monitoring in Amazon SQS
- <u>Compliance validation for Amazon SQS</u>
- <u>Resilience in Amazon SQS</u>
- Infrastructure security in Amazon SQS
- Amazon SQS security best practices

# **Data protection in Amazon SQS**

The AWS <u>shared responsibility model</u> applies to data protection in Amazon Simple Queue Service. As described in this model, AWS is responsible for protecting the global infrastructure that runs all of the AWS Cloud. You are responsible for maintaining control over your content that is hosted on this infrastructure. You are also responsible for the security configuration and management tasks for the AWS services that you use. For more information about data privacy, see the <u>Data Privacy</u> <u>FAQ</u>. For information about data protection in Europe, see the <u>AWS Shared Responsibility Model</u> and <u>GDPR</u> blog post on the *AWS Security Blog*.

For data protection purposes, we recommend that you protect AWS account credentials and set up individual users with AWS IAM Identity Center or AWS Identity and Access Management (IAM). That way, each user is given only the permissions necessary to fulfill their job duties. We also recommend that you secure your data in the following ways:

- Use multi-factor authentication (MFA) with each account.
- Use SSL/TLS to communicate with AWS resources. We require TLS 1.2 and recommend TLS 1.3.
- Set up API and user activity logging with AWS CloudTrail.
- Use AWS encryption solutions, along with all default security controls within AWS services.

- Use advanced managed security services such as Amazon Macie, which assists in discovering and securing sensitive data that is stored in Amazon S3.
- If you require FIPS 140-2 validated cryptographic modules when accessing AWS through a command line interface or an API, use a FIPS endpoint. For more information about the available FIPS endpoints, see <u>Federal Information Processing Standard (FIPS) 140-2</u>.

We strongly recommend that you never put confidential or sensitive information, such as your customers' email addresses, into tags or free-form text fields such as a **Name** field. This includes when you work with Amazon SQS or other AWS services using the console, API, AWS CLI, or AWS SDKs. Any data that you enter into tags or free-form text fields used for names may be used for billing or diagnostic logs. If you provide a URL to an external server, we strongly recommend that you do not include credentials information in the URL to validate your request to that server.

The following sections provide information about data protection in Amazon SQS.

#### Topics

- Data encryption in Amazon SQS
- Internetwork traffic privacy in Amazon SQS

# **Data encryption in Amazon SQS**

Data protection refers to protecting data while in-transit (as it travels to and from Amazon SQS) and at rest (while it is stored on disks in Amazon SQS data centers). You can protect data in transit using Secure Sockets Layer (SSL) or client-side encryption. By default, Amazon SQS stores messages and files using disk encryption. You can protect data at rest by requesting Amazon SQS to encrypt your messages before saving them to the encrypted file system in its data centers. Amazon SQS recommends using SSE for optimized data encryption.

#### Topics

- Encryption at rest in Amazon SQS
- Amazon SQS Key management

#### **Encryption at rest in Amazon SQS**

Server-side encryption (SSE) lets you transmit sensitive data in encrypted queues. SSE protects the contents of messages in queues using SQS-managed encryption keys (SSE-SQS) or keys managed

in the AWS Key Management Service (SSE-KMS). For information about managing SSE using the AWS Management Console, see the following:

- Configuring SSE-SQS for a queue (console)
- Configuring SSE-KMS for a queue (console)

For information about managing SSE using the AWS SDK for Java (and the <u>CreateQueue</u>, <u>SetQueueAttributes</u>, and <u>GetQueueAttributes</u> actions), see the following examples:

- Using server-side encryption with Amazon SQS queues
- <u>Configuring KMS permissions for AWS services</u>

SSE encrypts messages as soon as Amazon SQS receives them. The messages are stored in encrypted form and Amazon SQS decrypts messages only when they are sent to an authorized consumer.

#### A Important

All requests to queues with SSE enabled must use HTTPS and <u>Signature Version 4</u>. An <u>encrypted queue</u> that uses the default key (AWS managed KMS key for Amazon SQS) cannot invoke a Lambda function in a different AWS account. Some features of AWS services that can send notifications to Amazon SQS using the AWS Security Token Service <u>AssumeRole</u> action are compatible with SSE but work *only with standard queues:* 

- Auto Scaling Lifecycle Hooks
- AWS Lambda Dead-Letter Queues

For information about compatibility of other services with encrypted queues, see <u>Configure</u> <u>KMS permissions for AWS services</u> and your service documentation.

AWS KMS combines secure, highly available hardware and software to provide a key management system scaled for the cloud. When you use Amazon SQS with AWS KMS, the <u>data keys</u> that encrypt your message data are also encrypted and stored with the data they protect.

The following are benefits of using AWS KMS:

- You can create and manage AWS KMS keys yourself.
- You can also use the AWS managed KMS key for Amazon SQS, which is unique for each account and region.
- The AWS KMS security standards can help you meet encryption-related compliance requirements.

For more information, see <u>What is AWS Key Management Service</u>? in the AWS Key Management Service Developer Guide.

#### Topics

- Encryption scope
- Key terms

#### **Encryption scope**

SSE encrypts the body of a message in an Amazon SQS queue.

SSE doesn't encrypt the following:

- Queue metadata (queue name and attributes)
- Message metadata (message ID, timestamp, and attributes)
- Per-queue metrics

Encrypting a message makes its contents unavailable to unauthorized or anonymous users. With SSE enabled, anonymous SendMessage and ReceiveMessage requests to the encrypted queue will be rejected. Amazon SQS security best practices recommends against using anonymous requests. If you wish to send anonymous requests to an Amazon SQS queue, make sure you disable SSE. This doesn't affect the normal functioning of Amazon SQS:

- A message is encrypted only if it is sent after the encryption of a queue is enabled. Amazon SQS doesn't encrypt backlogged messages.
- Any encrypted message remains encrypted even if the encryption of its queue is disabled.

Moving a message to a dead-letter queue doesn't affect its encryption:

- When Amazon SQS moves a message from an encrypted source queue to an unencrypted deadletter queue, the message remains encrypted.
- When Amazon SQS moves a message from an unencrypted source queue to an encrypted deadletter queue, the message remains unencrypted.

#### Key terms

The following key terms can help you better understand the functionality of SSE. For detailed descriptions, see the *Amazon Simple Queue Service API Reference*.

#### Data key

The key (DEK) responsible for encrypting the contents of Amazon SQS messages.

For more information, see <u>Data Keys</u> in the AWS Key Management Service Developer Guide in the AWS Encryption SDK Developer Guide.

#### Data key reuse period

The length of time, in seconds, for which Amazon SQS can reuse a data key to encrypt or decrypt messages before calling AWS KMS again. An integer representing seconds, between 60 seconds (1 minute) and 86,400 seconds (24 hours). The default is 300 (5 minutes). For more information, see <u>Understanding the data key reuse period</u>.

#### i Note

In the unlikely event of being unable to reach AWS KMS, Amazon SQS continues to use the cached data key until a connection is reestablished.

#### KMS key ID

The alias, alias ARN, key ID, or key ARN of an AWS managed KMS key or a custom KMS key —in your account or in another account. While the alias of the AWS managed KMS key for Amazon SQS is always alias/aws/sqs, the alias of a custom KMS key can, for example, be alias/MyAlias. You can use these KMS keys to protect the messages in Amazon SQS queues.

#### Note

Keep the following in mind:

- If you don't specify a custom KMS key, Amazon SQS uses the AWS managed KMS key for Amazon SQS.
- The first time you use the AWS Management Console to specify the AWS managed KMS key for Amazon SQS for a queue, AWS KMS creates the AWS managed KMS key for Amazon SQS.
- Alternatively, the first time you use the SendMessage or SendMessageBatch action on a queue with SSE enabled, AWS KMS creates the AWS managed KMS key for Amazon SQS.

You can create KMS keys, define the policies that control how KMS keys can be used, and audit KMS key usage using the **Customer managed keys** section of the AWS KMS console or the <u>CreateKey</u> AWS KMS action. For more information, see <u>KMS keys</u> and <u>Creating Keys</u> in the *AWS Key Management Service Developer Guide*. For more examples of KMS key identifiers, see <u>KeyId</u> in the *AWS Key Management Service API Reference*. For information about finding KMS key identifiers, see <u>Find the Key ID and ARN</u> in the *AWS Key Management Service Developer Guide*.

#### 🔥 Important

There are additional charges for using AWS KMS. For more information, see <u>Estimating</u> AWS KMS costs and AWS Key Management Service Pricing.

### **Envelope Encryption**

The security of your encrypted data depends in part on protecting the data key that can decrypt it. Amazon SQS uses the KMS key to encrypt the data key and then the encrypted data key is stored with the encrypted message. This practice of using a KMS key to encrypt data keys is known as envelope encryption.

For more information, see <u>Envelope Encryption</u> in the AWS Encryption SDK Developer Guide.

### Amazon SQS Key management

Amazon SQS integrates with the AWS Key Management Service (KMS) to manage <u>KMS keys</u> for server-side encryption (SSE). See <u>Encryption at rest in Amazon SQS</u> for SSE information and key management definitions. Amazon SQS uses KMS keys to validate and secure the data keys that

encrypt and decrypt the messages. The following sections provide information about working with KMS keys and data keys in the Amazon SQS service.

#### Topics

- Configuring AWS KMS permissions
- Understanding the data key reuse period
- <u>Estimating AWS KMS costs</u>
- AWS KMS errors

#### **Configuring AWS KMS permissions**

Every KMS key must have a key policy. Note that you cannot modify the key policy of an AWS managed KMS key for Amazon SQS. The policy for this KMS key includes permissions for all principals in the account (that are authorized to use Amazon SQS) to use encrypted queues.

For a customer managed KMS key, you must configure the key policy to add permissions for each queue producer and consumer. To do this, you name the producer and consumer as users in the KMS key policy. For more information about AWS KMS permissions, see <u>AWS KMS resources and</u> <u>operations</u> or <u>AWS KMS API permissions reference</u> in the *AWS Key Management Service Developer Guide*.

Alternatively, you can specify the required permissions in an IAM policy assigned to the principals that produce and consume encrypted messages. For more information, see <u>Using IAM Policies with</u> <u>AWS KMS</u> in the AWS Key Management Service Developer Guide.

#### i Note

While you can configure global permissions to send to and receive from Amazon SQS, AWS KMS requires explicitly naming the full ARN of KMS keys in specific regions in the Resource section of an IAM policy.

#### **Configure KMS permissions for AWS services**

Several AWS services act as event sources that can send events to Amazon SQS queues. To allow these event sources to work with encrypted queues, you must create a customer managed KMS key and add permissions in the key policy for the service to use the required AWS KMS API methods. Perform the following steps to configure the permissions.

#### 🔥 Warning

When changing the KMS key for encrypting your Amazon SQS messages, be aware that existing messages encrypted with the old KMS key will remain encrypted with that key. To decrypt these messages, you must retain the old KMS key and ensure that its key policy grants Amazon SQS the permissions for kms:Decrypt and kms:GenerateDataKey. After updating to a new KMS key for encrypting new messages, ensure all existing messages encrypted with the old KMS key are processed and removed from the queue before deleting or disabling the old KMS key.

- 1. Create a customer managed KMS key. For more information, see <u>Creating Keys</u> in the AWS Key Management Service Developer Guide.
- 2. To allow the AWS service event source to use the kms:GenerateDataKey and kms:Decrypt API methods, add the following statement to the KMS key policy.

```
{
    "Version": "2012-10-17",
    "Statement": [{
        "Effect": "Allow",
        "Principal": {
            "Service": "service.amazonaws.com"
        },
        "Action": [
            "kms:GenerateDataKey",
            "kms:Decrypt"
        ],
        "Resource": "*"
        }]
}
```

Replace "service" in the above example with the *Service name* of the event source. Event sources include the following services.

| Event source             | Service name         |
|--------------------------|----------------------|
| Amazon CloudWatch Events | events.amazonaws.com |

| Event source                   | Service name      |
|--------------------------------|-------------------|
| Amazon S3 event notifications  | s3.amazonaws.com  |
| Amazon SNS topic subscriptions | sns.amazonaws.com |

- 3. Configure an existing SSE queue using the ARN of your KMS key.
- 4. Provide the ARN of the encrypted queue to the event source.

#### **Configure AWS KMS permissions for producers**

When the <u>data key reuse period</u> expires, the producer's next call to SendMessage or SendMessageBatch also triggers calls to kms:GenerateDataKey and kms:Decrypt. The call to kms:Decrypt is to verify the integrity of the new data key before using it. Therefore, the producer must have the kms:GenerateDataKey and kms:Decrypt permissions for the KMS key.

Add the following statement to the IAM policy of the producer. Remember to use the correct ARN values for the key resource and the queue resource.

```
{
   "Version": "2012-10-17",
      "Statement": [{
         "Effect": "Allow",
         "Action": [
            "kms:GenerateDataKey",
            "kms:Decrypt"
         ],
         "Resource": "arn:aws:kms:us-
east-2:123456789012:key/1234abcd-12ab-34cd-56ef-1234567890ab"
         }, {
         "Effect": "Allow",
         "Action": [
            "sqs:SendMessage"
         ],
         "Resource": "arn:aws:sqs:*:123456789012:MyQueue"
      }]
}
```

#### **Configure AWS KMS permissions for consumers**

When the data key reuse period expires, the consumer's next call to ReceiveMessage also triggers a call to kms:Decrypt, to verify the integrity of the new data key before using it. Therefore, the consumer must have the kms:Decrypt permission for any KMS key that is used to encrypt the messages in the specified queue. If the queue acts as a <u>dead-letter queue</u>, the consumer must also have the kms:Decrypt permission for any KMS key that is used to encrypt the messages in the source queue. Add the following statement to the IAM policy of the consumer. Remember to use the correct ARN values for the key resource and the queue resource.

```
{
   "Version": "2012-10-17",
      "Statement": [{
         "Effect": "Allow",
         "Action": [
            "kms:Decrypt"
         ],
         "Resource": "arn:aws:kms:us-
east-2:123456789012:key/1234abcd-12ab-34cd-56ef-1234567890ab"
         }, {
         "Effect": "Allow",
         "Action": [
            "sqs:ReceiveMessage"
         ],
         "Resource": "arn:aws:sqs:*:123456789012:MyQueue"
      }]
}
```

#### Configure AWS KMS permissions with confused deputy protection

When the principal in a key policy statement is an <u>AWS service principal</u>, you can use the <u>aws:SourceArn</u> or <u>aws:SourceAccount</u> global condition keys to protect against the <u>confused</u> <u>deputy scenario</u>. To use these condition keys, set the value to the Amazon Resource Name (ARN) of the resource that is being encrypted. If you don't know the ARN of the resource, use aws:SourceAccount instead.

In this KMS key policy, a specific resource from *service* that is owned by account 111122223333 is allowed to call KMS for Decrypt and GenerateDataKey actions, which occur during SSE usage of Amazon SQS.

```
"Version": "2012-10-17",
 "Statement": [{
  "Effect": "Allow",
  "Principal": {
            "Service": "<replaceable>service</replaceable>.amazonaws.com"
  },
  "Action": [
   "kms:GenerateDataKey",
   "kms:Decrypt"
  ],
  "Resource": "*",
  "Condition": {
   "ArnEquals": {
    "aws:SourceArn": [
     "arn:aws:service::111122223333:resource"
    ]
   }
  }
 }]
}
```

When using SSE enabled Amazon SQS queues, the following services support aws: SourceArn:

- Amazon SNS
- Amazon S3
- CloudWatch Events
- AWS Lambda
- CodeBuild
- Amazon Connect Customer Profiles
- AWS Auto Scaling
- Amazon Chime

#### Understanding the data key reuse period

The <u>data key reuse period</u> defines the maximum duration for Amazon SQS to reuse the same data key. When the data key reuse period ends, Amazon SQS generates a new data key. Note the following guidelines about the reuse period.

- A shorter reuse period provides better security but results in more calls to AWS KMS, which might incur charges beyond the Free Tier.
- Although the data key is cached separately for encryption and for decryption, the reuse period applies to both copies of the data key.
- When the data key reuse period ends, the next call to SendMessage or SendMessageBatch typically triggers a call to the AWS KMS GenerateDataKey method to get a new data key. Also, the next calls to SendMessage and ReceiveMessage will each trigger a call to AWS KMS Decrypt to verify the integrity of the data key before using it.
- <u>Principals</u> (AWS accounts or users) don't share data keys (messages sent by unique principals always get unique data keys). Therefore, the volume of calls to AWS KMS is a multiple of the number of unique principals in use during the data key reuse period.

#### **Estimating AWS KMS costs**

To predict costs and better understand your AWS bill, you might want to know how often Amazon SQS uses your KMS key.

#### 1 Note

Although the following formula can give you a very good idea of expected costs, actual costs might be higher because of the distributed nature of Amazon SQS.

To calculate the number of API requests (R) per queue, use the following formula:

$$R = (B / D) * (2 * P + C)$$

B is the billing period (in seconds).

D is the data key reuse period (in seconds).

P is the number of producing principals that send to the Amazon SQS queue.

C is the number of consuming principals that receive from the Amazon SQS queue.

#### <u> Important</u>

In general, producing principals incur double the cost of consuming principals. For more information, see Understanding the data key reuse period.

If the producer and consumer have different users, the cost increases.

The following are example calculations. For exact pricing information, see <u>AWS Key Management</u> <u>Service Pricing</u>.

#### Example 1: Calculating the number of AWS KMS API calls for 2 principals and 1 queue

This example assumes the following:

- The billing period is January 1-31 (2,678,400 seconds).
- The data key reuse period is set to 5 minutes (300 seconds).
- There is 1 queue.
- There is 1 producing principal and 1 consuming principal.

(2,678,400 / 300) \* (2 \* 1 + 1) = 26,784

# Example 2: Calculating the number of AWS KMS API calls for multiple producers and consumers and 2 queues

This example assumes the following:

- The billing period is February 1-28 (2,419,200 seconds).
- The data key reuse period is set to 24 hours (86,400 seconds).
- There are 2 queues.
- The first queue has 3 producing principals and 1 consuming principal.
- The second queue has 5 producing principals and 2 consuming principals.

(2,419,200 / 86,400 \* (2 \* 3 + 1)) + (2,419,200 / 86,400 \* (2 \* 5 + 2)) = 532

#### **AWS KMS errors**

When you work with Amazon SQS and AWS KMS, you might encounter errors. The following references describe the errors and possible troubleshooting solutions.

Common AWS KMS errors

- AWS KMS Decrypt errors
- AWS KMS GenerateDataKey errors

## Internetwork traffic privacy in Amazon SQS

An Amazon Virtual Private Cloud (Amazon VPC) endpoint for Amazon SQS is a logical entity within a VPC that allows connectivity only to Amazon SQS. The VPC routes requests to Amazon SQS and routes responses back to the VPC. The following sections provide information about working with VPC endpoints and creating VPC endpoint policies.

#### Topics

- Amazon Virtual Private Cloud endpoints for Amazon SQS
- Creating an Amazon VPC endpoint policy for Amazon SQS

### **Amazon Virtual Private Cloud endpoints for Amazon SQS**

If you use Amazon VPC to host your AWS resources, you can establish a connection between your VPC and Amazon SQS. You can use this connection to send messages to your Amazon SQS queues without crossing the public internet.

Amazon VPC lets you launch AWS resources in a custom virtual network. You can use a VPC to control your network settings, such as the IP address range, subnets, route tables, and network gateways. For more information about VPCs, see the *Amazon VPC User Guide*.

To connect your VPC to Amazon SQS, you must first define an *interface VPC endpoint*, which lets you connect your VPC to other AWS services. The endpoint provides reliable, scalable connectivity to Amazon SQS without requiring an internet gateway, network address translation (NAT) instance, or VPN connection. For more information, see <u>Tutorial: Sending a message to an Amazon SQS</u> <u>queue from Amazon Virtual Private Cloud</u> and <u>Example 5: Deny access if it isn't from a VPC</u> <u>endpoint</u> in this guide and <u>Interface VPC Endpoints (AWS PrivateLink)</u> in the *Amazon VPC User Guide*.

#### <u> Important</u>

- You can use Amazon Virtual Private Cloud only with HTTPS Amazon SQS endpoints.
- When you configure Amazon SQS to send messages from Amazon VPC, you must enable private DNS and specify endpoints in the format sqs.*us-east-2*.amazonaws.com.

 Private DNS doesn't support legacy endpoints such as queue.amazonaws.com or useast-2.queue.amazonaws.com.

### **Creating an Amazon VPC endpoint policy for Amazon SQS**

You can create a policy for Amazon VPC endpoints for Amazon SQS in which you specify the following:

- The principal that can perform actions.
- The actions that can be performed.
- The resources on which actions can be performed.

For more information, see <u>Controlling Access to Services with VPC Endpoints</u> in the Amazon VPC User Guide

The following example VPC endpoint policy specifies that the user MyUser is allowed to send messages to the Amazon SQS queue MyQueue.

```
{
    "Statement": [{
        "Action": ["sqs:SendMessage"],
        "Effect": "Allow",
        "Resource": "arn:aws:sqs:us-east-2:123456789012:MyQueue",
        "Principal": {
            "AWS": "arn:aws:iam:123456789012:user/MyUser"
            }
        }]
}
```

The following are denied:

- Other Amazon SQS API actions, such as sqs:CreateQueue and sqs:DeleteQueue.
- Other users and rules which attempt to use this VPC endpoint.
- MyUser sending messages to a different Amazon SQS queue.

### 🚯 Note

The user can still use other Amazon SQS API actions from *outside* the VPC. For more information, see Example 5: Deny access if it isn't from a VPC endpoint.

# Identity and access management in Amazon SQS

AWS Identity and Access Management (IAM) is an AWS service that helps an administrator securely control access to AWS resources. IAM administrators control who can be *authenticated* (signed in) and *authorized* (have permissions) to use Amazon SQS resources. IAM is an AWS service that you can use with no additional charge.

# Audience

How you use AWS Identity and Access Management (IAM) differs, depending on the work that you do in Amazon SQS.

**Service user** – If you use the Amazon SQS service to do your job, then your administrator provides you with the credentials and permissions that you need. As you use more Amazon SQS features to do your work, you might need additional permissions. Understanding how access is managed can help you request the right permissions from your administrator. If you cannot access a feature in Amazon SQS, see Troubleshooting Amazon Simple Queue Service identity and access.

**Service administrator** – If you're in charge of Amazon SQS resources at your company, you probably have full access to Amazon SQS. It's your job to determine which Amazon SQS features and resources your service users should access. You must then submit requests to your IAM administrator to change the permissions of your service users. Review the information on this page to understand the basic concepts of IAM. To learn more about how your company can use IAM with Amazon SQS, see How Amazon Simple Queue Service works with IAM.

**IAM administrator** – If you're an IAM administrator, you might want to learn details about how you can write policies to manage access to Amazon SQS. To view example Amazon SQS identity-based policies that you can use in IAM, see <u>Policy best practices</u>.

# Authenticating with identities

Authentication is how you sign in to AWS using your identity credentials. You must be *authenticated* (signed in to AWS) as the AWS account root user, as an IAM user, or by assuming an IAM role.

You can sign in to AWS as a federated identity by using credentials provided through an identity source. AWS IAM Identity Center (IAM Identity Center) users, your company's single sign-on authentication, and your Google or Facebook credentials are examples of federated identities. When you sign in as a federated identity, your administrator previously set up identity federation using IAM roles. When you access AWS by using federation, you are indirectly assuming a role.

Depending on the type of user you are, you can sign in to the AWS Management Console or the AWS access portal. For more information about signing in to AWS, see <u>How to sign in to your AWS</u> <u>account</u> in the AWS Sign-In User Guide.

If you access AWS programmatically, AWS provides a software development kit (SDK) and a command line interface (CLI) to cryptographically sign your requests by using your credentials. If you don't use AWS tools, you must sign requests yourself. For more information about using the recommended method to sign requests yourself, see <u>Signing AWS API requests</u> in the *IAM User Guide*.

Regardless of the authentication method that you use, you might be required to provide additional security information. For example, AWS recommends that you use multi-factor authentication (MFA) to increase the security of your account. To learn more, see <u>Multi-factor authentication</u> in the *AWS IAM Identity Center User Guide* and <u>Using multi-factor authentication (MFA) in AWS</u> in the *IAM User Guide*.

### AWS account root user

When you create an AWS account, you begin with one sign-in identity that has complete access to all AWS services and resources in the account. This identity is called the AWS account *root user* and is accessed by signing in with the email address and password that you used to create the account. We strongly recommend that you don't use the root user for your everyday tasks. Safeguard your root user credentials and use them to perform the tasks that only the root user can perform. For the complete list of tasks that require you to sign in as the root user, see <u>Tasks that require root</u> <u>user credentials</u> in the *IAM User Guide*.

### **Federated identity**

As a best practice, require human users, including users that require administrator access, to use federation with an identity provider to access AWS services by using temporary credentials.

A *federated identity* is a user from your enterprise user directory, a web identity provider, the AWS Directory Service, the Identity Center directory, or any user that accesses AWS services by using credentials provided through an identity source. When federated identities access AWS accounts, they assume roles, and the roles provide temporary credentials.

For centralized access management, we recommend that you use AWS IAM Identity Center. You can create users and groups in IAM Identity Center, or you can connect and synchronize to a set of users and groups in your own identity source for use across all your AWS accounts and applications. For information about IAM Identity Center, see <u>What is IAM Identity Center?</u> in the AWS IAM Identity Center User Guide.

### IAM users and groups

An <u>IAM user</u> is an identity within your AWS account that has specific permissions for a single person or application. Where possible, we recommend relying on temporary credentials instead of creating IAM users who have long-term credentials such as passwords and access keys. However, if you have specific use cases that require long-term credentials with IAM users, we recommend that you rotate access keys. For more information, see <u>Rotate access keys regularly for use cases that require long-</u> term credentials in the *IAM User Guide*.

An <u>IAM group</u> is an identity that specifies a collection of IAM users. You can't sign in as a group. You can use groups to specify permissions for multiple users at a time. Groups make permissions easier to manage for large sets of users. For example, you could have a group named *IAMAdmins* and give that group permissions to administer IAM resources.

Users are different from roles. A user is uniquely associated with one person or application, but a role is intended to be assumable by anyone who needs it. Users have permanent long-term credentials, but roles provide temporary credentials. To learn more, see <u>When to create an IAM user</u> (instead of a role) in the *IAM User Guide*.

### IAM roles

An <u>IAM role</u> is an identity within your AWS account that has specific permissions. It is similar to an IAM user, but is not associated with a specific person. You can temporarily assume an IAM role in the AWS Management Console by <u>switching roles</u>. You can assume a role by calling an AWS CLI or

AWS API operation or by using a custom URL. For more information about methods for using roles, see Using IAM roles in the *IAM User Guide*.

IAM roles with temporary credentials are useful in the following situations:

- Federated user access To assign permissions to a federated identity, you create a role and define permissions for the role. When a federated identity authenticates, the identity is associated with the role and is granted the permissions that are defined by the role. For information about roles for federation, see <u>Creating a role for a third-party Identity Provider</u> in the *IAM User Guide*. If you use IAM Identity Center, you configure a permission set. To control what your identities can access after they authenticate, IAM Identity Center correlates the permission set to a role in IAM. For information about permissions sets, see <u>Permission sets</u> in the *AWS IAM Identity Center User Guide*.
- **Temporary IAM user permissions** An IAM user or role can assume an IAM role to temporarily take on different permissions for a specific task.
- Cross-account access You can use an IAM role to allow someone (a trusted principal) in a different account to access resources in your account. Roles are the primary way to grant cross-account access. However, with some AWS services, you can attach a policy directly to a resource (instead of using a role as a proxy). To learn the difference between roles and resource-based policies for cross-account access, see Cross account resource access in IAM in the IAM User Guide.
- **Cross-service access** Some AWS services use features in other AWS services. For example, when you make a call in a service, it's common for that service to run applications in Amazon EC2 or store objects in Amazon S3. A service might do this using the calling principal's permissions, using a service role, or using a service-linked role.
  - Forward access sessions (FAS) When you use an IAM user or role to perform actions in AWS, you are considered a principal. When you use some services, you might perform an action that then initiates another action in a different service. FAS uses the permissions of the principal calling an AWS service, combined with the requesting AWS service to make requests to downstream services. FAS requests are only made when a service receives a request that requires interactions with other AWS services or resources to complete. In this case, you must have permissions to perform both actions. For policy details when making FAS requests, see Forward access sessions.
  - Service role A service role is an <u>IAM role</u> that a service assumes to perform actions on your behalf. An IAM administrator can create, modify, and delete a service role from within IAM. For more information, see <u>Creating a role to delegate permissions to an AWS service</u> in the *IAM User Guide*.

- Service-linked role A service-linked role is a type of service role that is linked to an AWS service. The service can assume the role to perform an action on your behalf. Service-linked roles appear in your AWS account and are owned by the service. An IAM administrator can view, but not edit the permissions for service-linked roles.
- Applications running on Amazon EC2 You can use an IAM role to manage temporary credentials for applications that are running on an EC2 instance and making AWS CLI or AWS API requests. This is preferable to storing access keys within the EC2 instance. To assign an AWS role to an EC2 instance and make it available to all of its applications, you create an instance profile that is attached to the instance. An instance profile contains the role and enables programs that are running on the EC2 instance to get temporary credentials. For more information, see Using an IAM role to grant permissions to applications running on Amazon EC2 instances in the *IAM User Guide*.

To learn whether to use IAM roles or IAM users, see <u>When to create an IAM role (instead of a user)</u> in the *IAM User Guide*.

# Managing access using policies

You control access in AWS by creating policies and attaching them to AWS identities or resources. A policy is an object in AWS that, when associated with an identity or resource, defines their permissions. AWS evaluates these policies when a principal (user, root user, or role session) makes a request. Permissions in the policies determine whether the request is allowed or denied. Most policies are stored in AWS as JSON documents. For more information about the structure and contents of JSON policy documents, see <u>Overview of JSON policies</u> in the *IAM User Guide*.

Administrators can use AWS JSON policies to specify who has access to what. That is, which **principal** can perform **actions** on what **resources**, and under what **conditions**.

By default, users and roles have no permissions. To grant users permission to perform actions on the resources that they need, an IAM administrator can create IAM policies. The administrator can then add the IAM policies to roles, and users can assume the roles.

IAM policies define permissions for an action regardless of the method that you use to perform the operation. For example, suppose that you have a policy that allows the iam:GetRole action. A user with that policy can get role information from the AWS Management Console, the AWS CLI, or the AWS API.

### **Identity-based policies**

Identity-based policies are JSON permissions policy documents that you can attach to an identity, such as an IAM user, group of users, or role. These policies control what actions users and roles can perform, on which resources, and under what conditions. To learn how to create an identity-based policy, see Creating IAM policies in the *IAM User Guide*.

Identity-based policies can be further categorized as *inline policies* or *managed policies*. Inline policies are embedded directly into a single user, group, or role. Managed policies are standalone policies that you can attach to multiple users, groups, and roles in your AWS account. Managed policies include AWS managed policies and customer managed policies. To learn how to choose between a managed policy or an inline policy, see <u>Choosing between managed policies and inline policies</u> in the *IAM User Guide*.

### **Resource-based policies**

Resource-based policies are JSON policy documents that you attach to a resource. Examples of resource-based policies are IAM *role trust policies* and Amazon S3 *bucket policies*. In services that support resource-based policies, service administrators can use them to control access to a specific resource. For the resource where the policy is attached, the policy defines what actions a specified principal can perform on that resource and under what conditions. You must <u>specify a principal</u> in a resource-based policy. Principals can include accounts, users, roles, federated users, or AWS services.

Resource-based policies are inline policies that are located in that service. You can't use AWS managed policies from IAM in a resource-based policy.

### Access control lists (ACLs)

Access control lists (ACLs) control which principals (account members, users, or roles) have permissions to access a resource. ACLs are similar to resource-based policies, although they do not use the JSON policy document format.

Amazon S3, AWS WAF, and Amazon VPC are examples of services that support ACLs. To learn more about ACLs, see <u>Access control list (ACL) overview</u> in the *Amazon Simple Storage Service Developer Guide*.

### Other policy types

AWS supports additional, less-common policy types. These policy types can set the maximum permissions granted to you by the more common policy types.

- Permissions boundaries A permissions boundary is an advanced feature in which you set the maximum permissions that an identity-based policy can grant to an IAM entity (IAM user or role). You can set a permissions boundary for an entity. The resulting permissions are the intersection of an entity's identity-based policies and its permissions boundaries. Resource-based policies that specify the user or role in the Principal field are not limited by the permissions boundary. An explicit deny in any of these policies overrides the allow. For more information about permissions boundaries, see Permissions boundaries for IAM entities in the IAM User Guide.
- Service control policies (SCPs) SCPs are JSON policies that specify the maximum permissions for an organization or organizational unit (OU) in AWS Organizations. AWS Organizations is a service for grouping and centrally managing multiple AWS accounts that your business owns. If you enable all features in an organization, then you can apply service control policies (SCPs) to any or all of your accounts. The SCP limits permissions for entities in member accounts, including each AWS account root user. For more information about Organizations and SCPs, see <u>How SCPs</u> work in the AWS Organizations User Guide.
- Session policies Session policies are advanced policies that you pass as a parameter when you programmatically create a temporary session for a role or federated user. The resulting session's permissions are the intersection of the user or role's identity-based policies and the session policies. Permissions can also come from a resource-based policy. An explicit deny in any of these policies overrides the allow. For more information, see <u>Session policies</u> in the *IAM User Guide*.

# Multiple policy types

When multiple types of policies apply to a request, the resulting permissions are more complicated to understand. To learn how AWS determines whether to allow a request when multiple policy types are involved, see <u>Policy evaluation logic</u> in the *IAM User Guide*.

# **Overview of managing access in Amazon SQS**

Every AWS resource is owned by an AWS account, and permissions to create or access a resource are governed by permissions policies. An account administrator can attach permissions policies to IAM identities (users, groups, and roles), and some services (such as Amazon SQS) also support attaching permissions policies to resources.

#### (i) Note

An *account administrator* (or administrator user) is a user with administrative privileges. For more information, see IAM Best Practices in the *IAM User Guide*.

When granting permissions, you specify what users get permissions, the resource they get permissions for, and the specific actions that you want to allow on the resource.

#### Topics

- Amazon Simple Queue Service resource and operations
- Understanding resource ownership
- Managing access to resources
- Specifying policy elements: Actions, effects, resources, and principals

#### Amazon Simple Queue Service resource and operations

In Amazon SQS, the only resource is the *queue*. In a policy, use an Amazon Resource Name (ARN) to identify the resource that the policy applies to. The following resource has a unique ARN associated with it:

| Resource type | ARN format                                             |
|---------------|--------------------------------------------------------|
| Queue         | arn:aws:sqs: <i>region:account_</i> i<br>d :queue_name |

The following are examples of the ARN format for queues:

• An ARN for a queue named my\_queue in the US East (Ohio) region, belonging to AWS Account 123456789012:

```
arn:aws:sqs:us-east-2:123456789012:my_queue
```

 An ARN for a queue named my\_queue in each of the different regions that Amazon SQS supports: arn:aws:sqs:\*:123456789012:my\_queue

 An ARN that uses \* or ? as a wildcard for the queue name. In the following examples, the ARN matches all queues prefixed with my\_prefix\_:

```
arn:aws:sqs:*:123456789012:my_prefix_*
```

You can get the ARN value for an existing queue by calling the <u>GetQueueAttributes</u> action. The value of the QueueArn attribute is the ARN of the queue. For more information about ARNs, see IAM ARNs in the IAM User Guide.

Amazon SQS provides a set of actions that work with the queue resource. For more information, see Amazon SQS API permissions: Actions and resource reference.

#### Understanding resource ownership

The AWS account owns the resources that are created in the account, regardless of who created the resources. Specifically, the resource owner is the AWS account of the *principal entity* (that is, the root account, a user , or an IAM role) that authenticates the resource creation request. The following examples illustrate how this works:

- If you use the root account credentials of your AWS account to create an Amazon SQS queue, your AWS account is the owner of the resource (in Amazon SQS, the resource is the Amazon SQS queue).
- If you create a user in your AWS account and grant permissions to create a queue to the user, the user can create the queue. However, your AWS account (to which the user belongs) owns the queue resource.
- If you create an IAM role in your AWS account with permissions to create an Amazon SQS queue, anyone who can assume the role can create a queue. Your AWS account (to which the role belongs) owns the queue resource.

#### Managing access to resources

A *permissions policy* describes the permissions granted to accounts. The following section explains the available options for creating permissions policies.

### 🚯 Note

This section discusses using IAM in the context of Amazon SQS. It doesn't provide detailed information about the IAM service. For complete IAM documentation, see <u>What is IAM?</u> in the *IAM User Guide*. For information about IAM policy syntax and descriptions, see <u>AWS IAM</u> <u>Policy Reference</u> in the *IAM User Guide*.

Policies attached to an IAM identity are referred to as *identity-based* policies (IAM policies) and policies attached to a resource are referred to as *resource-based* policies.

### **Identity-based policies**

There are two ways to give your users permissions to your Amazon SQS queues: using the Amazon SQS policy system and using the IAM policy system. You can use either system, or both, to attach policies to users or roles. In most cases, you can achieve the same result using either system. For example, you can do the following:

- Attach a permission policy to a user or a group in your account To grant user permissions to create an Amazon SQS queue, attach a permissions policy to a user or group that the user belongs to.
- Attach a permission policy to a user in another AWS account To grant user permissions to create an Amazon SQS queue, attach an Amazon SQS permissions policy to a user in another AWS account.

Cross-account permissions don't apply to the following actions:

- AddPermission
- <u>CancelMessageMoveTask</u>
- CreateQueue
- DeleteQueue
- ListMessageMoveTask
- ListQueues
- ListQueueTags
- <u>RemovePermission</u>
- <u>SetQueueAttributes</u>
- StartMessageMoveTask

- TagQueue
- UntagQueue
- Attach a permission policy to a role (grant cross-account permissions) To grant crossaccount permissions, attach an identity-based permissions policy to an IAM role. For example, the AWS account A administrator can create a role to grant cross-account permissions to AWS account B (or an AWS service) as follows:
  - The account A administrator creates an IAM role and attaches a permissions policy that grants permissions on resources in account A to the role.
  - The account A administrator attaches a trust policy to the role that identifies account B as the principal who can assume the role.
  - The account B administrator delegates the permission to assume the role to any users in account B. This allows users in account B to create or access queues in account A.

### 🚯 Note

If you want to grant the permission to assume the role to an AWS service, the principal in the trust policy can also be an AWS service principal.

For more information about using IAM to delegate permissions, see <u>Access Management</u> in the *IAM User Guide*.

While Amazon SQS works with IAM policies, it has its own policy infrastructure. You can use an Amazon SQS policy with a queue to specify which AWS Accounts have access to the queue. You can specify the type of access and conditions (for example, a condition that grants permissions to use SendMessage, ReceiveMessage if the request is made before December 31, 2010). The specific actions you can grant permissions for are a subset of the overall list of Amazon SQS actions. When you write an Amazon SQS policy and specify \* to "allow all Amazon SQS actions," it means that a user can perform all actions in this subset.

The following diagram illustrates the concept of one of these basic Amazon SQS policies that covers the subset of actions. The policy is for queue\_xyz, and it gives AWS Account 1 and AWS Account 2 permissions to use any of the allowed actions with the specified queue.

#### (i) Note

The resource in the policy is specified as 123456789012/queue\_xyz, where 123456789012 is the AWS Account ID of the account that owns the queue.

| SQS Policy on queue_xyz |
|-------------------------|
| Allow who:              |
| AWS account 1           |
| AWS account 2           |
| Actions: *              |
| Resource:               |
| 123456789012/queue_xyz  |
|                         |

With the introduction of IAM and the concepts of *Users* and *Amazon Resource Names* (*ARNs*), a few things have changed about SQS policies. The following diagram and table describe the changes.

|    | SQS Policy on queue_xyz                           |  |  |
|----|---------------------------------------------------|--|--|
|    | Allow who:                                        |  |  |
|    | AWS account 1<br>AWS account 2                    |  |  |
| 0- | User Bob<br>User Susan (in your own account)      |  |  |
| 0- |                                                   |  |  |
| 8- | Resource:<br>arn:aws:sqs:*:123456789012/queue_xyz |  |  |

# 0

For information about giving permissions to users in different accounts, see <u>Tutorial: Delegate</u> Access Across AWS Accounts Using IAM Roles in the *IAM User Guide*.

### 2

The subset of actions included in \* has expanded. For a list of allowed actions, see <u>Amazon SQS</u> API permissions: Actions and resource reference.

#### 8

You can specify the resource using the Amazon Resource Name (ARN), the standard means of specifying resources in IAM policies. For information about the ARN format for Amazon SQS queues, see <u>Amazon Simple Queue Service resource and operations</u>.

For example, according to the Amazon SQS policy in the preceding diagram, anyone who possesses the security credentials for AWS Account 1 or AWS Account 2 can access queue\_xyz. In addition, Users Bob and Susan in your own AWS Account (with ID 123456789012) can access the queue.

Before the introduction of IAM, Amazon SQS automatically gave the creator of a queue full control over the queue (that is, access to all of the possible Amazon SQS actions on that queue). This is no longer true, unless the creator uses AWS security credentials. Any user who has permissions to create a queue must also have permissions to use other Amazon SQS actions in order to do anything with the created queues.

The following is an example policy that allows a user to use all Amazon SQS actions, but only with queues whose names are prefixed with the literal string bob\_queue\_.

```
{
    "Version": "2012-10-17",
    "Statement": [{
        "Effect": "Allow",
        "Action": "sqs:*",
        "Resource": "arn:aws:sqs:*:123456789012:bob_queue_*"
    }]
}
```

For more information, see <u>Using policies with Amazon SQS</u>, and <u>Identities (Users, Groups, and</u> <u>Roles)</u> in the *IAM User Guide*.

### Specifying policy elements: Actions, effects, resources, and principals

For each <u>Amazon Simple Queue Service resource</u>, the service defines a set of <u>actions</u>. To grant permissions for these actions, Amazon SQS defines a set of actions that you can specify in a policy.

#### 🚯 Note

Performing an action can require permissions for more than one action. When granting permissions for specific actions, you also identify the resource for which the actions are allowed or denied.

The following are the most basic policy elements:

- **Resource** In a policy, you use an Amazon Resource Name (ARN) to identify the resource to which the policy applies.
- Action You use action keywords to identify resource actions that you want to allow or deny.
   For example, the sqs:CreateQueue permission allows the user to perform the Amazon Simple Queue Service CreateQueue action.
- Effect You specify the effect when the user requests the specific action—this can be either allow or deny. If you don't explicitly grant access to a resource, access is implicitly denied. You can also explicitly deny access to a resource, which you might do to make sure that a user can't access it, even if a different policy grants access.
- Principal In identity-based policies (IAM policies), the user that the policy is attached to is the implicit principal. For resource-based policies, you specify the user, account, service, or other entity that you want to receive permissions (applies to resource-based policies only).

To learn more about Amazon SQS policy syntax and descriptions, see <u>AWS IAM Policy Reference</u> in the *IAM User Guide*.

For a table of all Amazon Simple Queue Service actions and the resources that they apply to, see Amazon SQS API permissions: Actions and resource reference.

# How Amazon Simple Queue Service works with IAM

Before you use IAM to manage access to Amazon SQS, learn what IAM features are available to use with Amazon SQS.

#### IAM features you can use with Amazon Simple Queue Service

| IAM feature                              | Amazon SQS support |
|------------------------------------------|--------------------|
| Identity-based policies                  | Yes                |
| Resource-based policies                  | Yes                |
| Policy actions                           | Yes                |
| Policy resources                         | Yes                |
| Policy condition keys (service-specific) | Yes                |
| ACLs                                     | No                 |
| ABAC (tags in policies)                  | Partial            |
| Temporary credentials                    | Yes                |
| Forward access sessions (FAS)            | Yes                |
| Service roles                            | Yes                |
| Service-linked roles                     | No                 |

To get a high-level view of how Amazon SQS and other AWS services work with most IAM features, see AWS services that work with IAM in the *IAM User Guide*.

### Access control

Access control lists (ACLs) control which principals (account members, users, or roles) have permissions to access a resource. ACLs are similar to resource-based policies, although they do not use the JSON policy document format.

Amazon S3, AWS WAF, and Amazon VPC are examples of services that support ACLs. To learn more about ACLs, see <u>Access control list (ACL) overview</u> in the *Amazon Simple Storage Service Developer Guide*.

#### (i) Note

It is important to understand that all AWS accounts can delegate their permissions to users under their accounts. Cross-account access allows you to share access to your AWS resources without having to manage additional users. For information about using cross-account access, see <u>Enabling Cross-Account Access</u> in the *IAM User Guide*. See <u>Limitations of Amazon SQS custom policies</u> for further details on cross-content permissions and condition keys within Amazon SQS custom policies.

### **Identity-based policies for Amazon SQS**

Supports identity-based policies Yes

Identity-based policies are JSON permissions policy documents that you can attach to an identity, such as an IAM user, group of users, or role. These policies control what actions users and roles can perform, on which resources, and under what conditions. To learn how to create an identity-based policy, see <u>Creating IAM policies</u> in the *IAM User Guide*.

With IAM identity-based policies, you can specify allowed or denied actions and resources as well as the conditions under which actions are allowed or denied. You can't specify the principal in an identity-based policy because it applies to the user or role to which it is attached. To learn about all of the elements that you can use in a JSON policy, see <u>IAM JSON policy elements reference</u> in the *IAM User Guide*.

#### Identity-based policy examples for Amazon SQS

To view examples of Amazon SQS identity-based policies, see Policy best practices.

### **Resource-based policies within Amazon SQS**

Supports resource-based policies

Resource-based policies are JSON policy documents that you attach to a resource. Examples of resource-based policies are IAM *role trust policies* and Amazon S3 *bucket policies*. In services that

Yes

support resource-based policies, service administrators can use them to control access to a specific resource. For the resource where the policy is attached, the policy defines what actions a specified principal can perform on that resource and under what conditions. You must <u>specify a principal</u> in a resource-based policy. Principals can include accounts, users, roles, federated users, or AWS services.

To enable cross-account access, you can specify an entire account or IAM entities in another account as the principal in a resource-based policy. Adding a cross-account principal to a resource-based policy is only half of establishing the trust relationship. When the principal and the resource are in different AWS accounts, an IAM administrator in the trusted account must also grant the principal entity (user or role) permission to access the resource. They grant permission by attaching an identity-based policy to the entity. However, if a resource-based policy grants access to a principal in the same account, no additional identity-based policy is required. For more information, see <u>Cross account resource access in IAM</u> in the *IAM User Guide*.

### **Policy actions for Amazon SQS**

Supports policy actions

Yes

Administrators can use AWS JSON policies to specify who has access to what. That is, which **principal** can perform **actions** on what **resources**, and under what **conditions**.

The Action element of a JSON policy describes the actions that you can use to allow or deny access in a policy. Policy actions usually have the same name as the associated AWS API operation. There are some exceptions, such as *permission-only actions* that don't have a matching API operation. There are also some operations that require multiple actions in a policy. These additional actions are called *dependent actions*.

Include actions in a policy to grant permissions to perform the associated operation.

To see a list of Amazon SQS actions, see <u>Resources Defined by Amazon Simple Queue Service</u> in the *Service Authorization Reference*.

Policy actions in Amazon SQS use the following prefix before the action:

sqs

To specify multiple actions in a single statement, separate them with commas.

```
"Action": [
"sqs:action1",
"sqs:action2"
]
```

To view examples of Amazon SQS identity-based policies, see Policy best practices.

### **Policy resources for Amazon SQS**

Supports policy resources Yes

Administrators can use AWS JSON policies to specify who has access to what. That is, which **principal** can perform **actions** on what **resources**, and under what **conditions**.

The Resource JSON policy element specifies the object or objects to which the action applies. Statements must include either a Resource or a NotResource element. As a best practice, specify a resource using its <u>Amazon Resource Name (ARN)</u>. You can do this for actions that support a specific resource type, known as *resource-level permissions*.

For actions that don't support resource-level permissions, such as listing operations, use a wildcard (\*) to indicate that the statement applies to all resources.

"Resource": "\*"

To see a list of Amazon SQS resource types and their ARNs, see <u>Actions Defined by Amazon Simple</u> <u>Queue Service</u> in the *Service Authorization Reference*. To learn with which actions you can specify the ARN of each resource, see Resources Defined by Amazon Simple Queue Service.

To view examples of Amazon SQS identity-based policies, see Policy best practices.

### Policy condition keys for Amazon SQS

Supports service-specific policy condition keys Yes

Administrators can use AWS JSON policies to specify who has access to what. That is, which **principal** can perform **actions** on what **resources**, and under what **conditions**.

The Condition element (or Condition *block*) lets you specify conditions in which a statement is in effect. The Condition element is optional. You can create conditional expressions that use <u>condition operators</u>, such as equals or less than, to match the condition in the policy with values in the request.

If you specify multiple Condition elements in a statement, or multiple keys in a single Condition element, AWS evaluates them using a logical AND operation. If you specify multiple values for a single condition key, AWS evaluates the condition using a logical OR operation. All of the conditions must be met before the statement's permissions are granted.

You can also use placeholder variables when you specify conditions. For example, you can grant an IAM user permission to access a resource only if it is tagged with their IAM user name. For more information, see IAM policy elements: variables and tags in the *IAM User Guide*.

AWS supports global condition keys and service-specific condition keys. To see all AWS global condition keys, see <u>AWS global condition context keys</u> in the *IAM User Guide*.

To see a list of Amazon SQS condition keys, see <u>Condition Keys for Amazon Simple Queue Service</u> in the *Service Authorization Reference*. To learn with which actions and resources you can use a condition key, see <u>Resources Defined by Amazon Simple Queue Service</u>.

To view examples of Amazon SQS identity-based policies, see Policy best practices.

### ACLs in Amazon SQS

Supports ACLs

No

Access control lists (ACLs) control which principals (account members, users, or roles) have permissions to access a resource. ACLs are similar to resource-based policies, although they do not use the JSON policy document format.

### **ABAC with Amazon SQS**

Supports ABAC (tags in policies)

Partial

Attribute-based access control (ABAC) is an authorization strategy that defines permissions based on attributes. In AWS, these attributes are called *tags*. You can attach tags to IAM entities (users or roles) and to many AWS resources. Tagging entities and resources is the first step of ABAC. Then you design ABAC policies to allow operations when the principal's tag matches the tag on the resource that they are trying to access.

ABAC is helpful in environments that are growing rapidly and helps with situations where policy management becomes cumbersome.

To control access based on tags, you provide tag information in the <u>condition element</u> of a policy using the aws:ResourceTag/key-name, aws:RequestTag/key-name, or aws:TagKeys condition keys.

If a service supports all three condition keys for every resource type, then the value is **Yes** for the service. If a service supports all three condition keys for only some resource types, then the value is **Partial**.

For more information about ABAC, see <u>What is ABAC?</u> in the *IAM User Guide*. To view a tutorial with steps for setting up ABAC, see <u>Use attribute-based access control (ABAC)</u> in the *IAM User Guide*.

### Using temporary credentials with Amazon SQS

Supports temporary credentials Yes

Some AWS services don't work when you sign in using temporary credentials. For additional information, including which AWS services work with temporary credentials, see <u>AWS services that</u> work with IAM in the *IAM User Guide*.

You are using temporary credentials if you sign in to the AWS Management Console using any method except a user name and password. For example, when you access AWS using your company's single sign-on (SSO) link, that process automatically creates temporary credentials. You also automatically create temporary credentials when you sign in to the console as a user and then switch roles. For more information about switching roles, see <u>Switching to a role (console)</u> in the *IAM User Guide*.

You can manually create temporary credentials using the AWS CLI or AWS API. You can then use those temporary credentials to access AWS. AWS recommends that you dynamically generate

temporary credentials instead of using long-term access keys. For more information, see Temporary security credentials in IAM.

#### Forward access sessions for Amazon SQS

Supports forward access sessions (FAS) Yes

When you use an IAM user or role to perform actions in AWS, you are considered a principal. When you use some services, you might perform an action that then initiates another action in a different service. FAS uses the permissions of the principal calling an AWS service, combined with the requesting AWS service to make requests to downstream services. FAS requests are only made when a service receives a request that requires interactions with other AWS services or resources to complete. In this case, you must have permissions to perform both actions. For policy details when making FAS requests, see Forward access sessions.

### Service roles for Amazon SQS

Supports service roles

Yes

A service role is an <u>IAM role</u> that a service assumes to perform actions on your behalf. An IAM administrator can create, modify, and delete a service role from within IAM. For more information, see <u>Creating a role to delegate permissions to an AWS service</u> in the *IAM User Guide*.

#### 🔥 Warning

Changing the permissions for a service role might break Amazon SQS functionality. Edit service roles only when Amazon SQS provides guidance to do so.

### Service-linked roles for Amazon SQS

Supports service-linked roles

No

A service-linked role is a type of service role that is linked to an AWS service. The service can assume the role to perform an action on your behalf. Service-linked roles appear in your AWS

account and are owned by the service. An IAM administrator can view, but not edit the permissions for service-linked roles.

For details about creating or managing service-linked roles, see <u>AWS services that work with IAM</u>. Find a service in the table that includes a Yes in the **Service-linked role** column. Choose the **Yes** link to view the service-linked role documentation for that service.

# Amazon SQS updates to AWS managed policies

To add permissions to users, groups, and roles, it is easier to use AWS managed policies than to write policies yourself. It takes time and expertise to <u>create IAM customer managed policies</u> that provide your team with only the permissions they need. To get started quickly, you can use our AWS managed policies. These policies cover common use cases and are available in your AWS account. For more information about AWS managed policies, see <u>AWS managed policies</u> in the *IAM User Guide*.

AWS services maintain and update AWS managed policies. You can't change the permissions in AWS managed policies. Services occasionally add additional permissions to an AWS managed policy to support new features. This type of update affects all identities (users, groups, and roles) where the policy is attached. Services are most likely to update an AWS managed policy when a new feature is launched or when new operations become available. Services do not remove permissions from an AWS managed policy, so policy updates won't break your existing permissions.

Additionally, AWS supports managed policies for job functions that span multiple services. For example, the **ReadOnlyAccess** AWS managed policy provides read-only access to all AWS services and resources. When a service launches a new feature, AWS adds read-only permissions for new operations and resources. For a list and descriptions of job function policies, see <u>AWS managed</u> <u>policies for job functions</u> in the *IAM User Guide*.

### AWS managed policy: AmazonSQSFullAccess

You can attach the AmazonSQSFullAccess policy to your Amazon SQS identities. This policy grants permissions that allow full access to Amazon SQS.

To view the permissions for this policy, see <u>AmazonSQSFullAccess</u> in the AWS Managed Policy *Reference*.

### AWS managed policy: AmazonSQSReadOnlyAccess

You can attach the AmazonSQSReadOnlyAccess policy to your Amazon SQS identities. This policy grants permissions that allow read-only access to Amazon SQS.

To view the permissions for this policy, see <u>AmazonSQSReadOnlyAccess</u> in the AWS Managed Policy *Reference*.

### Amazon SQS updates to AWS managed policies

View details about updates to AWS managed policies for Amazon SQS since this service began tracking these changes. For automatic alerts about changes to this page, subscribe to the RSS feed on the Amazon SQS <u>Document history</u> page.

| Change                         | Description                                                                                                    | Date          |
|--------------------------------|----------------------------------------------------------------------------------------------------|---------------|
| <u>AmazonSQSReadOnlyAccess</u> | Amazon SQS added the<br>ListQueueTags action,<br>which retrieves all tags<br>associated with a specified<br>Amazon SQS queue. It allows<br>you to view the key-value<br>pairs that have been assigned<br>to the queue for organizat<br>ional or metadata purposes.<br>This action is associated with<br>the ListQueueTags_API<br>operation. | June 20, 2024 |
| <u>AmazonSQSReadOnlyAccess</u> | Amazon SQS added a new<br>action that allows you to list<br>the most recent message<br>movement tasks (up to 10)<br>under a specific source qu<br>eue. This action is associate<br>d with the ListMessa                                                                                                    | June 9, 2023  |

| Change | Description                        | Date |
|--------|------------------------------------|------|
|        | <u>geMoveTasks</u> API opera tion. |      |

### **Troubleshooting Amazon Simple Queue Service identity and access**

Use the following information to help you diagnose and fix common issues that you might encounter when working with Amazon SQS and IAM.

#### Topics

- I am not authorized to perform an action in Amazon SQS
- I am not authorized to perform iam:PassRole
- I want to allow people outside of my AWS account to access my Amazon SQS resources

### I am not authorized to perform an action in Amazon SQS

If you receive an error that you're not authorized to perform an action, your policies must be updated to allow you to perform the action.

The following example error occurs when the mateojackson user tries to use the console to view details about a fictional *my-example-widget* resource but does not have the fictional sqs: *GetWidget* permissions.

```
User: arn:aws:iam::123456789012:user/mateojackson is not authorized to perform:
sqs:GetWidget on resource: my-example-widget
```

In this case, Mateo's policy must be updated to allow him to access the *my*-*example-widget* resource using the sqs: *GetWidget* action.

If you need help, contact your AWS administrator. Your administrator is the person who provided you with your sign-in credentials.

#### I am not authorized to perform iam:PassRole

If you receive an error that you're not authorized to perform the iam: PassRole action, your policies must be updated to allow you to pass a role to Amazon SQS.

Some AWS services allow you to pass an existing role to that service instead of creating a new service role or service-linked role. To do this, you must have permissions to pass the role to the service.

The following example error occurs when an IAM user named marymajor tries to use the console to perform an action in Amazon SQS. However, the action requires the service to have permissions that are granted by a service role. Mary does not have permissions to pass the role to the service.

```
User: arn:aws:iam::123456789012:user/marymajor is not authorized to perform: iam:PassRole
```

In this case, Mary's policies must be updated to allow her to perform the iam: PassRole action.

If you need help, contact your AWS administrator. Your administrator is the person who provided you with your sign-in credentials.

# I want to allow people outside of my AWS account to access my Amazon SQS resources

You can create a role that users in other accounts or people outside of your organization can use to access your resources. You can specify who is trusted to assume the role. For services that support resource-based policies or access control lists (ACLs), you can use those policies to grant people access to your resources.

To learn more, consult the following:

- To learn whether Amazon SQS supports these features, see <u>How Amazon Simple Queue Service</u> works with IAM.
- To learn how to provide access to your resources across AWS accounts that you own, see Providing access to an IAM user in another AWS account that you own in the IAM User Guide.
- To learn how to provide access to your resources to third-party AWS accounts, see <u>Providing</u> access to AWS accounts owned by third parties in the *IAM User Guide*.
- To learn how to provide access through identity federation, see <u>Providing access to externally</u> authenticated users (identity federation) in the *IAM User Guide*.
- To learn the difference between using roles and resource-based policies for cross-account access, see Cross account resource access in IAM in the *IAM User Guide*.

# Using policies with Amazon SQS

This topic provides examples of identity-based policies in which an account administrator can attach permissions policies to IAM identities (users, groups, and roles).

## 🔥 Important

We recommend that you first review the introductory topics that explain the basic concepts and options available for you to manage access to your Amazon Simple Queue Service resources. For more information, see <u>Overview of managing access in Amazon SQS</u>. With the exception of ListQueues, all Amazon SQS actions support resource-level permissions. For more information, see <u>Amazon SQS API permissions</u>: Actions and resource reference.

## Topics

- Using Amazon SQS and IAM policies
- Permissions required to use the Amazon SQS console
- Identity-based policy examples for Amazon SQS
- Basic examples of Amazon SQS policies
- Using custom policies with the Amazon SQS Access Policy Language

# **Using Amazon SQS and IAM policies**

There are two ways to give your users permissions to your Amazon SQS resources: using the Amazon SQS policy system and using the IAM policy system. You can use one or the other, or both. For the most part, you can achieve the same result with either one.

For example, the following diagram shows an IAM policy and an Amazon SQS policy equivalent to it. The IAM policy grants the rights to the Amazon SQS ReceiveMessage and SendMessage actions for the queue called queue\_xyz in your AWS Account, and the policy is attached to users named Bob and Susan (Bob and Susan have the permissions stated in the policy). This Amazon SQS policy also gives Bob and Susan rights to the ReceiveMessage and SendMessage actions for the same queue.

# 🚯 Note

The following example shows simple policies without conditions. You can specify a particular condition in either policy and get the same result.

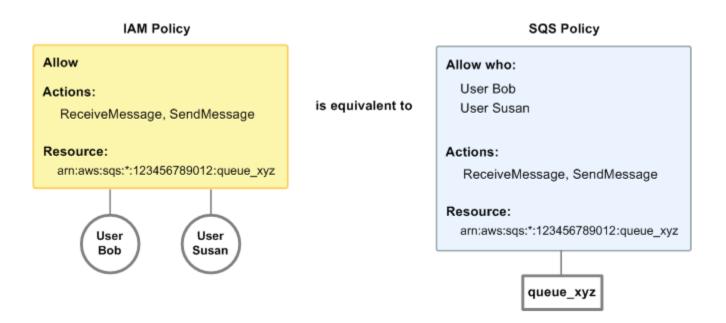

There is one major difference between IAM and Amazon SQS policies: the Amazon SQS policy system lets you grant permission to other AWS Accounts, whereas IAM doesn't.

It is up to you how you use both of the systems together to manage your permissions. The following examples show how the two policy systems work together.

 In the first example, Bob has both an IAM policy and an Amazon SQS policy that apply to his account. The IAM policy grants his account permission for the ReceiveMessage action on queue\_xyz, whereas the Amazon SQS policy gives his account permission for the SendMessage action on the same queue. The following diagram illustrates the concept.

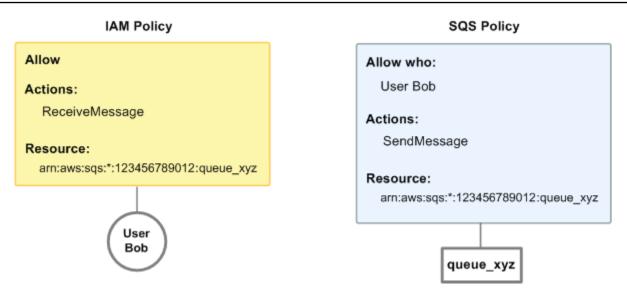

If Bob sends a ReceiveMessage request to queue\_xyz, the IAM policy allows the action. If Bob sends a SendMessage request to queue\_xyz, the Amazon SQS policy allows the action.

 In the second example, Bob abuses his access to queue\_xyz, so it becomes necessary to remove his entire access to the queue. The easiest thing to do is to add a policy that denies him access to all actions for the queue. This policy overrides the other two because an explicit deny always overrides an allow. For more information about policy evaluation logic, see <u>Using custom</u> <u>policies with the Amazon SQS Access Policy Language</u>. The following diagram illustrates the concept.

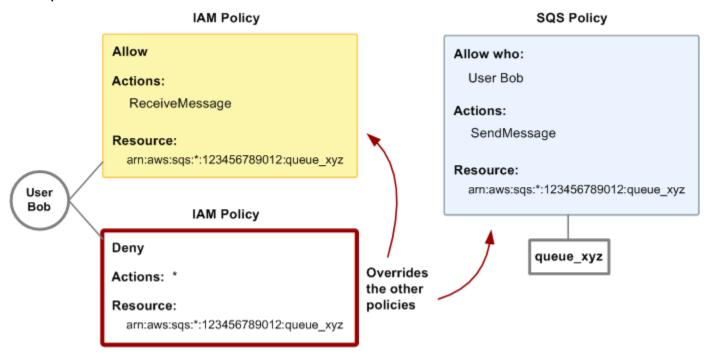

You can also add an additional statement to the Amazon SQS policy that denies Bob any type of access to the queue. It has the same effect as adding an IAM policy that denies Bob access to the queue. For examples of policies that cover Amazon SQS actions and resources, see <u>Basic</u> <u>examples of Amazon SQS policies</u>. For more information about writing Amazon SQS policies, see <u>Using custom policies with the Amazon SQS Access Policy Language</u>.

# Permissions required to use the Amazon SQS console

A user who wants to work with the Amazon SQS console must have the minimum set of permissions to work with the Amazon SQS queues in the user's AWS account. For example, the user must have the permission to call the ListQueues action to be able to list queues, or the permission to call the CreateQueue action to be able to create queues. In addition to Amazon SQS permissions, to subscribe an Amazon SQS queue to an Amazon SNS topic, the console also requires permissions for Amazon SNS actions.

If you create an IAM policy that is more restrictive than the minimum required permissions, the console might not function as intended for users with that IAM policy.

You don't need to allow minimum console permissions for users that make calls only to the AWS CLI or Amazon SQS actions.

# Identity-based policy examples for Amazon SQS

By default, users and roles don't have permission to create or modify Amazon SQS resources. They also can't perform tasks by using the AWS Management Console, AWS Command Line Interface (AWS CLI), or AWS API. To grant users permission to perform actions on the resources that they need, an IAM administrator can create IAM policies. The administrator can then add the IAM policies to roles, and users can assume the roles.

To learn how to create an IAM identity-based policy by using these example JSON policy documents, see Creating IAM policies in the *IAM User Guide*.

For details about actions and resource types defined by Amazon SQS, including the format of the ARNs for each of the resource types, see <u>Actions, Resources, and Condition Keys for Amazon Simple</u> <u>Queue Service</u> in the *Service Authorization Reference*.

# 🚯 Note

When you configure lifecycle hooks for Amazon EC2 Auto Scaling, you don't need to write a policy to send messages to an Amazon SQS queue. For more information, see <u>Amazon EC2</u> <u>Auto Scaling Lifecycle Hooks</u> in the *Amazon EC2 User Guide*.

# Topics

- Policy best practices
- Using the Amazon SQS console
- Allow users to view their own permissions
- Allow a user to create queues
- Allow developers to write messages to a shared queue
- Allow managers to get the general size of queues
- Allow a partner to send messages to a specific queue

# **Policy best practices**

Identity-based policies determine whether someone can create, access, or delete Amazon SQS resources in your account. These actions can incur costs for your AWS account. When you create or edit identity-based policies, follow these guidelines and recommendations:

- Get started with AWS managed policies and move toward least-privilege permissions To get started granting permissions to your users and workloads, use the AWS managed policies that grant permissions for many common use cases. They are available in your AWS account. We recommend that you reduce permissions further by defining AWS customer managed policies that are specific to your use cases. For more information, see <u>AWS managed policies</u> or <u>AWS</u> managed policies for job functions in the *IAM User Guide*.
- **Apply least-privilege permissions** When you set permissions with IAM policies, grant only the permissions required to perform a task. You do this by defining the actions that can be taken on specific resources under specific conditions, also known as *least-privilege permissions*. For more information about using IAM to apply permissions, see <u>Policies and permissions in IAM</u> in the *IAM User Guide*.
- Use conditions in IAM policies to further restrict access You can add a condition to your policies to limit access to actions and resources. For example, you can write a policy condition to

specify that all requests must be sent using SSL. You can also use conditions to grant access to service actions if they are used through a specific AWS service, such as AWS CloudFormation. For more information, see IAM JSON policy elements: Condition in the *IAM User Guide*.

- Use IAM Access Analyzer to validate your IAM policies to ensure secure and functional permissions – IAM Access Analyzer validates new and existing policies so that the policies adhere to the IAM policy language (JSON) and IAM best practices. IAM Access Analyzer provides more than 100 policy checks and actionable recommendations to help you author secure and functional policies. For more information, see <u>IAM Access Analyzer policy validation</u> in the *IAM User Guide*.
- Require multi-factor authentication (MFA) If you have a scenario that requires IAM users or a root user in your AWS account, turn on MFA for additional security. To require MFA when API operations are called, add MFA conditions to your policies. For more information, see <u>Configuring MFA-protected API access</u> in the IAM User Guide.

For more information about best practices in IAM, see <u>Security best practices in IAM</u> in the *IAM User Guide*.

## Using the Amazon SQS console

To access the Amazon Simple Queue Service console, you must have a minimum set of permissions. These permissions must allow you to list and view details about the Amazon SQS resources in your AWS account. If you create an identity-based policy that is more restrictive than the minimum required permissions, the console won't function as intended for entities (users or roles) with that policy.

You don't need to allow minimum console permissions for users that are making calls only to the AWS CLI or the AWS API. Instead, allow access to only the actions that match the API operation that they're trying to perform.

To ensure that users and roles can still use the Amazon SQS console, also attach the Amazon SQS AmazonSQSReadOnlyAccess AWS managed policy to the entities. For more information, see Adding permissions to a user in the *IAM User Guide*.

#### Allow users to view their own permissions

This example shows how you might create a policy that allows IAM users to view the inline and managed policies that are attached to their user identity. This policy includes permissions to complete this action on the console or programmatically using the AWS CLI or AWS API.

{

```
"Version": "2012-10-17",
    "Statement": [
        {
            "Sid": "ViewOwnUserInfo",
            "Effect": "Allow",
            "Action": [
                "iam:GetUserPolicy",
                "iam:ListGroupsForUser",
                "iam:ListAttachedUserPolicies",
                "iam:ListUserPolicies",
                "iam:GetUser"
            ],
            "Resource": ["arn:aws:iam::*:user/${aws:username}"]
        },
        {
            "Sid": "NavigateInConsole",
            "Effect": "Allow",
            "Action": [
                "iam:GetGroupPolicy",
                "iam:GetPolicyVersion",
                "iam:GetPolicy",
                "iam:ListAttachedGroupPolicies",
                "iam:ListGroupPolicies",
                "iam:ListPolicyVersions",
                "iam:ListPolicies",
                "iam:ListUsers"
            ],
            "Resource": "*"
        }
    ]
}
```

#### Allow a user to create queues

In the following example, we create a policy for Bob that lets him access all Amazon SQS actions, but only with queues whose names are prefixed with the literal string alice\_queue\_.

Amazon SQS doesn't automatically grant the creator of a queue permissions to use the queue. Therefore, we must explicitly grant Bob permissions to use all Amazon SQS actions in addition to CreateQueue action in the IAM policy.

{

```
"Version": "2012-10-17",
"Statement": [{
    "Effect": "Allow",
    "Action": "sqs:*",
    "Resource": "arn:aws:sqs:*:123456789012:alice_queue_*"
}]
}
```

#### Allow developers to write messages to a shared queue

In the following example, we create a group for developers and attach a policy that lets the group use the Amazon SQS SendMessage action, but only with the queue that belongs to the specified AWS account and is named MyCompanyQueue.

```
{
    "Version": "2012-10-17",
    "Statement": [{
        "Effect": "Allow",
        "Action": "sqs:SendMessage",
        "Resource": "arn:aws:sqs:*:123456789012:MyCompanyQueue"
    }]
}
```

You can use \* instead of SendMessage to grant the following actions to a principal on a shared queue: ChangeMessageVisibility, DeleteMessage, GetQueueAttributes, GetQueueUrl, ReceiveMessage, and SendMessage.

#### 🚺 Note

Although \* includes access provided by other permission types, Amazon SQS considers permissions separately. For example, it is possible to grant both \* and SendMessage permissions to a user, even though a \* includes the access provided by SendMessage. This concept also applies when you remove a permission. If a principal has only a \* permission, requesting to remove a SendMessage permission *doesn't* leave the principal with an *everything-but* permission. Instead, the request has no effect, because the principal doesn't possess an explicit SendMessage permission. To leave the principal with only the ReceiveMessage permission, first add the ReceiveMessage permission and then remove the \* permission.

## Allow managers to get the general size of queues

In the following example, we create a group for managers and attach a policy that lets the group use the Amazon SQS GetQueueAttributes action with all of the queues that belong to the specified AWS account.

```
{
    "Version": "2012-10-17",
    "Statement": [{
        "Effect": "Allow",
        "Action": "sqs:GetQueueAttributes",
        "Resource": "*"
    }]
}
```

#### Allow a partner to send messages to a specific queue

You can accomplish this task using an Amazon SQS policy or an IAM policy. If your partner has an AWS account, it might be easier to use an Amazon SQS policy. However, any user in the partner's company who possesses the AWS security credentials can send messages to the queue. If you want to limit access to a particular user or application, you must treat the partner like a user in your own company and use an IAM policy instead of an Amazon SQS policy.

This example performs the following actions:

- 1. Create a group called WidgetCo to represent the partner company.
- 2. Create a user for the specific user or application at the partner's company who needs access.
- 3. Add the user to the group.
- 4. Attach a policy that gives the group access only to the SendMessage action for only the queue named WidgetPartnerQueue.

```
{
    "Version": "2012-10-17",
    "Statement": [{
        "Effect": "Allow",
        "Action": "sqs:SendMessage",
        "Resource": "arn:aws:sqs:*:123456789012:WidgetPartnerQueue"
    }]
}
```

# **Basic examples of Amazon SQS policies**

This section shows example policies for common Amazon SQS use cases.

You can use the console to verify the effects of each policy as you attach the policy to the user. Initially, the user doesn't have permissions and won't be able to do anything in the console. As you attach policies to the user, you can verify that the user can perform various actions in the console.

#### 🚺 Note

We recommend that you use two browser windows: one to grant permissions and the other to sign into the AWS Management Console using the user's credentials to verify permissions as you grant them to the user.

## Example 1: Grant one permission to one AWS account

The following example policy grants AWS account number 111122223333 the SendMessage permission for the queue named 444455556666/queue1 in the US East (Ohio) region.

#### Example 2: Grant two permissions to one AWS account

The following example policy grants AWS account number 111122223333 both the SendMessage and ReceiveMessage permission for the queue named 444455556666/queue1.

| {                                                |
|--------------------------------------------------|
| "Version": "2012-10-17",                         |
| "Id": "Queue1_Policy_UUID",                      |
| "Statement": [{                                  |
| "Sid":"Queue1_Send_Receive",                     |
| "Effect": "Allow",                               |
| "Principal": {                                   |
| "AWS": [                                         |
| "111122223333"                                   |
| ]                                                |
| },                                               |
| "Action": [                                      |
| "sqs:SendMessage",                               |
| "sqs:ReceiveMessage"                             |
| ],                                               |
| "Resource": "arn:aws:sqs:*:4444555566666:queue1" |
| }]                                               |
| }                                                |
|                                                  |

#### Example 3: Grant all permissions to two AWS accounts

The following example policy grants two different AWS accounts numbers (111122223333 and 444455556666) permission to use all actions to which Amazon SQS allows shared access for the queue named 123456789012/queue1 in the US East (Ohio) region.

```
{
   "Version": "2012-10-17",
   "Id": "Queue1_Policy_UUID",
   "Statement": [{
      "Sid":"Queue1_AllActions",
      "Effect": "Allow",
      "Principal": {
         "AWS": [
            "111122223333",
            "444455556666"
         ]
      },
      "Action": "sqs:*",
      "Resource": "arn:aws:sqs:us-east-2:123456789012:queue1"
   }]
}
```

## Example 4: Grant cross-account permissions to a role and a username

The following example policy grants role1 and username1 under AWS account number 111122223333 cross-account permission to use all actions to which Amazon SQS allows shared access for the queue named 123456789012/queue1 in the US East (Ohio) region.

Cross-account permissions don't apply to the following actions:

- AddPermission
- <u>CancelMessageMoveTask</u>
- CreateQueue
- DeleteQueue
- ListMessageMoveTask
- ListQueues
- ListQueueTags
- <u>RemovePermission</u>
- <u>SetQueueAttributes</u>
- <u>StartMessageMoveTask</u>
- TagQueue
- UntagQueue

```
{
   "Version": "2012-10-17",
   "Id": "Queue1_Policy_UUID",
   "Statement": [{
      "Sid":"Queue1_AllActions",
      "Effect": "Allow",
      "Principal": {
         "AWS": [
            "arn:aws:iam::111122223333:role/role1",
            "arn:aws:iam::111122223333:user/username1"
         ]
      },
      "Action": "sqs:*",
      "Resource": "arn:aws:sqs:us-east-2:123456789012:queue1"
   }]
}
```

## Example 5: Grant a permission to all users

The following example policy grants all users (anonymous users) ReceiveMessage permission for the queue named 111122223333/queue1.

```
{
   "Version": "2012-10-17",
   "Id": "Queue1_Policy_UUID",
   "Statement": [{
        "Sid":"Queue1_AnonymousAccess_ReceiveMessage",
        "Effect": "Allow",
        "Principal": "*",
        "Action": "sqs:ReceiveMessage",
        "Resource": "arn:aws:sqs:*:111122223333:queue1"
   }]
}
```

#### Example 6: Grant a time-limited permission to all users

The following example policy grants all users (anonymous users) ReceiveMessage permission for the queue named 111122223333/queue1, but only between 12:00 p.m. (noon) and 3:00 p.m. on January 31, 2009.

```
{
   "Version": "2012-10-17",
   "Id": "Queue1_Policy_UUID",
   "Statement": [{
      "Sid":"Queue1_AnonymousAccess_ReceiveMessage_TimeLimit",
      "Effect": "Allow",
      "Principal": "*",
      "Action": "sqs:ReceiveMessage",
      "Resource": "arn:aws:sqs:*:111122223333:queue1",
      "Condition" : {
         "DateGreaterThan" : {
            "aws:CurrentTime":"2009-01-31T12:00Z"
         },
         "DateLessThan" : {
            "aws:CurrentTime":"2009-01-31T15:00Z"
         }
      }
   }]
}
```

## Example 7: Grant all permissions to all users in a CIDR range

The following example policy grants all users (anonymous users) permission to use all possible Amazon SQS actions that can be shared for the queue named 111122223333/queue1, but only if the request comes from the 192.0.2.0/24 CIDR range.

```
{
   "Version": "2012-10-17",
   "Id": "Queue1_Policy_UUID",
   "Statement": [{
      "Sid":"Queue1_AnonymousAccess_AllActions_AllowlistIP",
      "Effect": "Allow",
      "Principal": "*",
      "Action": "sqs:*",
      "Resource": "arn:aws:sqs:*:111122223333:queue1",
      "Condition" : {
         "IpAddress" : {
            "aws:SourceIp":"192.0.2.0/24"
         }
      }
   }]
}
```

#### Example 8: Allowlist and blocklist permissions for users in different CIDR ranges

The following example policy has two statements:

- The first statement grants all users (anonymous users) in the 192.0.2.0/24 CIDR range (except for 192.0.2.188) permission to use the SendMessage action for the queue named 111122223333/queue1.
- The second statement blocks all users (anonymous users) in the 12.148.72.0/23 CIDR range from using the queue.

```
{
    "Version": "2012-10-17",
    "Id": "Queue1_Policy_UUID",
    "Statement": [{
        "Sid":"Queue1_AnonymousAccess_SendMessage_IPLimit",
        "Effect": "Allow",
        "Principal": "*",
```

```
"Action": "sqs:SendMessage",
      "Resource": "arn:aws:sqs:*:111122223333:queue1",
      "Condition" : {
         "IpAddress" : {
            "aws:SourceIp":"192.0.2.0/24"
         },
         "NotIpAddress" : {
            "aws:SourceIp":"192.0.2.188/32"
         }
      }
   }, {
      "Sid":"Queue1_AnonymousAccess_AllActions_IPLimit_Deny",
      "Effect": "Deny",
      "Principal": "*",
      "Action": "sqs:*",
      "Resource": "arn:aws:sqs:*:111122223333:queue1",
      "Condition" : {
         "IpAddress" : {
            "aws:SourceIp":"12.148.72.0/23"
         }
      }
   }]
}
```

# Using custom policies with the Amazon SQS Access Policy Language

If you want to allow Amazon SQS access based only on an AWS account ID and basic permissions (such as for <u>SendMessage</u> or <u>ReceiveMessage</u>), you don't need to write your own policies. You can just use the Amazon SQS <u>AddPermission</u> action.

If you want to explicitly deny or allow access based on more specific conditions (such as the time the request comes in or the IP address of the requester), you need to write your own Amazon SQS policies and upload them to the AWS system using the Amazon SQS SetQueueAttributes action.

#### Topics

- <u>Amazon SQS access control architecture</u>
- Amazon SQS access control process workflow
- <u>Amazon SQS Access Policy Language key concepts</u>
- Amazon SQS Access Policy Language evaluation logic

- Relationships between explicit and default denials in the Amazon SQS Access Policy Language
- Limitations of Amazon SQS custom policies
- Custom Amazon SQS Access Policy Language examples

#### Amazon SQS access control architecture

The following diagram describes the access control for your Amazon SQS resources.

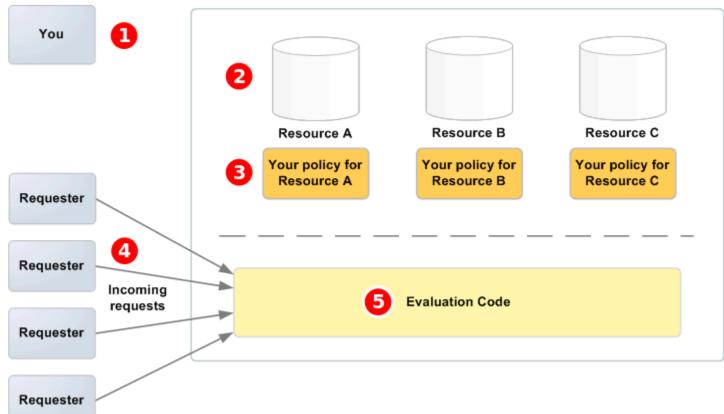

#### AWS Service

# 0

You, the resource owner.

# 2

Your resources contained within the AWS service (for example, Amazon SQS queues).

# 8

Your policies. It is a good practice to have one policy per resource. The AWS service provides an API you use to upload and manage your policies.

#### 4

Requesters and their incoming requests to the AWS service.

# 6

The access policy language evaluation code. This is the set of code within the AWS service that evaluates incoming requests against the applicable policies and determines whether the requester is allowed access to the resource.

#### Amazon SQS access control process workflow

The following diagram describes the general workflow of access control with the Amazon SQS access policy language.

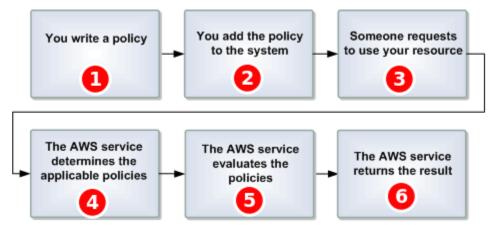

# 0

You write an Amazon SQS policy for your queue.

# 2

You upload your policy to AWS. The AWS service provides an API that you use to upload your policies. For example, you use the Amazon SQS SetQueueAttributes action to upload a policy for a particular Amazon SQS queue.

# 8

Someone sends a request to use your Amazon SQS queue.

# 4

Amazon SQS examines all available Amazon SQS policies and determines which ones are applicable.

#### 6

Amazon SQS evaluates the policies and determines whether the requester is allowed to use your queue.

# 6

Based on the policy evaluation result, Amazon SQS either returns an Access denied error to the requester or continues to process the request.

#### Amazon SQS Access Policy Language key concepts

To write your own policies, you must be familiar with JSON and a number of key concepts.

#### Allow

The result of a **<u>Statement</u>** that has **<u>Effect</u>** set to allow.

#### Action

The activity that the **Principal** has permission to perform, typically a request to AWS.

#### **Default-deny**

The result of a **Statement** that has no **Allow** or **Explicit-deny** settings.

#### Condition

Any restriction or detail about a <u>Permission</u>. Typical conditions are related to date and time and IP addresses.

#### Effect

The result that you want the <u>Statement</u> of a <u>Policy</u> to return at evaluation time. You specify the deny or allow value when you write the policy statement. There can be three possible results at policy evaluation time: <u>Default-deny</u>, <u>Allow</u>, and <u>Explicit-deny</u>.

#### **Explicit-deny**

The result of a **<u>Statement</u>** that has **<u>Effect</u>** set to deny.

#### Evaluation

The process that Amazon SQS uses to determine whether an incoming request should be denied or allowed based on a **Policy**.

#### Issuer

The user who writes a <u>Policy</u> to grant permissions to a resource. The issuer, by definition is always the resource owner. AWS doesn't permit Amazon SQS users to create policies for resources they don't own.

#### Key

The specific characteristic that is the basis for access restriction.

#### Permission

The concept of allowing or disallowing access to a resource using a **Condition** and a **Key**.

#### Policy

The document that acts as a container for one or more statements.

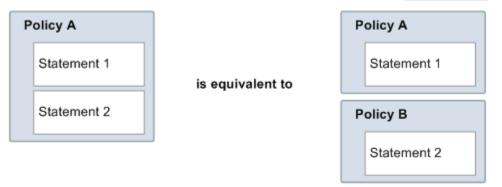

Amazon SQS uses the policy to determine whether to grant access to a user for a resource.

#### Principal

The user who receives **Permission** in the **Policy**.

#### Resource

The object that the **Principal** requests access to.

#### Statement

The formal description of a single permission, written in the access policy language as part of a broader **Policy** document.

#### Requester

The user who sends a request for access to a **Resource**.

# Amazon SQS Access Policy Language evaluation logic

At evaluation time, Amazon SQS determines whether a request from someone other than the resource owner should be allowed or denied. The evaluation logic follows several basic rules:

- By default, all requests to use your resource coming from anyone but you are denied.
- An <u>Allow</u> overrides any <u>Default-deny</u>.
- An *Explicit-deny* overrides any allow.
- The order in which the policies are evaluated isn't important.

The following diagram describes in detail how Amazon SQS evaluates decisions about access permissions.

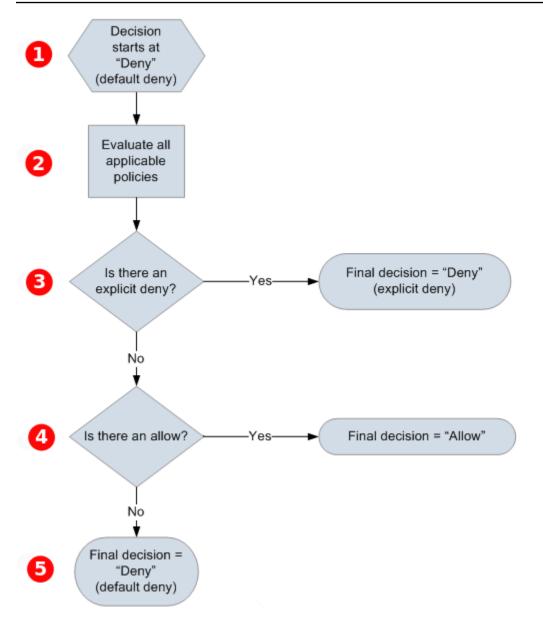

# 1

The decision starts with a **default-deny**.

# 2

The enforcement code evaluates all the policies that are applicable to the request (based on the resource, principal, action, and conditions). The order in which the enforcement code evaluates the policies isn't important.

# 8

The enforcement code looks for an **explicit-deny** instruction that can apply to the request. If it finds even one, the enforcement code returns a decision of **deny** and the process finishes.

## 4

If no **explicit-deny** instruction is found, the enforcement code looks for any **allow** instructions that can apply to the request. If it finds even one, the enforcement code returns a decision of **allow** and the process finishes (the service continues to process the request).

# 6

If no **allow** instruction is found, then the final decision is **deny** (because there is no **explicit-deny** or **allow**, this is considered a **default-deny**).

#### Relationships between explicit and default denials in the Amazon SQS Access Policy Language

If an Amazon SQS policy doesn't directly apply to a request, the request results in a <u>Default-deny</u>. For example, if a user requests permission to use Amazon SQS but the only policy that applies to the user can use DynamoDB, the requests results in a **default-deny**.

If a condition in a statement isn't met, the request results in a **default-deny**. If all conditions in a statement are met, the request results in either an <u>Allow</u> or an <u>Explicit-deny</u> based on the value of the <u>Effect</u> element of the policy. Policies don't specify what to do if a condition isn't met, so the default result in this case is a **default-deny**. For example, you want to prevent requests that come from Antarctica. You write Policy A1 that allows a request only if it doesn't come from Antarctica. The following diagram illustrates the Amazon SQS policy.

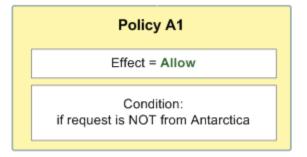

If a user sends a request from the U.S., the condition is met (the request isn't from Antarctica), and the request results in an **allow**. However, if a user sends a request from Antarctica, the condition isn't met and the request defaults to a **default-deny**. You can change the result to an **explicit-deny** by writing Policy A2 that explicitly denies a request if it comes from Antarctica. The following diagram illustrates the policy.

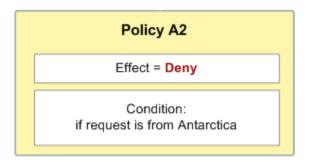

If a user sends a request from Antarctica, the condition is met and the request results in an **explicit-deny**.

The distinction between a **default-deny** and an **explicit-deny** is important because an **allow** can overwrite the former but not the latter. For example, Policy B allows requests if they arrive on June 1, 2010. The following diagram compares combining this policy with Policy A1 and Policy A2.

Amazon Simple Queue Service

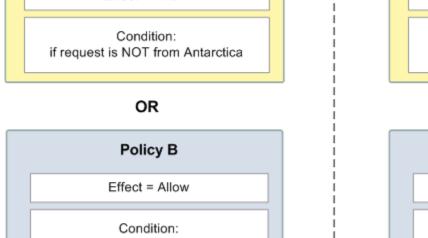

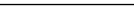

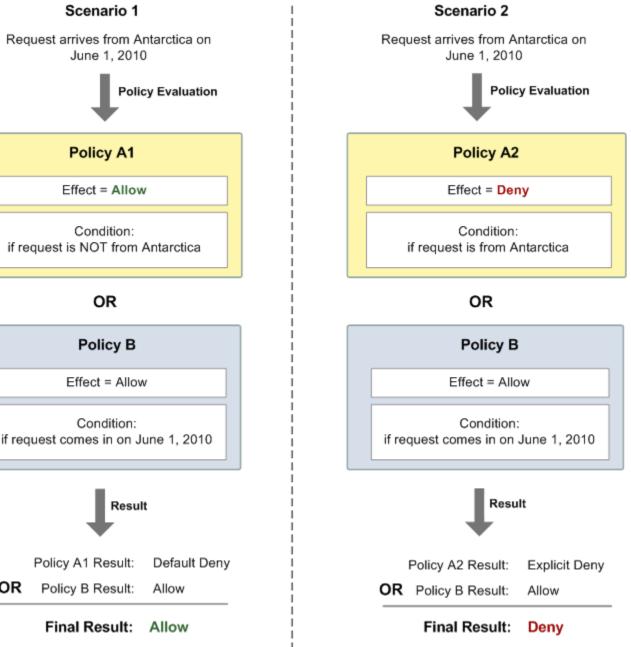

In Scenario 1, Policy A1 results in a **default-deny** and Policy B results in an **allow** because the policy allows requests that come in on June 1, 2010. The **allow** from Policy B overrides the **defaultdeny** from Policy A1, and the request is allowed.

In Scenario 2, Policy B2 results in an explicit-deny and Policy B results in an allow. The explicit**deny** from Policy A2 overrides the **allow** from Policy B, and the request is denied.

OR

## Limitations of Amazon SQS custom policies

#### Cross-account access

Cross-account permissions don't apply to the following actions:

- AddPermission
- <u>CancelMessageMoveTask</u>
- CreateQueue
- DeleteQueue
- ListMessageMoveTask
- ListQueues
- ListQueueTags
- <u>RemovePermission</u>
- <u>SetQueueAttributes</u>
- <u>StartMessageMoveTask</u>
- <u>TagQueue</u>
- UntagQueue

#### **Condition keys**

Currently, Amazon SQS supports only a limited subset of the <u>condition keys available in IAM</u>. For more information, see <u>Amazon SQS API permissions</u>: Actions and resource reference.

#### **Custom Amazon SQS Access Policy Language examples**

The following are examples of typical Amazon SQS access policies.

## Example 1: Give permission to one account

The following example Amazon SQS policy gives AWS account 111122223333 permission to send to and receive from queue2 owned by AWS account 444455556666.

```
"Version": "2012-10-17",
```

{

```
"Id": "UseCase1",
   "Statement" : [{
      "Sid": "1",
      "Effect": "Allow",
      "Principal": {
         "AWS": [
            "111122223333"
         ]
      },
      "Action": [
         "sqs:SendMessage",
         "sqs:ReceiveMessage"
      ],
      "Resource": "arn:aws:sqs:us-east-2:444455556666:queue2"
   }]
}
```

#### Example 2: Give permission to one or more accounts

The following example Amazon SQS policy gives one or more AWS accounts access to queues owned by your account for a specific time period. It is necessary to write this policy and to upload it to Amazon SQS using the <u>SetQueueAttributes</u> action because the <u>AddPermission</u> action doesn't permit specifying a time restriction when granting access to a queue.

```
{
   "Version": "2012-10-17",
   "Id": "UseCase2",
   "Statement" : [{
      "Sid": "1",
      "Effect": "Allow",
      "Principal": {
         "AWS": [
            "111122223333",
            "444455556666"
         1
      },
      "Action": [
         "sqs:SendMessage",
         "sqs:ReceiveMessage"
      ],
      "Resource": "arn:aws:sqs:us-east-2:444455556666:queue2",
      "Condition": {
         "DateLessThan": {
```

```
"AWS:CurrentTime": "2009-06-30T12:00Z"
}
}]
}
```

#### Example 3: Give permission to requests from Amazon EC2 instances

The following example Amazon SQS policy gives access to requests that come from Amazon EC2 instances. This example builds on the "Example 2: Give permission to one or more accounts" example: it restricts access to before June 30, 2009 at 12 noon (UTC), it restricts access to the IP range 203.0.113.0/24. It is necessary to write this policy and to upload it to Amazon SQS using the <u>SetQueueAttributes</u> action because the <u>AddPermission</u> action doesn't permit specifying an IP address restriction when granting access to a queue.

```
{
   "Version": "2012-10-17",
   "Id": "UseCase3",
   "Statement" : [{
      "Sid": "1",
      "Effect": "Allow",
      "Principal": {
         "AWS": [
            "111122223333"
         ]
      },
      "Action": [
         "sqs:SendMessage",
         "sqs:ReceiveMessage"
      ],
      "Resource": "arn:aws:sqs:us-east-2:444455556666:queue2",
      "Condition": {
         "DateLessThan": {
            "AWS:CurrentTime": "2009-06-30T12:00Z"
         },
         "IpAddress": {
             "AWS:SourceIp": "203.0.113.0/24"
         }
      }
   }]
}
```

## Example 4: Deny access to a specific account

The following example Amazon SQS policy denies a specific AWS account access to your queue. This example builds on the "Example 1: Give permission to one account" example: it denies access to the specified AWS account. It is necessary to write this policy and to upload it to Amazon SQS using the <u>SetQueueAttributes</u> action because the <u>AddPermission</u> action doesn't permit deny access to a queue (it allows only granting access to a queue).

```
{
   "Version": "2012-10-17",
   "Id": "UseCase4",
   "Statement" : [{
      "Sid": "1",
      "Effect": "Deny",
      "Principal": {
         "AWS": [
            "111122223333"
         ]
      },
      "Action": [
         "sqs:SendMessage",
         "sqs:ReceiveMessage"
      ],
      "Resource": "arn:aws:sqs:us-east-2:444455556666:queue2"
   }]
}
```

## Example 5: Deny access if it isn't from a VPC endpoint

The following example Amazon SQS policy restricts access to queue1: 111122223333 can perform the <u>SendMessage</u> and <u>ReceiveMessage</u> actions only from the VPC endpoint ID vpce-1a2b3c4d (specified using the aws:sourceVpce condition). For more information, see <u>Amazon Virtual</u> Private Cloud endpoints for Amazon SQS.

## 🚯 Note

- The aws:sourceVpce condition doesn't require an ARN for the VPC endpoint resource, only the VPC endpoint ID.
- You can modify the following example to restrict all actions to a specific VPC endpoint by denying all Amazon SQS actions (sqs:\*) in the second statement. However, such a

policy statement would stipulate that all actions (including administrative actions needed to modify queue permissions) must be made through the specific VPC endpoint defined in the policy, potentially preventing the user from modifying queue permissions in the future.

```
{
```

```
"Version": "2012-10-17",
   "Id": "UseCase5",
   "Statement": [{
      "Sid": "1",
      "Effect": "Allow",
      "Principal": {
         "AWS": [
            "111122223333"
         ]
      },
      "Action": [
         "sqs:SendMessage",
         "sqs:ReceiveMessage"
      ],
         "Resource": "arn:aws:sqs:us-east-2:111122223333:queue1"
      },
      {
         "Sid": "2",
         "Effect": "Deny",
         "Principal": "*",
         "Action": [
            "sqs:SendMessage",
            "sqs:ReceiveMessage"
         ],
         "Resource": "arn:aws:sqs:us-east-2:111122223333:queue1",
         "Condition": {
            "StringNotEquals": {
                "aws:sourceVpce": "vpce-1a2b3c4d"
            }
         }
      }
   ]
}
```

#### Using temporary security credentials with Amazon SQS

In addition to creating users with their own security credentials, IAM also allows you to grant temporary security credentials to any user, allowing the user to access your AWS services and resources. You can manage users who have AWS accounts. You can also manage users for your system who don't have AWS accounts (federated users). In addition, applications that you create to access your AWS resources can also be considered to be "users."

You can use these temporary security credentials to make requests to Amazon SQS. The API libraries compute the necessary signature value using those credentials to authenticate your request. If you send requests using expired credentials, Amazon SQS denies the request.

#### 🚯 Note

You can't set a policy based on temporary credentials.

#### Prerequisites

- 1. Use IAM to create temporary security credentials:
  - Security token
  - Access Key ID
  - Secret Access Key
- 2. Prepare your string to sign with the temporary Access Key ID and the security token.
- 3. Use the temporary Secret Access Key instead of your own Secret Access Key to sign your Query API request.

#### 🚺 Note

When you submit the signed Query API request, use the temporary Access Key ID instead of your own Access Key ID and to include the security token. For more information about IAM support for temporary security credentials, see <u>Granting Temporary Access to Your AWS</u> <u>Resources</u> in the *IAM User Guide*.

## To call an Amazon SQS Query API action using temporary security credentials

1. Request a temporary security token using AWS Identity and Access Management. For more information, see <u>Creating Temporary Security Credentials to Enable Access for IAM Users</u> in the *IAM User Guide*.

IAM returns a security token, an Access Key ID, and a Secret Access Key.

- 2. Prepare your query using the temporary Access Key ID instead of your own Access Key ID and include the security token. Sign your request using the temporary Secret Access Key instead of your own.
- 3. Submit your signed query string with the temporary Access Key ID and the security token.

The following example demonstrates how to use temporary security credentials to authenticate an Amazon SQS request. The structure of *AUTHPARAMS* depends on the signature of the API request. For more information, see <u>Signing AWS API Requests</u> in the *Amazon Web Services General Reference*.

```
https://sqs.us-east-2.amazonaws.com/
?Action=CreateQueue
&DefaultVisibilityTimeout=40
&QueueName=MyQueue
&Attribute.1.Name=VisibilityTimeout
&Attribute.1.Value=40
&Expires=2020-12-18T22%3A52%3A43PST
&SecurityToken=wJalrXUtnFEMI/K7MDENG/bPxRfiCYEXAMPLEKEY
&AWSAccessKeyId=AKIAIOSFODNN7EXAMPLE
&Version=2012-11-05
&AUTHPARAMS
```

The following example uses temporary security credentials to send two messages using the SendMessageBatch action.

```
https://sqs.us-east-2.amazonaws.com/
?Action=SendMessageBatch
&SendMessageBatchRequestEntry.1.Id=test_msg_001
&SendMessageBatchRequestEntry.1.MessageBody=test%20message%20body%201
&SendMessageBatchRequestEntry.2.Id=test_msg_002
&SendMessageBatchRequestEntry.2.MessageBody=test%20message%20body%202
&SendMessageBatchRequestEntry.2.DelaySeconds=60
&Expires=2020-12-18T22%3A52%3A43PST
```

&SecurityToken=je7MtGbClwBF/2Zp9Utk/h3yCo8nvbEXAMPLEKEY
&AWSAccessKeyId=AKIAI44QH8DHBEXAMPLE
&Version=2012-11-05
&AUTHPARAMS

#### Access management for encrypted Amazon SQS queues with least privilege policies

You can use Amazon SQS to exchange sensitive data between applications by using server-side encryption (SSE) integrated with <u>AWS Key Management Service (KMS)</u>. With the integration of Amazon SQS and AWS KMS, you can centrally manage the keys that protect Amazon SQS, as well as the keys that protect your other AWS resources.

Multiple AWS services can act as event sources that send events to Amazon SQS. To enable an event source to access the encrypted Amazon SQS queue, you need to configure the queue with a <u>customer-managed</u> AWS KMS key. Then, use the key policy to allow the service to use the required AWS KMS API methods. The service also requires permissions to authenticate access to enable the queue to send events. You can achieve this by using an Amazon SQS policy, which is a resource-based policy that you can use to control access to the Amazon SQS queue and its data.

The following sections provide information on how to control access to your encrypted Amazon SQS queue through the Amazon SQS policy and the AWS KMS key policy. The policies in this guide will help you achieve least privilege.

This guide also describes how resource-based policies address the <u>confused-deputy problem</u> by using the <u>aws:SourceArn</u>, <u>aws:SourceAccount</u>, and <u>aws:PrincipalOrgID</u> global IAM condition context keys.

#### Topics

- Overview
- Least privilege key policy for Amazon SQS
- Amazon SQS policy statements for the dead-letter queue
- Prevent the cross-service confused deputy problem
- Use IAM Access Analyzer to review cross-account access

#### Overview

In this topic, we will walk you through a common use case to illustrate how you can build the key policy and the Amazon SQS queue policy. This use case is shown in the following image.

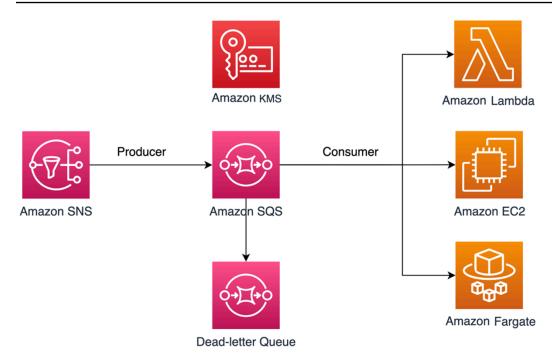

In this example, the message producer is an <u>Amazon Simple Notification Service (SNS)</u> topic, which is configured to fanout messages to your encrypted Amazon SQS queue. The message consumer is a compute service, such as an <u>AWS Lambda</u> function, an <u>Amazon Elastic Compute Cloud (EC2)</u> instance, or an <u>AWS Fargate</u> container. Your Amazon SQS queue is then configured to send failed messages to a <u>Dead-letter Queue (DLQ)</u>. This is useful for debugging your application or messaging system because DLQs let you isolate unconsumed messages to determine why their processing didn't succeed. In the solution defined in this topic, a compute service such as a Lambda function is used to process messages stored in the Amazon SQS queue. If the message consumer is located in a virtual private cloud (VPC), the <u>DenyReceivingIfNotThroughVPCE</u> policy statement included in this guide lets you restrict message reception to that specific VPC.

## 🚺 Note

This guide contains only the required IAM permissions in the form of policy statements. To construct the policy, you need to add the statements to your Amazon SQS policy or your AWS KMS key policy. This guide doesn't provide instructions on how to create the Amazon SQS queue or the AWS KMS key. For instructions on how to create these resources, see Creating an Amazon SQS queue and Creating keys.

The Amazon SQS policy defined in this guide doesn't support redriving messages directly to the same or a different Amazon SQS queue.

# Least privilege key policy for Amazon SQS

In this section, we describe the required least privilege permissions in AWS KMS for the customermanaged key that you use to encrypt your Amazon SQS queue. With these permissions, you can limit access to only the intended entities while implementing least privilege. The key policy must consist of the following policy statements, which we describe in detail below:

- Grant administrator permissions to the AWS KMS key
- Grant read-only access to the key metadata
- Grant Amazon SNS KMS permissions to Amazon SNS to publish messages to the queue
- Allow consumers to decrypt messages from the queue

## Grant administrator permissions to the AWS KMS key

To create an AWS KMS key, you need to provide AWS KMS administrator permissions to the IAM role that you use to deploy the AWS KMS key. These administrator permissions are defined in the following AllowKeyAdminPermissions policy statement. When you add this statement to your AWS KMS key policy, make sure to replace *<admin-role ARN>* with the Amazon Resource Name (ARN) of the IAM role used to deploy the AWS KMS key, manage the AWS KMS key, or both. This can be the IAM role of your deployment pipeline, or the <u>administrator role for your organization</u> in your <u>AWS Organizations</u>.

```
{
  "Sid": "AllowKeyAdminPermissions",
  "Effect": "Allow",
  "Principal": {
    "AWS": [
      "<admin-role ARN>"
    ]
  },
  "Action": [
    "kms:Create*",
    "kms:Describe*",
    "kms:Enable*",
    "kms:List*",
    "kms:Put*",
    "kms:Update*",
    "kms:Revoke*",
    "kms:Disable*",
    "kms:Get*",
```

```
"kms:Delete*",
    "kms:TagResource",
    "kms:UntagResource",
    "kms:ScheduleKeyDeletion",
    "kms:CancelKeyDeletion"
],
    "Resource": "*"
}
```

#### Note

In an AWS KMS key policy, the value of the Resource element needs to be \*, which means "this AWS KMS key". The asterisk (\*) identifies the AWS KMS key to which the key policy is attached.

#### Grant read-only access to the key metadata

To grant other IAM roles read-only access to your key metadata, add the AllowReadAccessToKeyMetaData statement to your key policy. For example, the following statement lets you list all of the AWS KMS keys in your account for auditing purposes. This statement grants the AWS root user read-only access to the key metadata. Therefore, any IAM principal in the account can have access to the key metadata when their identity-based policies have the permissions listed in the following statement: kms:Describe\*, kms:Get\*, and kms:List\*. Make sure to replace <a count-ID></a> with your own information.

```
{
   "Sid": "AllowReadAcesssToKeyMetaData",
   "Effect": "Allow",
   "Principal": {
        "AWS": [
            "arn:aws:iam::<accountID>:root"
        ]
    },
    "Action": [
        "kms:Describe*",
        "kms:Get*",
        "kms:List*"
    ],
    "Resource": "*"
```

#### Grant Amazon SNS KMS permissions to Amazon SNS to publish messages to the queue

To allow your Amazon SNS topic to publish messages to your encrypted Amazon SQS queue, add the AllowSNSToSendToSQS policy statement to your key policy. This statement grants Amazon SNS permissions to use the AWS KMS key to publish to your Amazon SQS queue. Make sure to replace <a count-ID> with your own information.

#### Note

The Condition in the statement limits access to only the Amazon SNS service in the same AWS account.

```
{
  "Sid": "AllowSNSToSendToSQS",
  "Effect": "Allow",
  "Principal": {
    "Service": [
      "sns.amazonaws.com"
    ]
  },
  "Action": [
    "kms:GenerateDataKey",
    "kms:Decrypt"
  ],
  "Resource": "*",
  "Condition": {
    "StringEquals": {
      "aws:SourceAccount": "<account-id>"
    }
  }
}
```

#### Allow consumers to decrypt messages from the queue

The following AllowConsumersToReceiveFromTheQueue statement grants the Amazon SQS message consumer the required permissions to decrypt messages received from the encrypted Amazon SQS queue. When you attach the policy statement, replace <consumer's runtime role ARN with the IAM runtime role ARN of the message consumer.

```
{
   "Sid": "AllowConsumersToReceiveFromTheQueue",
   "Effect": "Allow",
   "Principal": {
        "AWS": [
            "<consumer's execution role ARN>"
        ]
    },
    "Action": [
        "kms:Decrypt"
   ],
   "Resource": "*"
}
```

#### Least privilege Amazon SQS policy

This section walks you through the least privilege Amazon SQS queue policies for the use case covered by this guide (for example, Amazon SNS to Amazon SQS). The defined policy is designed to prevent unintended access by using a mix of both Deny and Allow statements. The Allow statements grant access to the intended entity or entities. The Deny statements prevent other unintended entities from accessing the Amazon SQS queue, while excluding the intended entity within the policy condition.

The Amazon SQS policy includes the following statements, which we describe in detail below:

- <u>Restrict Amazon SQS management permissions</u>
- Restrict Amazon SQS queue actions from the specified organization
- Grant Amazon SQS permissions to consumers
- Enforce encryption in transit
- <u>Restrict message transmission to a specific Amazon SNS topic</u>
- (Optional) Restrict message reception to a specific VPC endpoint

#### **Restrict Amazon SQS management permissions**

The following RestrictAdminQueueActions policy statement restricts the Amazon SQS management permissions to only the IAM role or roles that you use to deploy the queue, manage the queue, or both. Make sure to replace the *<placeholder values>* with your own information. Specify the ARN of the IAM role used to deploy the Amazon SQS queue, as well as the ARNs of any administrator roles that should have Amazon SQS management permissions.

```
{
  "Sid": "RestrictAdminQueueActions",
  "Effect": "Deny",
  "Principal": {
    "AWS": "*"
 },
  "Action": [
    "sqs:AddPermission",
    "sqs:DeleteQueue",
    "sqs:RemovePermission",
    "sqs:SetQueueAttributes"
 ],
  "Resource": "<SQS Queue ARN>",
  "Condition": {
    "StringNotLike": {
      "aws:PrincipalARN": [
        "arn:aws:iam::<account-id>:role/<deployment-role-name>",
        "<admin-role ARN>"
      ٦
    }
  }
}
```

### Restrict Amazon SQS queue actions from the specified organization

To help protect your Amazon SQS resources from external access (access by an entity outside of your <u>AWS organization</u>), use the following statement. This statement limits Amazon SQS queue access to the organization that you specify in the Condition. Make sure to replace <*SQS queue ARN>* with the ARN of the IAM role used to deploy the Amazon SQS queue; and the <*org-id>*, with your organization ID.

```
{
   "Sid": "DenyQueueActionsOutsideOrg",
   "Effect": "Deny",
   "Principal": {
      "AWS": "*"
   },
   "Action": [
      "sqs:AddPermission",
      "sqs:ChangeMessageVisibility",
      "sqs:DeleteQueue",
      "sqs:RemovePermission",
   }
}
```

```
"sqs:SetQueueAttributes",
    "sqs:ReceiveMessage"
],
"Resource": "<SQS queue ARN>",
"Condition": {
    "StringNotEquals": {
        "aws:PrincipalOrgID": [
            "<org-id>"
        ]
    }
}
```

#### Grant Amazon SQS permissions to consumers

To receive messages from the Amazon SQS queue, you need to provide the message consumer with the necessary permissions. The following policy statement grants the consumer, which you specify, the required permissions to consume messages from the Amazon SQS queue. When adding the statement to your Amazon SQS policy, make sure to replace *<consumer's IAM runtime role ARN>* with the ARN of the IAM runtime role used by the consumer; and *<SQS queue ARN>*, with the ARN of the IAM role used to deploy the Amazon SQS queue.

```
{
   "Sid": "AllowConsumersToReceiveFromTheQueue",
   "Effect": "Allow",
   "Principal": {
        "AWS": "<consumer's IAM execution role ARN>"
    },
     "Action": [
        "sqs:ChangeMessageVisibility",
        "sqs:DeleteMessage",
        "sqs:GetQueueAttributes",
        "sqs:ReceiveMessage"
    ],
     "Resource": "<SQS queue ARN>"
}
```

To prevent other entities from receiving messages from the Amazon SQS queue, add the DenyOtherConsumersFromReceiving statement to the Amazon SQS queue policy. This statement restricts message consumption to the consumer that you specify—allowing no other

consumers to have access, even when their identity-permissions would grant them access. Make sure to replace <*SQS queue ARN*> and <*consumer's runtime role ARN*> with your own information.

```
{
  "Sid": "DenyOtherConsumersFromReceiving",
  "Effect": "Deny",
  "Principal": {
    "AWS": "*"
  },
  "Action": [
    "sqs:ChangeMessageVisibility",
    "sqs:DeleteMessage",
    "sqs:ReceiveMessage"
  ],
  "Resource": "<SQS queue ARN>",
  "Condition": {
    "StringNotLike": {
      "aws:PrincipalARN": "<consumer's execution role ARN>"
    }
  }
}
```

#### Enforce encryption in transit

The following DenyUnsecureTransport policy statement enforces the consumers and producers to use secure channels (TLS connections) to send and receive messages from the Amazon SQS queue. Make sure to replace <*SQS queue ARN*> with the ARN of the IAM role used to deploy the Amazon SQS queue.

```
{
   "Sid": "DenyUnsecureTransport",
   "Effect": "Deny",
   "Principal": {
        "AWS": "*"
   },
   "Action": [
        "sqs:ReceiveMessage",
        "sqs:SendMessage"
   ],
   "Resource": "<SQS queue ARN>",
```

```
"Condition": {
    "Bool": {
        "aws:SecureTransport": "false"
     }
}
```

### Restrict message transmission to a specific Amazon SNS topic

The following AllowSNSToSendToTheQueue policy statement allows the specified Amazon SNS topic to send messages to the Amazon SQS queue. Make sure to replace *<SQS queue ARN>* with the ARN of the IAM role used to deploy the Amazon SQS queue; and *<SNS topic ARN>*, with the Amazon SNS topic ARN.

```
{
   "Sid": "AllowSNSToSendToTheQueue",
   "Effect": "Allow",
   "Principal": {
      "Service": "sns.amazonaws.com"
   },
   "Action": "sqs:SendMessage",
   "Resource": "<SQS queue ARN>",
   "Condition": {
      "ArnLike": {
         "aws:SourceArn": "<SNS topic ARN>"
    }
}
```

The following DenyAllProducersExceptSNSFromSending policy statement prevents other producers from sending messages to the queue. Replace *SQS queue ARN>* and *SNS topic ARN>* with your own information.

```
{
   "Sid": "DenyAllProducersExceptSNSFromSending",
   "Effect": "Deny",
   "Principal": {
        "AWS": "*"
   },
```

```
"Action": "sqs:SendMessage",
"Resource": "<SQS queue ARN>",
"Condition": {
    "ArnNotLike": {
        "aws:SourceArn": "<SNS topic ARN>"
    }
}
```

#### (Optional) Restrict message reception to a specific VPC endpoint

To restrict the receipt of messages to only a specific <u>VPC endpoint</u>, add the following policy statement to your Amazon SQS queue policy. This statement prevents a message consumer from receiving messages from the queue unless the messages are from the desired VPC endpoint. Replace <<u>SQS</u> queue ARN> with the ARN of the IAM role used to deploy the Amazon SQS queue; and <<u>vpce\_id></u> with the ID of the VPC endpoint.

```
{
   "Sid": "DenyReceivingIfNotThroughVPCE",
   "Effect": "Deny",
   "Principal": "*",
   "Action": [
       "sqs:ReceiveMessage"
   ],
   "Resource": "<SQS queue ARN>",
   "Condition": {
       "StringNotEquals": {
            "aws:sourceVpce": "<vpce id>"
        }
   }
}
```

#### Amazon SQS policy statements for the dead-letter queue

Add the following policy statements, identified by their statement ID, to your DLQ access policy:

- RestrictAdminQueueActions
- DenyQueueActionsOutsideOrg
- AllowConsumersToReceiveFromTheQueue

- DenyOtherConsumersFromReceiving
- DenyUnsecureTransport

In addition to adding the preceding policy statements to your DLQ access policy, you should also add a statement to restrict message transmission to Amazon SQS queues, as described in the following section.

### **Restrict message transmission to Amazon SQS queues**

To restrict access to only Amazon SQS queues from the same account, add the following DenyAnyProducersExceptSQS policy statement to the DLQ queue policy. This statement doesn't limit message transmission to a specific queue because you need to deploy the DLQ before you create the main queue, so you won't know the Amazon SQS ARN when you create the DLQ. If you need to limit access to only one Amazon SQS queue, modify the aws:SourceArn in the Condition with the ARN of your Amazon SQS source queue when you know it.

```
{
   "Sid": "DenyAnyProducersExceptSQS",
   "Effect": "Deny",
   "Principal": {
        "AWS": "*"
   },
   "Action": "sqs:SendMessage",
   "Resource": "<SQS DLQ ARN>",
   "Condition": {
        "ArnNotLike": {
            "aws:SourceArn": "arn:aws:sqs:<region>:<account-id>:*"
        }
   }
}
```

### <u> Important</u>

The Amazon SQS queue policies defined in this guide don't restrict the sqs: PurgeQueue action to a certain IAM role or roles. The sqs: PurgeQueue action enables you to delete all messages in the Amazon SQS queue. You can also use this action to make changes to the message format without replacing the Amazon SQS queue. When debugging an application, you can clear the Amazon SQS queue to remove potentially erroneous messages. When testing the application, you can drive a high message volume through the

Amazon SQS queue and then purge the queue to start fresh before entering production. The reason for not restricting this action to a certain role is that this role might not be known when deploying the Amazon SQS queue. You will need to add this permission to the role's identity-based policy to be able to purge the queue.

#### Prevent the cross-service confused deputy problem

The <u>confused deputy problem</u> is a security issue where an entity that doesn't have permission to perform an action can coerce a more privileged entity to perform the action. To prevent this, AWS provides tools that help you protect your account if you provide third parties (known as cross-account) or other AWS services (known as cross-service) access to resources in your account. The policy statements in this section can help you prevent the cross-service confused deputy problem.

Cross-service impersonation can occur when one service (the calling service) calls another service (the called service). The calling service can be manipulated to use its permissions to act on another customer's resources in a way it shouldn't otherwise have permission to access. To help protect against this issue, the resource-based policies defined in this post use the <u>aws:SourceArn</u>, <u>aws:SourceAccount</u>, and <u>aws:PrincipalOrgID</u> global IAM condition context keys. This limits the permissions that a service has to a specific resource, a specific account, or a specific organization in AWS Organizations.

#### Use IAM Access Analyzer to review cross-account access

You can use <u>AWS IAM Access Analyzer</u> to review your Amazon SQS queue policies and AWS KMS key policies and alert you when an Amazon SQS queue or a AWS KMS key grants access to an external entity. IAM Access Analyzer helps identify <u>resources</u> in your organization and accounts that are shared with an entity outside the zone of trust. This zone of trust can be an AWS account or the organization within AWS Organizations that you specify when you enable IAM Access Analyzer.

IAM Access Analyzer identifies resources shared with external principals by using logic-based reasoning to analyze the resource-based policies in your AWS environment. For each instance of a resource shared outside of your zone of trust, Access Analyzer generates a finding. <u>Findings</u> include information about the access and the external principal granted to it. Review the findings to determine whether the access is intended and safe, or whether the access is unintended and a security risk. For any unintended access, review the affected policy and fix it. Refer to this <u>blog post</u> for more information on how AWS IAM Access Analyzer identifies unintended access to your AWS resources.

For more information on AWS IAM Access Analyzer, see the <u>AWS IAM Access Analyzer</u> <u>documentation</u>.

#### Amazon SQS API permissions: Actions and resource reference

When you set up <u>Access control</u> and write permissions policies that you can attach to an IAM identity, you can use the following table as a reference. The list includes each Amazon Simple Queue Service action, the corresponding actions for which you can grant permissions to perform the action, and the AWS resource for which you can grant the permissions.

Specify the actions in the policy's Action field, and the resource value in the policy's Resource field. To specify an action, use the sqs: prefix followed by the action name (for example, sqs:CreateQueue).

Currently, Amazon SQS supports the global condition context keys available in IAM.

### Amazon Simple Queue Service API and required permissions for actions

#### **AddPermission**

Action(s): sqs:AddPermission

**Resource:** arn:aws:sqs:region:account\_id:queue\_name

#### ChangeMessageVisibility

Action(s): sqs:ChangeMessageVisibility

**Resource:** arn:aws:sqs:region:account\_id:queue\_name

**ChangeMessageVisibilityBatch** 

Action(s): sqs:ChangeMessageVisibilityBatch

Resource: arn:aws:sqs:region:account\_id:queue\_name

#### CreateQueue

Action(s): sqs:CreateQueue

**Resource:** arn:aws:sqs:region:account\_id:queue\_name

DeleteMessage

Action(s): sqs:DeleteMessage

#### **Resource:** arn:aws:sqs:region:account\_id:queue\_name

DeleteMessageBatch

Action(s): sqs:DeleteMessageBatch

**Resource:** arn:aws:sqs:region:account\_id:queue\_name

DeleteQueue

Action(s): sqs:DeleteQueue

**Resource:** arn:aws:sqs:region:account\_id:queue\_name

GetQueueAttributes

Action(s): sqs:GetQueueAttributes

**Resource:** arn:aws:sqs:region:account\_id:queue\_name

GetQueueUrl

Action(s): sqs:GetQueueUrl

**Resource:** arn:aws:sqs:region:account\_id:queue\_name

ListDeadLetterSourceQueues

Action(s): sqs:ListDeadLetterSourceQueues

**Resource:** arn:aws:sqs:region:account\_id:queue\_name

ListQueues

Action(s): sqs:ListQueues

**Resource:** arn:aws:sqs:region:account\_id:queue\_name

ListQueueTags

Action(s): sqs:ListQueueTags

**Resource:** arn:aws:sqs:region:account\_id:queue\_name

PurgeQueue

Action(s): sqs:PurgeQueue

**Resource:** arn:aws:sqs:region:account\_id:queue\_name

#### ReceiveMessage

Action(s): sqs:ReceiveMessage

**Resource:** arn:aws:sqs:region:account\_id:queue\_name

RemovePermission

Action(s): sqs:RemovePermission

Resource: arn:aws:sqs:region:account\_id:queue\_name

SendMessage and SendMessageBatch

Action(s): sqs:SendMessage

**Resource:** arn:aws:sqs:region:account\_id:queue\_name

SetQueueAttributes

Action(s): sqs:SetQueueAttributes

**Resource:** arn:aws:sqs:region:account\_id:queue\_name

TagQueue

Action(s): sqs:TagQueue

**Resource:** arn:aws:sqs:region:account\_id:queue\_name

UntagQueue

Action(s): sqs:UntagQueue

**Resource:** arn:aws:sqs:region:account\_id:queue\_name

# Logging and monitoring in Amazon SQS

This section provides information about logging and monitoring options for Amazon SQS, including how to use CloudTrail to capture API calls, and CloudWatch metrics to gain insights into queue activity and performance.

#### Topics

- Logging Amazon SQS API calls using AWS CloudTrail
- Monitoring Amazon SQS queues using CloudWatch

# Logging Amazon SQS API calls using AWS CloudTrail

Amazon SQS is integrated with AWS CloudTrail to record the Amazon SQS calls from a user, role, or AWS service. CloudTrail captures API calls related to Amazon SQS standard and FIFO queues as *events*, including interactions initiated through the Amazon SQS console as well as programmatically via calls to the Amazon SQS APIs.

### Topics

- Amazon SQS information in CloudTrail
- <u>Management events in CloudTrail</u>
- Data events in CloudTrail
- Examples: CloudTrail management events for Amazon SQS
- Examples: CloudTrail data events for Amazon SQS

## Amazon SQS information in CloudTrail

CloudTrail is turned on by default when you create your AWS account. When a supported Amazon SQS event activity occurs, it is recorded in a CloudTrail event, along with other AWS service events, in the event history. You can view, search, and download recent events for your AWS account. For more information, see <u>Viewing Events with CloudTrail Event History</u> in the *AWS CloudTrail User Guide*.

Amazon SQS APIs that call queue management operations, such as AddPermission are categorized as management events and are logged in CloudTrail by default. Amazon SQS APIs that are high volume operations performed on an Amazon SQS queue, such as SendMessage are categorized as data events and are logged after you opt-in with CloudTrail.

Using the information that CloudTrail collects, you can identify a specific request to an Amazon SQS API, the IP address or identity of the requester, and the date and time of the request. If you configure a CloudTrail *trail*, you can continuously deliver CloudTrail events to an Amazon S3 bucket with an optional delivery to Amazon CloudWatch Logs and AWS EventBridge. If you do not configure a trail, you can only view the event history of management events in events in the CloudTrail console. For more information, see <u>Overview for Creating a Trail</u> in the <u>AWS CloudTrail</u> <u>User Guide</u>.

## Management events in CloudTrail

Amazon SQS logs the following API actions as management events:

- AddPermission
- CreateQueue
- CancelMessageMoveTask
- DeleteQueue
- ListMessageMoveTasks
- PurgeQueue
- <u>RemovePermission</u>
- <u>SetQueueAttributes</u>
- StartMessageMoveTask
- <u>TagQueue</u>
- UntagQueue

The following Amazon SQS APIs are *not* supported for CloudTrail logging:

- <u>GetQueueAttributes</u>
- <u>GetQueueUrl</u>
- ListDeadLetterSourceQueues
- ListQueueTags
- ListQueues

## Data events in CloudTrail

<u>Data events</u> provide information about the resource operations performed on or in a resource, such as sending or receiving an Amazon SQS message to and from an Amazon SQS queue. Data events are high-volume activities that CloudTrail does not log by default. You can enable data events API action logging for your SQS queue by using CloudTrail APIs. For more information, see <u>Logging</u> <u>data events</u> in the AWS CloudTrail User Guide.

With CloudTrail, you can use advanced event selectors to decide which Amazon SQS API activities are logged and recorded. To log Amazon SQS data events, you must include the resource type AWS::SQS::Queue. Once this is set, you can refine your logging preferences further by selecting specific data events for recording, such as using the eventName filter to track SendMessage events. For more information, see AdvancedEventSelector in the AWS CloudTrail API Reference.

#### Amazon SQS data events:

- SendMessage
- SendMessageBatch
- <u>ReceiveMessage</u>
- <u>DeleteMessage</u>
- <u>DeleteMessageBatch</u>
- <u>ChangeMessageVisibility</u>
- <u>ChangeMessageVisibilityBatch</u>

Additional charges apply for data events. For more information, see AWS CloudTrail Pricing.

## Examples: CloudTrail management events for Amazon SQS

The following examples show CloudTrail log entries for supported APIs:

### AddPermission

The following example shows a CloudTrail log entry for an AddPermission API call.

```
{
   "Records": [
     {
       "eventVersion": "1.06",
       "userIdentity": {
         "type": "IAMUser",
         "principalId": "AKIAI44QH8DHBEXAMPLE",
         "arn": "arn:aws:iam::123456789012:user/Alice",
         "accountId": "123456789012",
         "accessKeyId": "AKIAIOSFODNN7EXAMPLE",
         "userName": "Alice"
       },
       "eventTime": "2018-06-28T22:23:46Z",
       "eventSource": "sqs.amazonaws.com",
       "eventName": "AddPermission",
       "awsRegion": "us-east-2",
       "sourceIPAddress": "203.0.113.0",
       "userAgent": "Mozilla/5.0 (X11; Linux x86_64; rv:24.0) Gecko/20100101
 Firefox/24.0",
       "requestParameters": {
```

```
"actions": [
    "SendMessage"
],
    "AWSAccountIds": [
        "123456789012"
    ],
    "label": "MyLabel",
        "queueUrl": "https://sqs.us-east-2.amazon.com/123456789012/MyQueue"
    },
        "responseElements": null,
        "requestID": "123abcde-f4gh-50ij-klmn-60o789012p30",
        "eventID": "0987g654-32f1-09e8-d765-c4f3fb2109fa"
    }
]
```

## CreateQueue

The following example shows a CloudTrail log entry for a CreateQueue API call.

```
{
   "Records": [
     {
       "eventVersion": "1.06",
       "userIdentity": {
         "type": "IAMUser",
         "principalId": "AKIAI44QH8DHBEXAMPLE",
         "arn": "arn:aws:iam::123456789012:user/Alejandro",
         "accountId": "123456789012",
         "accessKeyId": "AKIAIOSFODNN7EXAMPLE",
         "userName": "Alejandro"
       },
       "eventTime": "2018-06-28T22:23:46Z",
       "eventSource": "sqs.amazonaws.com",
       "eventName": "CreateQueue",
       "awsRegion": "us-east-2",
       "sourceIPAddress": "203.0.113.1",
       "userAgent": "Mozilla/5.0 (X11; Linux x86_64; rv:24.0) Gecko/20100101
 Firefox/24.0",
       "requestParameters": {
         "queueName": "MyQueue"
       },
       "responseElements": {
         "queueUrl": "https://sqs.us-east-2.amazon.com/123456789012/MyQueue"
```

```
},
    "requestID": "123abcde-f4gh-50ij-klmn-60o789012p30",
    "eventID": "0987g654-32f1-09e8-d765-c4f3fb2109fa"
    }
]
```

## DeleteQueue

The following example shows a CloudTrail log entry for a DeleteQueue API call.

```
{
   "Records": [
     {
       "eventVersion": "1.06",
       "userIdentity": {
         "type": "IAMUser",
         "principalId": "AKIAI44QH8DHBEXAMPLE",
         "arn": "arn:aws:iam::123456789012:user/Carlos",
         "accountId": "123456789012",
         "accessKeyId": "AKIAIOSFODNN7EXAMPLE",
         "userName": "Carlos"
       },
       "eventTime": "2018-06-28T22:23:46Z",
       "eventSource": "sqs.amazonaws.com",
       "eventName": "DeleteQueue",
       "awsRegion": "us-east-2",
       "sourceIPAddress": "203.0.113.2",
       "userAgent": "Mozilla/5.0 (X11; Linux x86_64; rv:24.0) Gecko/20100101
 Firefox/24.0",
       "requestParameters": {
         "queueUrl": "https://sqs.us-east-2.amazon.com/123456789012/MyQueue"
       },
       "responseElements": null,
       "requestID": "123abcde-f4gh-50ij-klmn-60o789012p30",
       "eventID": "0987q654-32f1-09e8-d765-c4f3fb2109fa"
     }
   ]
 }
```

### RemovePermission

The following example shows a CloudTrail log entry for a RemovePermission API call.

{

```
"Records": [
    {
      "eventVersion": "1.06",
      "userIdentity": {
        "type": "IAMUser",
        "principalId": "AKIAI44QH8DHBEXAMPLE",
        "arn": "arn:aws:iam::123456789012:user/Jane",
        "accountId": "123456789012",
        "accessKeyId": "AKIAIOSFODNN7EXAMPLE",
        "userName": "Jane"
      },
      "eventTime": "2018-06-28T22:23:46Z",
      "eventSource": "sqs.amazonaws.com",
      "eventName": "RemovePermission",
      "awsRegion": "us-east-2",
      "sourceIPAddress": "203.0.113.3",
      "userAgent": "Mozilla/5.0 (X11; Linux x86_64; rv:24.0) Gecko/20100101
Firefox/24.0",
      "requestParameters": {
        "label": "label",
        "queueUrl": "https://sqs.us-east-2.amazon.com/123456789012/MyQueue"
      },
      "responseElements": null,
      "requestID": "123abcde-f4gh-50ij-klmn-60o789012p30",
      "eventID": "0987q654-32f1-09e8-d765-c4f3fb2109fa"
    }
 ]
}
```

#### SetQueueAttributes

The following example shows a CloudTrail log entry for SetQueueAttributes:

```
{
    "Records": [
        {
            "eventVersion": "1.06",
            "userIdentity": {
                "type": "IAMUser",
                "principalId": "AKIAI44QH8DHBEXAMPLE",
                "arn": "arn:aws:iam::123456789012:user/Maria",
                "accountId": "123456789012",
                "accountId": "123456789012",
                "accountId": "123456789012",
                "accountId": "123456789012",
                "accountId": "123456789012",
                "accountId": "123456789012",
                "accountId": "123456789012",
                "accountId": "123456789012",
                "accountId": "123456789012",
                "accountId": "123456789012",
                "accountId": "123456789012",
                "accountId": "123456789012",
                "accountId": "123456789012",
                "accountId": "123456789012",
                "accountId": "123456789012",
                "accountId": "123456789012",
                "accountId": "123456789012",
               "accountId": "123456789012",
                "accountId": "123456789012",
                "accountId": "123456789012",
                "accountId": "123456789012",
                "accountId": "123456789012",
                "accountId": "123456789012",
                "accountId": "123456789012",
                "accountId": "123456789012",
                "accountId": "123456789012",
                "accountId": "123456789012",
                "accountId": "123456789012",
                "accountId": "123456789012",
                "accountId": "123456789012",
                "accountId": "123456789012",
                "accountId": "123456789012",
                "accountId": "123456789012",
                "accountId": "123456789012",
                "accountId": "123456789012",
```

```
"accessKeyId": "AKIAIOSFODNN7EXAMPLE",
        "userName": "Maria"
      },
      "eventTime": "2018-06-28T22:23:46Z",
      "eventSource": "sqs.amazonaws.com",
      "eventName": "SetQueueAttributes",
      "awsRegion": "us-east-2",
      "sourceIPAddress": "203.0.113.4",
      "userAgent": "Mozilla/5.0 (X11; Linux x86_64; rv:24.0) Gecko/20100101
Firefox/24.0",
      "requestParameters": {
        "attributes": {
          "VisibilityTimeout": "100"
        },
        "queueUrl": "https://sqs.us-east-2.amazon.com/123456789012/MyQueue"
      },
      "responseElements": null,
      "requestID": "123abcde-f4gh-50ij-klmn-60o789012p30",
      "eventID": "0987q654-32f1-09e8-d765-c4f3fb2109fa"
    }
 ]
}
```

## Examples: CloudTrail data events for Amazon SQS

The following are examples of CloudTrail events specific to Amazon SQS data event APIs:

#### SendMessage

The following example shows a CloudTrail data event for SendMessage.

```
"principalId": "AKIAI44QH8DHBEXAMPLE",
        "arn": "arn:aws:sts::123456789012:assumed-role/RoleToBeAssumed",
        "accountId": "123456789012",
        "userName": "RoleToBeAssumed"
      },
      "attributes": {
        "creationDate": "2023-11-07T22:13:06Z",
        "mfaAuthenticated": "false"
      }
    }
  },
  "eventTime": "2023-11-07T23:59:11Z",
  "eventSource": "sqs.amazonaws.com",
  "eventName": "SendMessage",
  "awsRegion": "ap-southeast-4",
  "sourceIPAddress": "10.0.118.80",
  "userAgent": "aws-cli/1.29.16 md/Botocore#1.31.16 ua/2.0 os/
linux#5.4.250-173.369.amzn2int.x86_64 md/arch#x86_64 lang/python#3.8.17 md/
pyimpl#CPython cfg/retry-mode#legacy botocore/1.31.16",
  "requestParameters": {
    "queueUrl": "https://sqs.ap-southeast-4.amazonaws.com/123456789012/MyQueue",
    "messageBody": "HIDDEN_DUE_TO_SECURITY_REASONS",
    "messageDeduplicationId": "MsgDedupIdSdk1ae1958f2-bbe8-4442-83e7-4916e3b035aa",
    "messageGroupId": "MsgGroupIdSdk16"
  },
  "responseElements": {
    "mD50fMessageBody": "9a4e3f7a614d9dd9f8722092dbda17a2",
    "mD50fMessageSystemAttributes": "f88f0587f951b7f5551f18ae699c3a9d",
    "messageId": "93bb6e2d-1090-416c-81b0-31eb1faa8cd8",
    "sequenceNumber": "18881790870905840128"
  },
  "requestID": "c4584600-fe8a-5aa3-a5ba-1bc42f055fae",
  "eventID": "98c735d8-70e0-4644-9432-b6ced4d791b1",
  "readOnly": false,
  "resources": [
   ſ
      "accountId": "123456789012",
      "type": "AWS::SQS::Queue",
      "ARN": "arn:aws:sqs:ap-southeast-4:123456789012:MyQueue"
    }
  ],
  "eventType": "AwsApiCall",
  "managementEvent": false,
  "recipientAccountId": "123456789012",
```

```
"eventCategory": "Data",
"tlsDetails": {
    "tlsVersion": "TLSv1.2",
    "cipherSuite": "ECDHE-RSA-AES128-GCM-SHA256",
    "clientProvidedHostHeader": "sqs.ap-southeast-4.amazonaws.com"
}
```

#### ReceiveMessage

The following example shows a CloudTrail data event for ReceiveMessage.

```
{
  "eventVersion": "1.09",
  "userIdentity": {
    "type": "AssumedRole",
    "principalId": "EXAMPLE_PRINCIPAL_ID",
    "arn": "arn:aws:sts::123456789012:assumed-role/RoleToBeAssumed/SessionName",
    "accountId": "123456789012",
    "accessKeyId": "ACCESS_KEY_ID",
    "sessionContext": {
      "sessionIssuer": {
        "type": "Role",
        "principalId": "AKIAI440H8DHBEXAMPLE",
        "arn": "arn:aws:sts::123456789012:assumed-role/RoleToBeAssumed",
        "accountId": "123456789012",
        "userName": "RoleToBeAssumed"
      },
      "attributes": {
        "creationDate": "2023-11-07T22:13:06Z",
        "mfaAuthenticated": "false"
      }
    }
  },
  "eventTime": "2023-11-07T23:59:24Z",
  "eventSource": "sqs.amazonaws.com",
  "eventName": "ReceiveMessage",
  "awsRegion": "ap-southeast-4",
  "sourceIPAddress": "10.0.118.80",
  "userAgent": "aws-cli/1.29.16 md/Botocore#1.31.16 ua/2.0 os/
linux#5.4.250-173.369.amzn2int.x86_64 md/arch#x86_64 lang/python#3.8.17 md/
pyimpl#CPython cfg/retry-mode#legacy botocore/1.31.16",
  "requestParameters": {
```

```
"queueUrl": "https://sqs.ap-southeast-4.amazonaws.com/123456789012/MyQueue",
    "maxNumberOfMessages": 10
  },
  "responseElements": null,
  "requestID": "8b4d4643-8f49-52cd-a6e8-1b875ed54b99",
  "eventID": "f3f23ab7-b0a4-4b71-afc0-141209c49206",
  "readOnly": true,
  "resources": [
   {
      "accountId": "123456789012",
      "type": "AWS::SQS::Queue",
      "ARN": "arn:aws:sqs:ap-southeast-4:123456789012:MyQueue"
    }
  ],
  "eventType": "AwsApiCall",
  "managementEvent": false,
  "recipientAccountId": "123456789012",
  "eventCategory": "Data",
  "tlsDetails": {
    "tlsVersion": "TLSv1.2",
    "cipherSuite": "ECDHE-RSA-AES128-GCM-SHA256",
    "clientProvidedHostHeader": "sqs.ap-southeast-4.amazonaws.com"
  }
}
```

#### DeleteMessageBatch

The following example shows a CloudTrail data event for DeleteMessageBatch.

```
{
    "eventVersion": "1.09",
    "userIdentity": {
        "type": "AssumedRole",
        "principalId": "EXAMPLE_PRINCIPAL_ID",
        "arn": "arn:aws:sts::123456789012:assumed-role/RoleToBeAssumed/SessionName",
        "accountId": "123456789012",
        "accessKeyId": "ACCESS_KEY_ID",
        "sessionContext": {
            "sessionIssuer": {
            "type": "Role",
            "principalId": "AKIAI44QH8DHBEXAMPLE",
            "arn": "arn:aws:sts::123456789012:assumed-role/RoleToBeAssumed",
            "arn": "arn:aws:sts::123456789012:assumed-role/RoleToBeAssumed",
            "accessKeyId": "ACCESS_KEY_ID",
            "sessionIssuer": {
            "sessionIssuer": {
            "type": "Role",
            "principalId": "AKIAI44QH8DHBEXAMPLE",
            "arn": "arn:aws:sts::123456789012:assumed-role/RoleToBeAssumed",
            "arn": "arn:aws:sts::123456789012:assumed-role/RoleToBeAssumed",
            "arn": "arn:aws:sts::123456789012:assumed-role/RoleToBeAssumed",
            "accessIntert";
            "arn": "arn:aws:sts::123456789012:assumed-role/RoleToBeAssumed",
            "accessIntert";
            "arn": "arn:aws:sts::123456789012:assumed-role/RoleToBeAssumed",
            "accessIntert";
            "arn": "arn:aws:sts::123456789012:assumed-role/RoleToBeAssumed",
            "accessIntert";
            "arn": "arn:aws:sts::123456789012:assumed-role/RoleToBeAssumed",
            "arn": "arn:aws:sts::123456789012:assumed-role/RoleToBeAssumed",
            "accessIntert";
            "arn": "arn:aws:sts::123456789012:assumed-role/RoleToBeAssumed";
            "accessIntert";
            "arn": "arn:aws:sts::123456789012:assumed-role/RoleToBeAssumed";
            "accessIntert";
            "accessIntert";
            "accessIntert";
            "accessIntert";
            "accessIntert";
            "accessIntert";
            "accessIntert";
            "accessIntert";
            "accessIntert";
            "accessIntert";
            "accessIntert";
            "accessIntert"
```

```
"accountId": "123456789012",
        "userName": "RoleToBeAssumed"
      },
      "attributes": {
        "creationDate": "2023-11-07T22:13:06Z",
        "mfaAuthenticated": "false"
      }
    }
  },
  "eventTime": "2023-11-07T23:59:24Z",
  "eventSource": "sqs.amazonaws.com",
  "eventName": "DeleteMessageBatch",
  "awsRegion": "ap-southeast-4",
  "sourceIPAddress": "10.0.118.80",
  "userAgent": "aws-cli/1.29.16 md/Botocore#1.31.16 ua/2.0 os/
linux#5.4.250-173.369.amzn2int.x86_64 md/arch#x86_64 lang/python#3.8.17 md/
pyimpl#CPython cfg/retry-mode#legacy botocore/1.31.16",
  "requestParameters": {
    "queueUrl": "https://sqs.ap-southeast-4.amazonaws.com/123456789012/MyQueue",
    "entries": [
      {
        "id": "0",
        "receiptHandle": "AQEBefxM104zyZGF87DehbRbmri91w2W7mMdD0GrBjQa8e/
hpb4RbXHPZ9tLBV1eECbChQIE5NtaDuoZhZPOkTy0eN46EyRR4jXDzE3A1kbP1X1mA9f2fUuTrXx8aeCoCA3I3woNg3f
hlLS94tjAZqV2krc4BaC2pYqjyHWcW019HwIV8T/bjNMIeZoQwOM5V
+o9vHPfewz5QGr5SKpDo7uE7Umyk5n5CJZvcn1efp/
mrwtaCIb9M7cCQUYcZm2ZmZDnI09XpGTAi3m2dQ0M83pnNh0nvDfpkHpoa+hX1TrUmxCupCWHJwA8HFJ10/
CCJsodMNFthLBA9S57dkBZCsw41G8jAmgQ0MkvZ0UL5mg00FQQd1Yrw0zvthjCgiwdzn0yXoMzxIZMBxkY14E4nVVZ7N
h8oRk2C7gByzg2kYJ0LnUvLJFT8DQE28JZppEC9klvrdR/BWiPT7asc="
      }
    ]
  },
  "responseElements": {
    "successful": [
      Ł
        "id": "0"
      }
    ],
    "failed": []
  },
  "requestID": "fe423091-5642-5ba5-9256-6d5587de52f1",
  "eventID": "88c8020d-d769-4985-8ecb-ee0b59acc418",
  "readOnly": false,
  "resources": [
```

```
{
      "accountId": "123456789012",
      "type": "AWS::SQS::Queue",
      "ARN": "arn:aws:sqs:ap-southeast-4:123456789012:MyQueue"
    }
  ],
  "eventType": "AwsApiCall",
  "managementEvent": false,
  "recipientAccountId": "123456789012",
  "eventCategory": "Data",
  "tlsDetails": {
    "tlsVersion": "TLSv1.2",
    "cipherSuite": "ECDHE-RSA-AES128-GCM-SHA256",
    "clientProvidedHostHeader": "sqs.ap-southeast-4.amazonaws.com"
 }
}
```

#### ChangeMessageVisibilityBatch

The following example shows a CloudTrail data event for ChangeMessageVisibilityBatch.

```
{
"eventVersion": "1.09",
"userIdentity": {
  "type": "AssumedRole",
  "principalId": "EXAMPLE_PRINCIPAL_ID",
  "arn": "arn:aws:sts::123456789012:assumed-role/RoleToBeAssumed/SessionName",
  "accountId": "123456789012",
  "accessKeyId": "ACCESS_KEY_ID",
  "sessionContext": {
    "sessionIssuer": {
      "type": "Role",
      "principalId": "AKIAI44QH8DHBEXAMPLE",
      "arn": "arn:aws:sts::123456789012:assumed-role/RoleToBeAssumed",
      "accountId": "123456789012",
      "userName": "RoleToBeAssumed"
    },
    "attributes": {
      "creationDate": "2023-11-07T22:13:06Z",
      "mfaAuthenticated": "false"
    }
 }
```

```
},
  "eventTime": "2023-11-07T23:59:01Z",
  "eventSource": "sqs.amazonaws.com",
  "eventName": "ChangeMessageVisibilityBatch",
  "awsRegion": "ap-southeast-4",
  "sourceIPAddress": "10.0.118.80",
  "userAgent": "aws-cli/1.29.16 md/Botocore#1.31.16 ua/2.0 os/
linux#5.4.250-173.369.amzn2int.x86_64 md/arch#x86_64 lang/python#3.8.17 md/
pyimpl#CPython cfg/retry-mode#legacy botocore/1.31.16",
  "requestParameters": {
    "visibilityTimeout": 0,
    "entries": [
      {
        "id": "0",
        "receiptHandle":
 "AQEB2M5cVYq5qs1hWME6537hdjcaPnOYPA5M0W460TTb0DzPle631yPWm8qxd401hDj/
B4ntTMnsqBTa95t14tNx7Vn96jKJ5rIoZ7iI8TRmkT1caKodKIPs8w9yndZq50c2FPQxtyH+2L3UHf/
abV3szqVWX0LZR4PwX8zZkWVQGNCNnY2q21GCG586F8Qwvr0FYoXNwB8ymd1t77e1PDPknq1Io3JFuzkEsndkkETy4fV
15PHX17nXxaC+DURV1MPXOuSFACGmWqAoyk50HKwG0jLQgpySL/
TcnQXClvFq8kNXGwyVzJsbwHp0HxI7oce69vaD6DaWFP75d3hx+PJeG9pauQCKzVP3skt3Hw/
zDC7YfKcALD3aCwMmeNDwT3w0BUG6XZdG51YhtFtTQYV7YuS3i/
Jh3HShGbtm07JK0EFiPkxv2+XNaAX3gFEpbng6zamTanfyMXCJIiglAEgiyWHQ=",
        "visibilityTimeout": 2271
      }
    ],
    "queueUrl": "https://sqs.ap-southeast-4.amazonaws.com/123456789012/MyQueue"
  },
  "responseElements": {
    "successful": [
      {
        "id": "0"
      }
    ]
  },
  "requestID": "d49ab65f-9dc7-54b8-875c-eb9b4c42988b",
  "eventID": "ca16c8c2-c4ba-4eb5-a54c-e650a10266d4",
  "readOnly": false,
  "resources": [
    {
      "accountId": "123456789012",
      "type": "AWS::SQS::Queue",
      "ARN": "arn:aws:sqs:ap-southeast-4:123456789012:MyQueue"
    }
  ],
```

```
"eventType": "AwsApiCall",
"managementEvent": false,
"recipientAccountId": "123456789012",
"eventCategory": "Data",
"tlsDetails": {
    "tlsDetails": {
        "tlsVersion": "TLSv1.2",
        "cipherSuite": "ECDHE-RSA-AES128-GCM-SHA256",
        "clientProvidedHostHeader": "sqs.ap-southeast-4.amazonaws.com"
}
```

## Monitoring Amazon SQS queues using CloudWatch

Amazon SQS and Amazon CloudWatch are integrated so you can use CloudWatch to view and analyze metrics for your Amazon SQS queues. You can view and analyze your queues' metrics from the <u>Amazon SQS console</u>, the <u>CloudWatch console</u>, using the <u>AWS CLI</u>, or using the <u>CloudWatch</u> API. You can also set CloudWatch alarms for Amazon SQS metrics.

CloudWatch metrics for your Amazon SQS queues are automatically collected and pushed to CloudWatch at one-minute intervals. These metrics are gathered on all queues that meet the CloudWatch guidelines for being *active*. CloudWatch considers a queue to be active for up to six hours if it contains any messages, or if any action accesses it.

When an Amazon SQS queue is inactive for more than six hours, the Amazon SQS service is considered asleep and stops delivering metrics to the CloudWatch service. Missing data, or data representing zero, can't be visualized in the CloudWatch metrics for Amazon SQS for the time period that your Amazon SQS queue was inactive.

#### Note

- An Amazon SQS queue can be activated when the user calling an API against the queue is not authorized, and the request fails.
- The Amazon SQS console performs a GetQueueAttributes API call when the queue's page is opened. The GetQueueAttributes API request activates the queue.
- A delay of up to 15 minutes occurs in CloudWatch metrics when a queue is activated from an inactive state.

- There is no charge for the Amazon SQS metrics reported in CloudWatch. They're provided as part of the Amazon SQS service.
- CloudWatch metrics are supported for both standard and FIFO queues.

### Topics

- <u>Accessing CloudWatch metrics for Amazon SQS</u>
- <u>Creating CloudWatch alarms for Amazon SQS metrics</u>
- Available CloudWatch metrics for Amazon SQS

## Accessing CloudWatch metrics for Amazon SQS

Amazon SQS and Amazon CloudWatch are integrated so you can use CloudWatch to view and analyze metrics for your Amazon SQS queues. You can view and analyze your queues' metrics from the <u>Amazon SQS console</u>, the <u>CloudWatch console</u>, using the <u>AWS CLI</u>, or using the <u>CloudWatch alarms</u> for Amazon SQS metrics.

## Amazon SQS console

- 1. Sign in to the Amazon SQS console.
- 2. In the list of queues, choose (check) the boxes for the queues that you want to access metrics for. You can show metrics for up to 10 queues.
- 3. Choose the **Monitoring** tab.

Various graphs are displayed in the **SQS metrics** section.

4. To understand what a particular graph represents, hover over

## 0

next to the desired graph, or see Available CloudWatch metrics for Amazon SQS.

- 5. To change the time range for all of the graphs at the same time, for **Time Range**, choose the desired time range (for example, **Last Hour**).
- 6. To view additional statistics for an individual graph, choose the graph.
- 7. In the **CloudWatch Monitoring Details** dialog box, select a **Statistic**, (for example, **Sum**). For a list of supported statistics, see Available CloudWatch metrics for Amazon SQS.
- 8. To change the time range and time interval that an individual graph displays (for example, to show a time range of the last 24 hours instead of the last 5 minutes, or to show a time

period of every hour instead of every 5 minutes), with the graph's dialog box still displayed, for **Time Range**, choose the desired time range (for example, **Last 24 Hours**). For **Period**, choose the desired time period within the specified time range (for example, **1 Hour**). When you're finished looking at the graph, choose **Close**.

 (Optional) To work with additional CloudWatch features, on the Monitoring tab, choose View all CloudWatch metrics, and then follow the instructions in the <u>Amazon CloudWatch console</u> procedure.

#### Amazon CloudWatch console

- 1. Sign in to the CloudWatch console.
- 2. On the navigation panel, choose Metrics.
- 3. Select the **SQS** metric namespace.

| All metrics Graphed metrics                              | Graph options |  |
|----------------------------------------------------------|---------------|--|
| <b>Q</b> Search for any metric, dimension or resource id |               |  |
| 18 Metrics                                               |               |  |
| S3                                                       | SQS           |  |
| 2 Metrics                                                | 16 Metrics    |  |
|                                                          |               |  |

4. Select the **Queue Metrics** metric dimension.

|   | All metrics           | Graphed metrics            | Graph options                   |  |
|---|-----------------------|----------------------------|---------------------------------|--|
| A | ll > sqs              | <b>Q</b> Search for any me | etric, dimension or resource id |  |
| 1 | 16 Metrics            |                            |                                 |  |
|   | Queue M<br>16 Metrics | letrics                    |                                 |  |

- 5. You can now examine your Amazon SQS metrics:
  - To sort the metrics, use the column heading.

- To graph a metric, select the check box next to the metric.
- To filter by metric, choose the metric name and then choose **Add to search**.

| All metrics Graphed metrics | Graph options                                   |
|-----------------------------|-------------------------------------------------|
| All > SQS > Queue Metrics Q | Search for any metric, dimension or resource id |
| QueueName (16)              | Metric Name                                     |
| MyQueue                     | ApproximateAgeOfOldestMessage                   |
| MyQueue                     | Add to search sagesDelayed                      |
| MyQueue                     | Search for this only sagesNotVisible            |
| MyQueue                     | Add to graph sagesVisible                       |
| MyQueue                     | Graph this metric only                          |
| MyQueue                     | Graph all search results                        |
| MyQueue                     | ⊡" What is this? <sup>ed</sup>                  |
| MyQueue                     | NumberOfMessagesSent                            |

For more information and additional options, see <u>Graph Metrics</u> and <u>Using Amazon CloudWatch</u> Dashboards in the Amazon CloudWatch User Guide.

#### **AWS Command Line Interface**

To access Amazon SQS metrics using the AWS CLI, run the get-metric-statistics command.

For more information, see Get Statistics for a Metric in the Amazon CloudWatch User Guide.

#### CloudWatch API

To access Amazon SQS metrics using the CloudWatch API, use the <u>GetMetricStatistics</u> action.

For more information, see Get Statistics for a Metric in the Amazon CloudWatch User Guide.

## **Creating CloudWatch alarms for Amazon SQS metrics**

CloudWatch lets you trigger alarms based on a metric threshold. For example, you can create an alarm for the NumberOfMessagesSent metric. For example, if more than 100 messages are

sent to the MyQueue queue in 1 hour, an email notification is sent out. For more information, see Creating Amazon CloudWatch Alarms in the Amazon CloudWatch User Guide.

- 1. Sign in to the AWS Management Console and open the CloudWatch console at <a href="https://console.aws.amazon.com/cloudwatch/">https://console.aws.amazon.com/cloudwatch/</a>.
- 2. Choose **Alarms**, and then choose **Create Alarm**.
- 3. In the **Select Metric** section of the **Create Alarm** dialog box, choose **Browse Metrics**, **SQS**.
- For SQS > Queue Metrics, choose the QueueName and Metric Name for which to set an alarm, and then choose Next. For a list of available metrics, see <u>Available CloudWatch metrics</u> for Amazon SQS.

In the following example, the selection is for an alarm for the NumberOfMessagesSent metric for the MyQueue queue. The alarm triggers when the number of sent messages exceeds 100.

- 5. In the **Define Alarm** section of the **Create Alarm** dialog box, do the following:
  - a. Under Alarm Threshold, type the Name and Description for the alarm.
  - b. Set **is** to **> 100**.
  - c. Set for to 1 out of 1 datapoints.
  - d. Under Alarm preview, set Period to 1 Hour.
  - e. Set Statistic to Standard, Sum.
  - f. Under Actions, set Whenever this alarm to State is ALARM.

If you want CloudWatch to send a notification when the alarm is triggered, select an existing Amazon SNS topic or choose **New list** and enter email addresses separated by commas.

### 🚯 Note

If you create a new Amazon SNS topic, the email addresses must be verified before they receive any notifications. If the alarm state changes before the email addresses are verified, the notifications aren't delivered.

### 6. Choose Create Alarm.

The alarm is created.

## Available CloudWatch metrics for Amazon SQS

Amazon SQS sends the following metrics to CloudWatch.

## (i) Note

For standard queues, the result is approximate because of the distributed architecture of Amazon SQS. In most cases, the count should be close to the actual number of messages in the queue.

For FIFO queues, the result is exact.

#### **Amazon SQS metrics**

The AWS/SQS namespace includes the following metrics.

| Metric                        | Description                                                                                                    |
|-------------------------------|----------------------------------------------------------------------------------------------------|
| ApproximateAgeOfOldestMessage | The approximate age of the oldest non-<br>deleted message in the queue.                                                                                                    |
|                               | Note • After a message is received three times (or more) and not processed, the message is moved to the back of the queue and the Approxima teAgeOfOldestMessage metric points at the second-oldest message that hasn't been received more than three times. This action occurs even if the queue has a redrive policy. |

#### Metric

#### Description

Because a single poison-pill message (received multiple times but never deleted) can distort this metric, the age of a poison-pill message isn't included in the metric until the poison-pill message is consumed successfully.

- When the queue has a redrive policy, the message is moved to a dead-letter queue after the configured maximum number of receives. When the message is moved to the dead-letter queue, the ApproximateAgeOfOl destMessage metric of the dead-letter queue represents the time when t he message was moved to the dead-letter queue (not the original time the message was sent).
- For FIFO queues, the message is not moved to the back of the queue because this will break the FIFO order guarantee. The message will instead go to the DLQ if there is one configured. Otherwise it will block the message group

| Metric                             | Description                                                                                                    |
|------------------------------------|----------------------------------------------------------------------------------------------------|
|                                    | until successfully deleted or<br>until it expires.                                                                                                    |
|                                    | Reporting Criteria: A non-negative value is reported if the queue is active.                                                                                                    |
|                                    | Units: Seconds                                                                                                    |
|                                    | Valid Statistics: Average, Minimum,<br>Maximum, Sum, Data Samples (displays<br>as Sample Count in the Amazon SQS<br>console)                                                                                                    |
| ApproximateNumberOfMessagesDelayed | The number of messages in the queue<br>that are delayed and not available for<br>reading immediately. This can happen<br>when the queue is configured as a delay<br>queue or when a message has been sent<br>with a delay parameter. |
|                                    | Reporting Criteria: A non-negative value is reported if the queue is active.                                                                                                    |
|                                    | Units: Count                                                                                                    |
|                                    | Valid Statistics: Average, Minimum,<br>Maximum, Sum, Data Samples (displays<br>as Sample Count in the Amazon SQS<br>console)                                                                                                    |

| Metric                                    | Description                                                                                                    |
|-------------------------------------------|----------------------------------------------------------------------------------------------------|
| ApproximateNumberOfMessagesNotVisibl<br>e | The number of messages that are in<br>flight. Messages are considered to be <i>in</i><br><i>flight</i> if they have been sent to a client<br>but have not yet been deleted or have<br>not yet reached the end of their visibilit<br>y window.                  |
|                                           | Reporting Criteria: A non-negative value is reported if the queue is active.                                                                                                    |
|                                           | Units: Count                                                                                                    |
|                                           | Valid Statistics: Average, Minimum,<br>Maximum, Sum, Data Samples (displays<br>as Sample Count in the Amazon SQS<br>console)                                                                                                    |
| ApproximateNumberOfMessagesVisible        | The number of messages to be processed<br>Reporting Criteria: A non-negative value<br>is reported <u>if the queue is active</u> .<br>Units: Count                                                                                                    |
|                                           | Valid Statistics: Average, Minimum,<br>Maximum, Sum, Data Samples (displays<br>as Sample Count in the Amazon SQS<br>console)<br>There is no limit on the number of<br>messages to processes, however you<br>can subject this backlog to a retention<br>period. |

| Metric                             | Description                                                                                                    |
|------------------------------------|----------------------------------------------------------------------------------------------------|
| NumberOfEmptyReceives <sup>1</sup> | The number of ReceiveMessage API calls that did not return a message.                                                        |
|                                    | Reporting Criteria: A non-negative value is reported if the queue is active.                                                 |
|                                    | Units: Count                                                                                                    |
|                                    | Valid Statistics: Average, Minimum,<br>Maximum, Sum, Data Samples (displays<br>as Sample Count in the Amazon SQS<br>console) |

| Metric                               | Description                                                                                                    |
|--------------------------------------|----------------------------------------------------------------------------------------------------|
| NumberOfMessagesDeleted <sup>1</sup> | The number of messages deleted from the queue.                                                                                                    |
|                                      | Reporting Criteria: A non-negative value is reported if the queue is active.                                                                                                    |
|                                      | Units: Count                                                                                                    |
|                                      | Valid Statistics: Average, Minimum,<br>Maximum, Sum, Data Samples (displays<br>as Sample Count in the Amazon SQS<br>console)<br>Amazon SQS emits the NumberOfM<br>essagesDeleted metric for every<br>successful deletion operation that<br>uses a valid <u>receipt handle</u> , including<br>duplicate deletions. The following<br>scenarios might cause the value of the<br>NumberOfMessagesDeleted metric<br>to be higher than expected: |
|                                      | <ul> <li>Calling the DeleteMessage action<br/>on different receipt handles that<br/>belong to the same message: If the<br/>message is not processed before<br/>the <u>visibility timeout</u> expires, the<br/>message becomes available to other<br/>consumers that can process it and<br/>delete it again, increasing the value of<br/>the NumberOfMessagesDeleted<br/>metric.</li> </ul>                                                 |
|                                      | • Calling the DeleteMessage action<br>on the same receipt handle: If the<br>message is processed and deleted but                                                                                                    |

| Metric                                | Description                                                                                                    |
|---------------------------------------|----------------------------------------------------------------------------------------------------|
|                                       | you call the DeleteMessage action<br>again using the same receipt handle,<br>a success status is returned, incre<br>asing the value of the NumberOfM<br>essagesDeleted metric.                                                                                                    |
| NumberOfMessagesReceived <sup>1</sup> | The number of messages returned by<br>calls to the ReceiveMessage action.<br>Reporting Criteria: A non-negative value<br>is reported if the queue is active.<br>Units: Count<br>Valid Statistics: Average, Minimum,<br>Maximum, Sum, Data Samples (displays<br>as Sample Count in the Amazon SQS<br>console) |

| Metric                            | Description                                                                                                    |
|-----------------------------------|----------------------------------------------------------------------------------------------------|
| NumberOfMessagesSent <sup>1</sup> | The number of messages added to a queue.                                                                                                    |
|                                   | If you send a message to a dead-letter<br>queue manually, it is captured by the<br>NumberOfMessagesSent metric.<br>However, if a message is sent to a dead-<br>letter queue as a result of a failed<br>processing attempt, it is not captured<br>by this metric. Thus, it is possible for the<br>values of NumberOfMessagesSent<br>and NumberOfMessagesReceived<br>to be different. |
|                                   | Reporting Criteria: A non-negative value is reported if the queue is active.                                                                                                    |
|                                   | Units: Count                                                                                                    |
|                                   | Valid Statistics: Average, Minimum,<br>Maximum, Sum, Data Samples (displays<br>as Sample Count in the Amazon SQS<br>console)                                                                                                    |

| Metric                       | Description                                                                                                    |
|------------------------------|----------------------------------------------------------------------------------------------------|
| SentMessageSize <sup>1</sup> | The size of messages added to a queue.                                                                                                    |
|                              | Reporting Criteria: A non-negative value is reported if the queue is active.                                                                                 |
|                              | Units: Bytes                                                                                                    |
|                              | Valid Statistics: Average, Minimum,<br>Maximum, Sum, Data Samples (displays<br>as Sample Count in the Amazon SQS<br>console)                                 |
|                              | SentMessageSize does not<br>display as an available metric in<br>the CloudWatch console until at<br>least one message is sent to the<br>corresponding queue. |

<sup>1</sup> These metrics are calculated from a service perspective, and can include retries. Don't rely on the absolute values of these metrics, or use them to estimate current queue status.

#### **Dimensions for Amazon SQS metrics**

The only dimension that Amazon SQS sends to CloudWatch is QueueName. This means that all available statistics are filtered by QueueName.

## **Compliance validation for Amazon SQS**

To learn whether an AWS service is within the scope of specific compliance programs, see <u>AWS</u> <u>services in Scope by Compliance Program</u> and choose the compliance program that you are interested in. For general information, see AWS Compliance Programs.

You can download third-party audit reports using AWS Artifact. For more information, see Downloading Reports in AWS Artifact. Your compliance responsibility when using AWS services is determined by the sensitivity of your data, your company's compliance objectives, and applicable laws and regulations. AWS provides the following resources to help with compliance:

- <u>Security and Compliance Quick Start Guides</u> These deployment guides discuss architectural considerations and provide steps for deploying baseline environments on AWS that are security and compliance focused.
- <u>Architecting for HIPAA Security and Compliance on Amazon Web Services</u> This whitepaper describes how companies can use AWS to create HIPAA-eligible applications.

#### Note

Not all AWS services are HIPAA eligible. For more information, see the <u>HIPAA Eligible</u> <u>Services Reference</u>.

- <u>AWS Compliance Resources</u> This collection of workbooks and guides might apply to your industry and location.
- <u>AWS Customer Compliance Guides</u> Understand the shared responsibility model through the lens of compliance. The guides summarize the best practices for securing AWS services and map the guidance to security controls across multiple frameworks (including National Institute of Standards and Technology (NIST), Payment Card Industry Security Standards Council (PCI), and International Organization for Standardization (ISO)).
- <u>Evaluating Resources with Rules</u> in the *AWS Config Developer Guide* The AWS Config service assesses how well your resource configurations comply with internal practices, industry guidelines, and regulations.
- <u>AWS Security Hub</u> This AWS service provides a comprehensive view of your security state within AWS. Security Hub uses security controls to evaluate your AWS resources and to check your compliance against security industry standards and best practices. For a list of supported services and controls, see Security Hub controls reference.
- <u>Amazon GuardDuty</u> This AWS service detects potential threats to your AWS accounts, workloads, containers, and data by monitoring your environment for suspicious and malicious activities. GuardDuty can help you address various compliance requirements, like PCI DSS, by meeting intrusion detection requirements mandated by certain compliance frameworks.
- <u>AWS Audit Manager</u> This AWS service helps you continuously audit your AWS usage to simplify how you manage risk and compliance with regulations and industry standards.

# **Resilience in Amazon SQS**

The AWS global infrastructure is built around AWS Regions and Availability Zones. AWS Regions provide multiple physically separated and isolated Availability Zones, which are connected with low-latency, high throughput, and highly redundant networking. With Availability Zones, you can design and operate applications and databases that automatically fail over between zones without interruption. Availability Zones are more highly available, fault tolerant, and scalable than traditional single or multiple data center infrastructures. For more information about AWS Regions and Availability Zones, see AWS Global Infrastructure.

In addition to the AWS global infrastructure, Amazon SQS offers distributed queues.

## **Distributed queues**

There are three main parts in a distributed messaging system: the components of your distributed system, your queue (distributed on Amazon SQS servers), and the messages in the queue.

In the following scenario, your system has several *producers* (components that send messages to the queue) and *consumers* (components that receive messages from the queue). The queue (which holds messages A through E) redundantly stores the messages across multiple Amazon SQS servers.

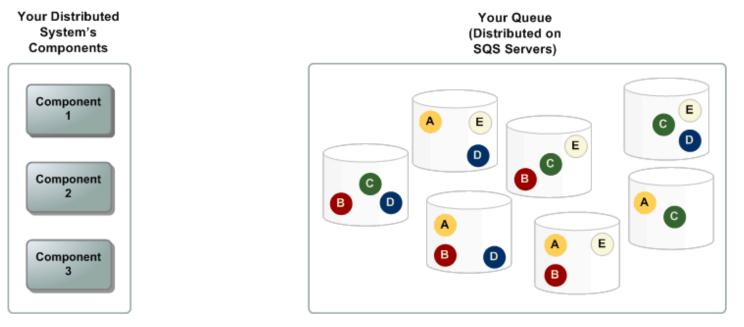

## Infrastructure security in Amazon SQS

As a managed service, Amazon SQS is protected by the AWS global network security procedures described in the Amazon Web Services: Overview of Security Processes whitepaper.

You use AWS published API actions to access Amazon SQS through the network. Clients must support Transport Layer Security (TLS) 1.2 or later. Clients must also support cipher suites with Perfect Forward Secrecy (PFS), such as Ephemeral Diffie-Hellman (DHE) or Elliptic Curve Ephemeral Diffie-Hellman (ECDHE).

You must sign requests using an access key ID and a secret access key associated with an IAM principal. Alternatively, you can use the <u>AWS Security Token Service</u> (AWS STS) to generate temporary security credentials for signing requests.

You can call these API actions from any network location, but Amazon SQS supports resourcebased access policies, which can include restrictions based on the source IP address. You can also use Amazon SQS policies to control access from specific Amazon VPC endpoints or specific VPCs. This effectively isolates network access to a given Amazon SQS queue from only the specific VPC within the AWS network. For more information, see <u>Example 5: Deny access if it isn't from a VPC</u> <u>endpoint</u>.

## Amazon SQS security best practices

AWS provides many security features for Amazon SQS, which you should review in the context of your own security policy. The following are preventative security best practices for Amazon SQS.

#### i Note

The specific implementation guidance provided is for common use cases and implementations. We suggest that you view these best practices in the context of your specific use case, architecture, and threat model.

#### Topics

- <u>Make sure that queues aren't publicly accessible</u>
- Implement least-privilege access
- Use IAM roles for applications and AWS services which require Amazon SQS access

- Implement server-side encryption
- Enforce encryption of data in transit
- Consider using VPC endpoints to access Amazon SQS

#### Make sure that queues aren't publicly accessible

Unless you explicitly require anyone on the internet to be able to read or write to your Amazon SQS queue, you should make sure that your queue isn't publicly accessible (accessible by everyone in the world or by any authenticated AWS user).

- Avoid creating policies with Principal set to "".
- Avoid using a wildcard (\*). Instead, name a specific user or users.

#### Implement least-privilege access

When you grant permissions, you decide who receives them, which queues the permissions are for, and specific API actions that you want to allow for these queues. Implementing least privilege is important to reducing security risks and reducing the effect of errors or malicious intent.

Follow the standard security advice of granting least privilege. That is, grant only the permissions required to perform a specific task. You can implement this using a combination of security policies.

Amazon SQS uses the producer-consumer model, requiring three types of user account access:

- Administrators Access to creating, modifying, and deleting queues. Administrators also control queue policies.
- Producers Access to sending messages to queues.
- **Consumers** Access to receiving and deleting messages from queues.

For more information, see the following sections:

- Identity and access management in Amazon SQS
- Amazon SQS API permissions: Actions and resource reference
- Using custom policies with the Amazon SQS Access Policy Language

# Use IAM roles for applications and AWS services which require Amazon SQS access

For applications or AWS services such as Amazon EC2 to access Amazon SQS queues, they must use valid AWS credentials in their AWS API requests. Because these credentials aren't rotated automatically, you shouldn't store AWS credentials directly in the application or EC2 instance.

You should use an IAM role to manage temporary credentials for applications or services that need to access Amazon SQS. When you use a role, you don't have to distribute long-term credentials (such as a username, password, and access keys) to an EC2 instance or AWS service such as AWS Lambda. Instead, the role supplies temporary permissions that applications can use when they make calls to other AWS resources.

For more information, see <u>IAM Roles</u> and <u>Common Scenarios for Roles</u>: <u>Users</u>, <u>Applications</u>, <u>and</u> Services in the *IAM User Guide*.

## Implement server-side encryption

To mitigate data leakage issues, use encryption at rest to encrypt your messages using a key stored in a different location from the location that stores your messages. Server-side encryption (SSE) provides data encryption at rest. Amazon SQS encrypts your data at the message level when it stores it, and decrypts the messages for you when you access them. SSE uses keys managed in AWS Key Management Service. As long as you authenticate your request and have access permissions, there is no difference between accessing encrypted and unencrypted queues.

For more information, see Encryption at rest in Amazon SQS and Amazon SQS Key management.

## Enforce encryption of data in transit

Without HTTPS (TLS), a network-based attacker can eavesdrop on network traffic or manipulate it, using an attack such as man-in-the-middle. Allow only encrypted connections over HTTPS (TLS) using the <u>aws:SecureTransport</u> condition in the queue policy to force requests to use SSL.

## **Consider using VPC endpoints to access Amazon SQS**

If you have queues that you must be able to interact with but which must absolutely not be exposed to the internet, use VPC endpoints to queue access to only the hosts within a particular VPC. You can use queue policies to control access to queues from specific Amazon VPC endpoints or from specific VPCs.

Amazon SQS VPC endpoints provide two ways to control access to your messages:

- You can control the requests, users, or groups that are allowed through a specific VPC endpoint.
- You can control which VPCs or VPC endpoints have access to your queue using a queue policy.

For more information, see <u>Amazon Virtual Private Cloud endpoints for Amazon SQS</u> and <u>Creating</u> an Amazon VPC endpoint policy for Amazon SQS.

# **Related Amazon SQS resources**

The following table lists related resources that you might find useful as you work with this service.

| Resource                                                   | Description                                                                                                    |
|------------------------------------------------------------|----------------------------------------------------------------------------------------------------|
| <u>Amazon Simple Queue Service API</u><br><u>Reference</u> | Descriptions of actions, parameters, and data types and a list of errors that the service returns.                                                                                          |
| Amazon SQS in the AWS CLI<br>Command Reference             | Descriptions of the AWS CLI commands that you can use to work with queues.                                                                                                    |
| Regions and Endpoints                                      | Information about Amazon SQS regions and endpoints                                                                                                    |
| Product Page                                               | The primary web page for information about Amazon SQS.                                                                                                    |
| Discussion Forum                                           | A community-based forum for developers to discuss technical questions related to Amazon SQS.                                                                                                |
| AWS Premium Support Information                            | The primary web page for information about AWS<br>Premium Support, a one-on-one, fast-response support<br>channel to help you build and run applications on AWS<br>infrastructure services. |

# **Documentation history**

The following table describes the important changes to the *Amazon Simple Queue Service Developer Guide* since Jan 2019. For notifications about updates to this documentation, subscribe to the <u>RSS feed</u>.

Service features are sometimes rolled out incrementally to the AWS Regions where a service is available. We update this documentation for the first release only. We don't provide information about Region availability or announce subsequent Region rollouts. For information about Region availability of service features and to subscribe to notifications about updates, see <u>What's New with AWS?</u>.

| Change                                                                                            | Description                                                                                                    | Date          |
|---------------------------------------------------------------------------------------------------|----------------------------------------------------------------------------------------------------|---------------|
| ListQueueTags action<br>supported in the AmazonSQS<br>ReadOnlyAccess managed<br>policy            | The AmazonSQSReadOnlyA<br>ccess managed policy<br>supports ListQueueTags<br>to retrieve all tags associated<br>with a specified Amazon SQS<br>queue.                                                                                | May 2, 2024   |
| AWS JSON protocol                                                                                 | Make API requests using AWS<br>JSON protocol.                                                                                                    | July 27, 2023 |
| New section describing AWS<br>managed policies for Amazon<br>SQS and updates to these<br>policies | Amazon SQS added a new<br>action that allows you to list<br>the most recent message<br>movement tasks (up to 10)<br>under a specific source queue.<br>This action is associated with<br>the ListMessageMoveTas<br>ks API operation. | June 7, 2023  |
| <u>Dead-letter queue redrive</u><br>using APIs                                                    | Configure dead-letter queue<br>redrives using Amazon SQS<br>APIs.                                                                                                    | June 7, 2023  |

| ABAC for Amazon SQS                                                                   | Attribute-based access control<br>(ABAC) using queue tags for<br>flexible and scalable access<br>permissions.                                                                                | November 10, 2022  |
|---------------------------------------------------------------------------------------|----------------------------------------------------------------------------------------------------|--------------------|
| FIFO high throughput limit<br>increases                                               | Increased default quotas<br>for FIFO high throughput<br>mode in commercial Regions,<br>plus FIFO high throughput<br>document optimization.                                                   | October 20, 2022   |
| <u>Default server-side encryptio</u><br><u>n (SSE) is available</u>                   | Server-side encryption (SSE)<br>using SQS-owned encryption<br>(SSE-SQS) by default.                                                                                                    | September 26, 2022 |
| <u>Amazon SQS confused</u><br><u>deputy protection support is</u><br><u>available</u> | Confused deputy protectio<br>n allows you to specify new<br>headers in their requests,<br>which are checked against<br>conditions in the KMS policy<br>when using Amazon SQS<br>managed SSE. | December 29, 2021  |
| <u>Managed SSE is available</u>                                                       | Amazon SQS managed<br>SSE (SSE-SQS) is managed<br>server-side encryption that<br>uses Amazon SQS-owned<br>encryption keys to protect<br>sensitive data sent over<br>message queues.          | November 23, 2021  |
| <u>Dead-letter queue redrive is</u><br>available                                      | Amazon SQS supports <u>dead-</u><br><u>letter queue redrive</u> for<br>standard queues.                                                                                                    | November 10, 2021  |

| <u>High throughput for</u><br><u>messages in FIFO queues is</u><br><u>available</u>                                           | High throughput for Amazon<br>SQS FIFO queues provides a<br>higher number of transacti<br>ons per second (TPS) for<br>messages in FIFO queues. For<br>information on throughput<br>quotas, see <u>Quotas related to</u><br><u>messages</u> .                                                                    | May 27, 2021      |
|----------------------------------------------------------------------------------------------------|----------------------------------------------------------------------------------------------------|-------------------|
| <u>High throughput for</u><br><u>messages in FIFO queues is</u><br><u>available in preview release</u>                        | High throughput for Amazon<br>SQS FIFO queues is in preview<br>release and is subject to<br>change. This feature provides<br>a higher number of transacti<br>ons per second (TPS) for<br>messages in FIFO queues. For<br>information on throughput<br>quotas, see <u>Quotas related to</u><br><u>messages</u> . | December 17, 2020 |
| <u>New Amazon SQS console</u><br><u>design</u>                                                                                | To simplify development and production workflows, the Amazon SQS console has a <u>new user experience</u> .                                                                                                    | July 8, 2020      |
| Amazon SQS supports<br>pagination for listQueues and<br>listDeadLetterSourceQueues                                            | You can specify the maximum<br>number of results to return<br>from a <u>listQueues</u> or <u>listDeadL</u><br><u>etterSourceQueues</u> request.                                                                                                    | June 22, 2020     |
| Amazon SQS supports 1-<br>minute Amazon CloudWatc<br>h metrics in all AWS Regions,<br>except the AWS GovCloud<br>(US) Regions | The one-minute CloudWatc<br>h metric for Amazon SQS<br>is available in all Regions,<br>except the AWS GovCloud<br>(US) Regions.                                                                                                    | January 9, 2020   |

| Amazon SQS supports 1-<br>minute CloudWatch metrics                                                                                                    | The one-minute CloudWatc<br>h metric for Amazon SQS is<br>currently available only in<br>the following Regions: US<br>East (Ohio), Europe (Ireland),<br>Europe (Stockholm), and Asia<br>Pacific (Tokyo). | November 25, 2019 |
|----------------------------------------------------------------------------------------------------|----------------------------------------------------------------------------------------------------|-------------------|
| AWS Lambda triggers for<br>Amazon SQS FIFO queues are<br>available                                                                                               | You can configure messages<br>arriving in a FIFO queue as a<br>Lambda function trigger.                                                                                                    | November 25, 2019 |
| Server-side encryption (SSE)<br>for Amazon SQS is available<br>in the China Regions                                                                              | SSE for Amazon SQS is<br>available in the China<br>Regions.                                                                                                    | November 13, 2019 |
| FIFO queues are available<br>in the Middle East (Bahrain)<br>Region                                                                                              | FIFO queues are available<br>in the Middle East (Bahrain)<br>Region.                                                                                                    | October 10, 2019  |
| Amazon Virtual Private Cloud<br>(Amazon VPC) endpoints for<br>Amazon SQS are available in<br>the AWS GovCloud (US-East)<br>and AWS GovCloud (US-West)<br>Regions | You can send messages to<br>your Amazon SQS queues<br>from Amazon VPC in the AWS<br>GovCloud (US-East) and AWS<br>GovCloud (US-West) Regions.                                                            | September 5, 2019 |

Amazon SQS allows troublesh You can troubleshoot ooting of queues using AWS messages passing through X-Ray using message system Amazon SQS queues attributes using X-Ray. This release adds the MessageSy stemAttribute request parameter (which lets you send X-Ray trace headers through Amazon SQS) to the SendMessage and SendMessageBatch API operations, the AWSTraceH eader attribute to the ReceiveMessage API operation, and the MessageSystemAttri buteValue data type. You can tag Amazon SQS You can use a single Amazon queues upon creation SQS API call, AWS SDK function, or AWS Command Line Interface (AWS CLI) command to simultaneously create a queue and specify its tags. In addition, Amazon SQS supports the aws:TagKe ys and aws:RequestTag AWS Identity and Access Management (IAM) keys.

August 28, 2019

August 22, 2019

| <u>The temporary queue client</u><br><u>for Amazon SQS is now</u><br><u>available</u>                                                              | Temporary queues help you<br>save development time and<br>deployment costs when using<br>common message patterns<br>such as <i>request-response</i> .<br>You can use the <u>Temporary</u><br><u>Queue Client</u> to create<br>high-throughput, cost-effe<br>ctive, application-managed<br>temporary queues. | July 25, 2019  |
|----------------------------------------------------------------------------------------------------|----------------------------------------------------------------------------------------------------|----------------|
| SSE for Amazon SQS<br>is available in the AWS<br>GovCloud (US-East) Region                                                                         | Server-side encryption (SSE)<br>for Amazon SQS is available<br>in the AWS GovCloud (US-<br>East) Region.                                                                                                    | June 20, 2019  |
| FIFO queues are available<br>in the Asia Pacific (Hong<br>Kong), China (Beijing), AWS<br>GovCloud (US-East), and AWS<br>GovCloud (US-West) Regions | FIFO queues are available<br>in the Asia Pacific (Hong<br>Kong), China (Beijing), AWS<br>GovCloud (US-East), and AWS<br>GovCloud (US-West) Regions.                                                                                                    | May 15, 2019   |
| Amazon VPC endpoint<br>policies are available for<br>Amazon SQS                                                                                    | You can create Amazon VPC<br>endpoint policies for Amazon<br>SQS.                                                                                                    | April 4, 2019  |
| FIFO queues are available in<br>the Europe (Stockholm) and<br>China (Ningxia) Regions                                                              | FIFO queues are available in<br>the Europe (Stockholm) and<br>China (Ningxia) Regions.                                                                                                    | March 14, 2019 |

FIFO queues are available in all Regions where Amazon SQS is available FIFO queues are available in the US East (Ohio), US East (N. Virginia), US West (N. California), US West (Oregon), Asia Pacific (Mumbai), Asia Pacific (Seoul), Asia Pacific (Singapore), Asia Pacific (Sydney), Asia Pacific (Tokyo), Canada (Central), Europe (Frankfurt), Europe (Ireland) , Europe (London), Europe (Paris), and South America (São Paulo) Regions. February 7, 2019